# 分布式数据库中间件 **22** 用户指南

文档版本 01 发布日期 2024-04-01

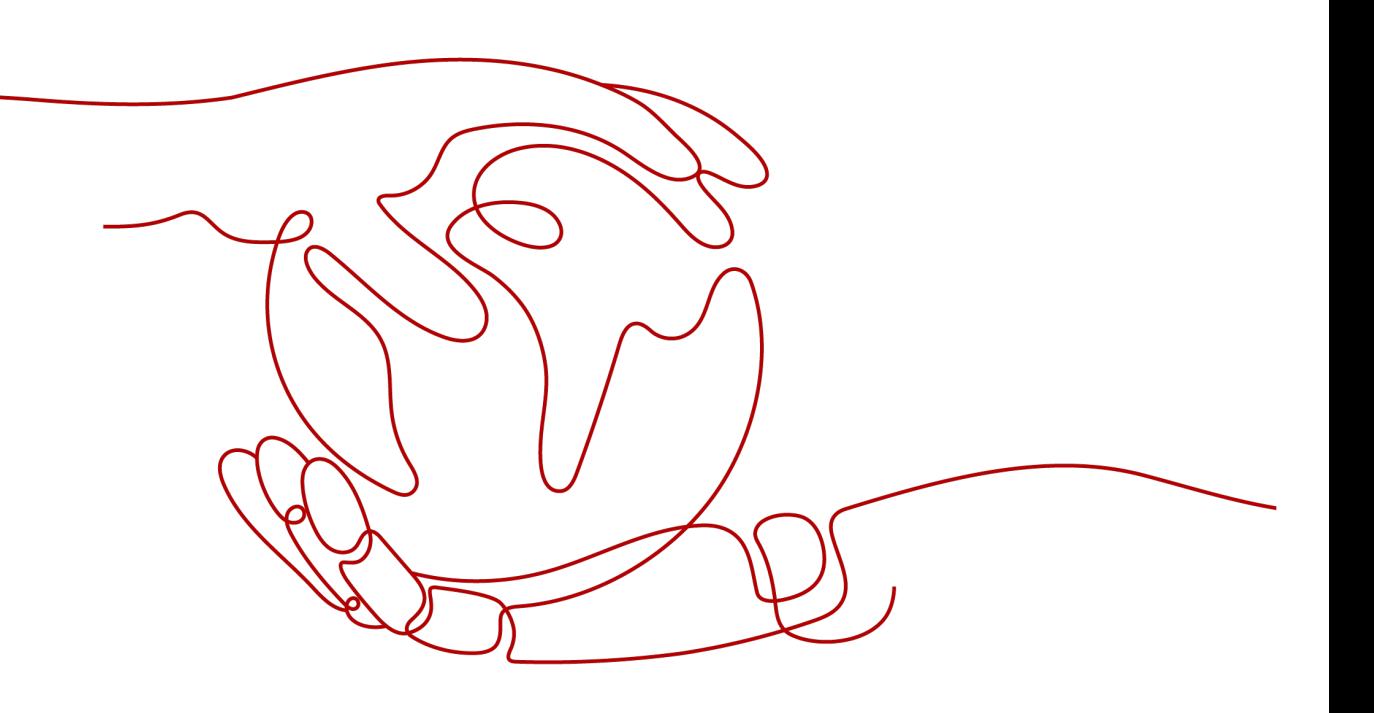

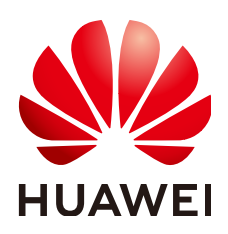

#### 版权所有 **©** 华为技术有限公司 **2024**。 保留一切权利。

非经本公司书面许可,任何单位和个人不得擅自摘抄、复制本文档内容的部分或全部,并不得以任何形式传 播。

#### 商标声明

**、<br>HUAWE和其他华为商标均为华为技术有限公司的商标。** 本文档提及的其他所有商标或注册商标,由各自的所有人拥有。

#### 注意

您购买的产品、服务或特性等应受华为公司商业合同和条款的约束,本文档中描述的全部或部分产品、服务或 特性可能不在您的购买或使用范围之内。除非合同另有约定,华为公司对本文档内容不做任何明示或暗示的声 明或保证。

由于产品版本升级或其他原因,本文档内容会不定期进行更新。除非另有约定,本文档仅作为使用指导,本文 档中的所有陈述、信息和建议不构成任何明示或暗示的担保。

# 华为技术有限公司

地址: 深圳市龙岗区坂田华为总部办公楼 邮编:518129

网址: <https://e.huawei.com>

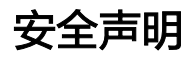

## 产品生命周期政策

华为公司对产品生命周期的规定以"产品生命周期终止政策"为准,该政策的详细内容请参见如下网址: <https://support.huawei.com/ecolumnsweb/zh/warranty-policy>

#### 漏洞处理流程

华为公司对产品漏洞管理的规定以"漏洞处理流程"为准,该流程的详细内容请参见如下网址: <https://www.huawei.com/cn/psirt/vul-response-process> 如企业客户须获取漏洞信息,请参见如下网址: <https://securitybulletin.huawei.com/enterprise/cn/security-advisory>

#### 华为预置证书权责说明

华为公司对随设备出厂的预置数字证书,发布了"华为设备预置数字证书权责说明",该说明的详细内容请参 见如下网址: <https://support.huawei.com/enterprise/zh/bulletins-service/ENEWS2000015766>

## 华为企业业务最终用户许可协议**(EULA)**

本最终用户许可协议是最终用户(个人、公司或其他任何实体)与华为公司就华为软件的使用所缔结的协议。 最终用户对华为软件的使用受本协议约束,该协议的详细内容请参见如下网址: <https://e.huawei.com/cn/about/eula>

#### 产品资料生命周期策略

华为公司针对随产品版本发布的售后客户资料(产品资料),发布了"产品资料生命周期策略",该策略的详 细内容请参见如下网址:

<https://support.huawei.com/enterprise/zh/bulletins-website/ENEWS2000017760>

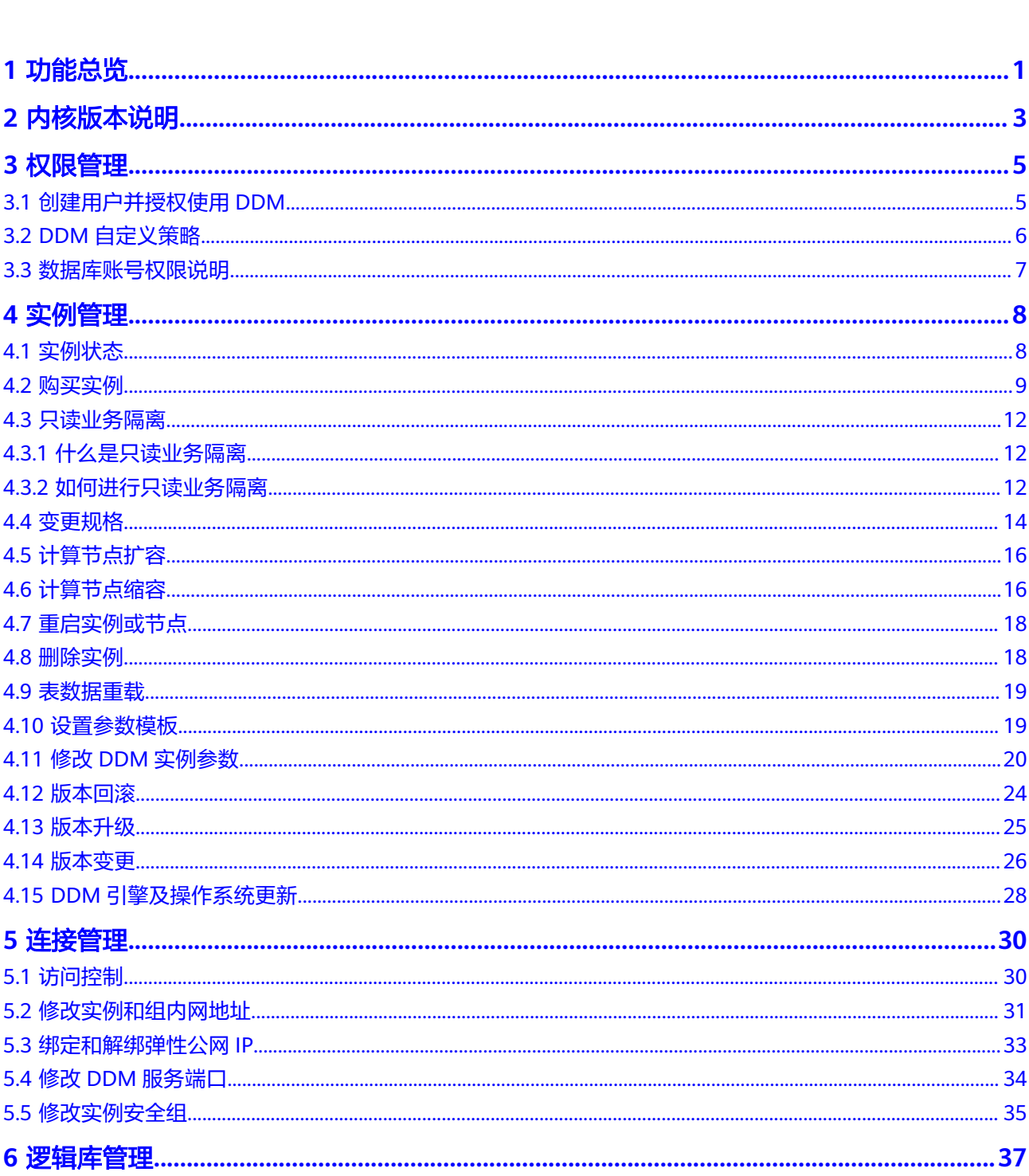

目录

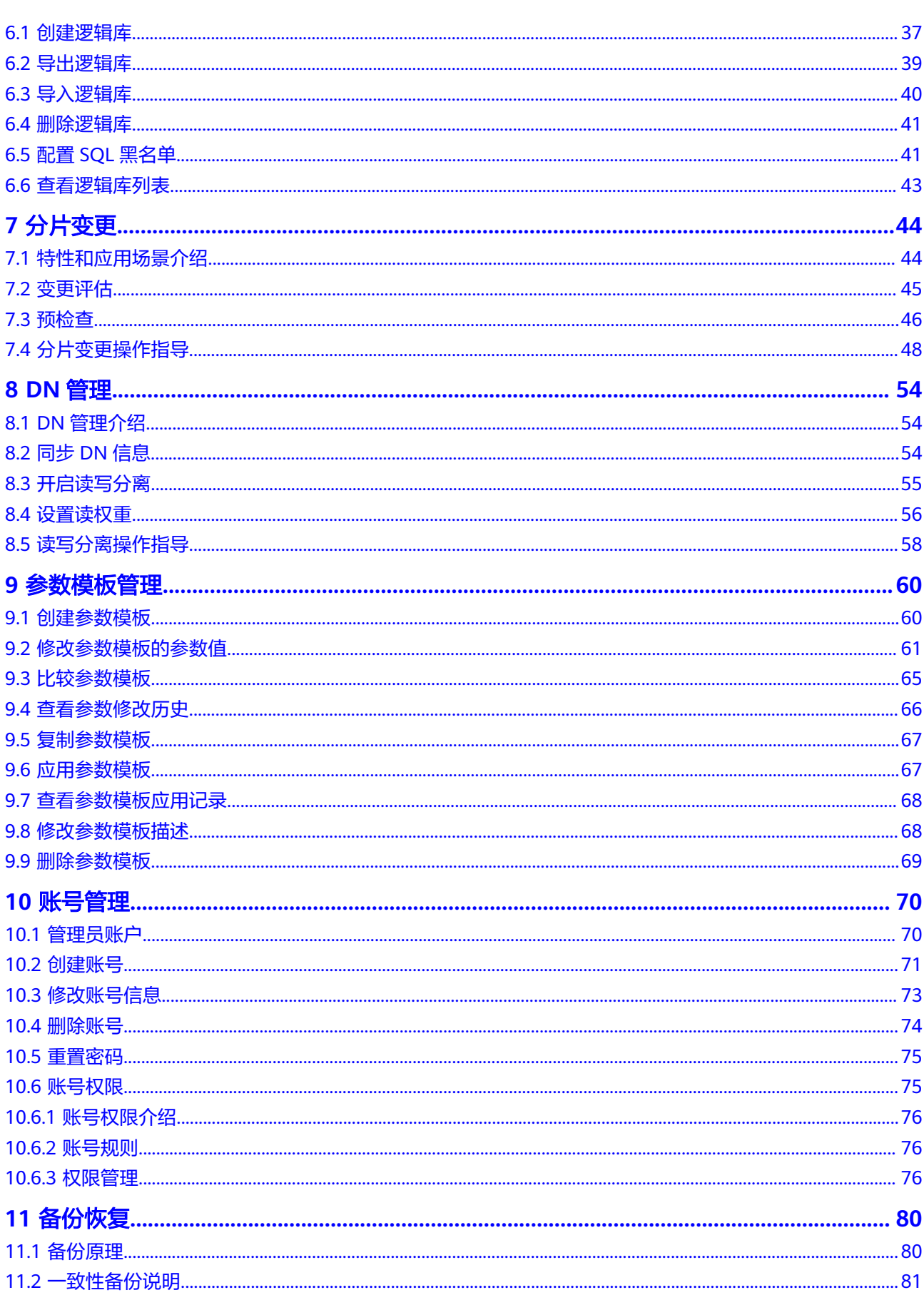

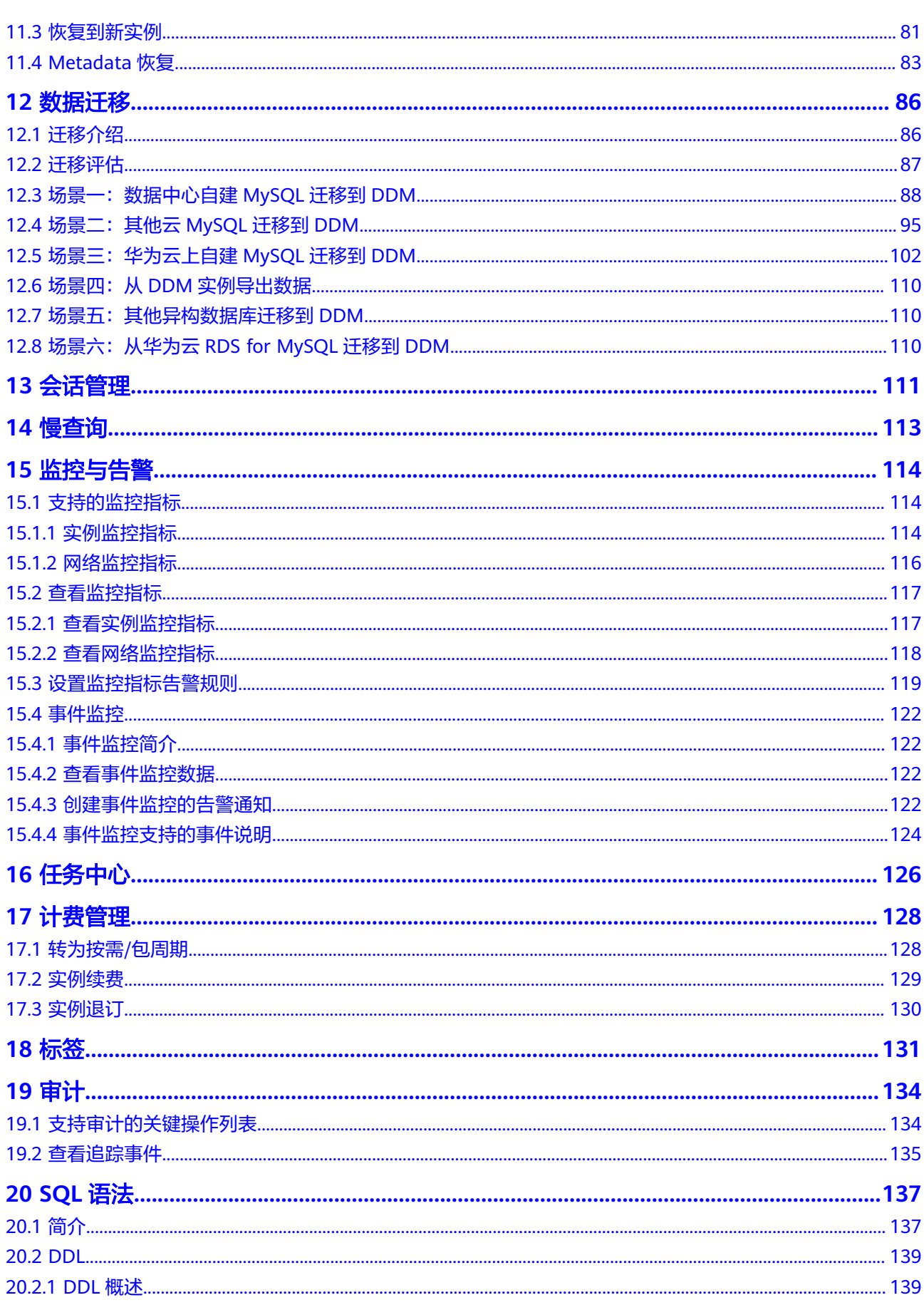

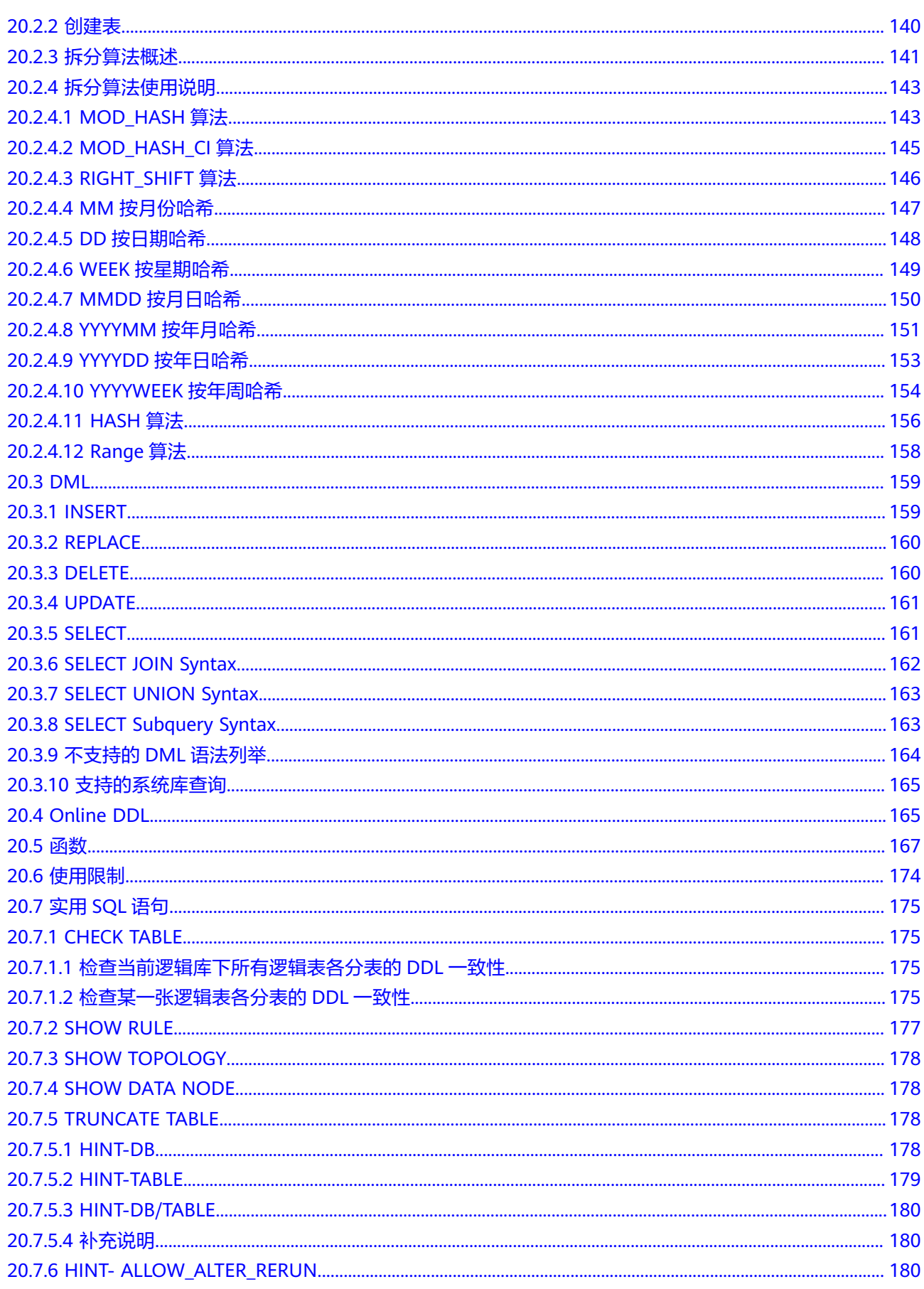

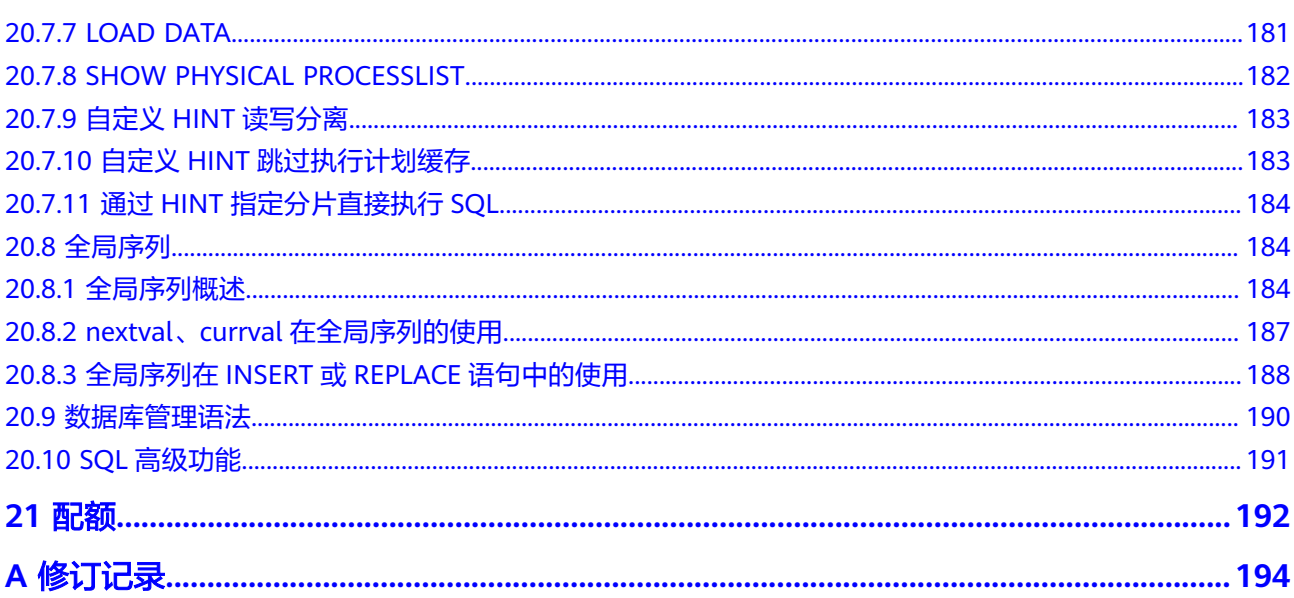

目录

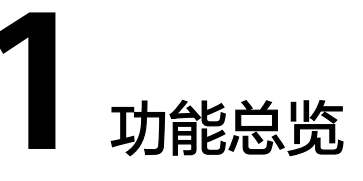

<span id="page-8-0"></span>分布式数据库中间件(Distributed Database Middleware,简称DDM),是一款分布 式关系型数据库中间件。兼容MySQL协议,专注于解决数据库分布式扩展问题,突破 传统数据库的容量和性能瓶颈,实现海量数据高并发访问。

DDM支持的功能如表**1-1**所示。

#### 表 **1-1** DDM 服务功能列表

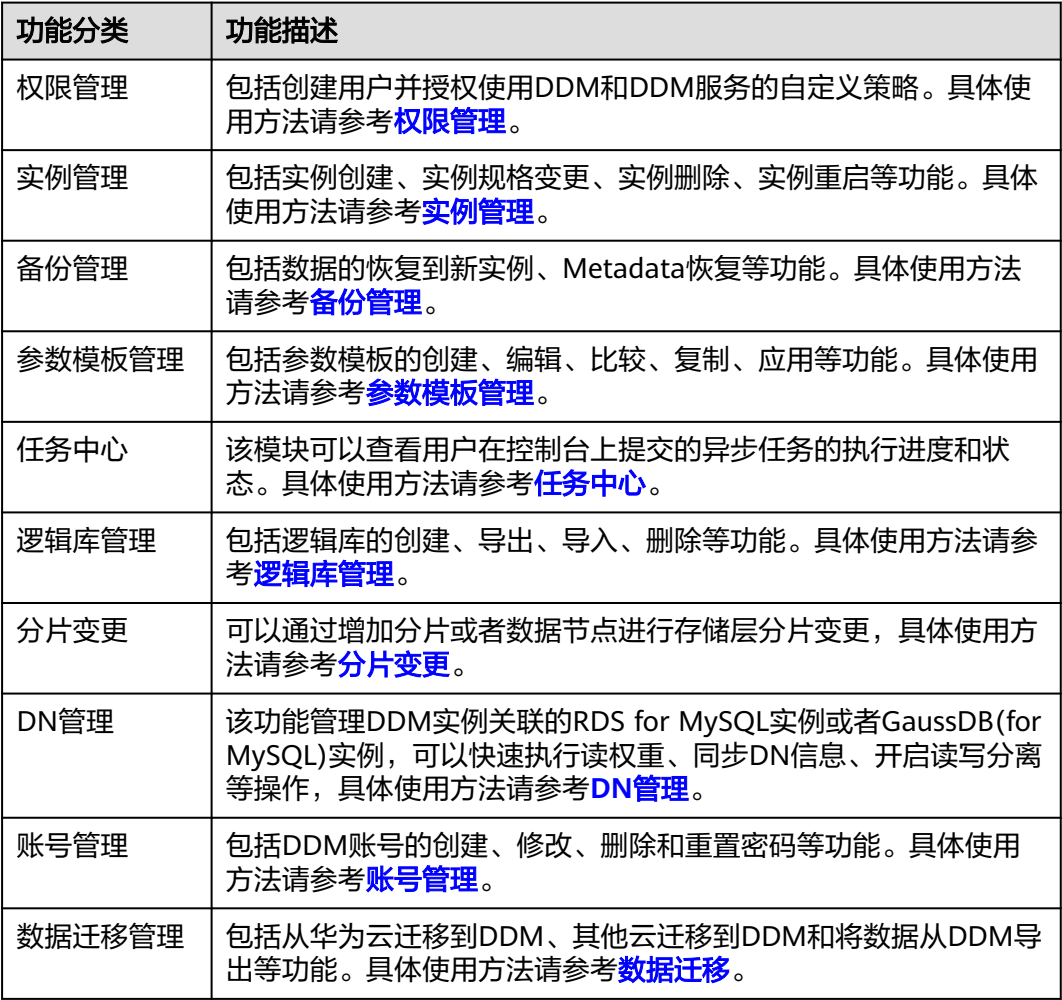

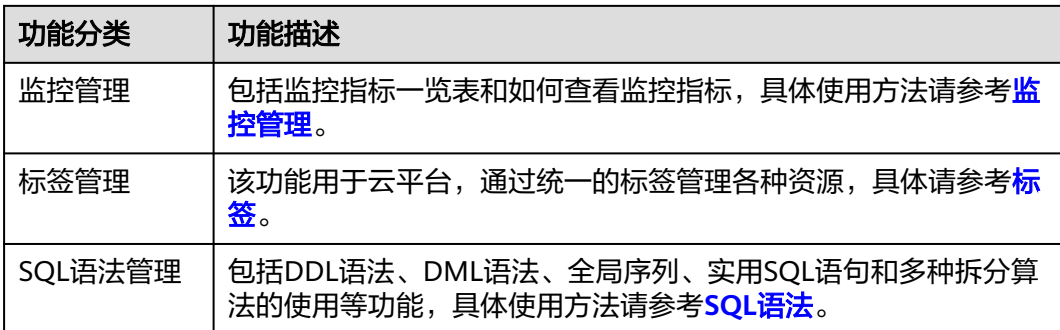

# **2 内核版本说明**

<span id="page-10-0"></span>本章节介绍内核版本更新说明。

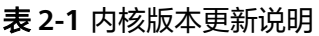

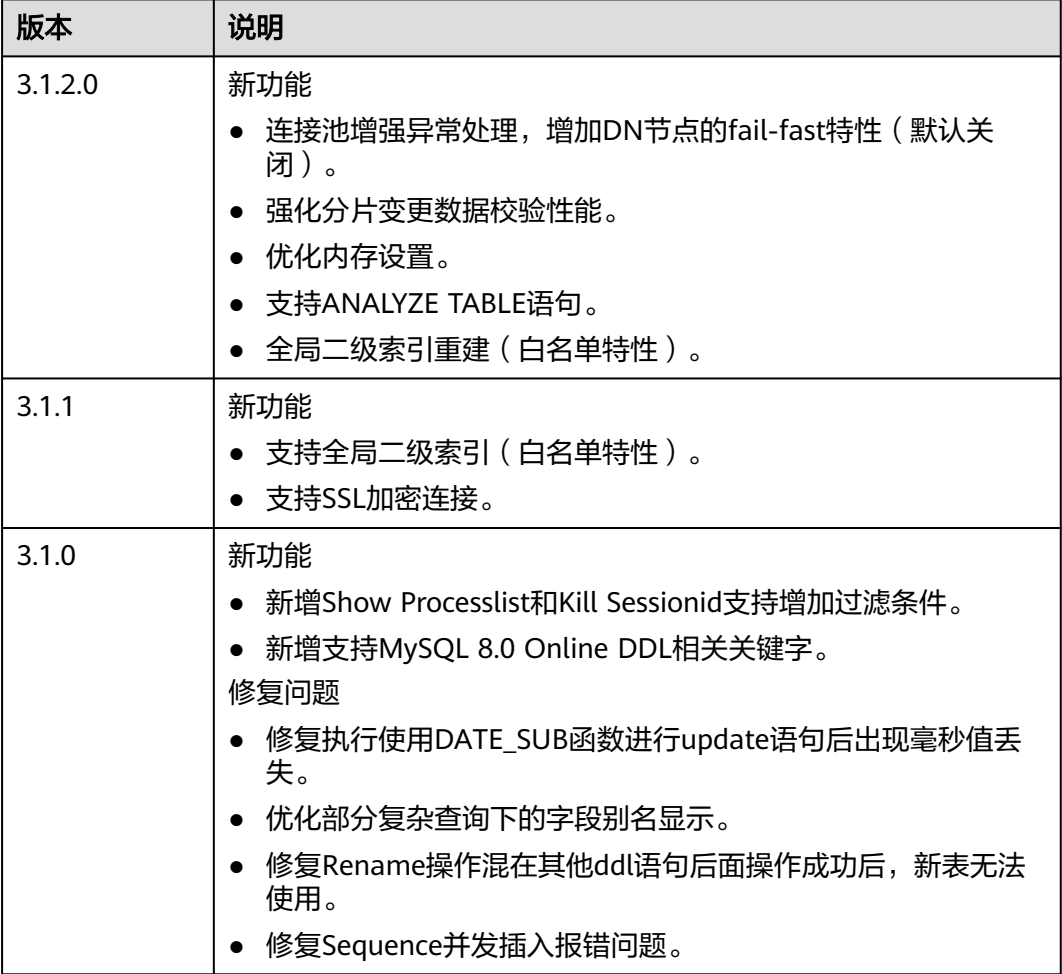

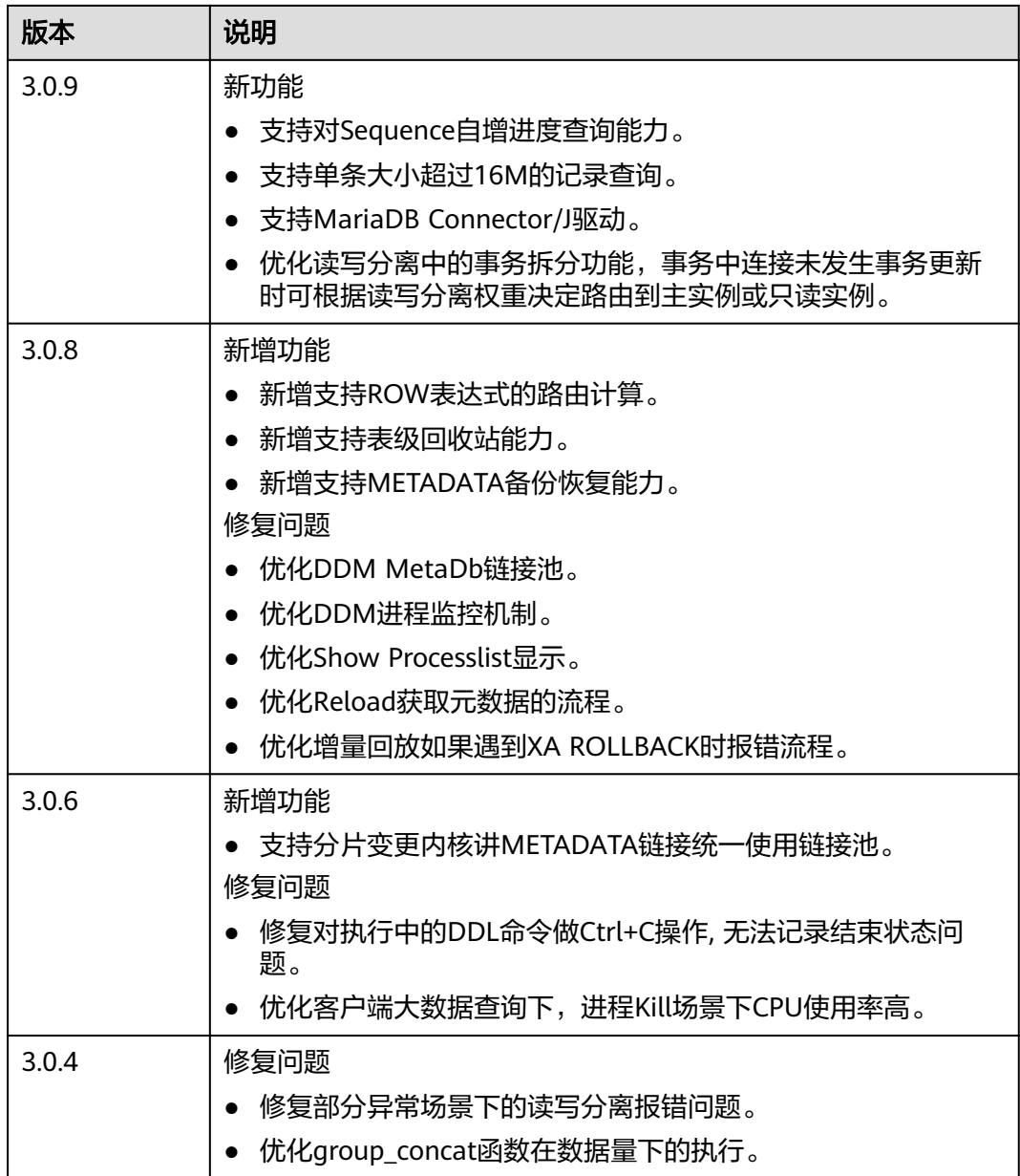

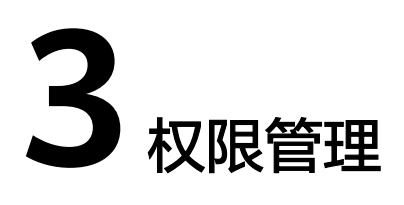

# <span id="page-12-0"></span>**3.1** 创建用户并授权使用 **DDM**

如果云服务平台账号已经能满足您的要求,不需要创建独立的IAM用户,您可以跳过 本章节,不影响您使用DDM服务的其它功能。

如果您需要对所拥有的DDM进行精细的权限管理,您可以参[考统一身份认证服务](https://support.huaweicloud.com/intl/zh-cn/productdesc-iam/iam_01_0026.html) (Identity and Access Management,简称IAM)。

通过IAM,您可以:

- 根据企业的业务组织,在您的账号中,给企业中不同职能部门的员工创建IAM用 户,让员工拥有唯一安全凭证,并使用DDM资源。
- 根据企业用户的职能,设置不同的访问权限,以达到用户之间的权限隔离。
- 将DDM资源委托给更专业、高效的其他账号或者云服务,这些账号或者云服务可 以根据权限进行代运维。

本章节为您介绍对用户授权的方法。

# 前提条件

给用户组授权之前,请您了解用户组可以添加的DDM权限,并结合实际需求进行选 择。

DDM支持的系统权限,请参见<mark>权限策略</mark>。

如果您需要对除了DDM之外的服务授权,请参见<mark>权限策略</mark>。

# <span id="page-13-0"></span>示例流程

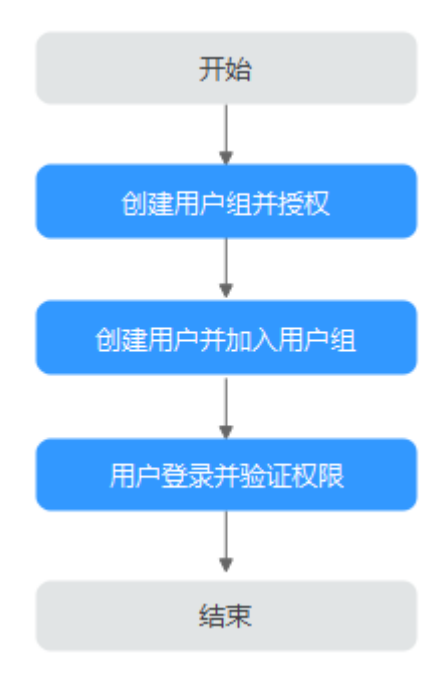

#### 图 **3-1** 授权 DDM 权限流程

#### 1. [创建用户组并授权](https://support.huaweicloud.com/intl/zh-cn/usermanual-iam/iam_03_0001.html)

在IAM控制台创建用户组,并授予分布式数据库中间件权限"DDM ReadOnlyAccess"。

#### 2. [创建用户并加入用户组](https://support.huaweicloud.com/intl/zh-cn/usermanual-iam/iam_02_0001.html)

在IAM控制台创建用户,并将其加入**1**中创建的用户组。

3. [用户登录并](https://support.huaweicloud.com/intl/zh-cn/usermanual-iam/iam_01_0552.html)验证权限

新创建的用户登录控制台,切换至授权区域,验证权限:

- 在"服务列表"中选择分布式数据库中间件服务,进入DDM主界面,单击右 上角"购买数据库中间件实例",尝试购买数据库中间件实例,如果无法购 买数据库中间件实例(假设当前权限仅包含DDM ReadOnlyAccess),表示 "DDM ReadOnlyAccess"已生效。
- 在"服务列表"中选择除分布式数据库中间件服务外(假设当前策略仅包含 DDM ReadOnlyAccess)的任一服务,如果提示权限不足,表示"DDM ReadOnlyAccess"已生效。

# **3.2 DDM** 自定义策略

如果系统预置的DDM权限,不满足您的授权要求,可以创建自定义策略。

目前云服务平台支持以下两种方式创建自定义策略:

- 可视化视图创建自定义策略:无需了解策略语法,按可视化视图导航栏选择云服 务、操作、资源、条件等策略内容,可自动生成策略。
- JSON视图创建自定义策略:可以在选择策略模板后,根据具体需求编辑策略内 容;也可以直接在编辑框内编写JSON格式的策略内容。

具体创建步骤请参见:[创建自定义策略](https://support.huaweicloud.com/intl/zh-cn/usermanual-iam/iam_01_0605.html)。

本章为您介绍常用的DDM自定义策略样例。

## <span id="page-14-0"></span>策略样例

#### ● 示例:拒绝用户删除**DDM**实例

{

}

拒绝策略需要同时配合其他策略使用,否则没有实际作用。用户被授予的策略 中,一个授权项的作用如果同时存在Allow和Deny,则遵循Deny优先。拒绝策略 示例如下:

```
 "Version": "1.1", 
       "Statement": [ 
\left\{ \begin{array}{c} \end{array} \right\} "Effect": "Deny", 
                    "Action": [ 
                          "ddm:instance:delete" 
                   ] 
            } 
      ]
```
Allow和Deny同时存在的拒绝策略示例如下:

```
{
    "Version": "1.1",
    "Statement": [{
          "Effect": "Allow",
           "Action": [
              "*:*:*"
          ],
       },
       {
          "Action": [
              "ddm:instance:create",
          ],
           "Effect": "Deny"
       }
   ]
}
```
# **3.3** 数据库账号权限说明

创建逻辑库、导入逻辑库、分片变更操作时,数据库账号需具备以下权限,建议您创 建具备以下权限的账号或直接使用管理员账号进行相关操作。

SELECT, INSERT, UPDATE, DELETE, CREATE, DROP, RELOAD, PROCESS, REFERENCES, INDEX, ALTER, SHOW DATABASES, CREATE TEMPORARY TABLES, LOCK TABLES, EXECUTE, REPLICATION SLAVE, REPLICATION CLIENT, CREATE VIEW, SHOW VIEW, CREATE ROUTINE, ALTER ROUTINE, CREATE USER, EVENT, TRIGGER WITH GRANT OPTION。

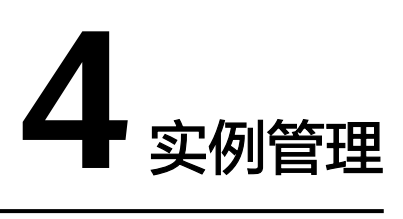

# <span id="page-15-0"></span>**4.1** 实例状态

实例状态是DDM实例的运行情况。用户可以使用管理控制台查看DDM实例状态。

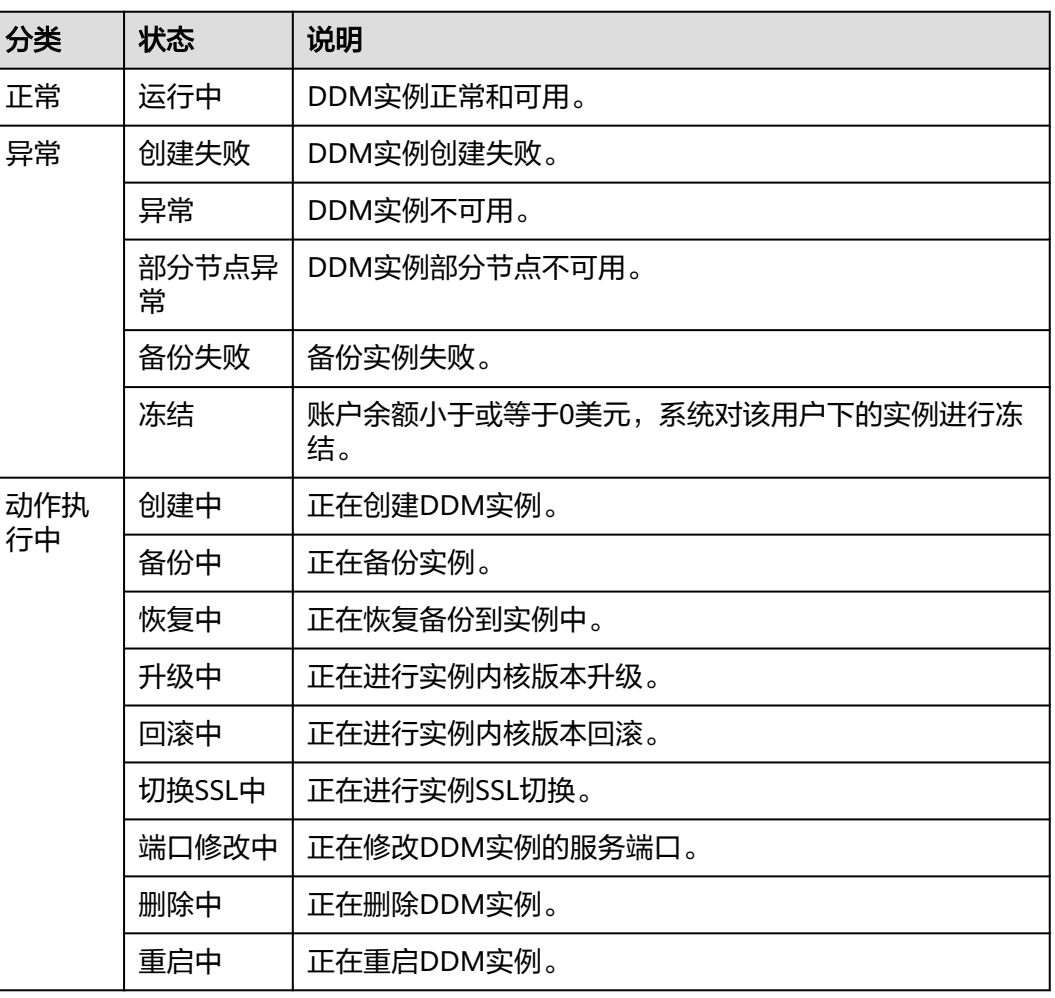

## 表 **4-1** 实例状态

<span id="page-16-0"></span>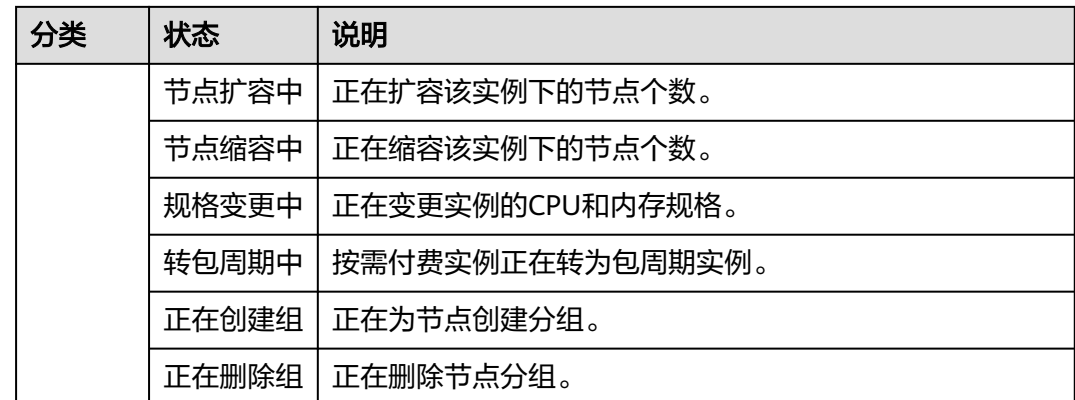

# **4.2** 购买实例

本章节主要介绍在DDM控制台上创建DDM实例的方法。

# 操作步骤

- 步骤**1** 登录分布式数据库中间件控制台。
- 步骤**2** 在实例管理页面,单击页面右上方的"购买数据库中间件实例"。
- 步骤**3** 在购买实例页面,设置实例相关信息。

#### 表 **4-2** 参数说明

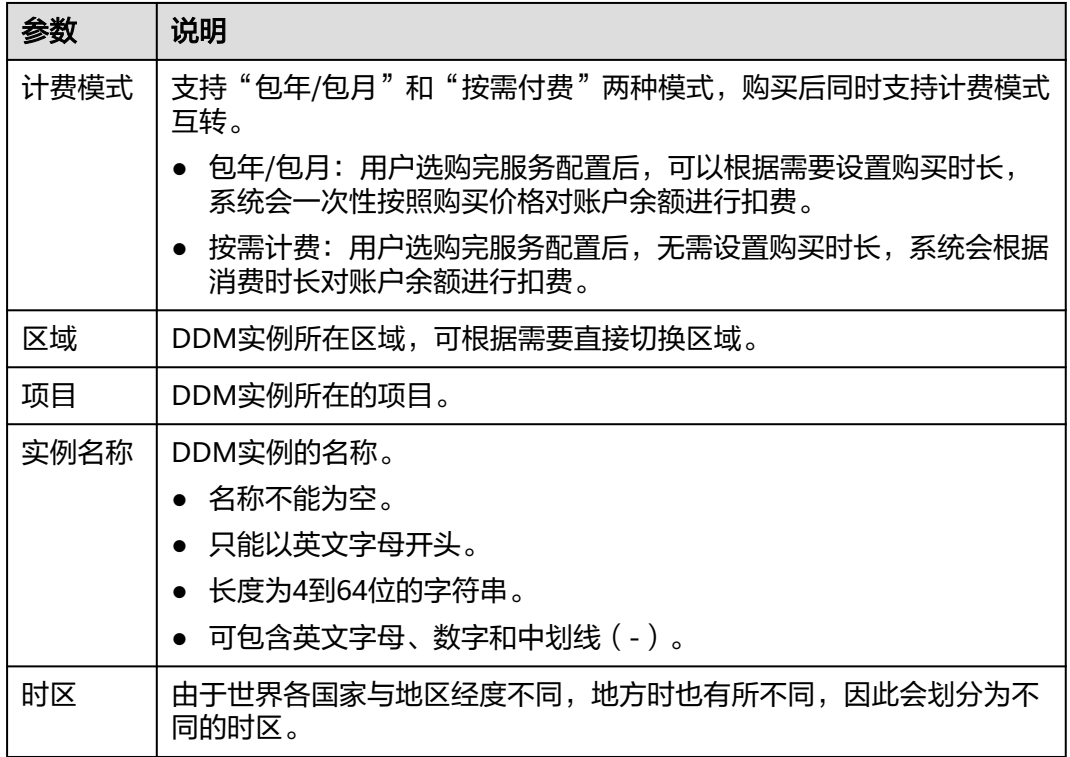

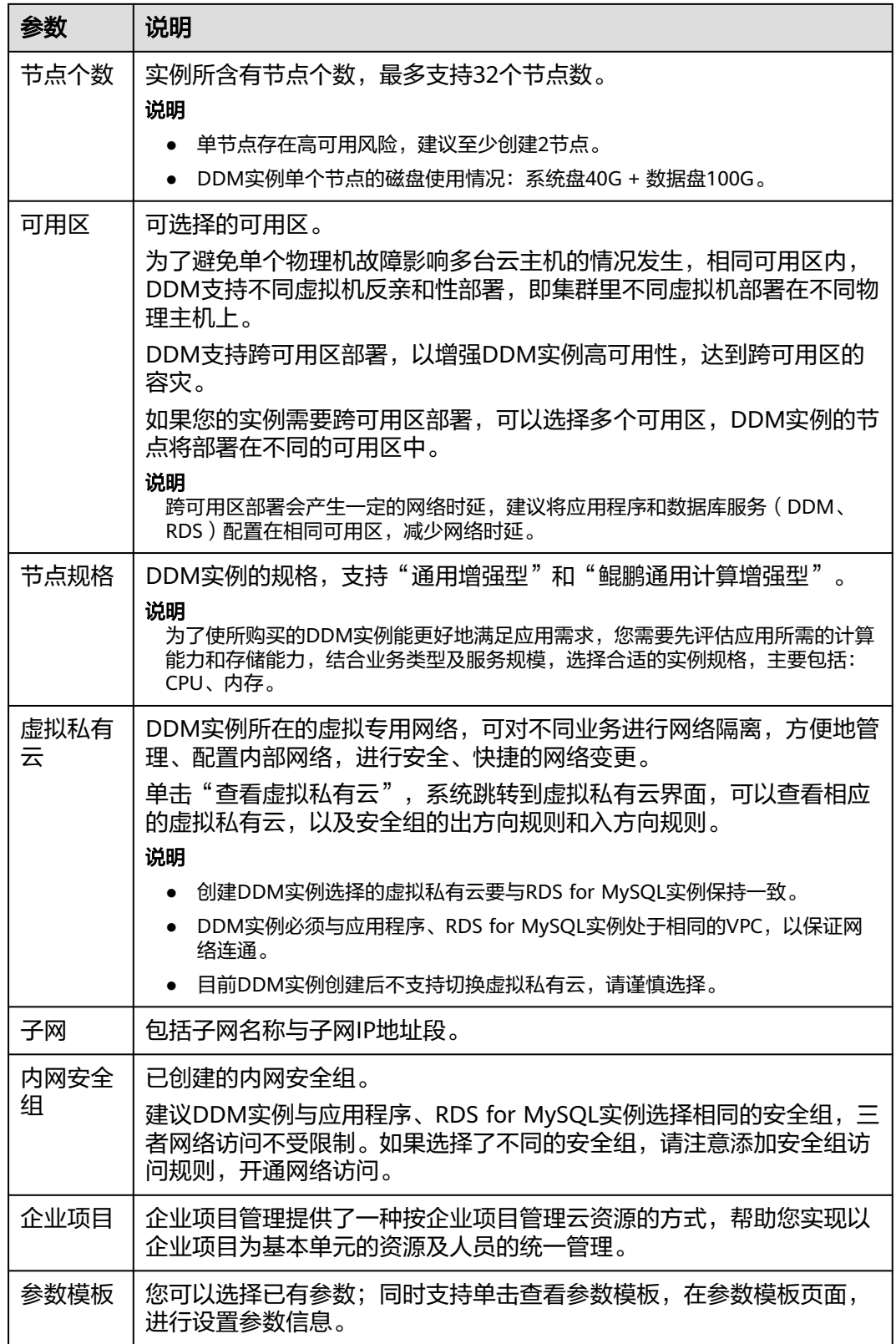

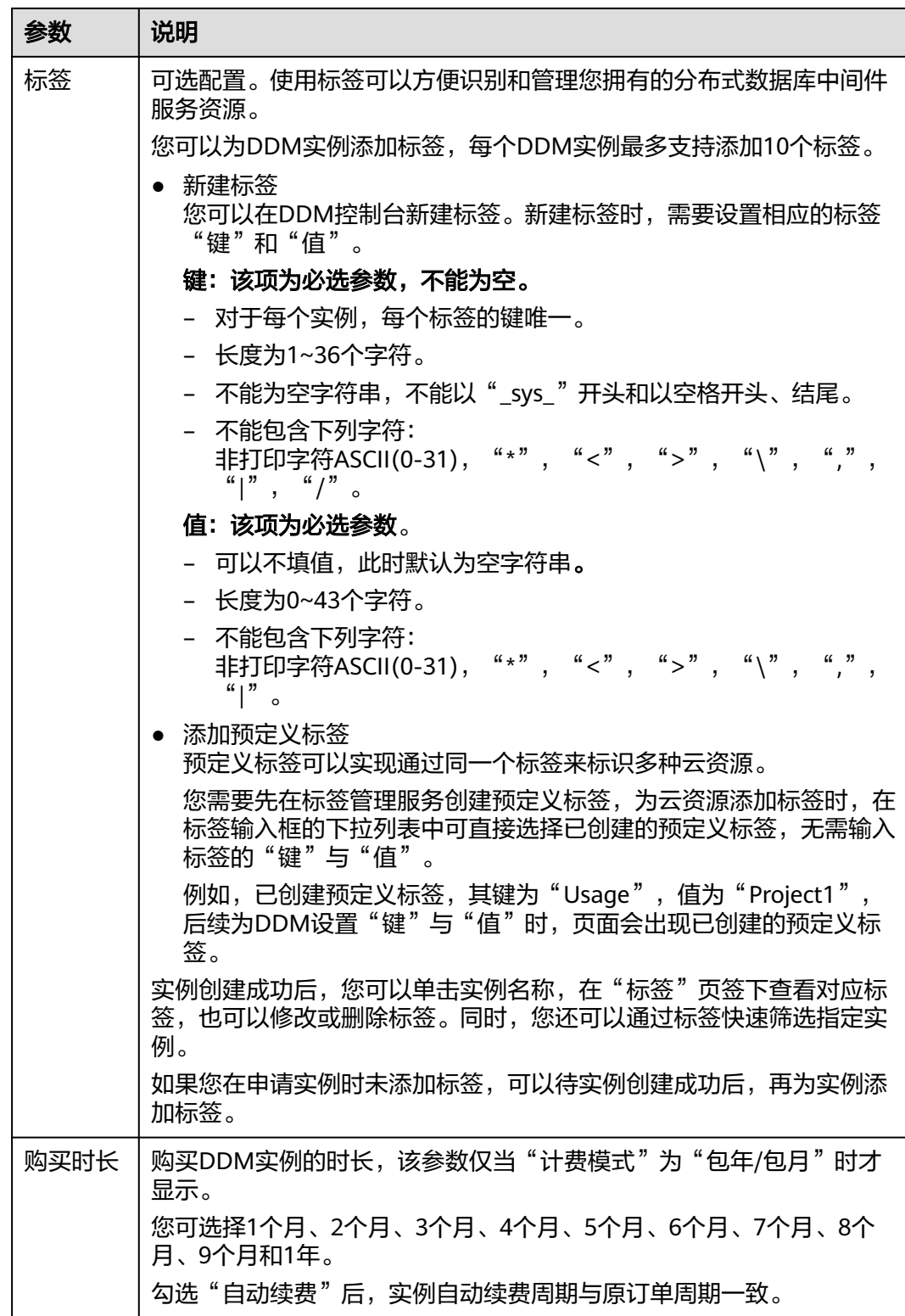

步骤**4** 实例信息设置完成后,单击页面下方"立即购买"。

步骤**5** 确认配置信息,根据所选实例的计费模式进行后续操作。

- 选择"按需计费"模式,单击"提交"。
- 选择"包年/包月"模式,单击"去支付"。

<span id="page-19-0"></span>步骤**6** 实例创建成功后,用户可以在"实例管理"页面对其进行查看和管理。

DDM服务端口默认为5066,实例创建成功后可修改。

具体请参见修改**DDM**[服务端口。](https://support.huaweicloud.com/intl/zh-cn/usermanual-ddm/ddm_06_0036.html)

**----**结束

# **4.3** 只读业务隔离

# **4.3.1** 什么是只读业务隔离

只读业务隔离是DDM服务通过"组"的形式,实现对计算资源和存储层资源进行物理 隔离的一种扩展能力,避免在线读写业务与只读业务互相干扰。

将DDM集群节点分成只读节点组和读写节点组,各自承担读流量和读写流量,只读组 默认将读流量下发到存储层只读实例上,缓解DDM集群主业务读负载压力。只读组与 读写组使用同一份数据,在高并发、大流量的场景下,只读组可直接在数据节点的只 读实例上进行复杂查询或离线抽取数据等需求,减少查询响应时间,抵御高并发访问 压力。操作便捷,无需构建复杂链路,也无需进行数据同步等其他操作。

## 原理示意图

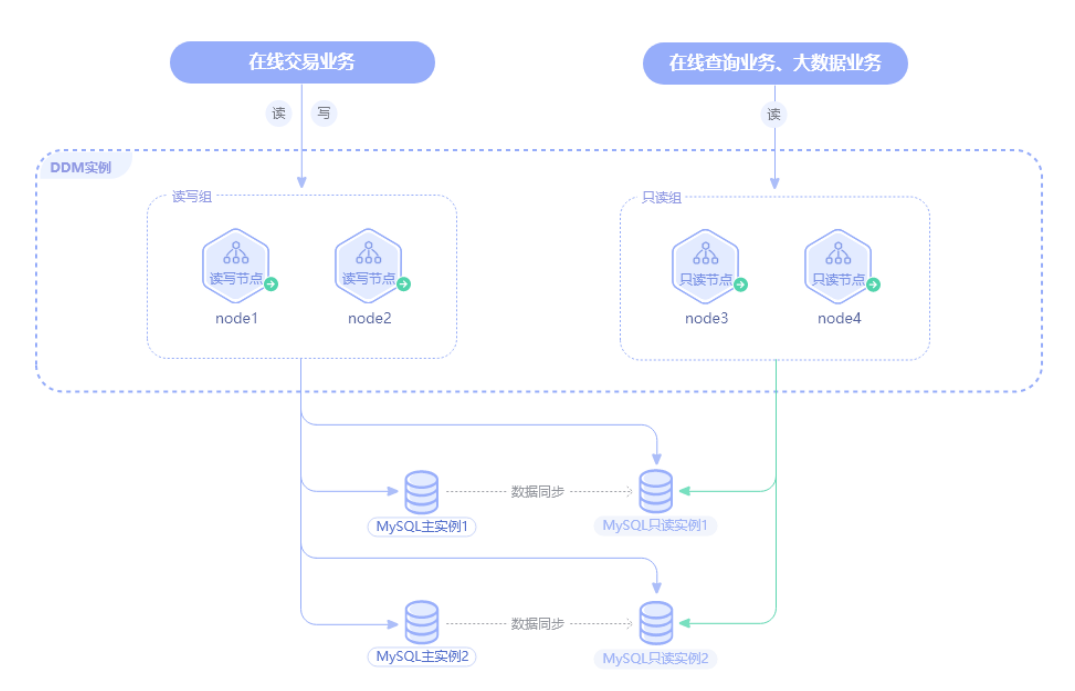

图 **4-1** 原理示意图

# **4.3.2** 如何进行只读业务隔离

本章节主要介绍进行只读业务隔离的步骤。

# 使用须知

- 如需使用,内核版本请升级至2.4.1.2及以上版本。
- 通过只读组进行SQL查询时,请先确保当前关联的数据节点已经挂载了只读实例 且正常运行。以下报错情况可能是因为没有挂载只读实例或者只读实例运行异常 导致的:
	- backend database connection error;
	- query has been canceled
	- execute error: No read-only node

## 操作步骤

- 步骤**1** 登录分布式数据库中间件控制台。
- 步骤**2** 在实例管理列表中单击"实例名称",默认进入"基本信息页"。
- 步骤**3** 在"节点信息"模块,查看节点相关信息。
- 步骤**4** 单击"创建组"。
- 步骤**5** 在创建组页面,设置组信息。

#### 图 **4-2** 创建组

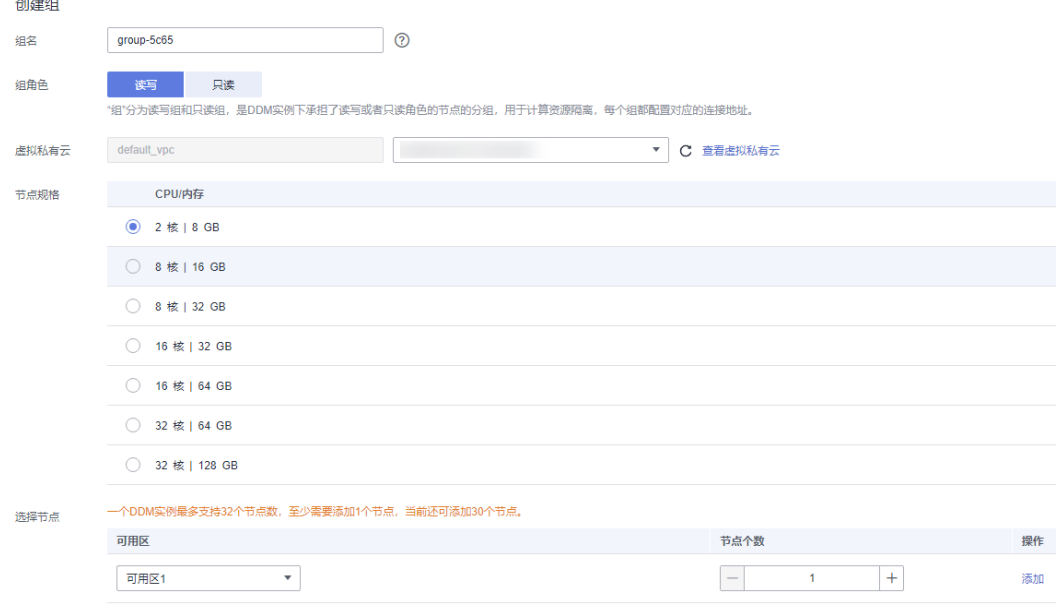

风险提示:创建只读组后,通过只读组的读流量会默认访问DN的只读实例,由于只读实例的数据是从DN主实例异步复制而来,可能存在可见性延迟,如果延迟超过阈值会出现访问报错。 点击了解只读组

#### 表 **4-3** 参数说明

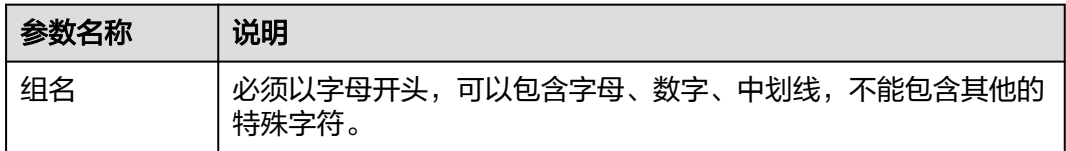

<span id="page-21-0"></span>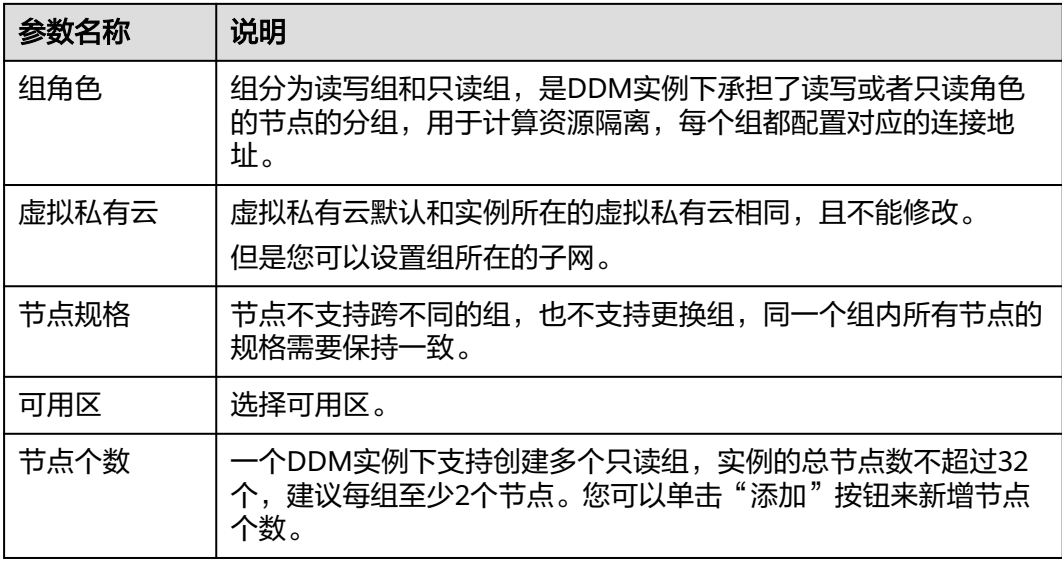

步骤**6** 单击"下一步"。

步骤**7** 确认组信息无误后,单击"提交"。

步骤**8** 组创建完成,节点信息变成组信息,在组信息模块对组进行管理。

图 **4-3** 组信息

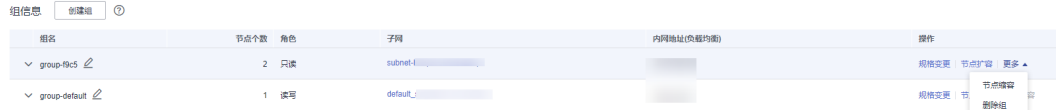

## 说明

- 创建组之后,节点的管理、规格变更、节点扩/缩容、访问控制等操作会调整到组列表处进行 管理。
- 创建组之后,已有的节点会被分成一个默认的读写组,主要用于主业务的读写。
- 创建只读组后,通过只读组的读流量会默认访问DN的只读实例,由于只读实例的数据是从 DN主实例异步复制而来,可能存在可见性延迟,如果延迟超过阈值会出现访问报错。
- 包周期类型的DDM实例,创建组后暂不支持删除。
- 按需类型的DDM实例如需删除组,单击"删除"即可,删除组对应连接失效,可能会影响您 的业务,请谨慎操作。读写组至少保留一个。

**----**结束

# **4.4** 变更规格

CPU/内存规格可根据业务需要进行变更,本章节主要介绍变更规格的操作。

### 使用须知

- 节点规格变更期间服务会短暂中断,建议在业务低峰时变更。
- 如果开启了只读业务隔离特性,即创建了只读组,规格变更功能入口将移动到组 列表的操作列。
- 一旦执行变更操作后不可撤销。如果需要修改,需要在当前变更操作结束后重新 提交变更操作。
- 规格变更支持升高规格和降低规格两种。

## 操作步骤

- 步骤**1** 登录分布式数据库中间件控制台。
- 步骤**2** 在实例管理列表页面,单击目标实例名称,进入实例基本信息页面。
- 步骤**3** 单击"规格变更"。
- 步骤**4** 在变更规格页面,选择实例规格。

#### 图 **4-4** 实例规格选择页面

〈 | 分布式数据库中间件变更规格

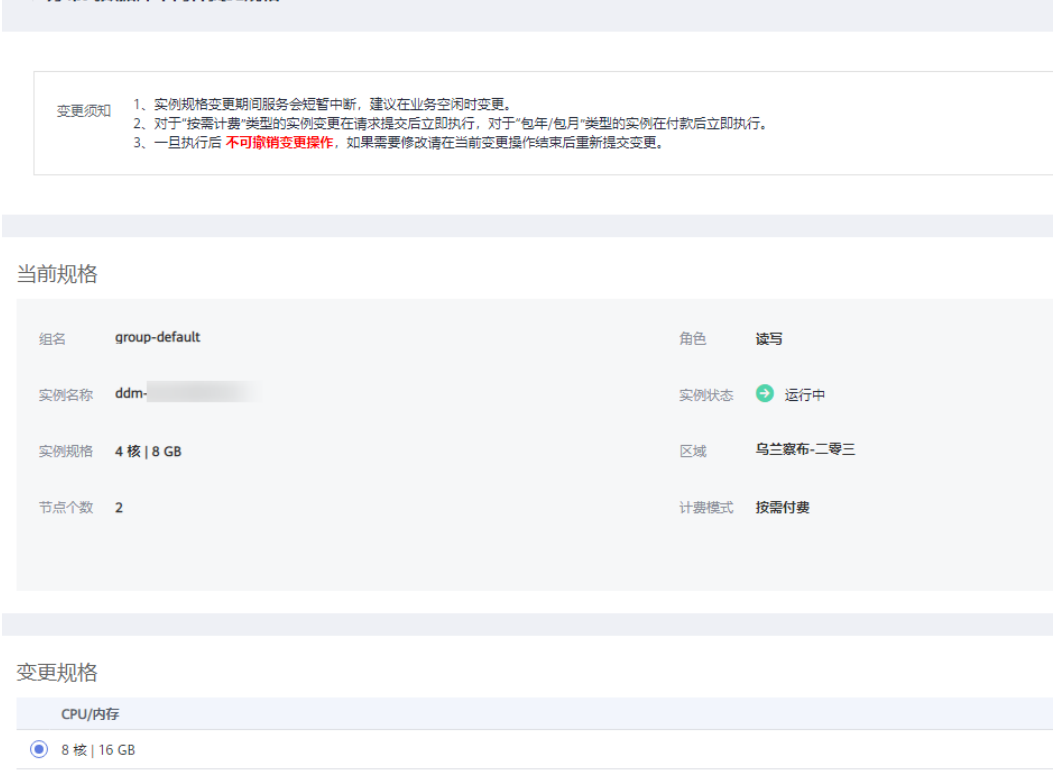

- 步骤5 确认变更信息,根据所选实例的计费模式进行后续操作。
	- "按需计费"模式,单击"提交"。
	- "包年/包月"模式,单击"去支付"。
- 步骤**6** 返回实例管理列表页面,查看当前实例状态为"规格变更中",也可在任务中心查看 变更任务。

**----**结束

# <span id="page-23-0"></span>**4.5** 计算节点扩容

随着业务数据的增加,为了提高实例业务稳定性,您可对DDM实例节点进行扩容。

## 使用须知

- 计算节点扩容期间,服务不中断,不影响业务的正常运行。
- 请在业务低峰时间段进行节点扩容操作。
- 请确保实例关联的数据节点状态正常并且没有进行其他操作。
- 一个DDM实例最多支持32个节点。
- 如果开启了只读业务隔离特性,即创建了只读组,节点扩容功能入口将移动到组 列表的操作列。

## 操作步骤

- 步骤**1** 登录分布式数据库中间件控制台。
- 步骤**2** 在实例管理列表页面,单击目标实例名称,进入实例基本信息页面。
- 步骤**3** 单击"节点扩容"。
- 步骤**4** 在节点扩容页面,选择可用区和节点个数。 您还可以单击"添加"按钮,添加多个节点。一个DDM实例最多支持32个节点。

#### 图 **4-5** 节点扩容规格确认

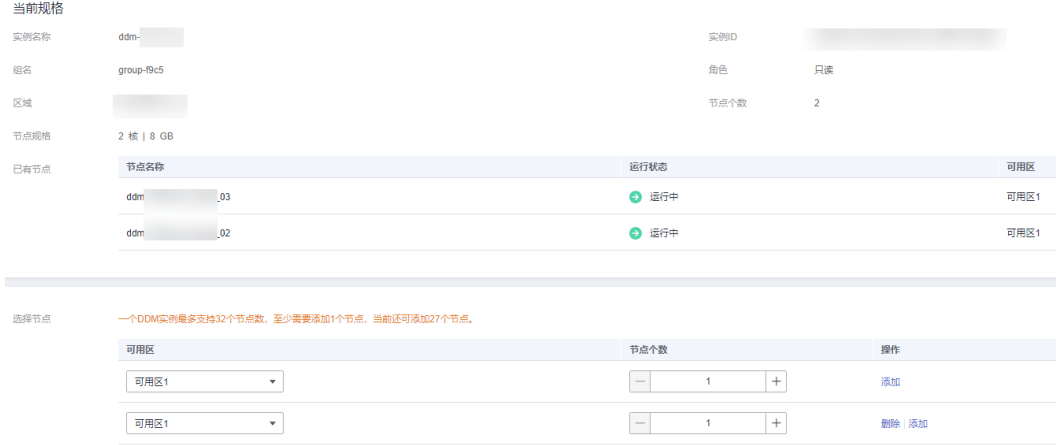

- 步骤**5** 设置完节点数,单击页面下方的"下一步"。
- 步骤6 在规格确认页面, 如果您需要重新修改节点数, 请单击"上一步", 再次确认所选规 格无误后,单击页面下方的"提交",提交节点扩容任务。

**----**结束

# **4.6** 计算节点缩容

随着业务数据的减少,为了降低成本,您可对实例节点进行缩容。

# 使用须知

- 计算节点缩容期间,服务不中断,不影响业务的正常运行。
- 请在业务低峰时间段进行节点缩容操作,对于"按需计费"类型的实例在请求提 交后立即执行。
- 请确保实例关联的数据节点状态正常并且没有进行其他操作。
- 一个DDM实例最少保留1个节点。
- 如果开启了只读业务隔离特性,即创建了只读组,节点缩容功能入口将移动到组 列表的操作列。

#### 操作步骤

- 步骤**1** 登录分布式数据库中间件控制台。
- 步骤**2** 在实例管理列表页面,单击目标实例名称,进入实例基本信息页面。
- 步骤**3** 单击"节点缩容"。
- 步骤**4** 在节点缩容页面,您可查看当前规格,并设置节点缩容数量。

#### 图 **4-6** 节点缩容规格选择

< 分布式数据库中间件节点缩容

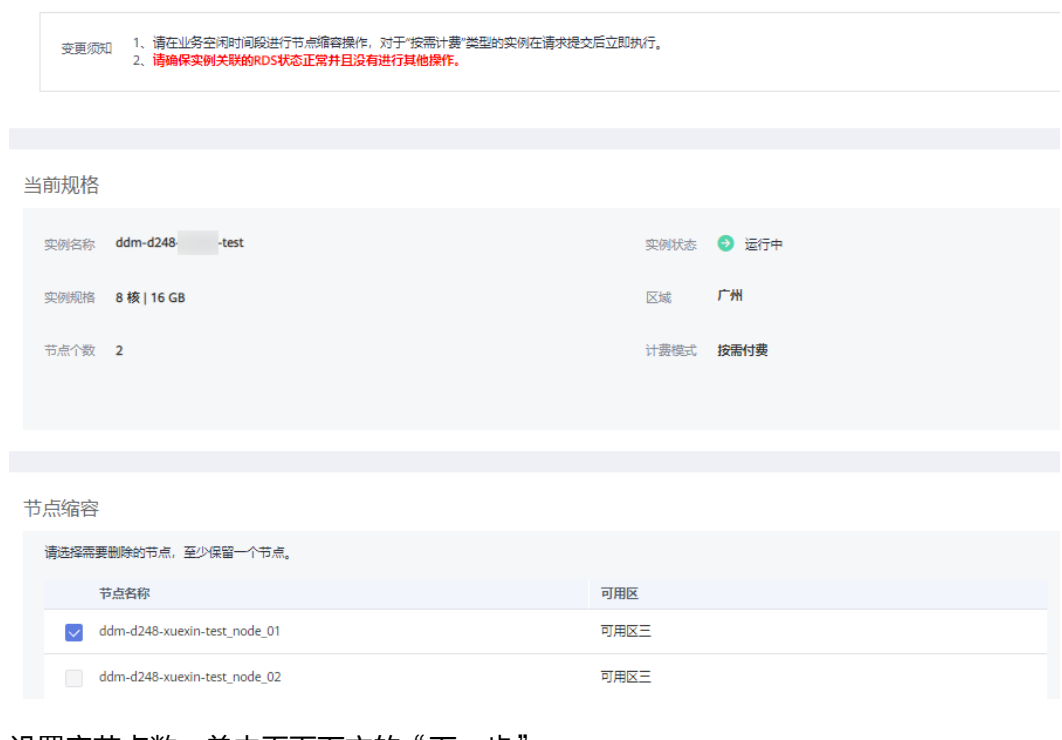

- **步骤5** 设置完节点数,单击页面下方的"下一步"。
- 步骤6 在规格确认页面,确认所选规格无误后,单击页面下方的"提交",提交节点缩容任 务。

**----**结束

# <span id="page-25-0"></span>**4.7** 重启实例或节点

通常出于维护目的,您可能需要重启数据库实例。您可以通过控制台对整个实例或者 单个节点执行重启操作。

#### 使用须知

实例重启期间服务不可用且操作无法撤销,请谨慎操作。

#### 重启整个实例

- 步骤**1** 登录分布式数据库中间件控制台。
- 步骤**2** 在实例管理列表页面,在目标实例操作栏,选择"更多">"重启实例"。

您也可以在实例管理列表页面,单击目标实例名称,进入基本信息页面,在页面右上 角单击"重启"。

- 步骤3 在弹出确认窗口中,单击"是"。
- 步骤**4** 在实例管理列表页面,等待实例重启成功。

#### **----**结束

## 重启单个节点

- 步骤**1** 登录分布式数据库中间件控制台。
- 步骤**2** 在实例管理列表页面,单击目标实例名称,进入基本信息页。
- 步骤**3** 在"节点信息"模块中选择目标节点,单击操作列的"重启节点"。

如果开启了只读业务隔离特性, 即创建了只读组, 您需要在"组信息"模块中选择目 标节点并单击操作列的"重启节点"。

#### 图 **4-7** 重启节点

节点信息

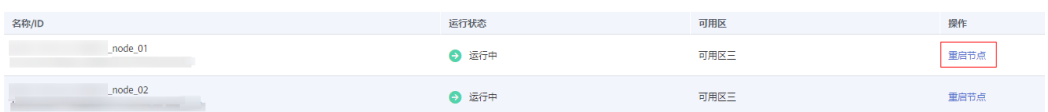

步骤4 在弹出确认窗口中,单击"是"。

步骤**5** 等待重启节点成功。

#### **----**结束

# **4.8** 删除实例

您可以删除不再需要的实例。

#### <span id="page-26-0"></span>使用须知

删除操作无法恢复,请谨慎操作。

#### 操作步骤

- 步骤**1** 登录分布式数据库中间件控制台。
- 步骤**2** 在实例管理列表页面,在目标实例操作栏,选择"更多">"删除实例"。

#### 说明

- 如需删除挂载于DDM上的数据节点的数据,请勾选"删除数据节点上的数据"。
- 如果DDM上存在已关联的RDS for MySQL或者GaussDB (for MySQL)实例,删除DDM时 系统会提醒您关联的实例信息,包括实例名称、实例状态和数据库类型。
- 包年/包月DDM实例不能直接删除,如需删除请通过"费用中心 > 订单管理 > 退订与退换货 > 云服务管理"执行资源退订操作。

步骤**3** 单击"是"完成删除实例操作。

#### **----**结束

# **4.9** 表数据重载

DDM跨region容灾场景下,通过数据复制服务(DRS)进行存储层数据迁移,迁移完 成之后,目标DDM无法感知逻辑表信息所在位置,所以需要在目标DDM主动下发"表 数据重载",重新加载信息,跟分片建立联系。

#### 操作步骤

- 步骤**1** 登录分布式数据库中间件控制台。
- 步骤**2** 在"实例管理"页面,选择目标实例。
- 步骤**3** 在操作栏,选择"更多">"表数据重载"。

#### **----**结束

# **4.10** 设置参数模板

您可以通过实例管理页面"设置参数模板"的功能为DDM实例关联参数模板。

## 操作步骤

- 步骤**1** 登录分布式数据库中间件控制台。
- 步骤**2** 在"实例管理"页面,选择目标实例。
- 步骤**3** 在操作栏,选择"更多">"设置参数模板"。
- 步骤**4** 选择目标参数模板,单击"确定"。

#### **----**结束

# <span id="page-27-0"></span>**4.11** 修改 **DDM** 实例参数

为了确保DDM服务的性能更好的体现,您可以根据自己的业务情况对DDM实例的运行 参数进行配置。

# 操作步骤

- 步骤**1** 登录分布式数据库中间件控制台。
- 步骤**2** 在实例管理页面单击实例名称,进入实例信息详情页。
- 步骤**3** 在左侧导航栏中单击"参数管理"。

您可以根据需要修改对应参数。

#### 图 **4-8** 参数管理

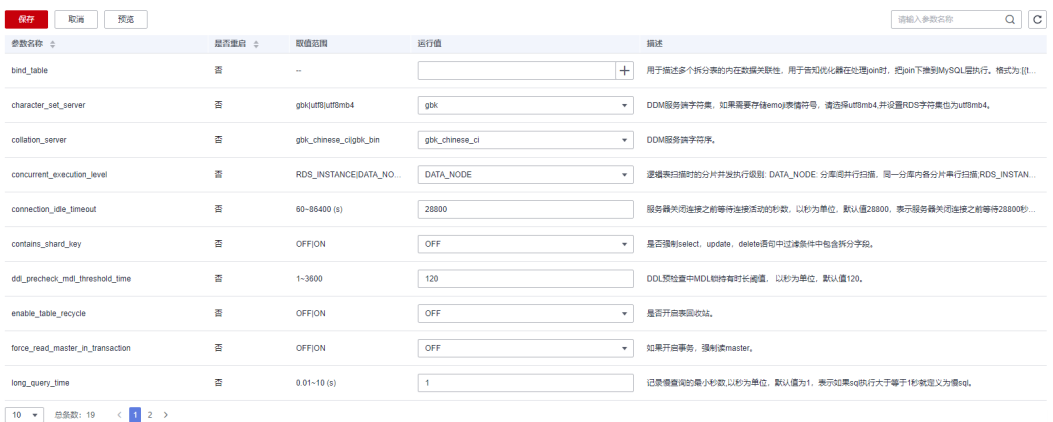

#### 表 **4-4** 参数说明

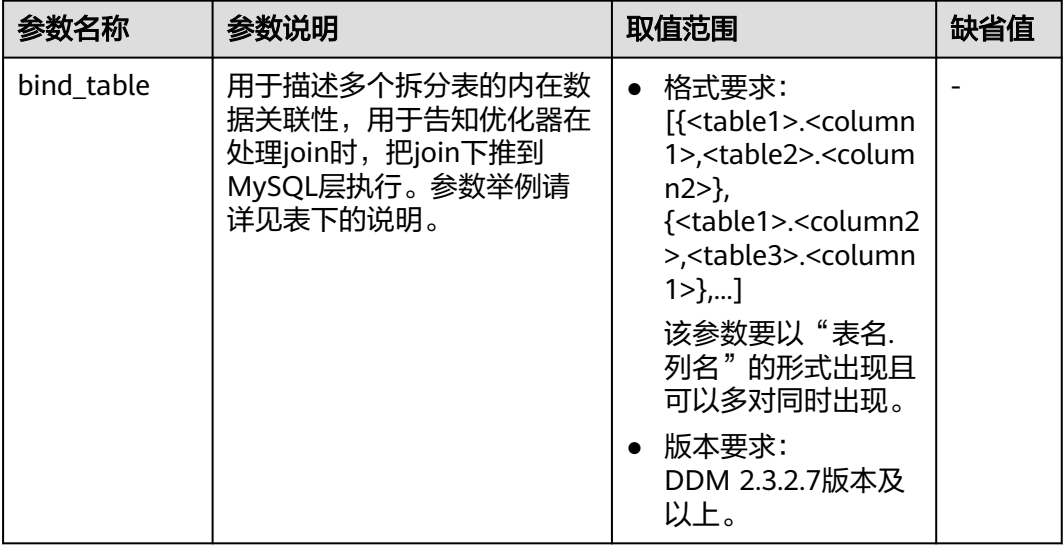

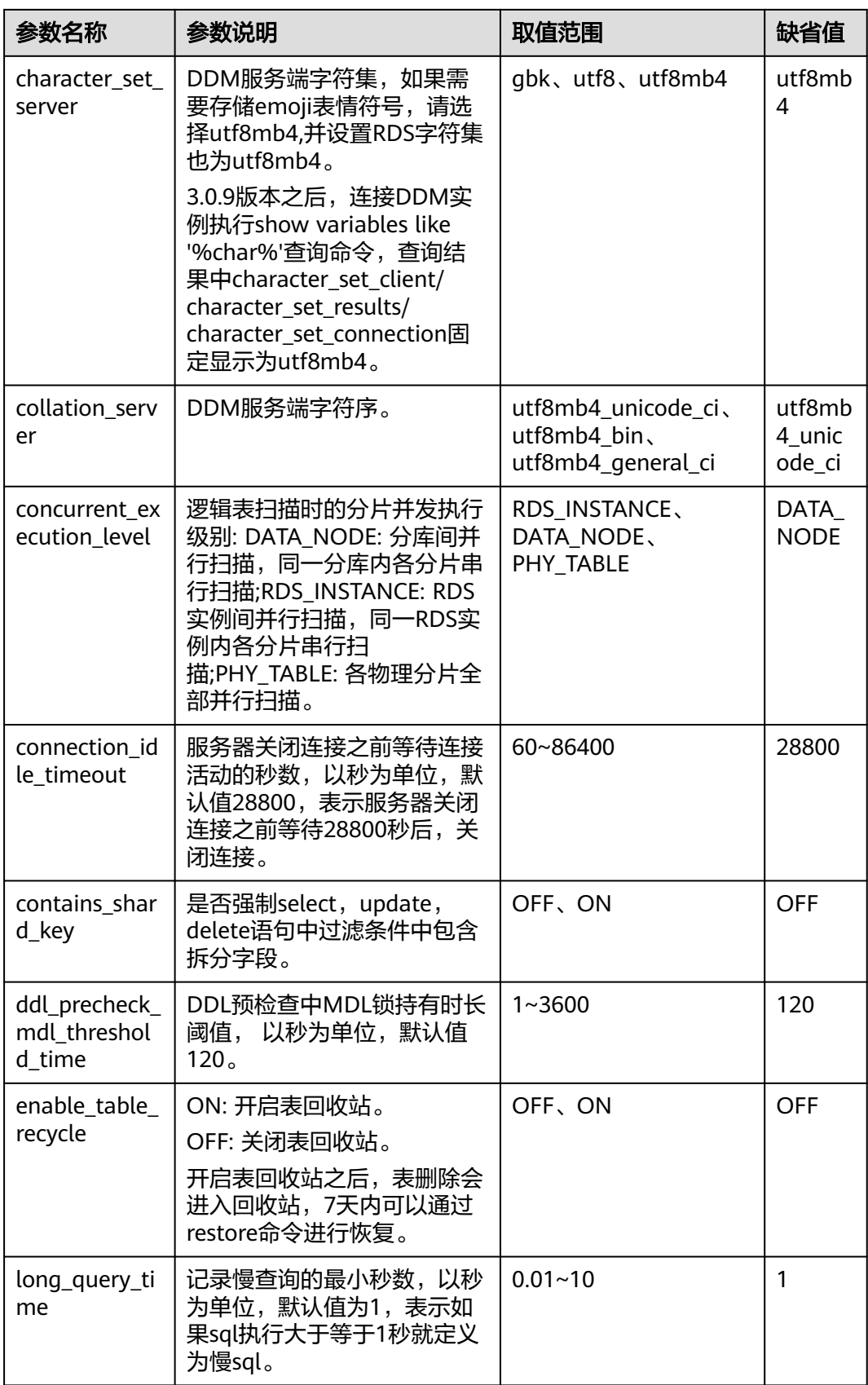

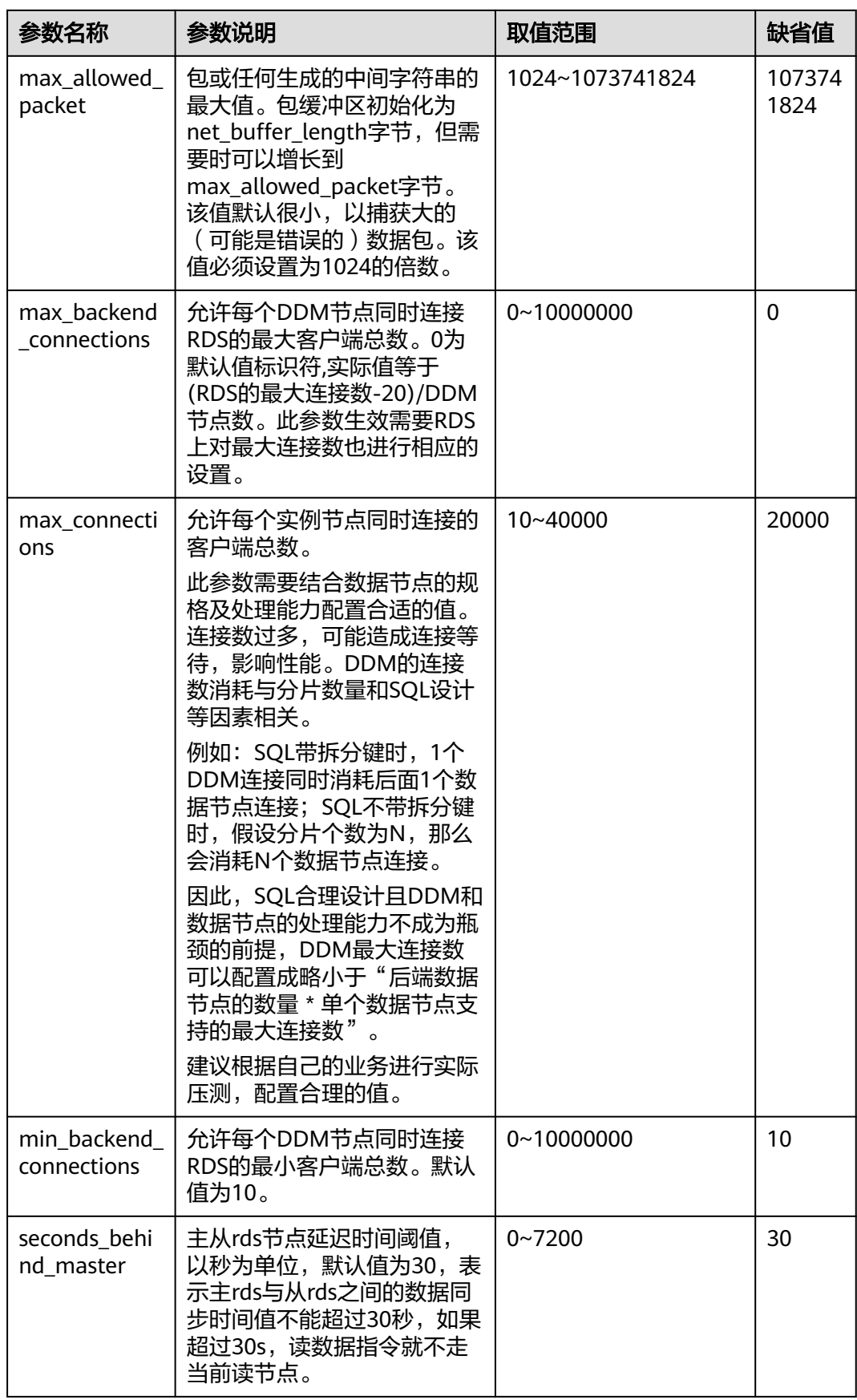

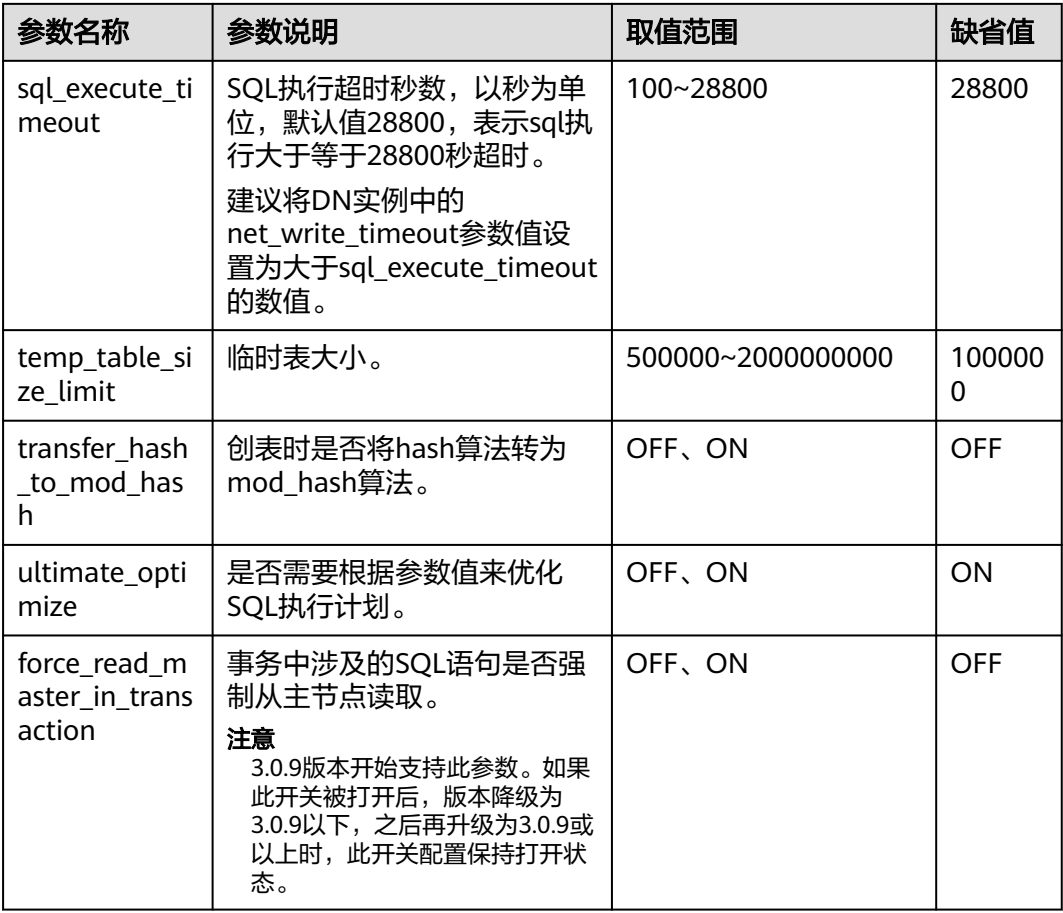

DDM默认支持修改以上实例参数,特殊场景(如数据迁移)下如需修改更多实例参数 请联系技术支持人员协助处理。

参数举例:

图 **4-9** 未使用 bind\_table 结果展示

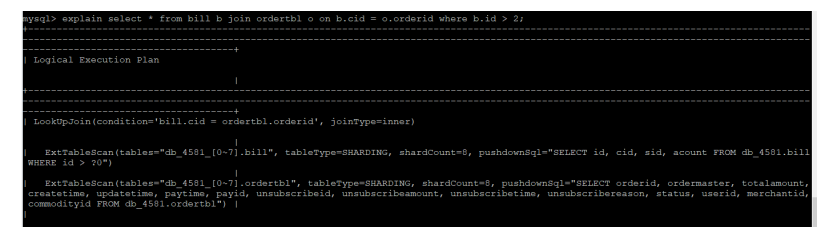

图 **4-10** 使用 bind\_table 结果展示

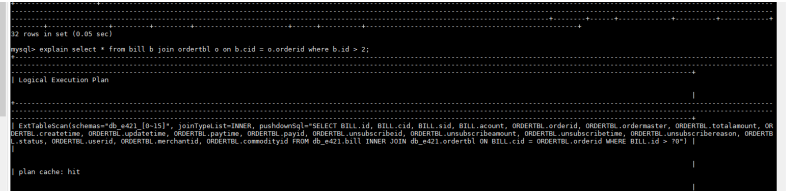

步骤4 确认无误后,单击"保存",并在弹框中单击"是"完成参数修改。

#### <span id="page-31-0"></span>说明

- 修改配置参数可能影响应用访问DDM实例,请谨慎操作。
- 修改参数命令下发成功后,预计需要20~60秒生效,请耐心等待。

**----**结束

# **4.12** 版本回滚

## 操作场景

DDM实例升级到新版本后,支持将内核版本回滚至最近一次升级前版本。

## 注意事项

- 回滚数据库内核版本会重启DDM实例,服务可能会出现闪断,请您尽量在业务低 峰期执行该操作,或确保您的应用有自动重连机制。
- 版本回滚只支持回滚至最近一次升级前版本。
- 实例版本升级后如果进行过节点扩容,需将新扩节点做缩节点处理,再进行版本 回滚。

#### 操作步骤

- 步骤**1** 登录分布式数据库中间件控制台。
- 步骤**2** 在"实例管理"页面,选择指定的目标实例,单击实例名称。
- 步骤**3** 在实例基本信息页面,单击"实例信息"模块的"版本回滚"。
- 步骤**4** 在版本回滚弹窗中选单击"立即回滚"。

#### 图 **4-11** 版本回滚确认

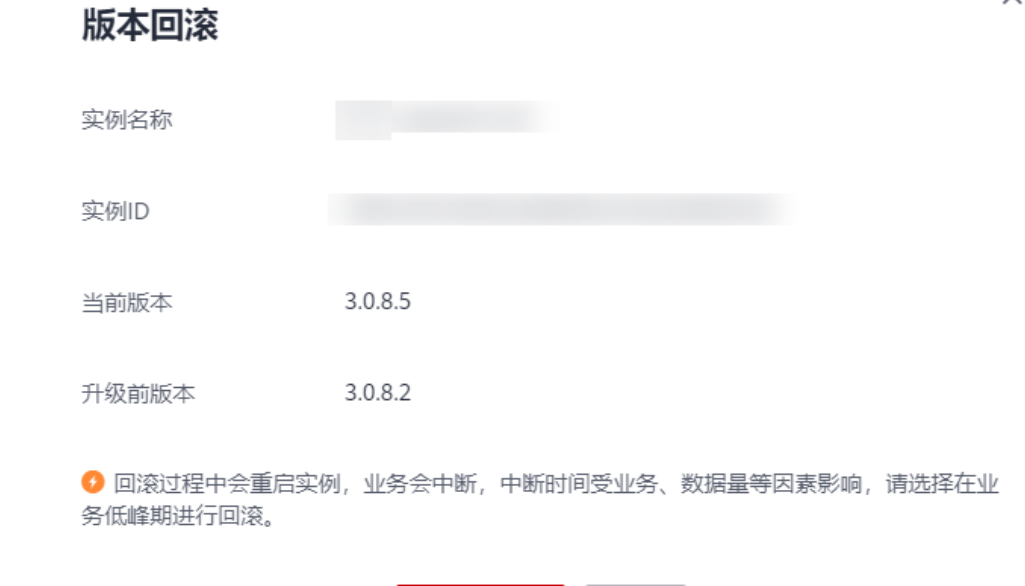

立即回滚

否

<span id="page-32-0"></span>步骤5 确认无误后单击"是"进行版本回滚。

- **步骤6** 版本回滚时,实例状态将变为"回滚中"。
- 步骤**7** 版本回滚完成后,实例状态由"回滚中"变为"运行中",版本将显示回滚后的版本 号。

**----**结束

# **4.13** 版本升级

## 什么是 **DDM** 系列优选版本?

DDM内核版本通常由4位数字组成(如3.0.8.x),取前三位数字作为大版本号(如 3.0.8)。每个大版本会在版本迭代过程中发布一系列小版本,本系列优选版本是当前 大版本下的推荐版本,通常是最新且最稳定的小版本。对于同一大版本下的DDM实 例,将内核版本升级至本系列优选版本属于小版本升级,通常涉及问题修复和优化, 语法兼容风险较小,推荐客户将实例升级至本系列优选版本。

## 什么是 **DDM** 最新版本?

当前DDM最新大版本的优选版本。

## 操作场景

- DDM支持手动升级内核版本,可选择当前系列优选版本和最新版本升级。
	- 系列优选版本:相同大版本下的推荐版本。改动较小,兼容风险较小。
	- 最新版本:最新大版本下的推荐版本。改动涉及新特性、性能优化、问题修 复,属于大版本升级,存在兼容性风险,建议升级前做充分的业务测试。
- 新创建的DDM实例默认为最新版本。如果华为云有新的内核版本发布时,您可以 在"实例管理"页面的"版本"列看到内核版本升级提示,单击"版本升级"弹 出升级版本弹窗。

## 注意事项

- 升级数据库内核版本会重启DDM实例,服务可能会出现闪断,请您尽量在业务低 峰期执行该操作,或确保您的应用有自动重连机制。
- 如果实例已经为本系列优选版本,则只可升级至最新版本。
- 如果当前版本与升级目标版本跨度较大,请务必在测试实例上做好充分的业务兼 容性测试后,再进行生产实例的版本升级,确保生产业务稳定不受影响。
- 版本升级后如有业务不兼容问题,可及时将版本回滚至升级前版本,详细内容请 参考[版本回滚。](#page-31-0)
- 内核版本说明详情请参见**内核版本说明**。

## 操作步骤

- 步骤**1** 登录分布式数据库中间件控制台。
- 步骤**2** 在"实例管理"页面,选择指定的目标实例,单击实例名称。
- 步骤**3** 在实例基本信息页面,单击"实例信息"模块的"版本升级"。

 $\times$ 

<span id="page-33-0"></span>您也可以在"实例管理"页面的"版本"处单击"版本升级"弹出升级版本弹窗。 **步骤4** 在升级版本弹窗中选择目标版本,单击"立即升级"。

- 系列优选版本:相同大版本下的推荐版本。
- 最新版本:最新大版本下的推荐版本。

#### 图 **4-12** 选择目标版本

升级版本

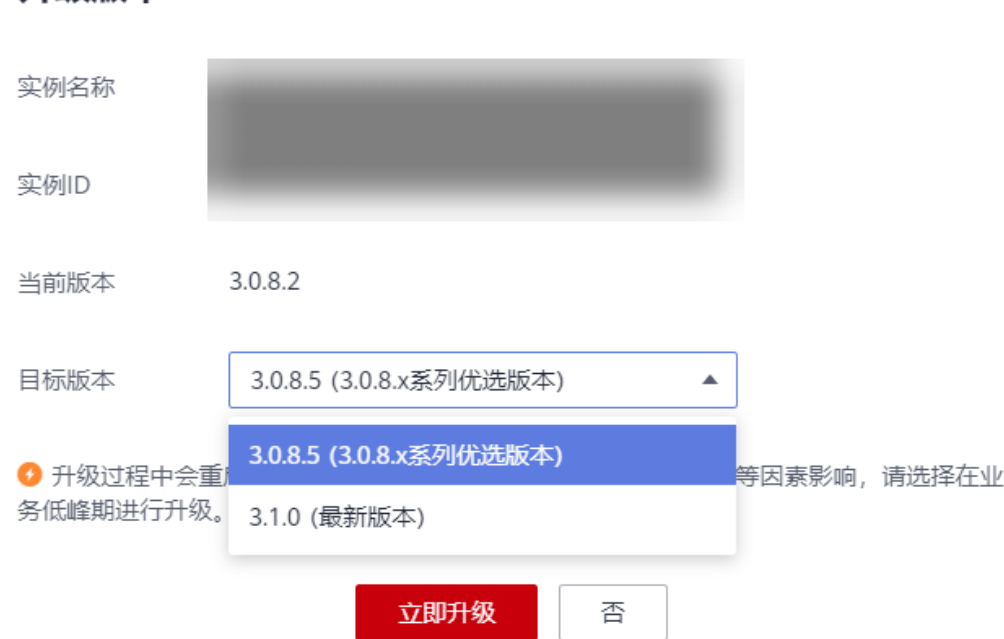

- 步骤5 确认无误后单击"是"进行版本升级。
- 步骤6 版本升级时,实例状态将变为"升级中"。
- 步骤**7** 版本升级完成后,实例状态由"升级中"变为"运行中",版本将显示升级后的版本 号。

**----**结束

# **4.14** 版本变更

DDM支持手动变更内核版本,包括版本升级和版本降级。

- 版本升级:选择高于DDM实例的内核版本,执行版本升级操作。
- 版本降级:选择低于DDM实例的内核版本,执行版本降级操作。

内核版本说明详情请参见<mark>内核版本说明</mark>。

## 注意事项

● 如果您需要使用版本变更功能,在管理控制台右上角,选择"工单 > 新建工 单",提交申请。

- 内核版本变更会重启DDM实例,服务可能会出现闪断,请您尽量在业务低峰期执 行该操作,或确保您的应用有自动重连机制。
- 如果当前版本与目标版本跨度较大,请务必在测试实例上做好充分的业务兼容性 测试后,再进行生产实例的版本变更操作,确保生产业务稳定不受影响。
- 版本升级后如有业务不兼容问题,可及时将版本回滚至升级前版本,详细内容请 参考[版本回滚。](#page-31-0)
- 版本降级后暂不支持版本回滚,如果有业务不兼容问题,可通过版本升级将版本 回退至降级前版本,具体操作请参见<mark>版本升级</mark>。
- 版本降级最低支持降级至3.0.4.3版本。
- 从高于3.0.9版本降级至低于3.0.9版本时,如果DDM实例存在管理员账户,降级操 作会删除该管理员账户,请进行评估确认对业务无影响后再进行版本降级操作。

## 操作步骤

- 步骤**1** 登录分布式数据库中间件控制台。
- 步骤**2** 在"实例管理"页面,选择指定的目标实例,单击实例名称。
- 步骤**3** 在实例基本信息页面,单击"实例信息"模块的"版本变更"。

#### 图 **4-13** 版本升级

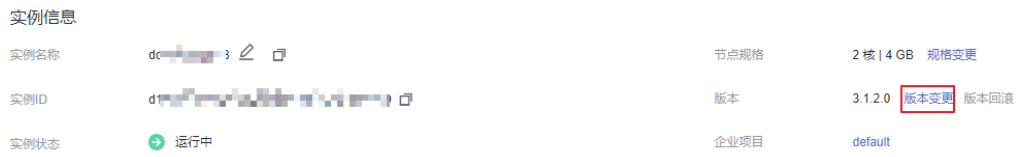

步骤**4** 在弹窗中选择目标版本,单击"立即变更"。

#### 图 **4-14** 选择目标版本

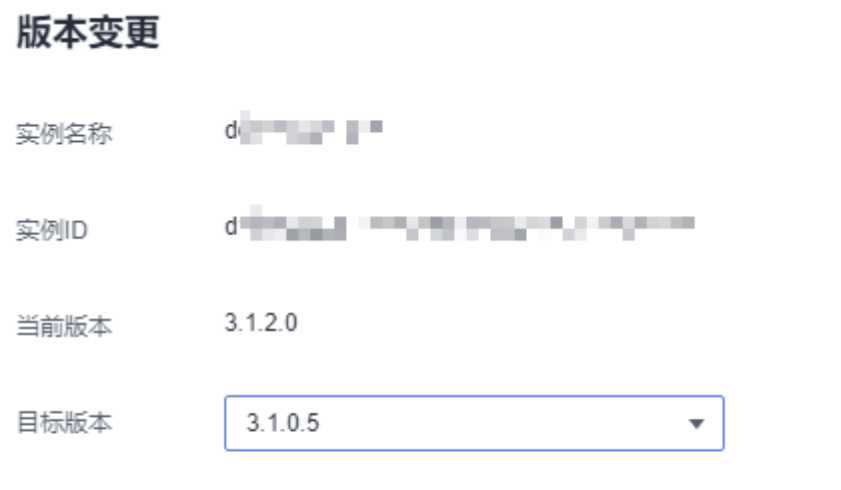

● 版本变更过程中会重启实例,业务会中断,中断时间受业务、数据量等因素影响,请选择 在业务低峰期进行变更。

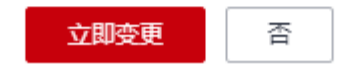

 $\times$ 

X

#### <span id="page-35-0"></span>步骤**5** 系统会根据您选择的版本号执行相应的版本升级或者版本降级,确认无误后单击 "是"进行版本变更。

#### 图 **4-15** 确认变更

## 确定要对以下实例进行版本降级操作吗?

版本降级后可能会存在兼容性问题,建议使用测试实例充分测试后再执行降级操作。

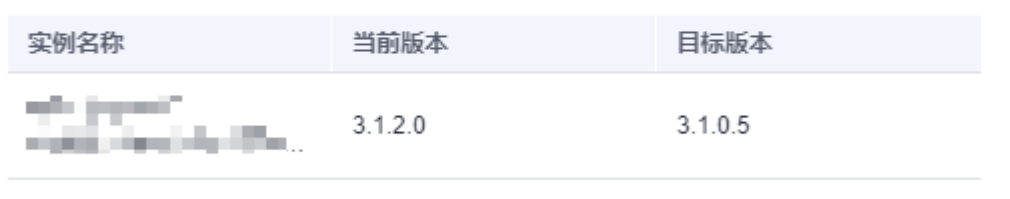

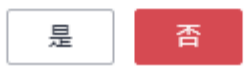

步骤6 版本变更时,实例状态为"升级中"或者"降级中"。版本变更完成后,实例状态变 为"运行中",版本将显示变更后的版本号。

#### 图 **4-16** 版本降级中

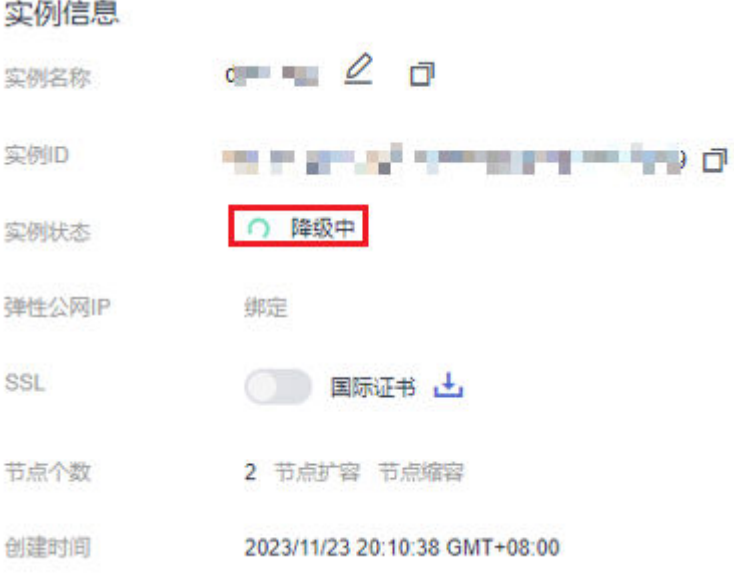

**----**结束

# **4.15 DDM** 引擎及操作系统更新

当前DDM引擎及OS暂不支持租户侧维护窗口自助升级,如果需要升级,您可以联系华 为云客服,由华为云工程师在给出升级分析评估后进行升级。
华为云仍然会通过热补丁方式及时修复对引擎及操作系统影响重大的漏洞。

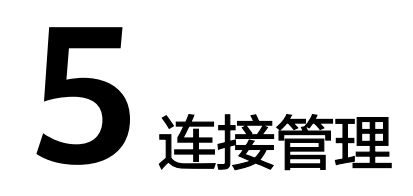

# **5.1** 访问控制

## 操作场景

当前创建DDM实例时,DDM默认支持负载均衡(个别没有负载均衡能力的局点除 外)。当业务通过控制台提供的内网地址连接DDM时,默认不限制访问的IP地址,即 此时安全组是失效的,需要通过"访问控制"功能来做访问的安全控制。如果直连 DDM节点,安全组依然有效。

## 操作步骤

- 步骤**1** 登录分布式数据库中间件控制台。
- 步骤**2** 在实例管理页面,单击目标实例名称,进入基本信息页面。
- 步骤**3** 打开访问控制开关。

内网地址

虚拟私有

实例只有一个组时,在"网络信息"区域,单击"访问控制"右侧的 ,打开 访问控制开关。

图 **5-1** 单个组开启访问控制

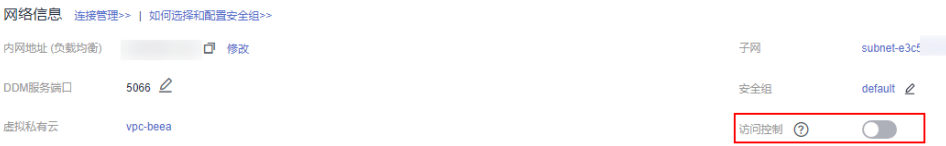

实例有多个组时,访问控制开关将移动到组信息列表中。您可以在实例基本信息 页面下方的"组信息"列表中,单击访问控制列的 打开访问控制开关。

图 **5-2** 多个组开启访问控制

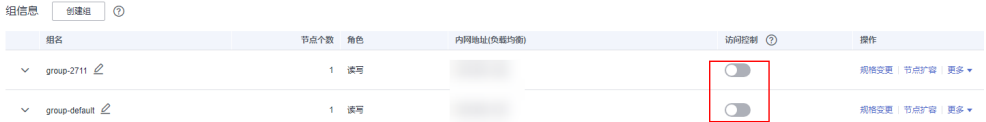

步骤4 单击"设置",弹出"修改访问控制"弹框,输入对应名单的IP地址,单击"确 定"。

## 图 **5-3** 修改访问控制

修改访问控制

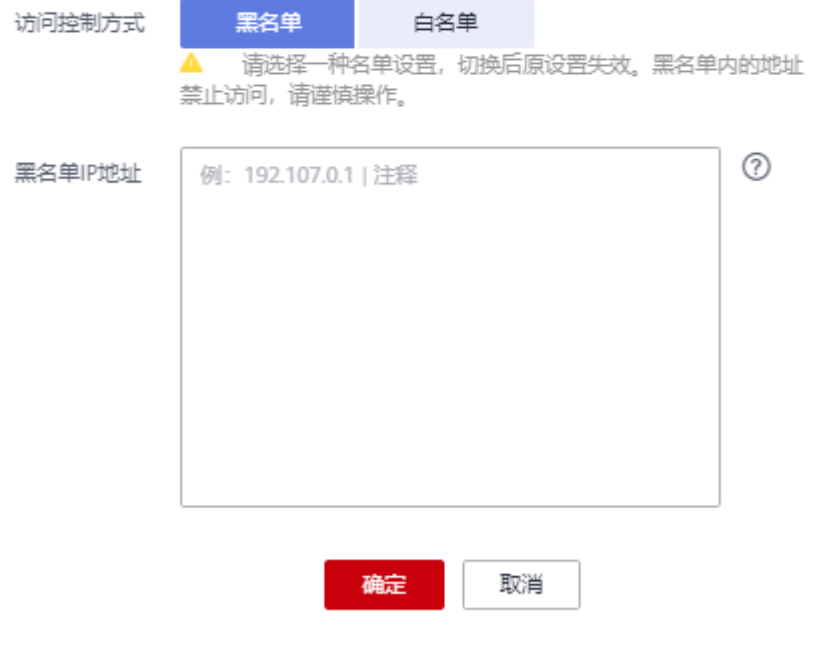

**----**结束

# **5.2** 修改实例和组内网地址

## 操作场景

DDM开启了负载均衡之后,支持修改实例以及组的内网地址。

## 修改实例的内网地址

- 步骤**1** 登录分布式数据库中间件控制台。
- 步骤**2** 在"实例管理"页面,选择指定的实例,单击实例名称,进入实例基本信息页面。
- 步骤**3** 在"网络信息"模块"内网地址"处,单击"修改"。

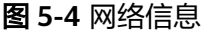

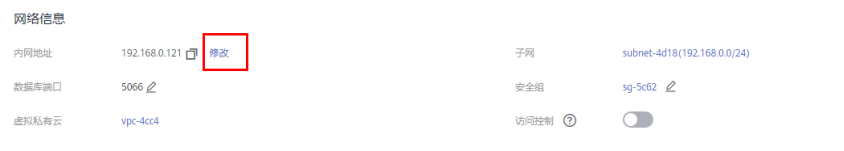

## 步骤**4** 在弹框中,输入与当前内网地址在同一VPC子网下的其他未被使用的地址,单击"确 定"。

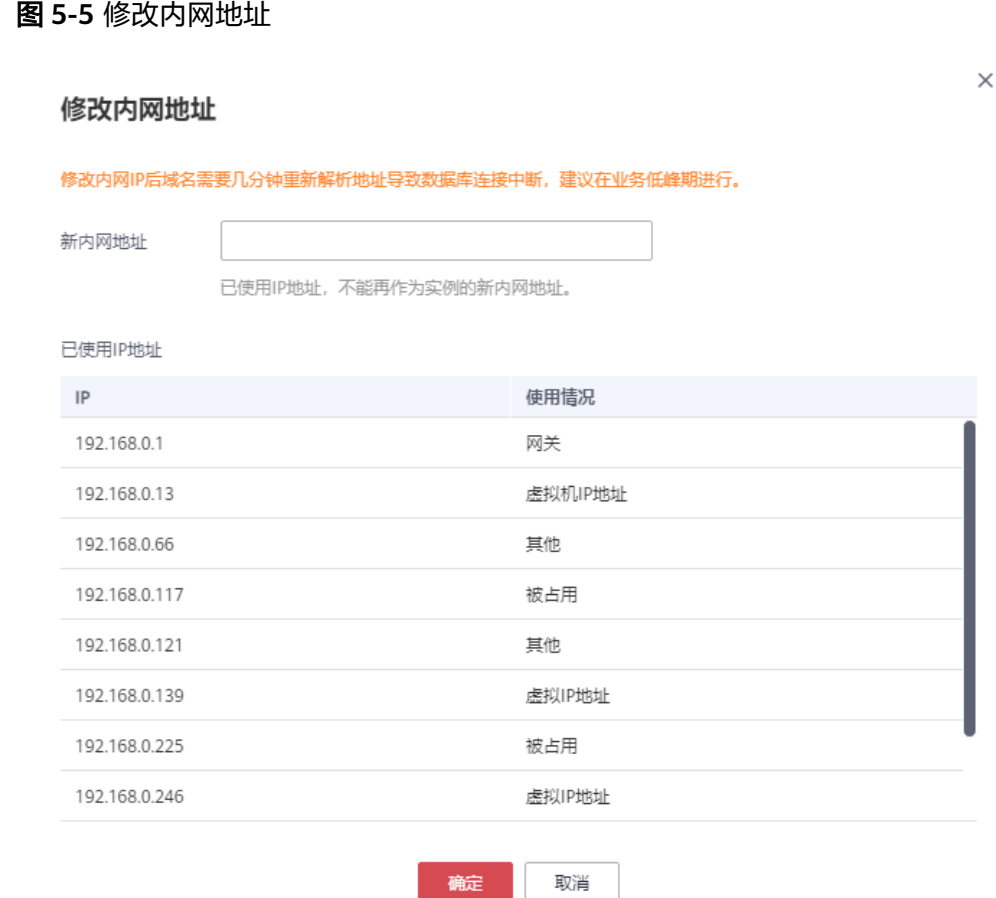

**----**结束

## 修改组的内网地址

- 步骤**1** 登录分布式数据库中间件控制台。
- 步骤**2** 在"实例管理"页面,选择指定的实例,单击实例名称,进入实例基本信息页面。
- 步骤**3** 在"组信息"模块,在目标组上选择"更多 > 修改内网地址"。

#### 图 **5-6** 组信息

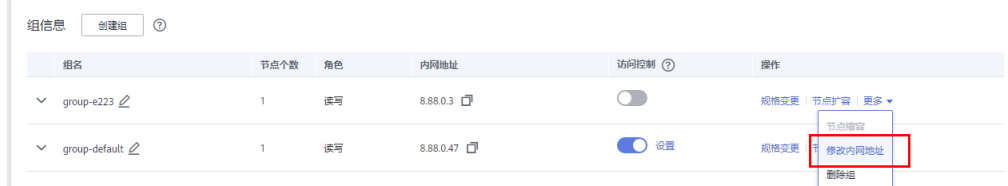

步骤**4** 在弹框中,输入与当前内网地址在同一VPC子网下的其他未被使用的地址,单击"确 定"。

## 图 **5-7** 修改内网地址

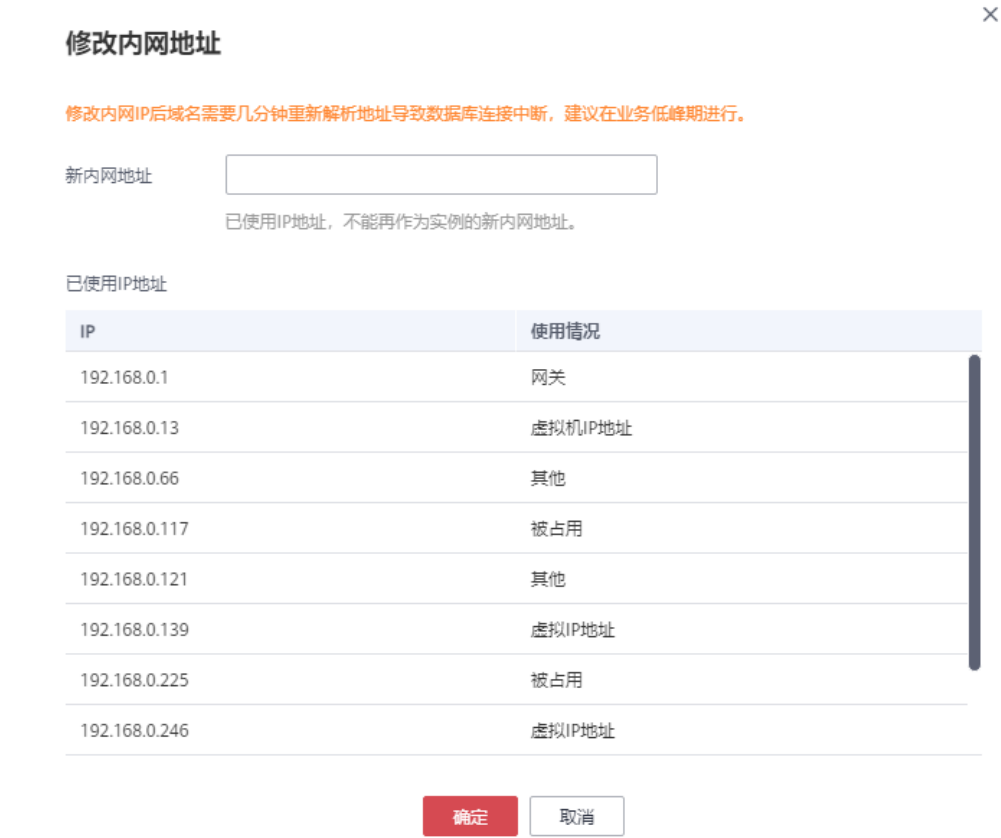

**----**结束

## **5.3** 绑定和解绑弹性公网 **IP**

DDM实例创建成功后,默认未开启公网访问功能(即未绑定弹性公网IP)。DDM支持 用户绑定实例的弹性公网IP,通过公共网络访问数据库实例,绑定后也可根据需要解 绑。

## 使用须知

- DDM实例开启负载均衡之后,如果用户绑定了弹性公网IP,系统将会在DDM实例 下的多个节点中随机选择一个读写节点实施弹性公网IP绑定。此操作将会无法实 现负载均衡,因此该场景下不建议客户绑定弹性公网IP。 如需为DDM实例开通负载均衡,您可以在管理控制台右上角,选择"工单 > 新建 工单",提交开通负载均衡的申请。
- 对于已绑定弹性公网IP的实例,需解绑后,才可重新绑定其他弹性公网IP。
- 对于包含DDM只读组的实例,仅支持绑定到所属的DDM读写组的某个节点。

## 前提条件

已在VPC申请弹性公网IP。

## 绑定实例的弹性公网 **IP**

- 步骤**1** 登录分布式数据库中间件控制台。
- 步骤**2** 在"实例管理"页面,选择指定的实例,单击实例名称,进入实例基本信息页面。
- 步骤3 在"实例信息"模块"弹性公网IP"处,单击"绑定"。
- 步骤4 在弹出框的地址列表中,显示"未绑定"状态的弹性公网IP,选择所需绑定的弹性公 网IP,单击"确定",提交绑定任务。

如果没有可用的弹性公网IP,单击"查看弹性公网IP",获取弹性公网IP。

#### 图 **5-8** 绑定弹性公网 IP 弹窗

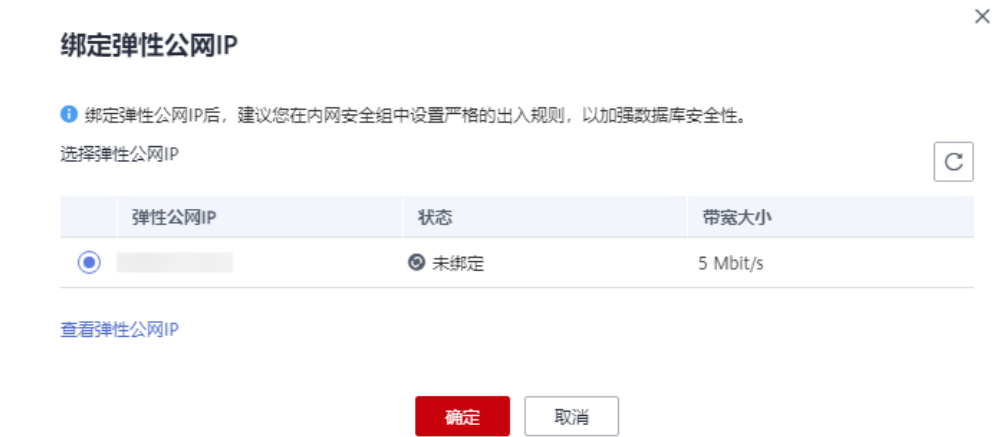

步骤**5** 在实例基本信息页面,查看绑定成功的弹性公网IP。

**----**结束

## 解绑实例的弹性公网 **IP**

步骤**1** 登录分布式数据库中间件控制台。

- 步骤**2** 在"实例管理"页面,选择指定实例,单击实例名称,进入实例基本信息页面。
- 步骤**3** 在"实例信息"模块"弹性公网IP"处,单击"解绑"。
- 步骤4 在弹出框中单击"是", 解绑弹性公网IP。
- 步骤**5** 在实例基本信息页面,查看解绑成功。

## **----**结束

## **5.4** 修改 **DDM** 服务端口

DDM服务支持修改实例的端口,修改后会重启DDM实例。

## 操作步骤

步骤**1** 登录分布式数据库中间件控制台。

步骤**2** 在"实例管理"页面,选择指定的实例,单击实例名称。

步骤3 在基本信息页面, 在"网络信息"模块的"DDM服务端口"处, 单击∠, 修改服务端 口。

此端口为DDM实例对外提供服务的端口,默认为5066,设置范围为1025~65534,其 中1033、7009、8888、12017被DDM系统占用,不可设置。

图 **5-9** DDM 服务端口

网络信息 连接管理>> | 如何选择和配置安全组>>

内网地址 (负载均衡) 回 回 修改

 $5066$   $\mathcal{Q}$ DDM服务端口

虚拟私有云 vpc-1109

- 单击√, 提交修改。
	- 在弹出框中,单击"是",提交修改。 修改实例的服务端口,需要重启实例。
	- 在弹出框中,单击"否",取消本次修改。
- 单击×,取消修改。
- 步骤**4** 在实例的基本信息页面,查看修改结果。

**----**结束

## **5.5** 修改实例安全组

DDM服务支持修改数据库实例的安全组。

更多配置安全组操作,请参考**如何选择和配置安全组**。

## 使用须知

修改安全组后可能导致当前DDM实例与关联的数据节点网络不通,请谨慎选择。

## 操作步骤

- 步骤**1** 登录分布式数据库中间件控制台。
- 步骤**2** 在"实例管理"页面,选择指定的实例,单击实例名称。
- 步骤3 在基本信息页面, 在"网络信息"模块的"安全组"处, 单击l, 选择对应的安全 组。
	- 单击 ,提交修改。
	- 单击×,取消修改。

步骤**4** 在实例的基本信息页面,查看修改结果。

**----**结束

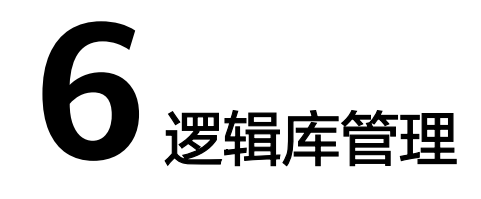

# **6.1** 创建逻辑库

本章节主要介绍在DDM控制台创建逻辑库的方法。

## 使用须知

- 创建逻辑库时,仅支持关联和DDM实例处于相同VPC的数据节点,且数据节点没 有被其他DDM实例使用。DDM将在关联的数据节点上新建数据库,不会影响已有 的库表。
- 创建逻辑库时,同一个逻辑库,MySQL大版本需要相同,不可以混用。
- 数据节点的规格建议不小于DDM的规格,否则会影响性能。
- 创建逻辑库时,同一个DDM实例可以创建多个逻辑库。多个逻辑库可关联同一个 数据节点,但同一个DDM实例不允许同时关联RDS for MySQL实例和 GaussDB(for MySQL)实例。
- 一个数据节点无法被不同的DDM实例关联。
- 创建逻辑库时选多个分片的场合,分片名遵循"逻辑库名\_xxxx"的命名规则,其 中xxxx为从"0000"开始递增的数字。如逻辑库名为"db\_cbb5",总分片数为 2,则分片名为"db\_cbb5\_0000"和"db\_cbb5\_0001"。
- 创建逻辑库时,关联的数据节点不能处于只读状态。
- DDM在数据节点上创建的内部账号(DDMRW\*、DDMR\*、DDMREP\*)请勿修改 和删除,否则会影响业务。

## 说明

- 内部账号名称组成规则:固定前缀(DDMRW、DDMR、DDMREP)+数据节点ID取 HASH值。
- 口令规则:口令随机生成,长度最小16,最长32。

## 前提条件

- 已<mark>购买实例</mark>,并且实例状态为"运行中"。
- [已创建账号](#page-78-0)。

## 操作步骤

- 步骤**1** 登录分布式数据库中间件控制台。
- 步骤**2** 在实例管理列表页面,单击目标实例操作栏"创建逻辑库"。

图 **6-1** 创建逻辑库-入口 1

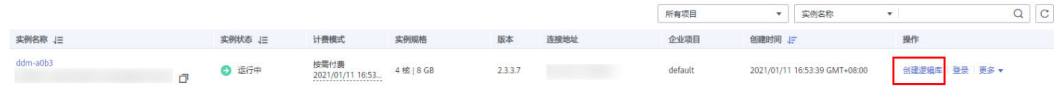

您也可以在实例管理列表页面,单击目标实例名称,进入基本信息页面。在左侧导航 栏选择逻辑库管理页签,在页面右侧单击创建逻辑库。

图 **6-2** 创建逻辑库-入口 2

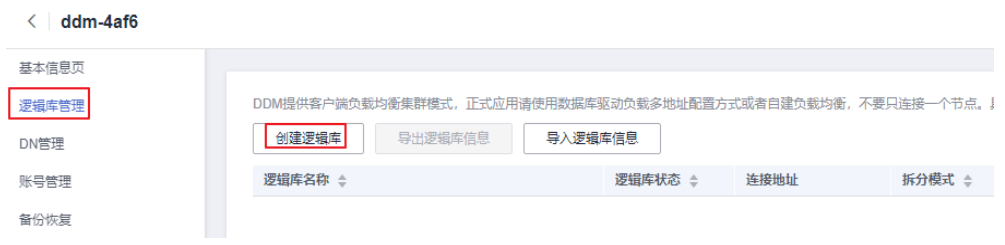

步骤**3** 在创建逻辑库页面,填选逻辑库模式、逻辑库名称、需要关联的DDM账号、数据节点 和逻辑库总分片数。

## 图 **6-3** 创建逻辑库

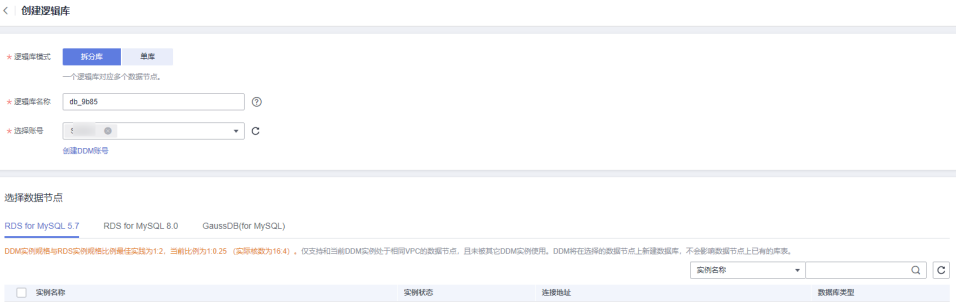

## 表 **6-1** 参数说明

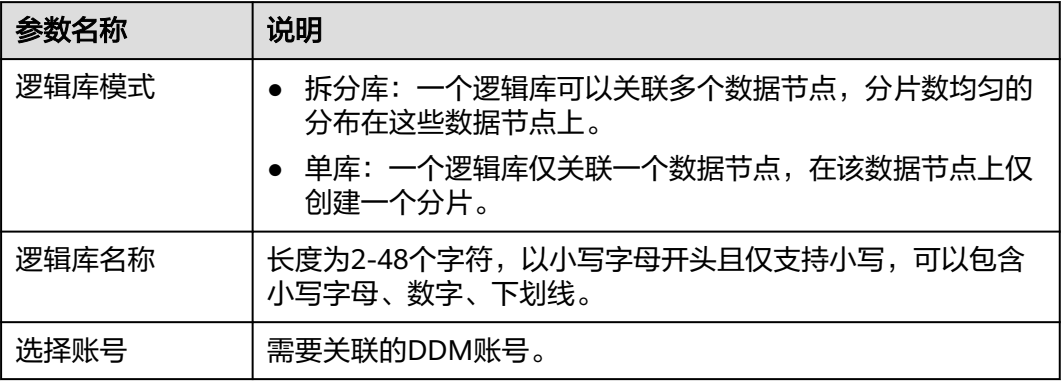

<span id="page-46-0"></span>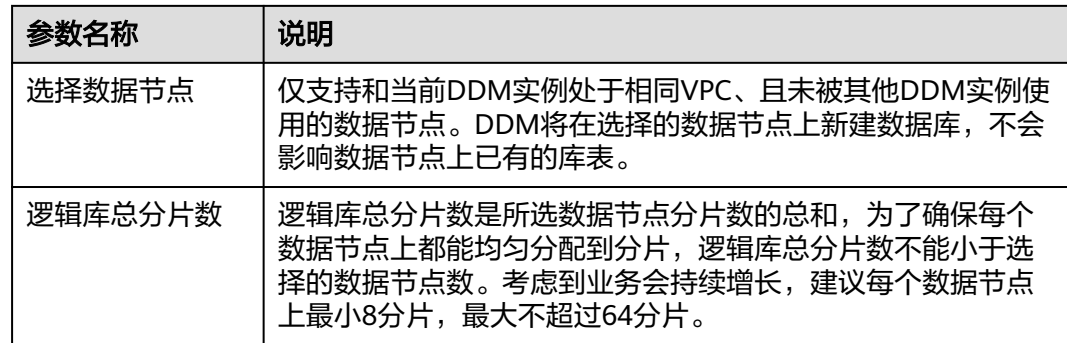

## 步骤**4** 单击"下一步"。

步**骤5** 在数据节点可用性检测页面,输入关联数据节点的账号及密码,单击"测试"。

#### 说明

数据节点账号所需权限: SELECT, INSERT, UPDATE, DELETE, CREATE, DROP, RELOAD, PROCESS, REFERENCES, INDEX, ALTER, SHOW DATABASES, CREATE TEMPORARY TABLES, LOCK TABLES, EXECUTE, REPLICATION SLAVE, REPLICATION CLIENT, CREATE VIEW, SHOW VIEW, CREATE ROUTINE, ALTER ROUTINE, CREATE USER, EVENT, TRIGGER WITH GRANT OPTION。

建议您提前在数据节点上创建具有上述权限的账号。

## 图 **6-4** 数据节点可用性检测

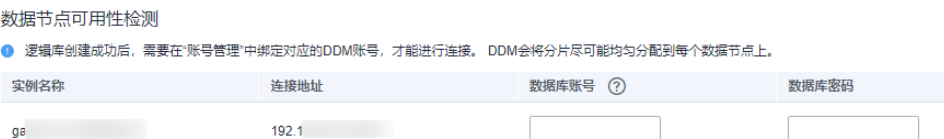

步骤6 测试通过后,单击页面下方的"完成"。

完成创建后,可观察"逻辑库状态"如下:

- 创建中
- 创建失败
- 运行中

**----**结束

## **6.2** 导出逻辑库

用于跨region容灾或者数据迁移场景。在源实例进行导出,导出的逻辑库信息主要包 含逻辑库的基本信息和分片信息,不包含业务数据和索引数据。

## 前提条件

DDM实例中已创建逻辑库。

## 操作步骤

- 步骤**1** 登录分布式数据库中间件控制台。
- 步骤**2** 在实例管理列表页面,选择目标DDM实例,单击实例名称,进入实例基本信息页面。
- 步骤**3** 在左侧导航栏,选择"逻辑库管理",查看对应实例逻辑库列表。

图 **6-5** 逻辑库列表

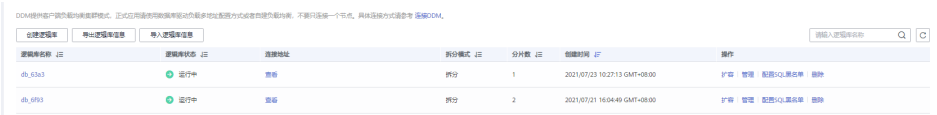

步骤**4** 单击"导出逻辑库信息",系统会自动导出当前实例下的逻辑库的JSON文件。

**----**结束

## **6.3** 导入逻辑库

用于跨region容灾或者数据迁移场景。在目标实例进行导入,导入的逻辑库信息主要 包含逻辑库的基本信息和分片信息,不包含业务数据和索引数据。

## 前提条件

DDM实例没有逻辑库。

## 操作步骤

- 步骤**1** 登录分布式数据库中间件控制台。
- 步骤**2** 在实例管理列表页面,选择目标DDM实例,单击实例名称,进入实例基本信息页面。
- 步骤**3** 在左侧导航栏,选择"逻辑库管理",查看对应实例逻辑库列表。

图 **6-6** 逻辑库列表

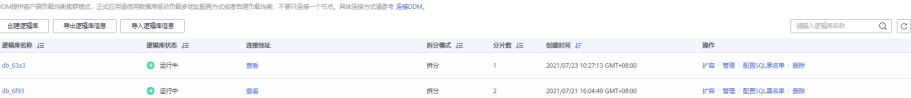

步骤**4** 单击"导入逻辑库信息",进入导入逻辑库信息页面。

#### 说明

JSON可重复导入,但可重复导入的前提是: 目标DDM实例没有同名逻辑库。

步骤5 在"导入逻辑库信息"页面单击"上传文件",在本地选择需要导入的.json文件 [\(导](#page-46-0) [出逻辑库导](#page-46-0)出的JSON文件),选择需要使用的数据节点,输入具有相关权限的数据库 账号及密码,单击完成即可。

## 说明

- 选择的数据节点的数量与导入DDM关联的数据节点数量一致。
- 数据库账号所需权限: SELECT, INSERT, UPDATE, DELETE, CREATE, DROP, RELOAD, PROCESS, REFERENCES, INDEX, ALTER, SHOW DATABASES, CREATE TEMPORARY TABLES, LOCK TABLES, EXECUTE, REPLICATION SLAVE, REPLICATION CLIENT, CREATE VIEW, SHOW VIEW, CREATE ROUTINE, ALTER ROUTINE, CREATE USER, EVENT, TRIGGER WITH GRANT OPTION。

**----**结束

## **6.4** 删除逻辑库

您可以删除不再需要的逻辑库。

## 使用须知

删除操作无法恢复,请谨慎操作。

## 操作步骤

- 步骤**1** 登录分布式数据库中间件控制台。
- 步骤**2** 在实例管理列表页面,单击目标实例名称,进入实例基本信息页面。
- 步骤**3** 在左侧导航栏选择"逻辑库管理",查看对应实例逻辑库列表。
- **步骤4** 在逻辑库列表页面, 选择目标逻辑库, 操作列单击"删除"。
- **步骤5** 在删除确认弹窗中,单击"确定"。

#### 说明

- 请勿直接在数据节点列表删除和DDM逻辑库关联的实例,会直接导致逻辑库故障。
- 如需删除数据节点上的数据,请在删除逻辑库的弹窗中勾选"删除数据节点上的数据"。
- 如果您想删除逻辑库,请首先确认数据节点是否存在。如果实例已删除,请先单击"同步数 据库信息",再进行删除操作。
- 如果您所连接的数据节点有名称、引擎、引擎版本号、最大连接数max\_connections、端口 号、IP等信息的修改,不需要删除逻辑库,只需单击"同步数据库信息"同步最新配置。

#### **----**结束

## **6.5** 配置 **SQL** 黑名单

配置SQL黑名单即配置该逻辑库不允许执行的SQL语句。

该功能主要用于解决用户某类突发的并发过高的SQL导致DDM实例不稳定的场景。

## 操作步骤

步骤**1** 登录分布式数据库中间件控制台。

步骤**2** 在实例管理列表页面,选择目标DDM实例,单击实例名称,进入实例基本信息页面。

×

步骤**3** 在左侧导航栏,选择"逻辑库管理",查看DDM实例逻辑库。

步骤**4** 在逻辑库列表页面,单击右侧操作栏的"配置SQL黑名单"。

图 **6-7** 配置 SQL 黑名单

## 配置SQL黑名单

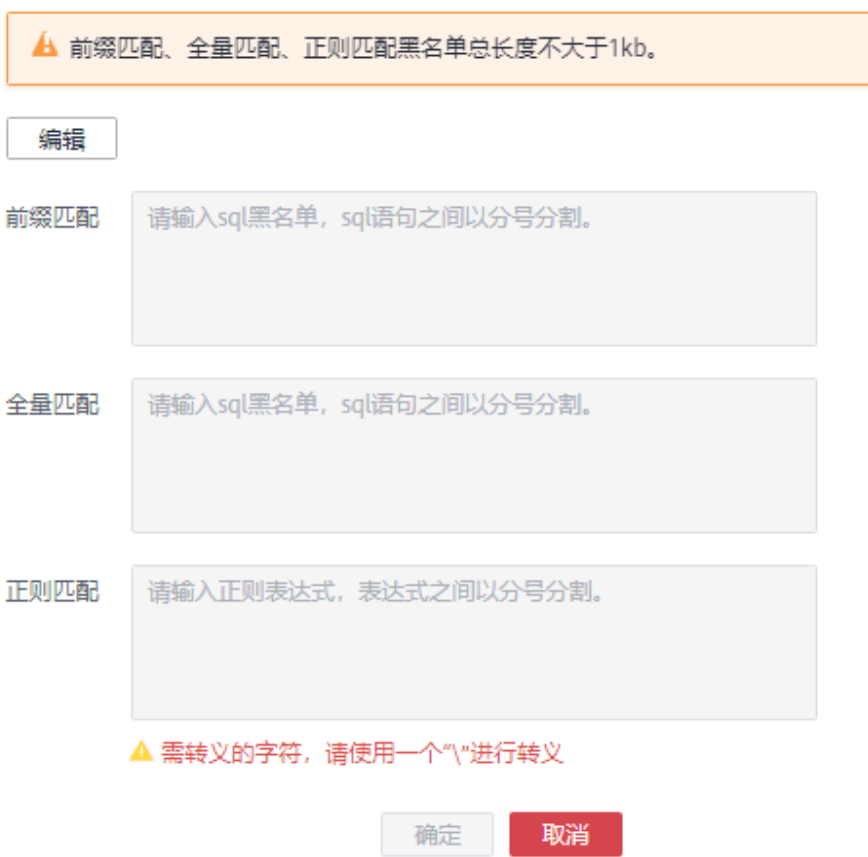

步骤5 在配置SQL黑名单弹窗中,单击"编辑",按需输入前缀匹配、全量匹配、正则匹配 的SQL信息,设置完成后单击"确定"即可。

## 说明

- 前缀匹配:禁止在对应逻辑库执行带有某些关键字的SQL语句,例如带有DROP或者DELETE 的SQL语句。
- 全量匹配:禁止在对应逻辑库执行该SQL语句,SQL语句中如果有多个空格或者换行,将不 会被替换为单个空格或截断为单个空格来匹配。
- 正则匹配:禁止在对应逻辑库执行含有该正则表达式的SQL语句。
- 配置的黑名单SQL之间以英文分号隔开,前缀匹配、全量匹配、正则匹配中的SQL语句大小 分别不超过1kb。
- 如果在配置SQL黑名单弹窗中清除之前编辑的前缀匹配与全量匹配中的SQL语句,并单击 "确定",则表示清空之前配置的SQL黑名单。

**----**结束

## **6.6** 查看逻辑库列表

您可以通过DDM控制台查看DDM实例的逻辑库列表和逻辑表信息,无需使用代码查 询。

## 使用须知

- 创建失败的逻辑库,无法查看该逻辑库的表结构。
- 仅运行中的逻辑库可查看该逻辑库中的逻辑表信息。

## 操作步骤

- 步骤**1** 登录分布式数据库中间件控制台。
- 步骤**2** 在实例管理列表页面,选择目标DDM实例,单击实例名称,进入实例基本信息页面。
- 步骤**3** 在实例基本信息页面左侧导航栏,选择"逻辑库管理"选项卡,查看DDM实例逻辑 库。

## 图 **6-8** 逻辑库列表

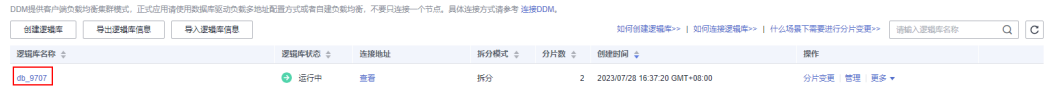

## 说明

如果您需要查看DDM实例逻辑库的磁盘大小,请联系客服提交申请。

- 仅支持查看状态为"运行中"的逻辑库。
- 页面显示的磁盘大小为预估值,存在误差。
- 查询逻辑库的磁盘大小会影响DDM实例的性能。 磁盘大小 (?) 操作  $d\ell =$  $\bullet$  法行中 8 2024/03/01 10:28:26 GMT+08:00 数据大小: 1.22 GB<br>索引大小: 16 KB<br>
→ 分片变更 | 管理 | 更多 ▼
- 步骤**4** 在逻辑库列表页面,单击目标逻辑库名称,进入逻辑库基本信息页面。
- 步骤**5** 在"已关联实例"页签下,查看当前逻辑库中的实例信息。

## 图 **6-9** 逻辑库信息

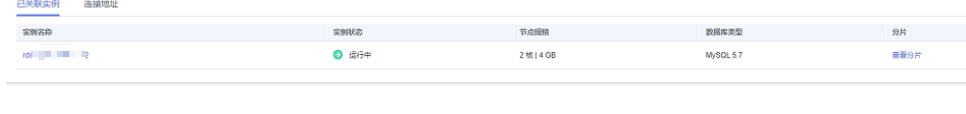

**----**结束

# **7** 分片变更

# **7.1** 特性和应用场景介绍

分片变更是DDM的一项核心功能,通过增加数据节点数或者增加分片数,提高数据存 储能力和并发支持能力。可解决随着业务增长,逻辑库对应的物理存储空间不足问 题。分片变更过程对业务影响相对较小,可在不影响您业务使用的情况下快速解决业 务在快速发展的过程中针对数据库扩展性产生的后顾之忧与运维压力。

## 应用场景

DDM支持以下三种不同的分片变更方式,以满足不同的应用场景。

## 方式一:分片数不变,增加数据节点数量

该变更方式不改变当前分片数,只增加数据节点数量。将原数据节点的部分分片平移 到新增数据节点上,分片数据进行平移,数据相对位置不需要重新分布,所以变更速 度最快,推荐您优先使用此方式进行分片变更。

该方式适用于水平拆分业务后业务规模快速增长的场景,可在业务初期减少成本。也 适用于RDS for MySQL实例无法满足存储空间, 读写性能的场景。

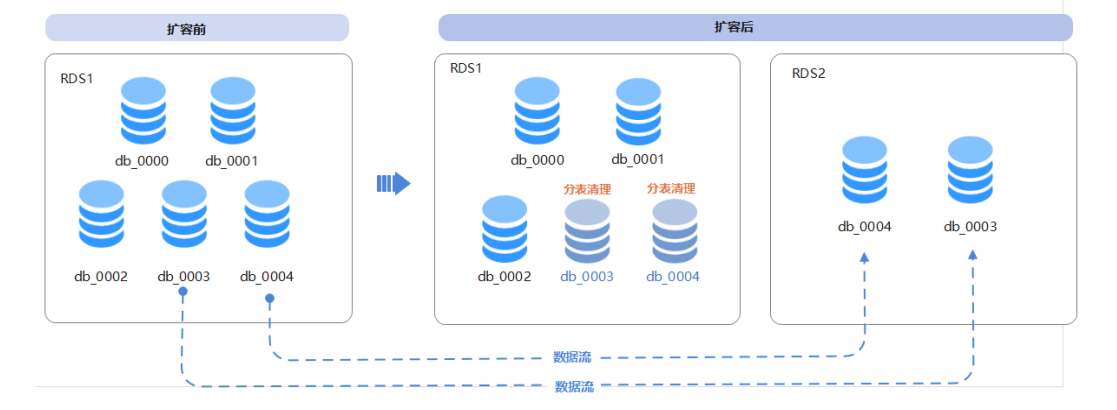

图 **7-1** 分片数不变,增加 RDS for MySQL 实例数量

## 方式二:增加分片数,不增加数据节点数量

该变更方式增加分片数,不增加数据节点数量。此种情况分片总数、分表总数、分表 规则都会发生变化,数据将重新分布到不同的分片中,原来分片上的表将被清理,广 播表分片数量增加。

该方式适用于单个物理表数据量过大, 查询性能受到限制, 但是整体RDS for MySQL实 例可用空间充足的场景。

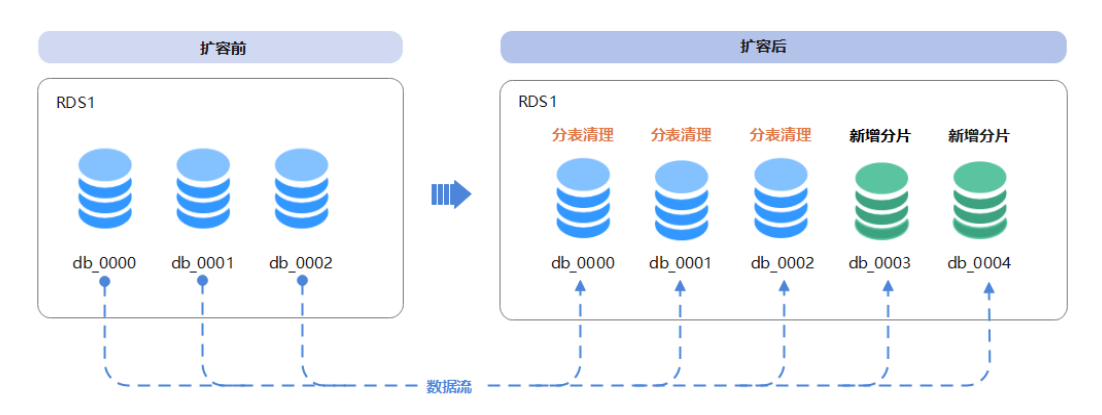

## 图 **7-2** 增加分片数,不增加 RDS for MySQL 实例数

## 方式三:增加分片数,也增加数据节点数量

该变更方式既增加分片数,也增加数据节点数量。此种情况分片总数、分表总数、分 表规则都会发生变化,数据将重新分布到不同的分片中,原来分片上的表将被清理, 广播表分片数量增加。

该方式适用于RDS for MySQL实例无法满足存储空间, 读写性能,且单个物理表数据量 过大, 查询性能受到限制的场景。

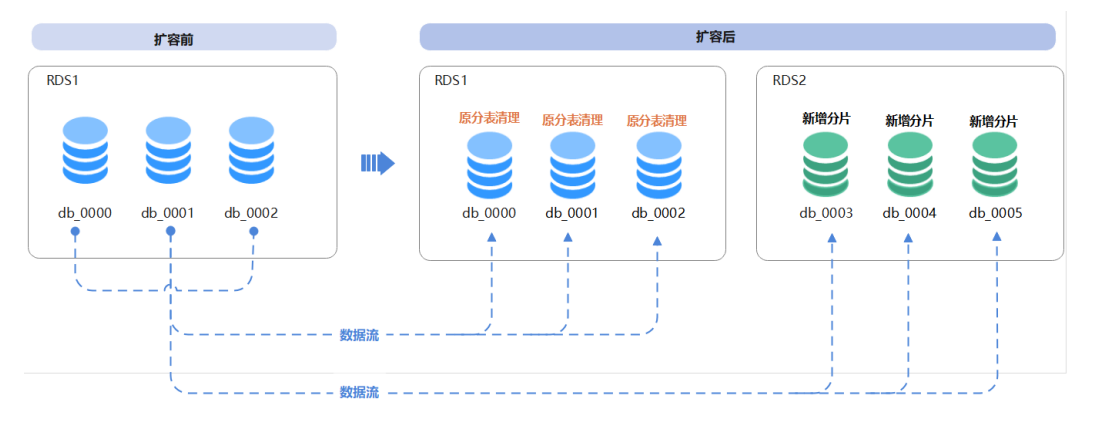

图 **7-3** 既增加分片数,也增加 RDS for MySQL 实例数

## **7.2** 变更评估

分片变更前,可根据以下几点对分片变更做一个初步的评估,根据评估结果选择适当 的新分片数, DDM实例规格和DN实例规格, 以及DN节点个数。

- 数据量:可用**show db status**命令来获得目前现网的数据量。
- DDM规格:当前DDM实例的CPU个数、内存大小、DDM节点数。
- DN规格:当前DN节点的vCPU个数和内存大小以及DN节点数。
- 业务情况:目前业务规模以及对日后增长趋势的预估。分片变更是重要的数据变 更动作,如果DN节点的存储空间足够,建议您推迟执行分片变更操作。
- 是否增加分片:增加分片意味着拆分规则发生变化,当前逻辑库中所有的数据都 需要按照新拆分规则重新计算并移动位置,相比不增加分片的变更需要更大的资 源占用,速度也相对较慢。
- 分片变更过程中是否要执行DDL:当前分片变更过程中,客户读写业务不受影 响,但为了保证数据一致性,不允许在分片变更过程中执行DDL,请您合理规 划。

客户案例:

某客户当前有DDM实例共4个节点,规格均为8U16GB,关联了6个数据节点(DN实 例),数据量约12TB,1000亿条数据,7.3w张物理分表,业务量较大。

由于分片数变化就一定会引起数据重分布,需要迁移逻辑库的全部数据,而且每一条 都需要经过重新路由,计算速度上会明显慢于分片数不变的变更。综合考虑客户业 务,建议客户先将DDM实例规格升为32U64GB(DDM支持弹性扩缩容, 可以在变更结 束后还原为之前的规格),再增加数据节点至12个并升级DDM引擎内核版本到最新版 本。由于分片数没有发生变化,仅需要将一半的物理分片从原DN移动到新的DN节点 上,且不涉及路由重计算。除非是单个物理表存放的数据量达到上限, 一般建议使用分 片数不变, 增加数据节点的平移变更方式。

## **7.3** 预检查

为了避免分片变更失败,请您最晚在变更前一天完成以下内容的检查。

## 预检查内容

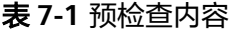

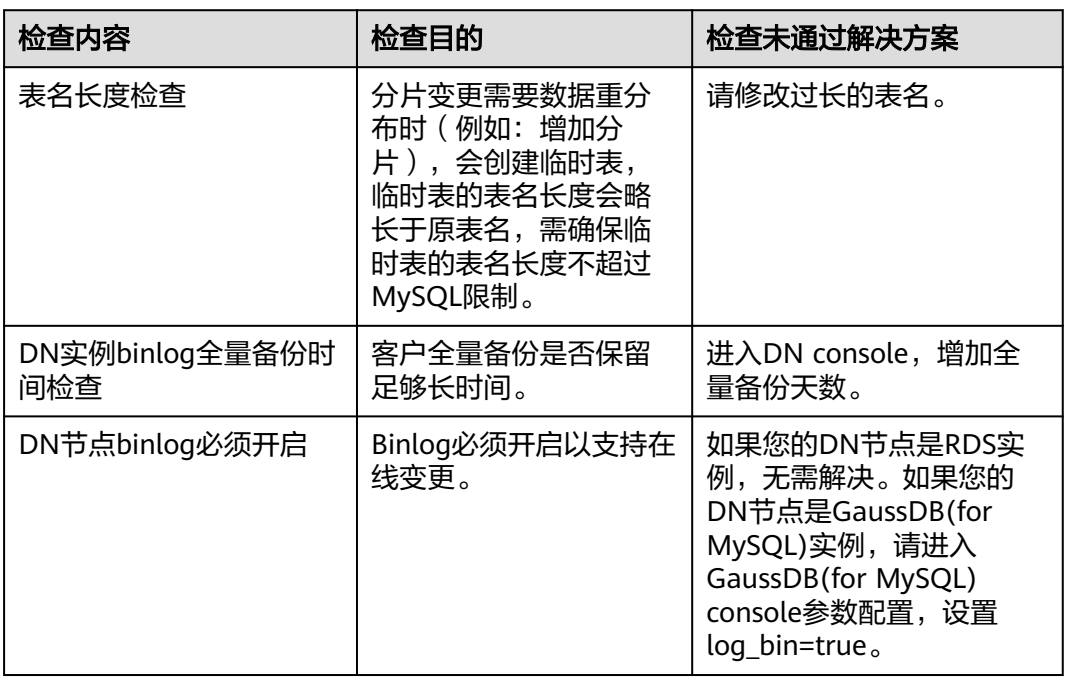

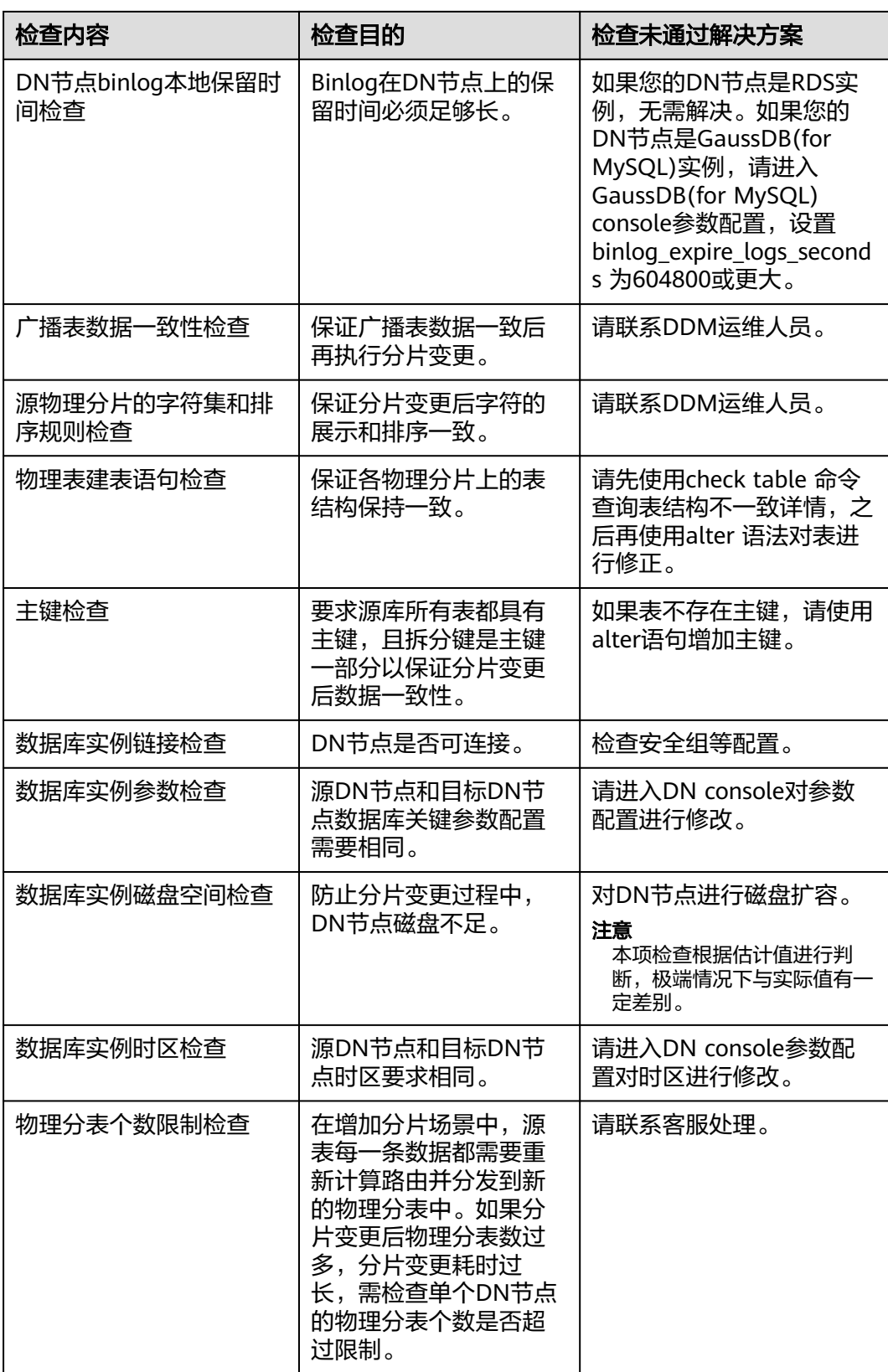

## 常见问题和解决方案

- 物理表结构不一致导致扩容失败。
	- 解决方案:请先使用check table语句对表结构做一致性检查,并配合alter table 等语句对表结构做修正。如果无法进行DDL修正(如主键、唯一键因为数据原因 无法修改),请联系运维人员处理。
- 没有主键的表不支持迁移。 如果没有主键,就无法精确定位记录,在分片变更过 程中如果发生重试,可能导致数据增多。

解决方案:增加主键。

● 分片键不是主键的一部分可能导致逻辑表存在主键重复的数据(因为位于不同的物 理分表内)。当数据需要重分布时,这类数据如果路由到同一物理表,由于主键相 同,将只会保留一条,必定会导致迁移后的数据量和原来不一致,而导致分片变 更失败。

说明

主键是全局唯一序列和分片数不变化的情况下不会发生此种错误。 解决方案:订正数据,再重新校验。

# **7.4** 分片变更操作指导

本章节以RDS for MySQL实例为例说明分片变更的使用方法。

## 前提条件

- DDM实例中已创建逻辑库。
- 已有RDS for MySQL实例与DDM实例处于相同的VPC,该RDS for MySQL实例没 有被其它DDM实例使用。如果需增加DN实例,则DN实例与DDM实例需要处于相 同的VPC。
- 本特性需满足DDM内核版本大于等于3.0.8.3版本,建议您使用最新的内核版本来 进行分片变更。
- DDM实例关联的数据节点不能处于只读状态。
- 拆分模式为"非拆分"的逻辑库暂不支持分片变更功能。

## 操作步骤

- 步骤**1** 登录分布式数据库中间件控制台。
- 步骤**2** 在实例管理列表页面,选择目标DDM实例,单击实例名称,进入实例基本信息页面。
- 步骤**3** 在实例基本信息页面左侧导航栏,选择"逻辑库管理"选项卡,查看DDM实例逻辑 库。
- **步骤4** 在逻辑库列表页面,单击"操作"列"分片变更"。

图 **7-4** 选择分片变更操作

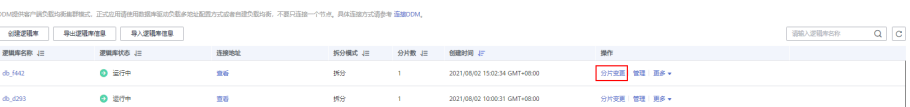

步骤**5** 在"分片变更"页面,填选对应参数,单击测试连接。

## 图 **7-5** 分片变更

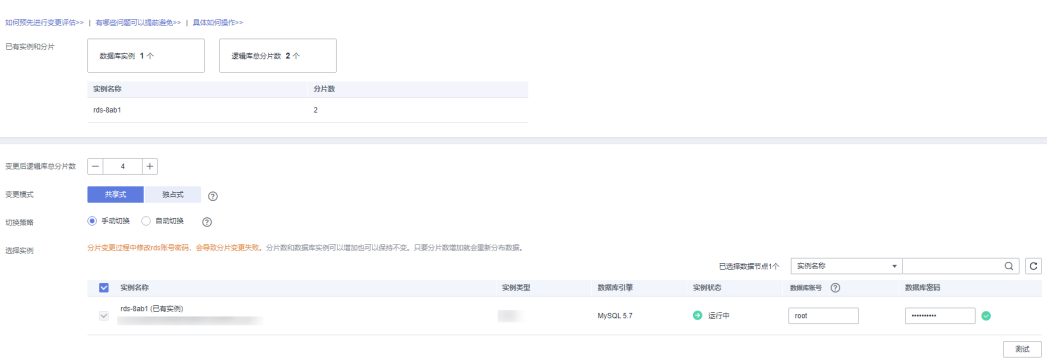

## 表 **7-2** 参数说明

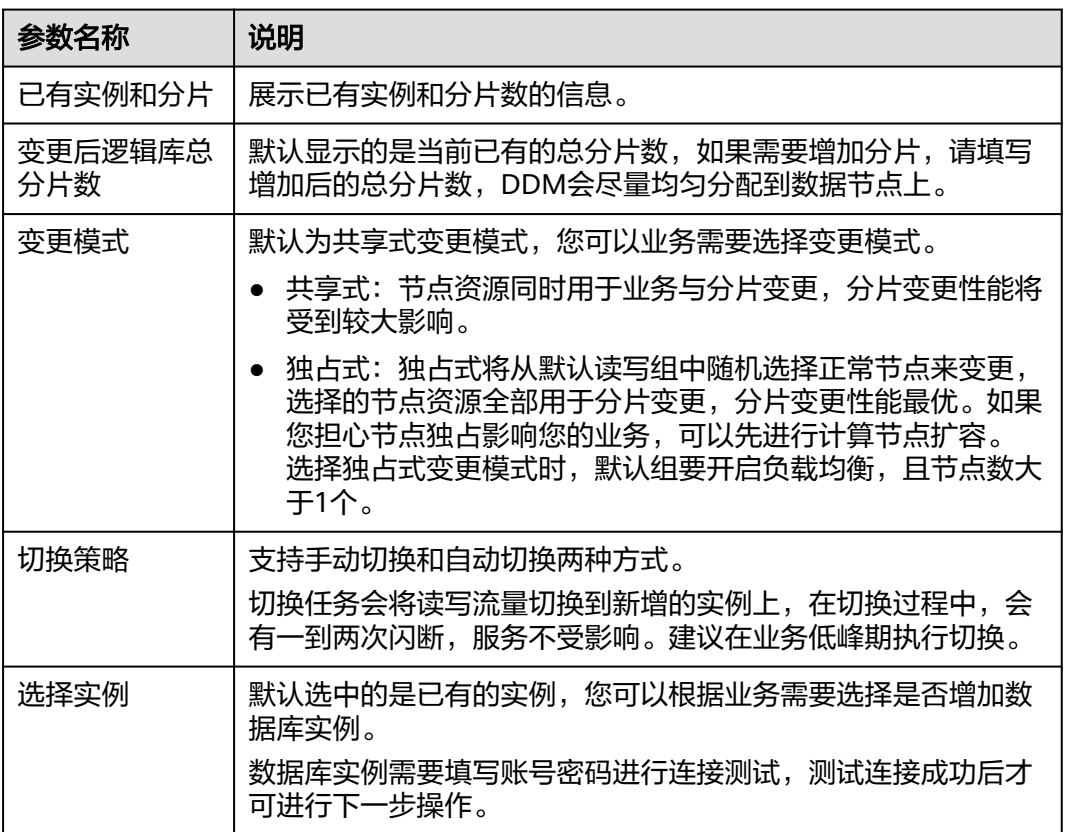

## 说明

- DDM分片变更不支持无主键表。
- 逻辑库在单数据节点上的物理分片数不超过64。如果因业务需要分片数超过64,请联系 DDM客服人员。
- 数据库账号所需权限: SELECT, INSERT, UPDATE, DELETE, CREATE, DROP, RELOAD, PROCESS, REFERENCES, INDEX, ALTER, SHOW DATABASES, CREATE TEMPORARY TABLES, LOCK TABLES, EXECUTE, REPLICATION SLAVE, REPLICATION CLIENT, CREATE VIEW, SHOW VIEW, CREATE ROUTINE, ALTER ROUTINE, CREATE USER, EVENT, TRIGGER WITH GRANT OPTION。

## 步骤6 连接通过后,单击"下一步",进入预检查页面。

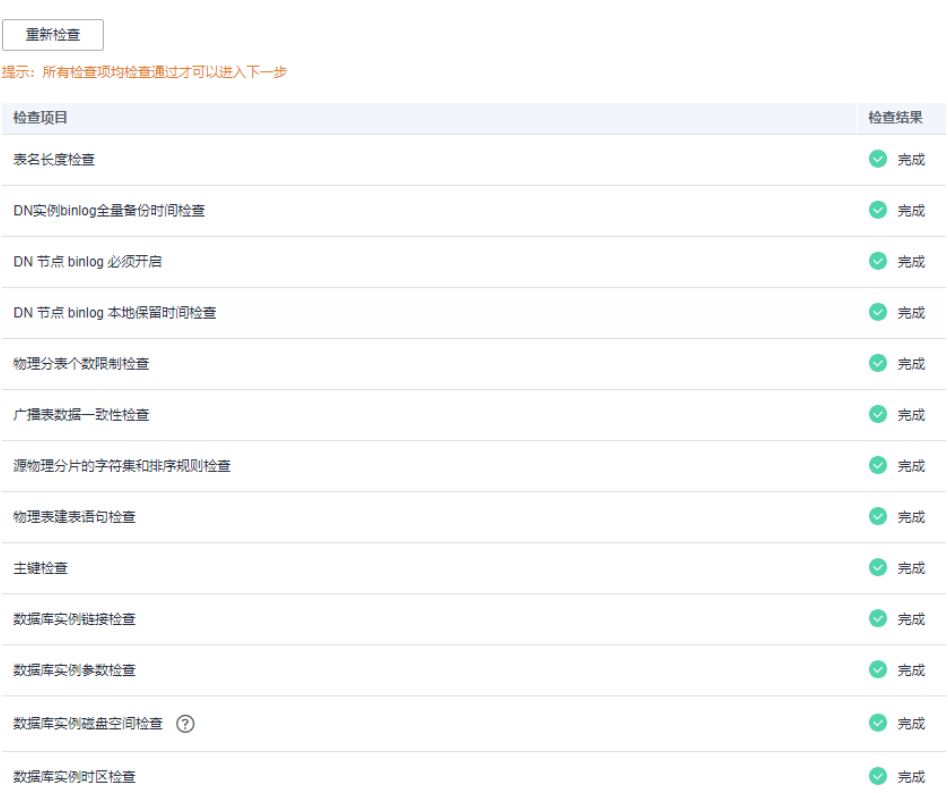

## 图 **7-6** 预检查

## 说明

- 预检查时,实际还未开始真正的变更,只有单击"确定"下发任务后才开始。
- 检查项中如果出现风险项,请确保该风险项不会影响业务后,再单击"忽略此风险",建议 先解决风险项,再进行变更。

步骤**7** 检查完成后,单击"开始分片变更"。

● 分片变更任务进行中,数据迁移分为全量迁移和增量待处理两个阶段。

您可以通过"任务中心"的进度条查看迁移进度。

单击任务前的 > 可查看本次分片变更的任务详情,包含变更前后逻辑库总分片 数、变更前后数据节点数、切换策略等详细内容。

## 图 **7-7** 查看分片变更任务进度条

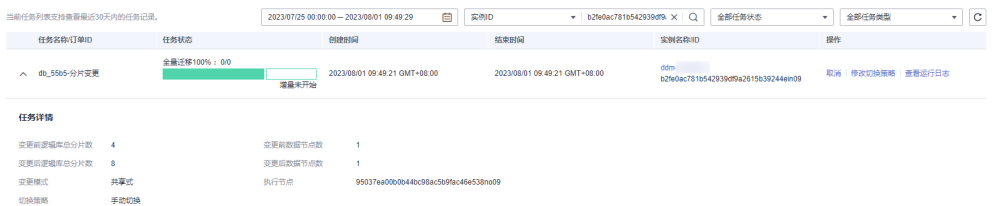

也可以通过在SQL客户端执行"**show migrate status**"命令来查看分片变更的精 准进度。

图 **7-8** 执行命令查看进度

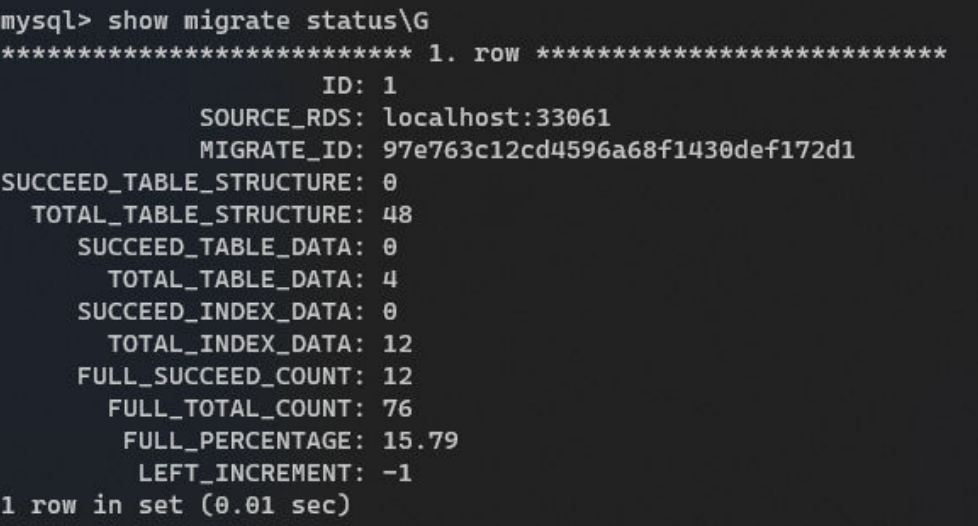

说明

一个源RDS实例查询出一条记录,存在N个源RDS实例会查询出N条记录。 SOURCE\_RDS:源RDS实例。 **MIGRATE ID: 扩容ID。** SUCCEED TABLE STRUCTURE: 已经迁移成功的表结构数。 TOTAL\_TABLE\_STRUCTURE:需要迁移的表结构总数。 SUCCEED\_TABLE\_DATA: 已经迁移成功的表数据的数量, 以表为计量单位。 TOTAL TABLE DATA: 需要迁移表数据的总数量, 以表为计量单位。 SUCCEED\_INDEX\_DATA: 已经迁移成功的索引的数量, 以表为计量单位。 TOTAL INDEX DATA: 需要迁移索引的总数量, 以表为计量单位。 FULL SUCCEED COUNT: 当前扩容子任务的已完成全量迁移的对象总量。 FULL\_TOTAL\_COUNT:当前扩容子任务的全部全量迁移对象总量。 FULL\_PERCENTAGE: 当前扩容子任务的全量迁移完成百分比。 将各个扩容子任务的全部全量对象总量和已完成全量对象总量进行汇聚,得到当前扩容任 务的全量迁移总量和已完成量,即展示在"任务中心"的进度条数据

在"任务中心"单击操作栏的"更多 > 修改切换策略"可以对分片变更的切换策 略进行修改。

## 图 **7-9** 修改切换策略

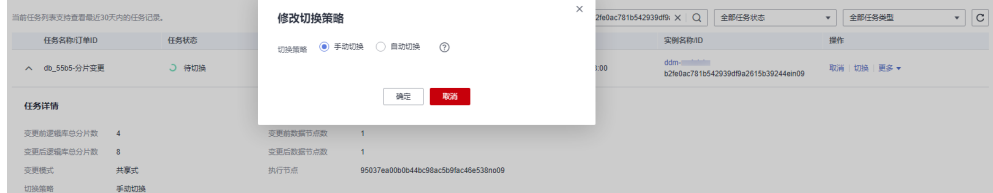

在"任务中心"单击操作栏的"更多 > 查看运行日志"可以查看任务的日志记 录。

## 图 **7-10** 查看运行日志

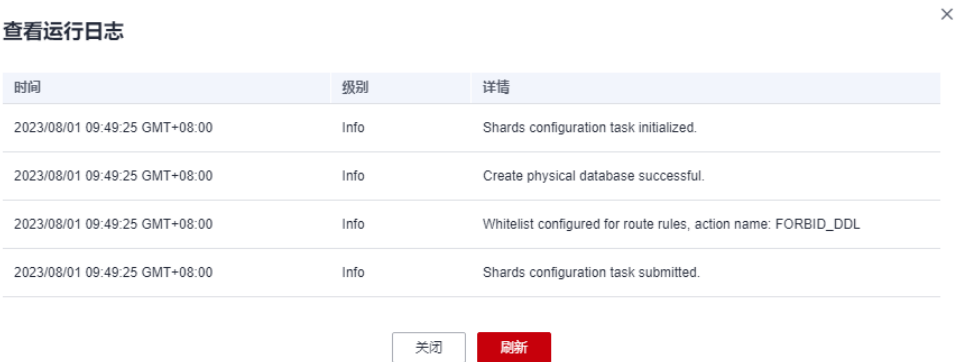

数据迁移完成,如果切换策略选择了手动切换,需要在"任务中心"操作栏单击 "切换"将路由切换到新的分片上或者数据节点上。如果切换策略选择了自动切 换,任务将在设置的切换时间内,自动进行切换。

### 图 **7-11** 手动切换

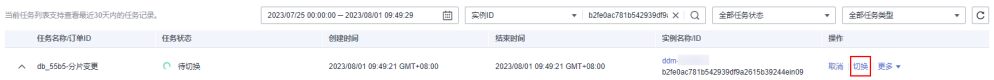

## 说明

- 切换是本次变更的核心操作,未切换前本次分片变更还没有对原数据库中数据产生实质 影响,可以通过取消任务来结束本次分片变更任务。
- 切换过程中,如果分片数未变只增加了RDS for MySQL实例进行分片平移,会禁写,如 果分片数有变化,则会禁写禁读。
- 为了确保数据一致性,切换过程中DDM服务会进行数据完整性校验,导致切换时间变 长,具体时间由数据量大小决定,建议在业务低峰期操作。
- 步骤**8** 分片变更结束后数据将会重新分布,确认完数据无误后可单击"清理"来清除原RDS for MySQL数据库实例的数据。

#### 图 **7-12** 清理数据

db 73e5 test-分片变更 ● 完成, 待清理 2022/01/05 16:16:46 GMT+08:00 ddm-6147- h-test<br>a639b3084fb44fa1a80bb5c2868fc527in09 清理 查看运行日志 2022/01/05 19:37:23 GMT+08:00

- 步骤9 请仔细阅读弹窗内容,确认任务没有问题后单击"是"进行清理。
- 步骤**10** 清理完成。

#### 图 **7-13** 清理完成

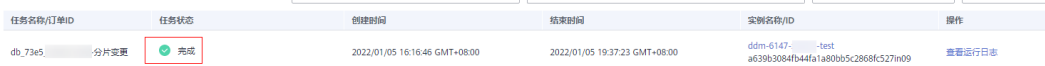

## 说明

清理操作使用drop语句对残留的原数据进行清理,由于MySQL的特性,清理完成后磁盘空间可 能无法立刻完成释放。

步骤**11** 分片变更结束后,可使用以下命令进行检查。 **show data node**:查询新的数据节点和物理分片的对应关系。 **show db status**:查询逻辑库磁盘预估占用。 **----**结束

# **8 DN** 管理

# **8.1 DN** 管理介绍

DN管理提供数据节点管理服务,管理DDM实例关联的RDS for MySQL实例或者 GaussDB(for MySQL)实例,展现实例的状态、存储、规格、读权重等信息,提供设置 读权重、同步DN信息、开启读写分离的快捷操作。

## 表 **8-1** 功能介绍

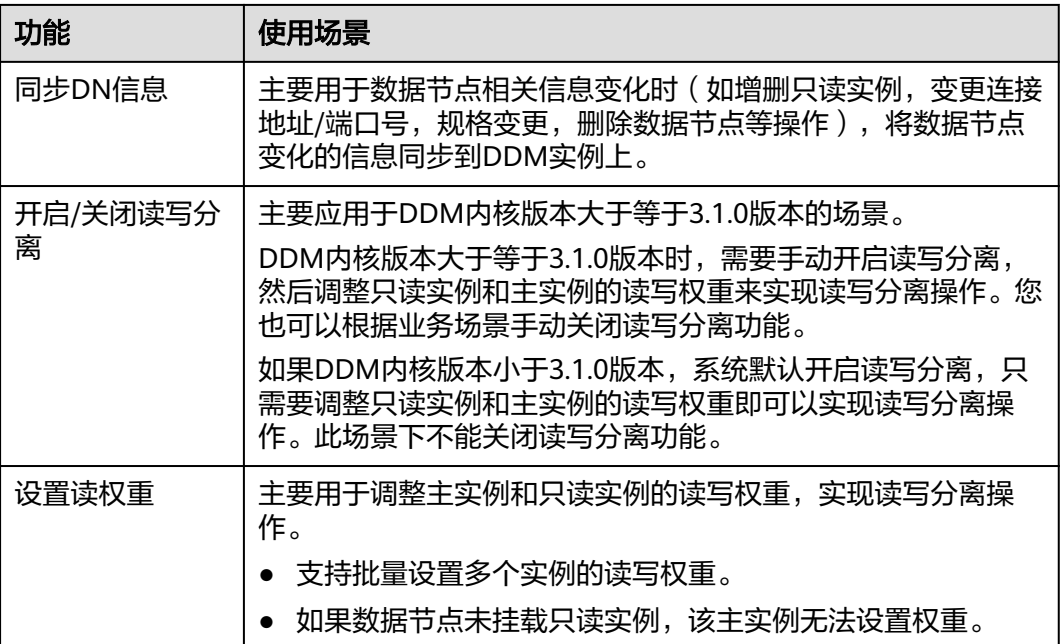

# **8.2** 同步 **DN** 信息

同步DN信息主要用于数据节点相关信息变化时(如增删只读实例,变更连接地址/端 口号,规格变更,删除数据节点等操作),将数据节点变化的信息同步到DDM实例 上。

在数据节点相关信息变化时,需要用户主动通过同步DN信息将数据节点变化的信息同 步到DDM,才能正常使用。

## <span id="page-62-0"></span>操作步骤

- 步骤**1** 登录分布式数据库中间件控制台。
- 步骤**2** 在实例管理列表页面,选择目标实例。
- 步骤**3** 单击实例名称,进入基本信息页面。
- 步骤**4** 在左侧导航栏,选择"DN管理"页签,单击"同步DN信息"。
- 步骤**5** 系统自动触发同步DN信息命令,此过程大概需要1-3分钟。

**----**结束

# **8.3** 开启读写分离

DDM对读写分离功能进行了优化,由之前的添加只读实例后自动开启读写分离变更为 添加只读实例后,手动开启读写分离然后设置主实例和只读实例读的权重。

您可以根据自身业务需求开启或关闭读写分离。

## 使用须知

DDM内核版本需大于等于3.1.0版本。

## 开启读写分离

- 步骤**1** 登录分布式数据库中间件控制台。
- 步骤**2** 在实例管理列表页面,选择目标实例。
- 步骤**3** 单击实例名称,进入基本信息页面。
- 步骤**4** 在左侧导航栏,选择"DN管理"页签,单击"开启读写分离"。

## 图 **8-1** 开启读写分离

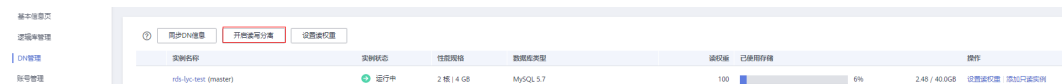

步骤**5** 在弹窗中单击"确认",开启读写分离。

## <span id="page-63-0"></span>说明

- 对于RDS for MySQL实例来说,开启读写分离后,会将主实例的读权重设置为100,您可以 根据业务需求自行调整主实例和只读实例的读权重。
- 对于GaussDB(for MySQL)实例来说,开启读写分离后需要您根据业务需求自行调整主实 例和只读实例的读权重。
- 由于只读实例的数据是从主实例异步复制过来的,可能存在可见性延迟。
- 开启读写分离后,读查询会根据配置的<mark>读权重</mark>按比例分配至主或只读节点,分配至只读节点 的查询可能存在一定的复制延迟。对于不在同一事务中,但是对前一个事务写入的数据存在 逻辑依赖的查询语句,建议在查询语句中添加/\*+ db\_type=master\*/,此hint可以指定本次 查询强制走主节点,确保查询到前一个事务最新写入的数据。

**----**结束

## 关闭读写分离

- 步骤**1** 登录分布式数据库中间件控制台。
- 步骤**2** 在实例管理列表页面,选择目标实例。
- 步骤**3** 单击实例名称,进入基本信息页面。
- 步骤4 在左侧导航栏,选择"DN管理"页签。
- 步骤**5** 单击"关闭读写分离"。

### 图 **8-2** 关闭读写分离

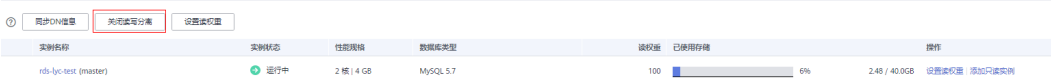

## 说明

关闭读写分离之后,您的读写业务会在主实例上进行读写,已经设置的权重将不再生效,可能会 对主实例所在业务有部分影响,请谨慎操作。

步骤**6** 在弹窗中单击"确认",关闭读写分离。

## **----**结束

## **8.4** 设置读权重

主要用于调整主实例和只读实例的读写权重。对于拥有较多数据节点的DDM实例来 说,可以批量配置数据节点读权重。

## 使用须知

如果数据节点未挂载只读实例,该主实例无法设置权重。

## 批量设置读权重

步骤**1** 登录分布式数据库中间件控制台。

- 步骤**2** 在实例管理列表页面,选择目标实例。
- 步骤**3** 单击实例名称,进入基本信息页面。
- 步骤**4** 在左侧导航栏,选择"DN管理"页签,单击上方"设置读权重"。

#### 图 **8-3** DN 管理

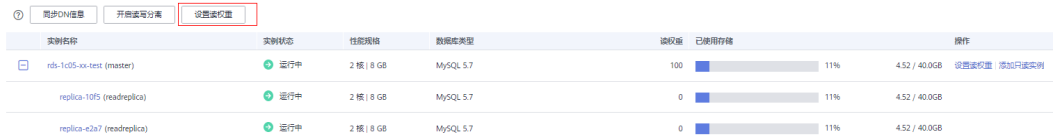

## 步骤**5** 设置实例的读权重。

在批量设置的弹窗中, "同步"功能可以用来将第一个实例的读权重设置同步到其他 的实例上。此操作需满足所有实例的只读实例数量一致才可以实行。

如果有实例的只读实例数量与其他实例不一致,则无法使用"同步"功能,需手动设 置各个实例的读权重。

- 读权重可支持的设置范围为0~100。
- 只读实例挂载后默认承载全部可分离的只读请求,如果需要重新分配读写请求, 可通过设置读权重来实现。
- 设置了实例的读权重后,主实例和只读实例将按照以下公式处理读请求。
	- 主实例处理读请求:主实例读权重/主实例和只读实例读权重总数
	- 只读实例处理读请求:只读实例读权重/主实例和只读实例读权重总数

例如:RDS for MySQL实例有1个主实例和1个只读实例,主实例和只读实例的读 权重配置为20、80,则主实例和只读实例将按照1:4比例处理读请求。即主实例 处理1/4的读请求,只读实例处理3/4的读请求,写请求自动发往主实例。

步骤**6** 读权重设置成功后,在DN管理列表页面将显示最新设置的权重数。

#### **----**结束

设置单个实例的读权重

- 步骤**1** 登录分布式数据库中间件控制台。
- 步骤**2** 在实例管理列表页面,选择目标实例。
- 步骤**3** 单击实例名称,进入基本信息页面。
- 步骤**4** 在左侧导航栏,选择"DN管理"页签。
- 步骤**5** 单击目标实例操作列"设置读权重"。

## 图 **8-4** 单个设置读权重

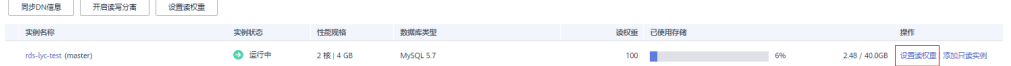

● 读权重可支持的设置范围为0~100。

- 只读实例挂载后默认承载全部可分离的只读请求,如果需要重新分配读写请求, 可通过设置读权重来实现。
- 设置了实例的读权重后,主实例和只读实例将按照以下公式处理读请求。
	- 主实例处理读请求:主实例读权重/主实例和只读实例读权重总数
	- 只读实例处理读请求:只读实例读权重/主实例和只读实例读权重总数

例如:RDS for MySQL实例有1个主实例和1个只读实例,主实例和只读实例的读 权重配置为20、80,则主实例和只读实例将按照1:4比例处理读请求。即主实例 处理1/4的读请求,只读实例处理3/4的读请求,写请求自动发往主实例。

步骤**6** 读权重设置成功后,在DN管理列表页面将显示最新设置的权重数。

## **----**结束

# **8.5** 读写分离操作指导

DDM读写分离功能可以将只读查询的流量按比例分摊至下挂数据节点的主实例和只读 实例,从而减轻主实例的工作负担,保障读写事务的性能。此功能对应用透明,业务 代码无需改造,只需要在控制台上设置主实例和只读实例的读权重,即可实现将读流 量按照权重分流到主实例和只读实例上,写流量不受影响,默认会分流到主实例上。 一般来说该比例的设置需结合业务实际特点以及存储节点实际负载进行设置。

只读实例上的数据是从主实例上异步复制而来,所以存在毫秒级的延迟。如果只读查 询对数据实时性要求不高(容忍亚秒级可见性延迟)且只读查询的开销较大并对业务 核心读写事务有一定影响,设置主实例和只读实例的权重为0:100,即所有只读查询均 由只读实例承担,更好的保证主实例的性能。对于其他场景,建议结合实际情况酌情 调整。

## 使用须知

- DDM内核版本大于等于3.1.0版本时,需要手动开启读写分离,然后调整只读实例 和主实例的读权重来实现读写分离操作。
- 如果DDM内核版本小于3.1.0版本,系统默认开启读写分离,只需要调整只读实例 和主实例的读权重即可以实现读写分离操作。
- 如果select语句带有hint或者在事务中做了数据修改的select语句,读请求都会下 发主实例执行。
- 如果存储节点主实例故障,此时只读实例上Seconds Behind Master=NULL, 只 读查询仍会下发到主实例执行,需要尽快恢复主实例。

## 前提条件

- 已购买DDM实例和带只读实例的数据节点。
- 已创建逻辑库。

## 操作步骤

- 步骤**1** 登录分布式数据库中间件控制台。
- 步骤**2** 单击目标实例名称,进入实例基本信息页面。
- 步骤3 在左侧导航栏,单击"DN管理"页签。

## 步骤**4** 开启读写分离开关只影响读写组的节点。

- 内核版本大于等于3.1.0时,需手动[开启读写分离,](#page-62-0)请参考**开启读写分离**,然后继 续进行步骤**5**。
- 内核版本小于3.1.0时,系统默认开启读写分离,忽略此步骤,请继续进行步骤**5**。

## 说明

您也可以通过创建只读组的方式,无需开启读写分离开关,使用只读组的内网连接地址进行读流 一<br>量,具体请参见<mark>创建只读组</mark>。

步骤**5** 设置读权重。

具体操作请参[考设置读权重。](#page-63-0)

**----**结束

# 参数模板管1

# **9.1** 创建参数模板

您可以使用参数模板中的参数来管理DDM实例中的参数配置。参数模板就像是DDM参 数配置的容器,这些值可应用于一个或多个DDM实例。

如果您在创建DDM实例时未指定客户创建的参数模板,系统将会为您的实例适配默认 的参数模板。该默认参数模板包含多个系统默认值,具体根据计算等级、实例的分配 存储空间而定。您无法修改默认参数模板的参数设置,您必须创建自己的参数模板才 能更改参数设置的默认值。

如果您想使用您自己的参数模板,只需创建一个新的参数模板,创建实例的时候选择 该参数模板,如果是在创建实例后有这个需求,可以重新[应](#page-74-0)用该参数模板,请参见<mark>应</mark> [用参数模板](#page-74-0)。

如果您已成功创建参数模板,并且想在新的参数模板中包含该组中的大部分自定义参 数和值时,复制参数模板是一个方便的解决方案,请参见<mark>复制参数模板</mark>。

以下是您在使用参数模板中的参数时应了解的几个要点:

- 当您修改当前实例的参数模板并保存后,仅应用于当前实例,不会对其他实例造 成影响。
- 当您更改参数并保存参数模板时,参数更改将在您应用到实例后,手动重启DDM 实例后生效。
- 在参数模板内设置参数不恰当可能会产生意外的不利影响,包括性能降低和系统 不稳定。修改参数时应始终保持谨慎,且修改参数模板前要备份数据。将参数模 板更改应用于使用DDM实例前,您应当在测试实例上试用这些参数模板设置更 改。
- 每个用户最多可以创建100个DDM参数模板。
- 同一项目下的所有DDM实例共享参数模板配额。

## 操作步骤

步骤**1** 登录分布式数据库中间件控制台。

步骤**2** 在"参数模板"页面,单击"创建参数模板"。

 $\times$ 

步骤**3** 输入参数模板名称并添加对该参数模板的描述,单击"确定",创建参数模板。

- 参数模板名称长度在1~64个字符之间,区分大小写,可包含字母、数字、中划 线、下划线或句点,不能包含其他特殊字符。
- 参数模板的描述长度不能超过256个字符,且不能包含回车和>!<"&'=特殊字符。

#### 图 **9-1** 创建参数模板

## 创建参数模板

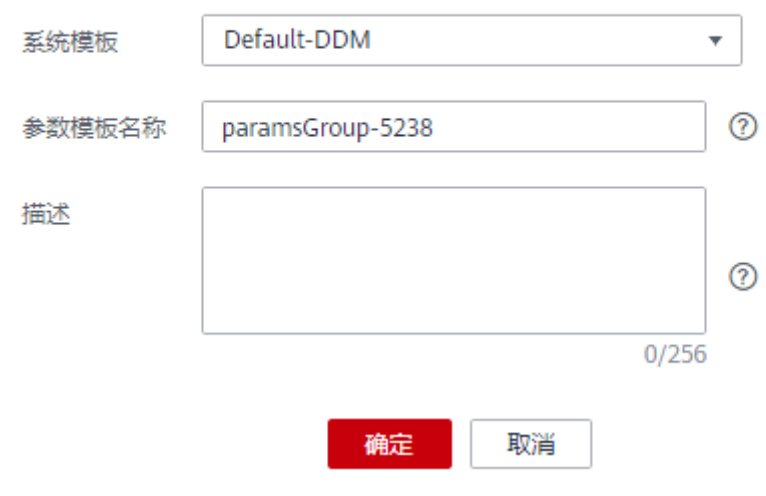

#### **----**结束

## **9.2** 修改参数模板的参数值

为确保分布式数据库中间件服务发挥出最优性能,用户可根据业务需求对用户创建的 参数模板中的参数进行调整。

您可以修改用户创建的参数模板中的参数值,但不能更改默认参数模板中的参数值。

以下是您在使用参数模板中的参数时应了解的几个要点:

- 当您更改参数并保存参数模板时,参数更改将在您应用到实例后,手动重启与参 数模板关联的实例后生效。应用参数模板到DDM实例,请参见<mark>应用参数模板</mark>。
- 如果您更改一个参数值,则所做更改的应用时间将由该参数的类型决定。
- 系统提供的默认参数模板不允许修改,只可单击参数模板名进行查看。当用户参 数设置不合理导致实例无法启动时,可参考默认参数模板重新配置。

## 操作步骤

步骤**1** 登录分布式数据库中间件控制台。

步骤**2** 在"参数模板"页面的"自定义"页签,选择目标参数模板,单击参数模板名称。

步骤**3** 在"参数"页签下,根据需要修改相关参数值。

## 图 **9-2** 编辑参数模板

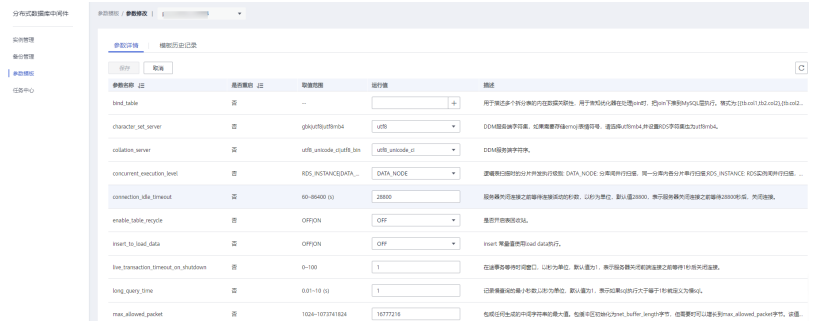

## 支持修改的参数请参见表**9-1**。

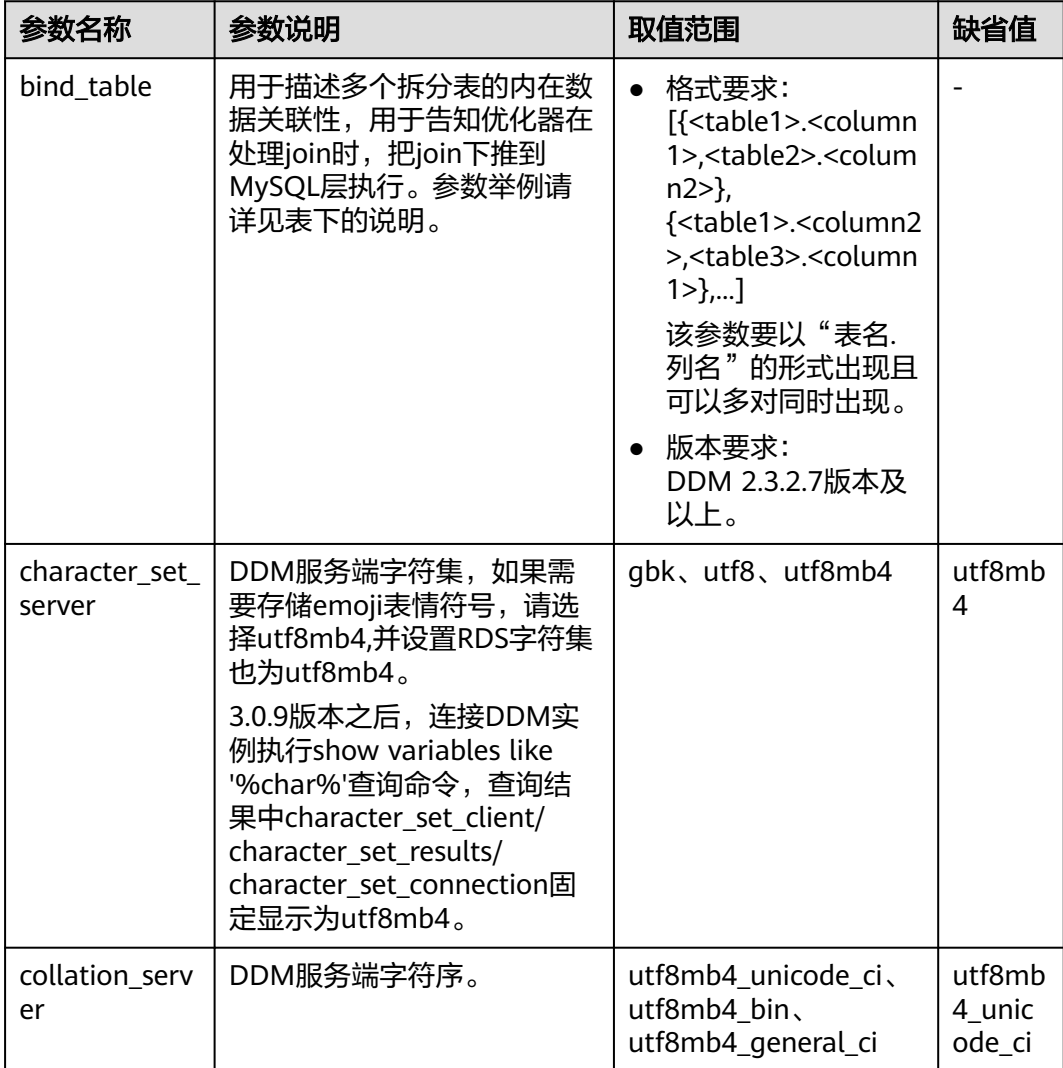

## 表 **9-1** 参数说明

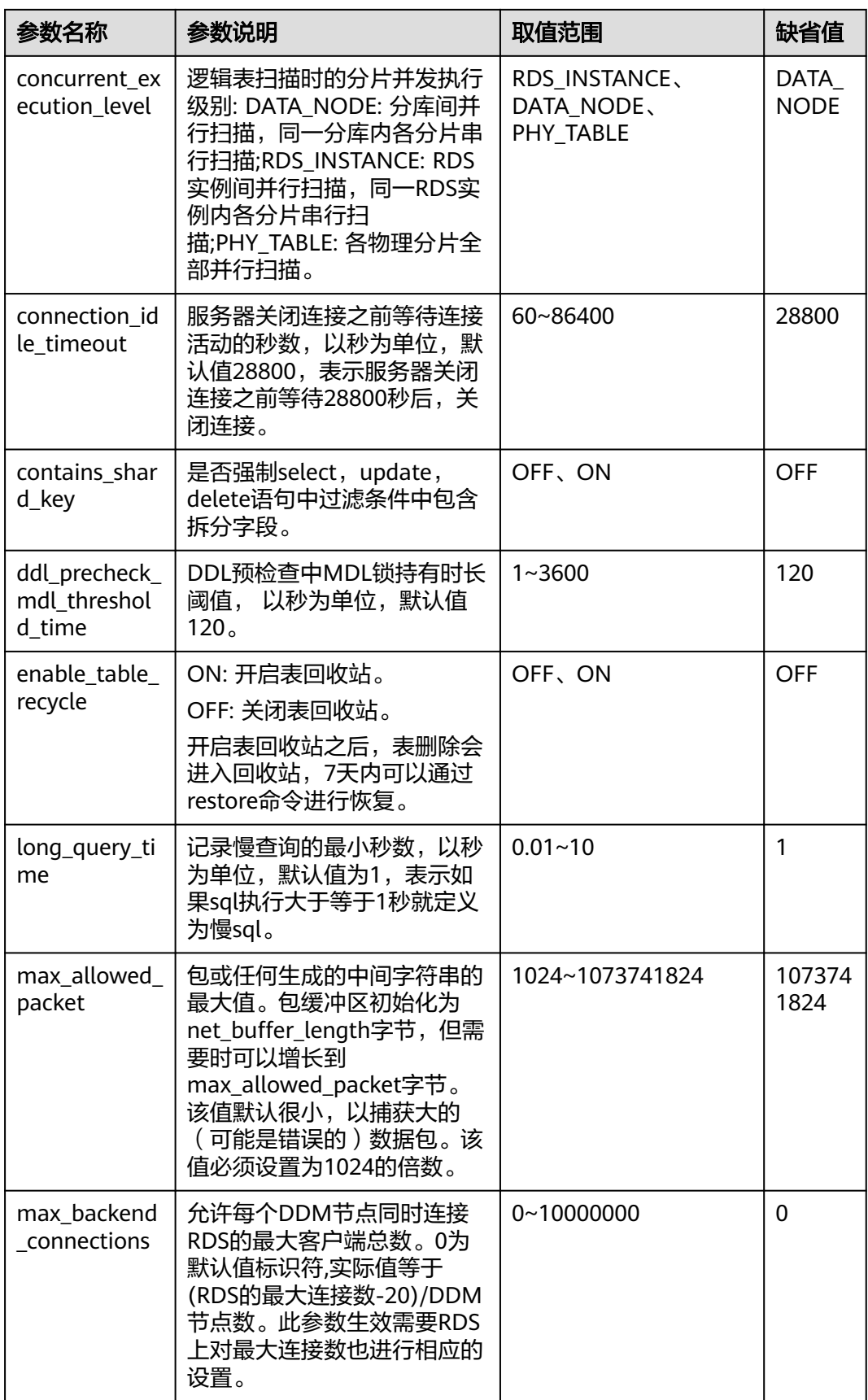

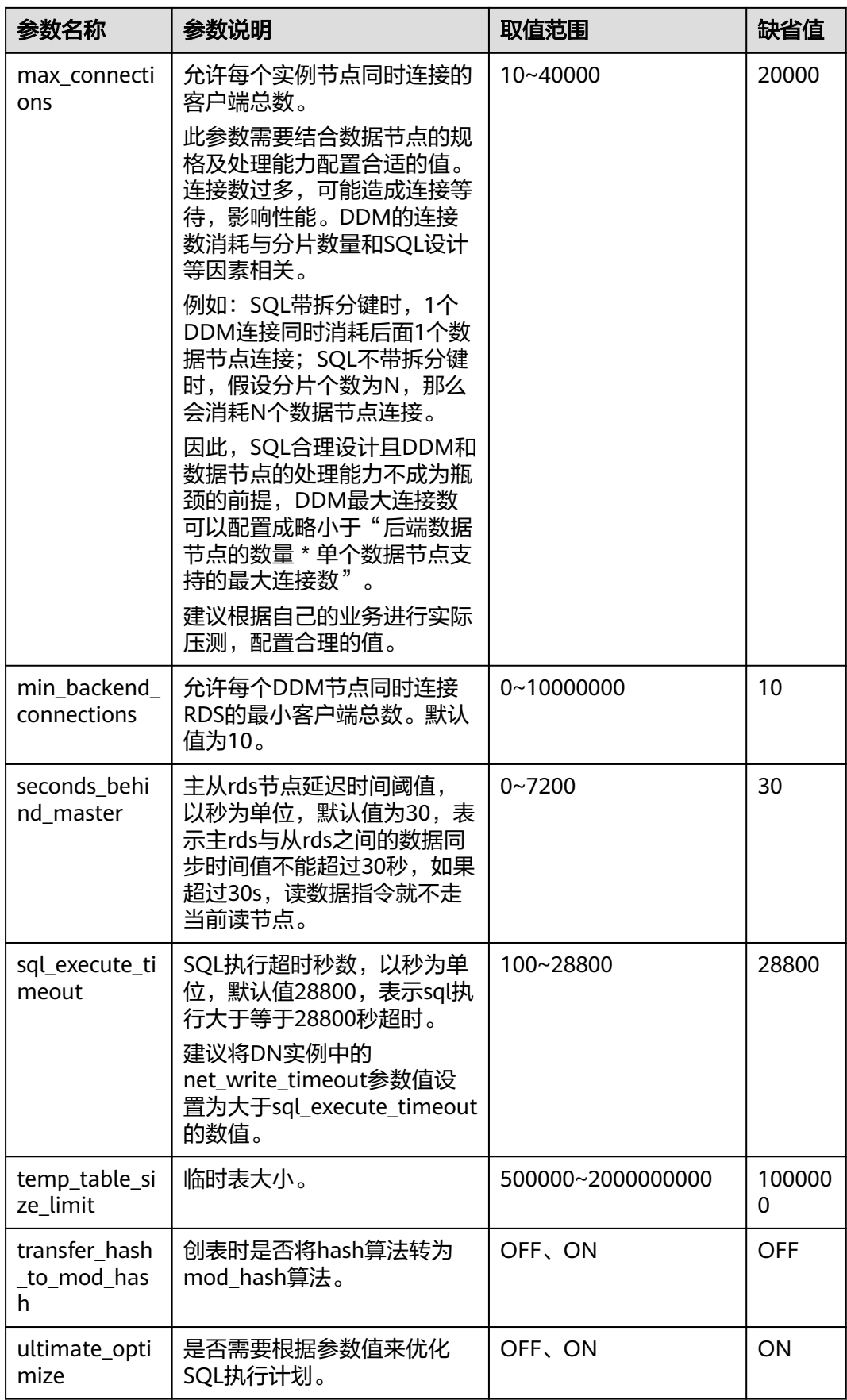
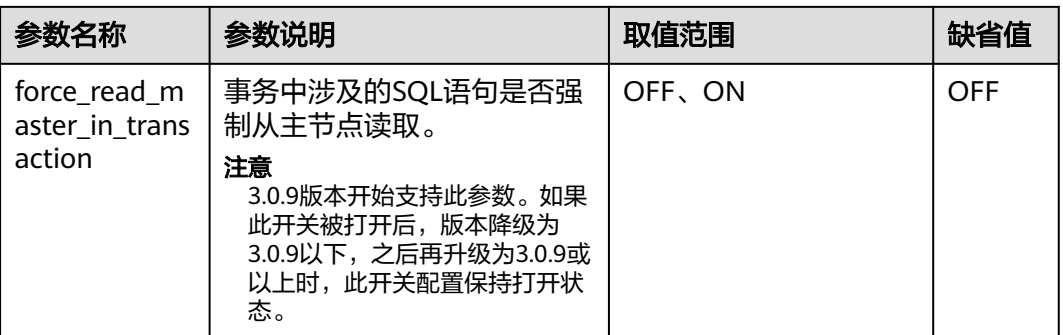

#### 可进行的操作如下:

- 单击"保存",在弹出框中单击"是",保存修改。
- 单击"取消",放弃本次设置。

步骤**4** 参数修改完成后,您可以单击"模板历史记录"查看参数的修改详情。

- 参数模板修改后,不会立即应用到当前使用的实例,您需要进行应用操作才可生 效,具体操作请参见<mark>应用参数模板</mark>。
- 修改某些参数或字符集后需要手动重启,由于变更规格导致的强制重启,不会触 发该参数生效。
- 修改配置参数可能影响应用访问DDM实例,请谨慎操作。
- 修改参数命令下发成功后,预计需要20~60秒生效,请耐心等待。
- 参数模板修改后,某些参数会立即应用到当前使用实例中,请谨慎操作。

**----**结束

## **9.3** 比较参数模板

您可以在同一个DDM实例上选择不同的参数模板,以了解参数对实例的影响。

#### 操作步骤

- 步骤**1** 登录分布式数据库中间件控制台。
- 步骤2 在"参数模板"页面的"自定义"页签,选择一个用户创建的参数模板,单击"比 较"。

您也可以在"参数模板"页面的"系统默认"页签,选择一个用户创建的参数模板进 行比较。

步骤3 选择不同参数模板,单击"确定",比较两个参数模板之间的配置参数差异项。

#### 图 **9-3** 选择并比较参数模板

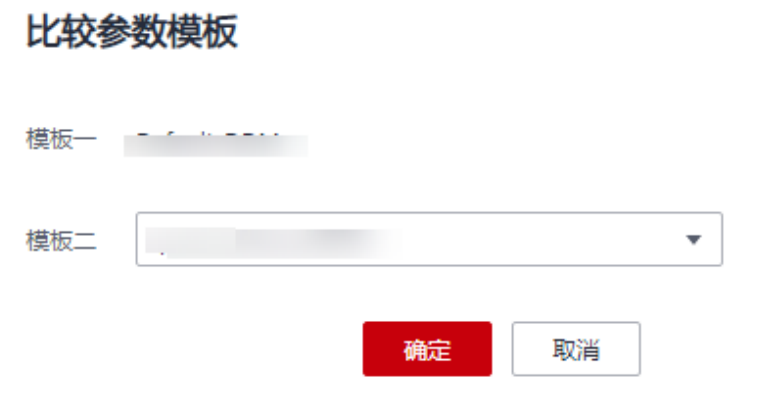

- 有差异项,则会显示差异参数模板的如下信息: 参数名称、两个参数模板的参数 值。
- 无差异项,则不显示。

图 **9-4** 对比参数模板

参数名称、三 paramsGroup-3274 and the control of the Default-DDM character set server

**----**结束

## **9.4** 查看参数修改历史

您可以查看当前实例所使用参数模板以及自定义参数模板的修改历史,以满足业务需 要。

#### 使用须知

用户创建或导出的新参数模板,在未进行参数修改前,无修改历史。

#### 操作步骤

- 步骤**1** 登录分布式数据库中间件控制台。
- 步骤**2** 在"参数模板"页面的"自定义"页签,单击目标参数模板列表操作栏的"更多 > 历 史修改记录"。

您可查看一定时间范围内(小于等于2年)的模板历史记录,默认查询7天内的模板修 改历史。

#### 图 **9-5** 模板修改历史

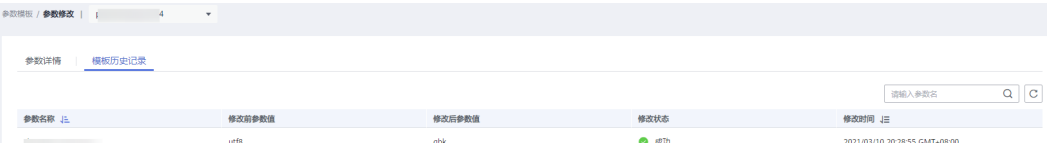

您可查看参数对应的参数名称、修改前参数值、修改后参数值、修改状态和修改时 间。

**----**结束

## <span id="page-74-0"></span>**9.5** 复制参数模板

您可以复制您创建的自定义数据库参数模板。当您已创建一个数据库参数模板,并且 想在新的数据库参数模板中包含该组中的大部分自定义参数和值时,复制参数模板是 一个方便的解决方案。

复制数据库参数模板之后,新参数模板可能不会立即显示,建议您等待5分钟再使用。

您无法复制默认参数模板。不过,您可以创建基于默认参数模板的新参数模板。

#### 操作步骤

步骤**1** 登录分布式数据库中间件控制台。

- 步骤**2** 在"参数模板"页面的"自定义"页签,选择需要复制的参数模板,单击"复制"。
- 步骤3 在弹出框中,填写新参数模板名称和描述,单击"确定"。
	- 参数模板名称长度在1~64个字符之间,区分大小写,可包含字母、数字、中划 线、下划线或句点,不能包含其他特殊字符。
	- 参数模板的描述长度不能超过256个字符,且不能包含回车和>!<"&'=特殊字符。

创建完成后,会生成一个新的参数模板,您可在参数模板列表中对其进行管理。

**----**结束

## **9.6** 应用参数模板

参数模板创建成功或者根据业务需求调整完参数之后,需要将参数模板应用到DDM实 例中。

#### 操作步骤

步骤**1** 登录分布式数据库中间件控制台。

步骤**2** 在"参数模板"页面,根据参数模板类型不同进行如下操作。

- 如果需要将默认参数模板应用到实例,在"系统默认"页签的目标参数模板单击 "应用"。
- 如果需要将用户自己创建的参数模板应用到实例,在"自定义"页签的目标参数 模板单击"更多 > 应用"。

一个参数模板可被应用到一个或多个实例。

步骤**3** 在弹出框中,选择或输入所需应用的实例,单击"确定"。

参数模板应用成功后,您可[查看参数模板应用记录。](#page-75-0)

#### **----**结束

## <span id="page-75-0"></span>**9.7** 查看参数模板应用记录

#### 操作场景

参数模板应用到DDM实例之后,您可以查看参数模板的应用记录。

#### 操作步骤

- 步骤**1** 登录分布式数据库中间件控制台。
- 步骤**2** 单击"参数模板"。
- 步骤3 在"系统默认"页签下,选择目标参数模板,单击"应用记录";或在"自定义"页 签下,选择目标参数模板,单击"更多 > 应用记录",查看应用记录。

您可查看参数模板所应用到的实例名称/ID、应用状态、应用时间、失败原因。

图 **9-6** 查看应用记录

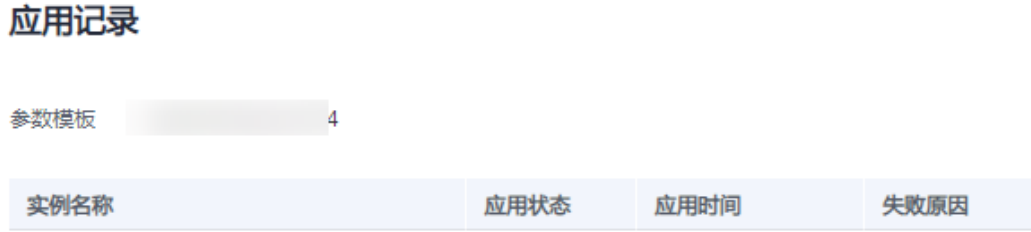

**----**结束

## **9.8** 修改参数模板描述

参数模板创建成功后,用户可根据需要对自己创建的参数模板描述进行修改。

#### 使用须知

默认参数模板的描述不可修改。

#### 操作步骤

- 步骤**1** 登录分布式数据库中间件控制台。
- 步骤2 在"参数模板"页面的"自定义"页签,选择一个用户创建的参数模板,单击"描 述"列之。
- **步骤3** 输入新的描述信息,单击 》,提交修改,单击 》,取消修改。
	- 参数模板的描述长度不能超过256个字符,且不能包含>!<"&'=特殊字符。

● 修改成功后,可在参数模板列表的"描述"列查看改后的描述信息。

**----**结束

## **9.9** 删除参数模板

您可删除不再需要的参数模板。

#### 使用须知

- 参数模板删除后,不可恢复,请谨慎操作。
- 默认参数模板不可被删除。

#### 操作步骤

步骤**1** 登录分布式数据库中间件控制台。

- **步骤2** 在"参数模板"页面的"自定义"页签,选择需要删除的参数模板,单击"更多 > 删 除"。
- 步骤**3** 单击"是",删除参数模板。

#### **----**结束

# 10<sup>账号</sup>

## **10.1** 管理员账户

DDM提供管理员账户功能, 此账户拥有最高的superuser权限, 可对"账号管理"里的 DDM账号进行权限修改,且默认具备所有库表(包括还未创建的逻辑库)的读写权限, 一经创建无法删除。

您可以在创建实例时设置管理员账户,未设置管理员账户的实例可以在实例详情中通 过新增管理员账户的方式设置管理员账户。

#### 操作场景

- 在使用DDM过程中,如果忘记管理员账号的密码,可以重新设置密码,请参考重 新设置密码操作步骤。
- 创建DDM实例时,管理员账户的设置选择了"创建后设置",可通过新增管理员 账号来设置,请参考**新增管理员账号操作步骤**。

#### 前提条件

DDM内核版本大于等于3.0.9版本。

#### 注意事项

- 管理员账户创建成功后,不支持修改账户名。
- 管理员账户与"账号管理"里的DDM账号不能重复。如果重复将无法创建。
- 管控修改后, 会把客户之前的权限全部清除, 按照管控侧提供的权限重新赋权。

#### 重新设置密码操作步骤

- 步骤**1** 登录分布式数据库中间件控制台。
- 步骤**2** 在实例管理列表页面,单击目标实例名称,进入实例基本信息页面。
- 步骤**3** 在"实例信息"模块的"管理员账户"处,单击"重置密码"。
- 步骤**4** 在"重置密码"弹框,输入新管理员密码及确认密码。

<span id="page-78-0"></span>步骤5 单击"是", 新增管理员账户命令下发成功提示。

图 **10-1** 重置密码弹框

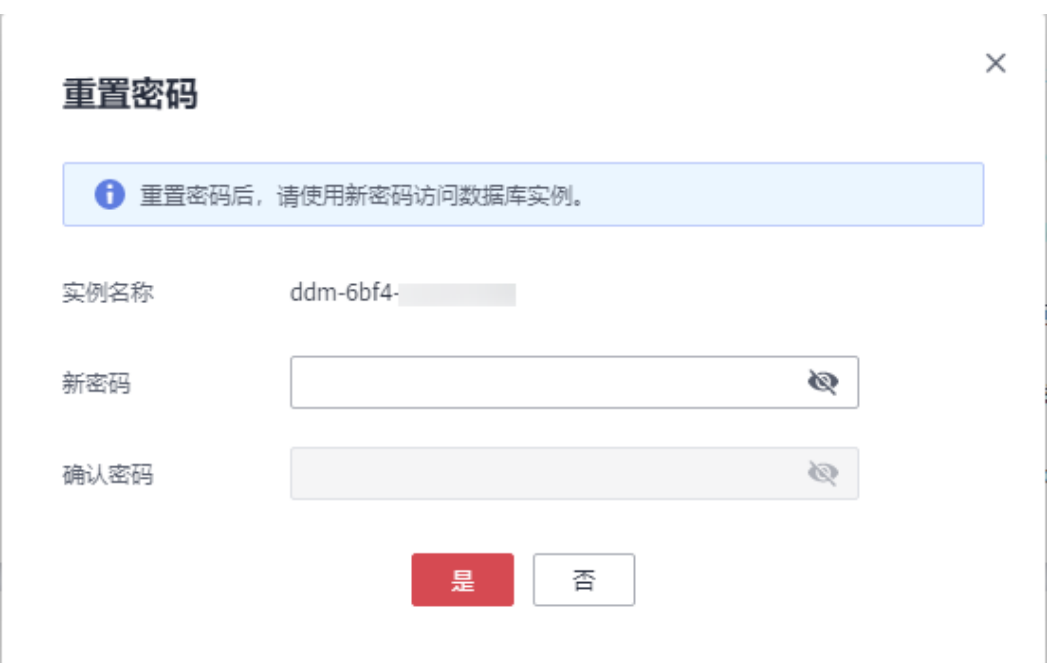

**----**结束

#### 新增管理员账号操作步骤

步骤**1** 登录分布式数据库中间件控制台。

- 步骤**2** 在实例管理列表页面,单击目标实例名称,进入实例基本信息页面。
- 步骤**3** 在"实例信息"模块的"管理员账户"处,单击"新增账号"。
- 步骤**4** 在"新增账号"弹框,输入管理员账户、密码及确认密码。
- 步骤5 单击"是", 新增管理员账户命令下发成功提示。

**----**结束

## **10.2** 创建账号

当同一数据库实例或同一数据库需要不同权限的用户访问时,可创建多个用户。您可 以在分布式数据库中间件控制台创建所需的用户账号。

#### 操作步骤

- 步骤**1** 登录分布式数据库中间件控制台。
- 步骤**2** 在实例管理列表页面,单击目标实例名称,进入实例基本信息页面。
- 步骤**3** 在左侧导航栏选择"账号管理",进入账号管理页面。
- 步骤**4** 在账号管理页面单击"创建DDM账号",在弹窗中填选账号参数信息。

 $\times$ 

#### 图 **10-2** 创建 DDM 账号

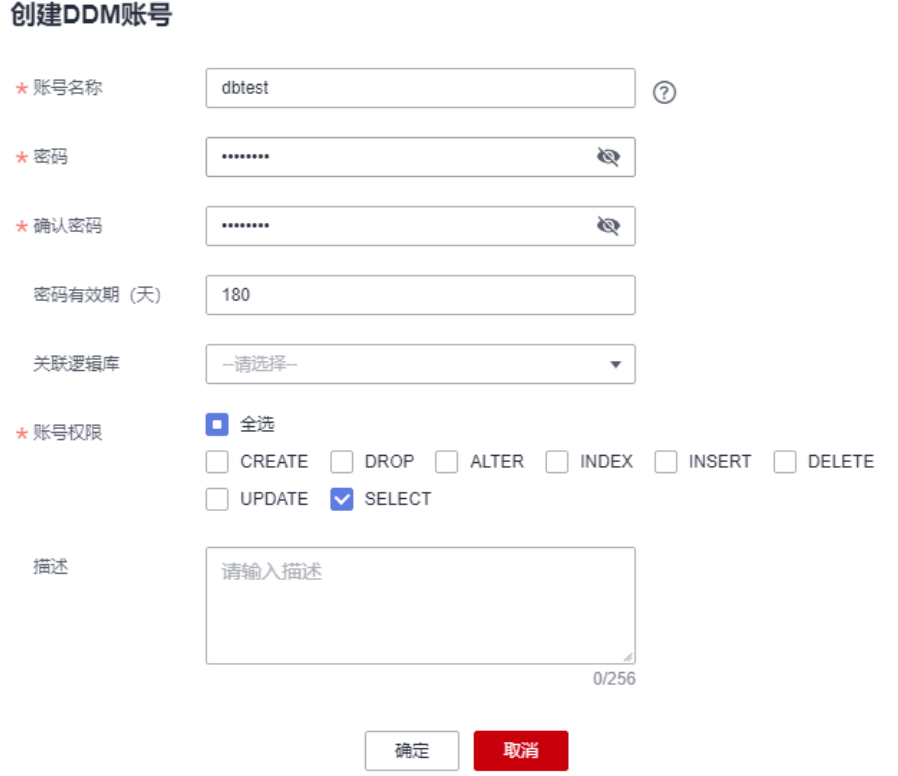

#### 表 **10-1** 创建 DDM 账号配置参数

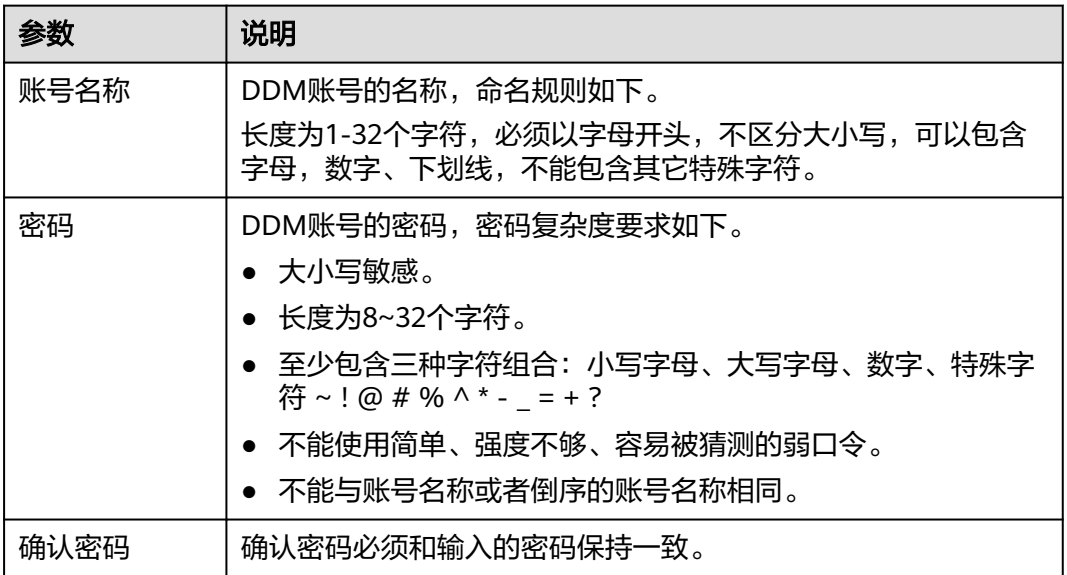

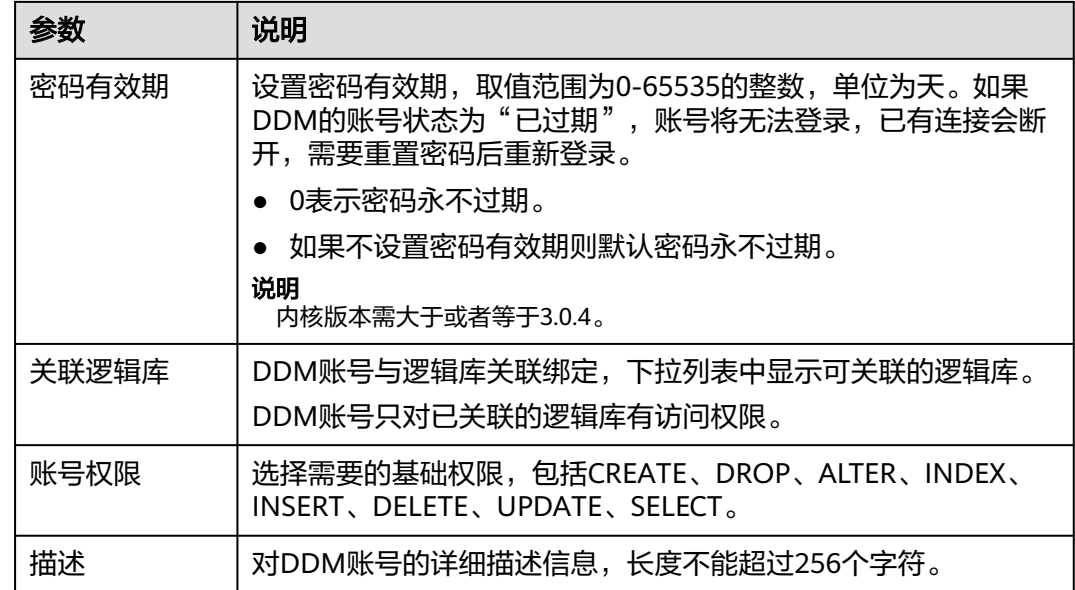

步骤**5** 确认填写无误后,单击"确定"。

#### **----**结束

## **10.3** 修改账号信息

您可以在DDM控制台修改账号信息。

#### 操作步骤

- 步骤**1** 登录分布式数据库中间件控制台。
- 步骤**2** 在实例管理列表页面,单击目标实例名称,进入实例基本信息页面。
- 步骤**3** 在左侧导航栏选择"账号管理",进入账号管理页面。
- 步骤**4** 账号管理页面选择目标账号,在其操作栏单击"修改"。

#### 图 **10-3** 修改账号

创建DDM账号

● 运行中  $ALTER, CREATE, \ldots$  -2024/01/18 14:44:24 GMT+08:00 2024/01/18 14:44:24 GMT+08:00 修改 更多 ▼

步骤**5** 在修改账号弹窗中,您可以修改密码有效期、关联逻辑库、账号权限及描述信息。 密码有效期,取值范围为0-65535的整数,单位为天。0表示密码永不过期。

 $\times$ 

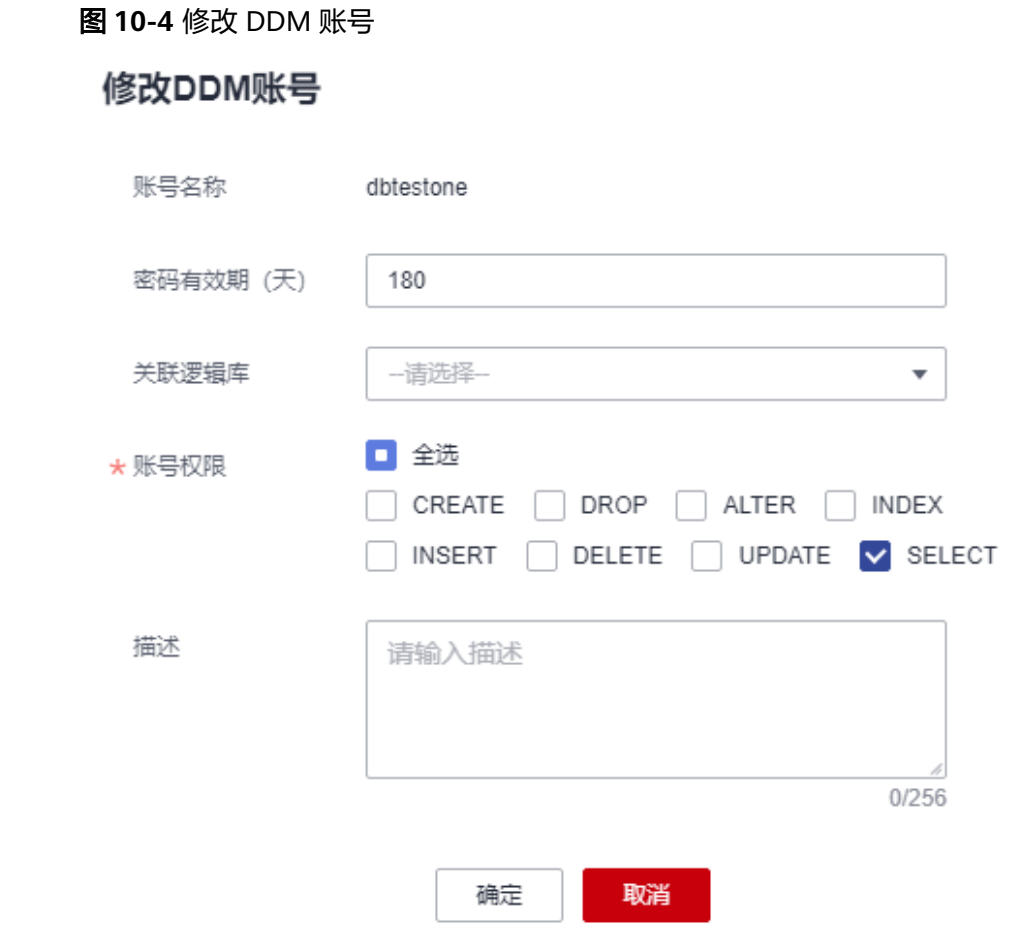

步骤**6** 编辑完成账号信息后,单击"确定",保存修改信息。

**----**结束

## **10.4** 删除账号

您可以删除不再需要的账号。

#### 使用须知

删除操作无法恢复,请谨慎操作。

#### 操作步骤

- 步骤**1** 登录分布式数据库中间件控制台。
- 步骤**2** 在实例管理列表页面,单击目标实例名称,进入实例基本信息页面。
- 步骤**3** 在左侧导航栏选择"账号管理",进入账号管理页面。
- 步骤4 账号管理页面选择目标账号,在其操作栏单击"更多 > 删除"。
- 步骤5 在删除账号确认弹窗中,单击"是",删除账号信息。

#### **----**结束

## **10.5** 重置密码

您可以在DDM控制台重置账号密码。

#### 使用须知

- 重置DDM账号密码属于高风险操作,需确保账号具备IAM中"修改DDM账号"的 权限。
- DDM的账号状态为"已过期"时,账号将无法登录,已有连接会断开,需要重置 密码后重新登录。

图 **10-5** 账号已过期

#### ● 本文 本文 1999年11月 第1999年11月 第1999年11月 第1999年11月 第1999年11月 第1999年11月 第1999年11月 第1999年11月 第1999年11月 第19 SELECT  $\bullet$  BizW 2023/11/28 09:58:46 GMT+08:00

#### 操作步骤

- 步骤**1** 登录分布式数据库中间件控制台。
- 步骤**2** 在实例管理列表页面,单击目标实例名称,进入实例基本信息页面。
- 步骤**3** 在左侧导航栏选择"账号管理",进入账号管理页面。
- 步骤**4** 账号管理页面选择目标账号,在其操作栏单击"更多 > 重置密码"。

图 **10-6** 重置 DDM 账号密码

#### 重置密码

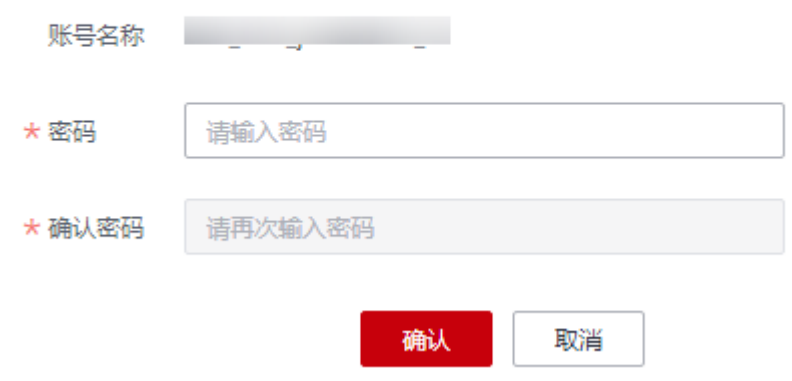

步骤5 在输入新密码并再次输入"确认密码"后,单击"确认",进行密码重置。

**----**结束

## **10.6** 账号权限

## **10.6.1** 账号权限介绍

DDM的权限管理系统参考MySQL的权限管理进行实现,DDM支持大部分的MySQL的 语法和权限类型。MySQL账号和权限系统的详细信息请参见**MySQL**[官方文档。](https://dev.mysql.com/doc/refman/5.7/en/access-control.html)

本文档主要介绍DDM账号规则、权限级别、权限项、以及权限操作。

#### 说明

DDM里通过CREATE USER或GRANT语句创建出来的账号属于DDM的账号体系,与DDM关联的 RDS没有任何关系,也不会同步到RDS中去。

## **10.6.2** 账号规则

#### 账号

与MySQL不同,DDM只通过用户名确定一个账号,而不是通过'username'@'host'方 式来确定一个账号。

#### 用户名规则

- 大小写敏感。
- 长度为1-32个字符, 必须以字母开头, 可以包含字母, 数字、下划线, 不能包含 其它特殊字符。

#### 密码规则

- 长度为8~32个字符。
- 至少包含三种字符组合: 大小写字母、数字、特殊字符~!@#%^\*-\_=+?
- 不能使用简单、强度不够、容易被猜测的弱口令。

#### **10.6.3** 权限管理

#### 权限级别支持情况

- 用户层级(支持)
- 数据库层级(支持)
- 表层级(支持)
- 列层级(暂不支持)
- 子程序层级(暂不支持)
- 全局层级(暂不支持)

#### 权限项

DDM通过GRANT语句授权所支持的权限项如下:

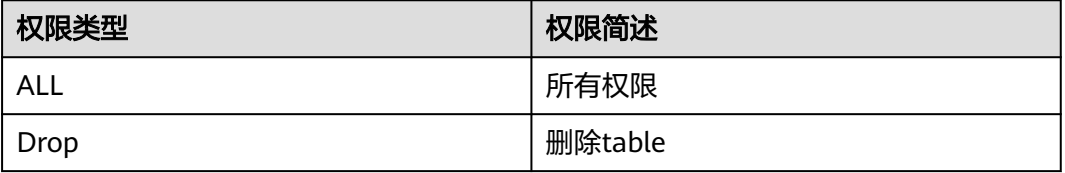

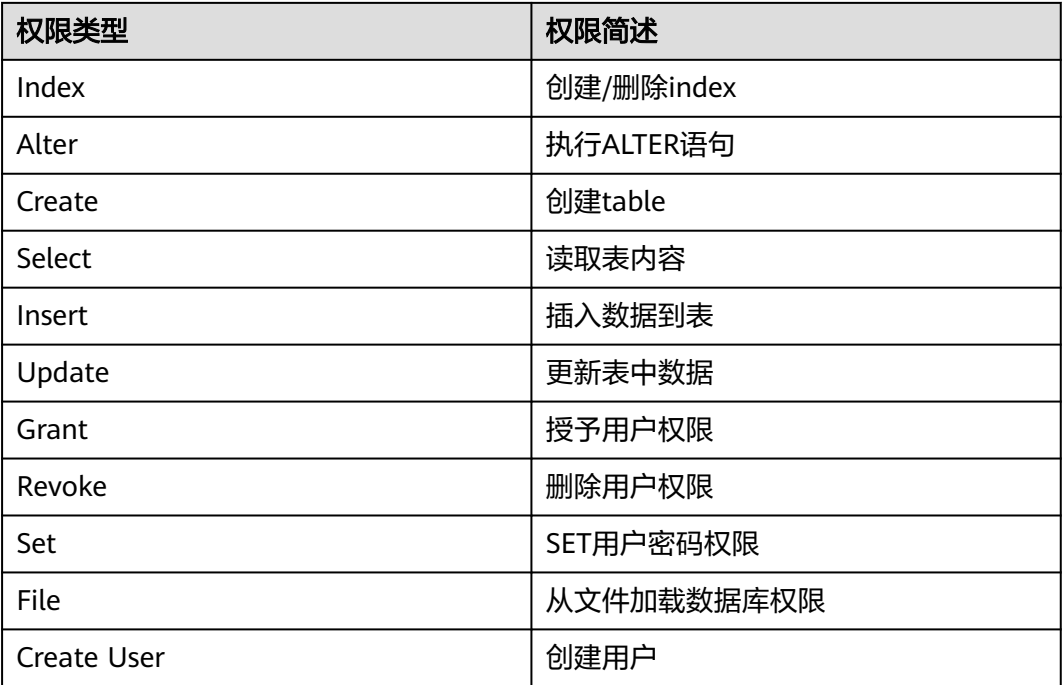

#### 注意事项

- DDM账户的基础权限base\_authority只能通过控制台界面来修改。
- DDM账户拥有逻辑库的任意表级权限或者库级权限,控制台界面就会展示已关联 该逻辑库。
- Create user只支持用户级权限。
- 删除逻辑库,删除表不会影响DDM账户的grant info权限信息。
- 用grant语法授权给DDM账户,命令如下所示: grant grant option on {用户级、库级别、表级别} to DDM账户
- 创建的DDM账户必须关联逻辑库才会给该账户赋权。

#### 权限操作

#### 须知

除show grants命令需要3.0.2及以上版本外,其他功能需要2.4.1.4及以上版本。

#### 创建账号(**CREATE USER**)语句

语法规则:

CREATE USER username IDENTIFIED BY 'auth#string'

#### 示例:创建一个名为**Jenny**,密码为**xxxxxx**。

CREATE USER Jenny IDENTIFIED BY 'xxxxxx';

说明

用户名和密码需要满足对应规则。

#### **删除账号 (DROP USER)语句**

语法规则:

DROP USER username

示例:移除账号Jenny。

DROP USER Jenny;

#### 修改账号密码(**SET PASSWORD**)语句

语法规则:

SET PASSWORD FOR 'username'@'%' = 'auth\_string'

#### 说明

为了兼容MySQL语法用户需要统一写成'username'@'%'格式。

#### 示例:修改账号Jenny的密码为**xxxxxx**

SET PASSWORD FOR 'Jenny'@'%' = 'xxxxxx'

#### 授权权限(**GRANT**)语句

```
语法规则:
GRANT 
   priv_type[, priv_type] ... 
   ON priv_level 
   TO user [auth_option] 
   priv_level: { 
\mathbb{R}^* * *
      | db_name.* 
     | db_name.tbl_name
      | tbl_name}
   auth_option: { 
      IDENTIFIED BY 'auth#string'
}
```
#### 说明

GRANT 语句里面的账号如果不存在,同时又没有提供 IDENTIFIED BY 信息,则报账号不存在异 常;如果提供了 IDENTIFIED BY 信息, 则会创建该账号同时授权。

当前支持使用GRANT ALL [PRIVILEGES]语法授权表级、用户级以及库级所有权限。

示例1: 创建一个**用户级**所有权限的账号。用户名为Mike。

方法1: 先创建账号, 再授权。

CREATE USER Mike IDENTIFIED BY 'password'; GRANT SELECT, INSERT ON \*.\* to Mike;

方法2:一条语句完成创建账号和授权两个操作。

GRANT SELECT, INSERT ON \*.\* to Mike IDENTIFIED BY 'password';

示例2:创建一个**数据库级**所有权限的账号。在数据库 testdb 下面,创建一个用户名 为 david, 具有 testdb 数据库SELECT权限的账号。

方法1: 先创建账号, 再授权。

CREATE USER david IDENTIFIED BY 'password'; GRANT SELECT ON testdb.\* to david;

方法2:一条语句完成创建账号和授权两个操作。

GRANT SELECT ON testdb.\* to david IDENTIFIED BY 'password';

示例3: 创建一个**表级别**所有权限的账号。在数据库 testdb 下面, 创建一个用户名为 hanson,具有 testdb.employees 表所有权限的账号。

GRANT ALL PRIVILEGES ON testdb.employees to hanson IDENTIFIED BY 'password';

#### 回收权限(**REVOKE**)语句

语法规则:

REVOKE

 priv\_type [, priv\_type] ... ON priv\_level FROM user;

示例:删除 hanson在 testdb.emp 表的 CREATE、DROP、INDEX 权限。

REVOKE CREATE,DROP,INDEX ON testdb.emp FROM hanson;

说明

删除账号在某个权限级别下的权限项,具体权限级别由 priv\_level 指定。

#### **查看授权**(SHOW GRANTS)语句

语法规则:

SHOW GRANTS FOR user;

```
示例1:查看当前用户权限可以使用以下三种方式之一:
```
SHOW GRANTS; SHOW GRANTS FOR CURRENT\_USER; SHOW GRANTS FOR CURRENT\_USER();

示例2:查看其他用户权限,只有当前用户具有用户级**GRANT**权限时才可使用此操 作。

mysql> show grants for david;

+-----------------------------+ |Grants for david |

+-----------------------------+ |GRANT USAGE ON \*.\* TO david |

+-----------------------------+

1 row in set (0.00 sec)

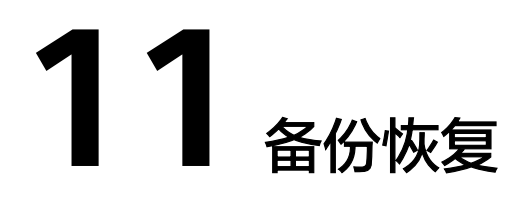

## **11.1** 备份原理

DDM实例暂不支持客户手动备份,实例将在每日凌晨2点至3点自动备份,删除逻辑 库、逻辑库分片变更后清理数据、删除实例等影响Metadata的重要操作也会触发元数 据备份。

备份原理如图**11-1**所示。

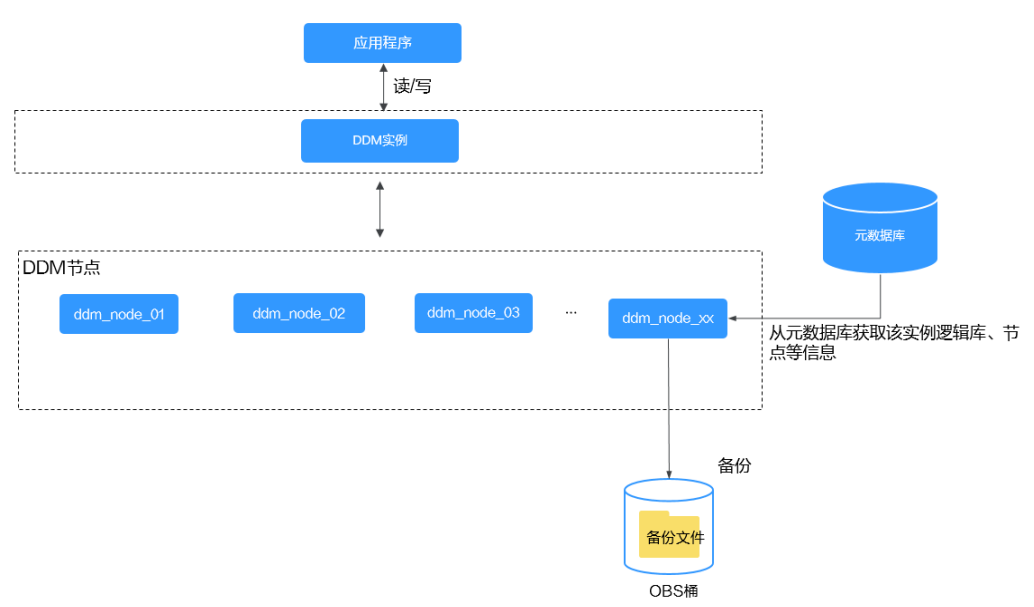

#### 图 **11-1** 备份原理

#### 说明

元数据库是用来存放DDM实例信息以及下挂的数据节点信息,各区域的所有DDM实例共用一个 元数据库。

## <span id="page-88-0"></span>**11.2** 一致性备份说明

DDM已在2022年2月底对一致性备份进行功能优化调整,将该功能调整成恢复数据中 的"Metadata恢复"。在各个区域陆续进行,调整后一致性备份页签将会隐藏,已经 创建的一致性备份将不可再用于恢复。

## **11.3** 恢复到新实例

DDM支持基于已有备份集将实例恢复至任意时间点,适用于日常业务常规备份恢复场 景。

本章节以RDS for MySQL实例举例说明。

#### 使用须知

- 恢复到新实例主要是指DDM实例和数据节点的整体恢复,包含了数据节点(RDS for MySQL)的恢复流程,需要预置新的DDM和RDS for MySQL实例。
- 恢复到目标DDM实例会导致实例数据被覆盖,恢复过程中目标实例数据库不可 用。
- 恢复的目标RDS for MySQL实例版本需要大于等于源实例版本, 且存储空间大于 等于原实例。
- 此恢复功能暂不支持备份恢复到RDS for MySQL本地SSD盘实例。
- 暂不支持目标DDM实例在主网段、RDS for MySQL实例在扩展网段的场景。
- 源DDM实例版本需大于等于2.3.2.11版本,目标DDM实例版本需大于等于3.0.8版 本。
- **所能够恢复到的时间点依赖您在原DN实例上设置的备份策略。**

#### 操作步骤

- 步骤**1** 登录分布式数据库中间件控制台。
- 步骤**2** 在源DDM实例所在区域创建一个新的DDM实例或者寻找一个满足使用条件的DDM实 例。

#### 说明

新建的DDM实例或者满足使用条件的已有实例均不能挂载RDS for MySQL实例,不能创建逻辑 库和账号。

步骤**3** 在云数据库 RDS控制台,创建与源DDM实例下相同数量的RDS for MySQL实例。

#### 说明

- 新创建的RDS for MySQL实例版本不得低于源DDM下RDS for MySQL实例版本号。
- 每个实例存储空间不得小于源DDM实例下的RDS for MySQL的存储空间。
- 步骤**4** 返回分布式数据库中间件控制台,在DDM实例列表页面单击需要恢复的实例名称,进 入实例基本信息页面。

#### 图 **11-2** 实例列表页面

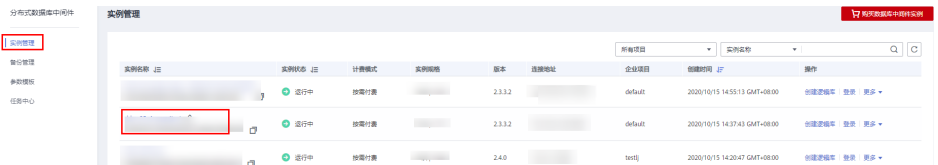

#### 步骤5 在左侧导航栏选择"备份恢复",进入恢复数据页面。

#### 步骤**6** 单击"恢复新实例"按钮。

#### 图 **11-3** 基本信息页

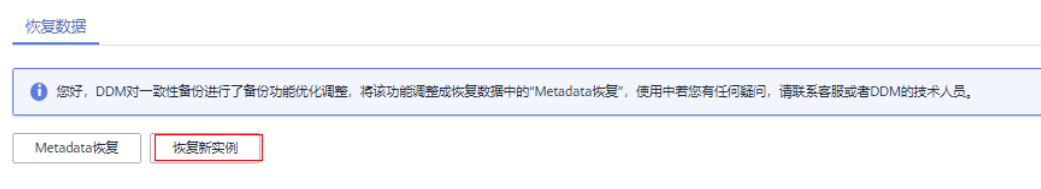

Metadata恢复主要侧重于元数据恢复,是基于已经PITR恢复完成的数据节点 (RDS for MySQL) 进行的DDM恢复,只需预置新的DDM实例。 恢复新实例主要是DDM+数据节点的整体恢复,包含了数据节点 (RDS for MySQL) 的恢复流程, 需要预置新的DDM和RDS for MySQL实例。

步骤**7** 在恢复新实例页签中,设置可恢复时间段、可恢复时间点、目标DDM和目标DN实 例。

#### 图 **11-4** 设置恢复信息

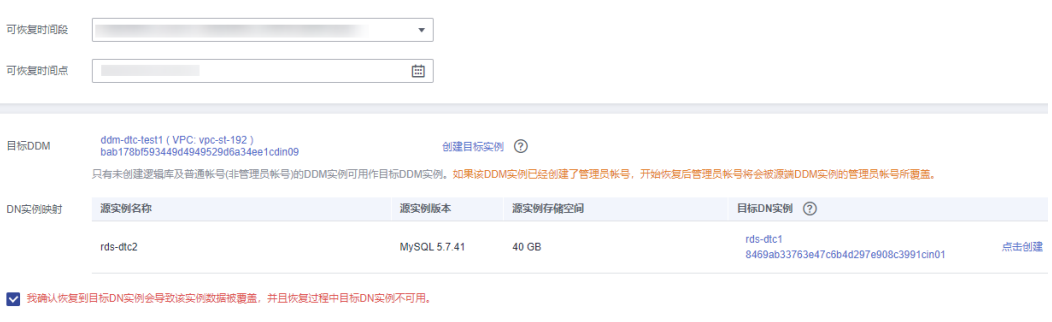

#### 表 **11-1** 参数说明

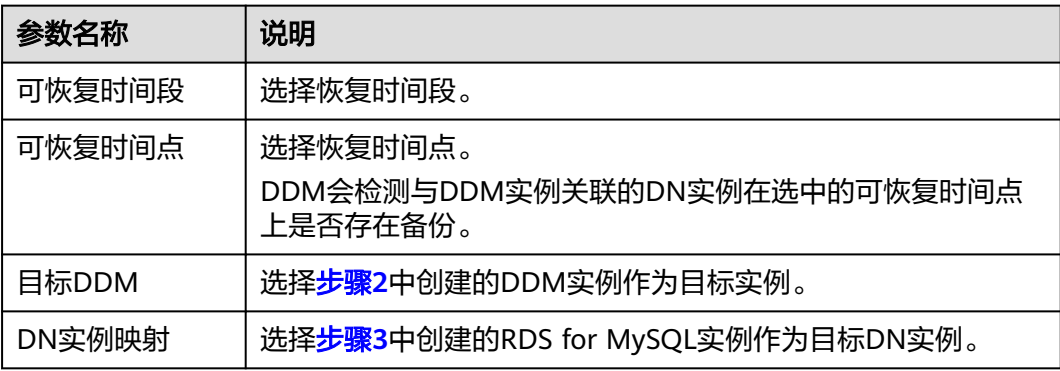

<span id="page-90-0"></span>步骤**8** 勾选确认信息复选框,单击页面右下角"确定",等待1-3分钟数据恢复完成。

#### **----**结束

## **11.4 Metadata** 恢复

关于Metadata的备份策略,用户无需手动创建备份,DDM将在每日凌晨2点至3点对 实例的Metadata数据进行备份,备份保留时长30天。删除逻辑库、逻辑库分片变更后 清理数据、删除实例等影响Metadata的重要操作也会触发元数据备份。

元数据恢复特性用于误删库或者RDS for MySQL本身出现异常等业务场景,可根据过 去的某个时间点,将Metadata数据与已经PITR恢复完成的RDS for MySQL实例进行匹 配,重建DDM和RDS for MySQL的关联关系,恢复DDM。当前该特性仅支持RDS for MySQL引擎。

Metadata恢复支持客户自己选择时间点进行恢复,详细请参考自选时间点**Metadata** 恢复。也支持客户根据已经完成的备份进行恢复,详细请参考根据备份**[Metadata](#page-91-0)**恢 [复](#page-91-0)。

#### 使用须知

● Metadata恢复主要侧重于元数据恢复,是基于已经PITR恢复完成的数据节点 (RDS for MySQL)进行的DDM恢复,只需预置新的DDM实例。

#### 说明

PITR是指已经将数据节点恢复到指定时间点。

- 目标DDM实例不能关联RDS for MySQL实例,不能创建逻辑库和账号。
- 确保选择的RDS for MySQL实例已经进行PITR恢复。
- 暂不支持目标DDM实例在主网段、RDS for MySQL实例在扩展网段的场景。
- 源DDM实例版本需大于等于2.3.2.11版本,目标DDM实例版本需大于等于3.0.8版 本。
- 所能够恢复到的时间点依赖您在原DN实例上设置的备份策略。

#### 自选时间点 **Metadata** 恢复

- 步骤**1** 登录分布式数据库中间件控制台。
- 步骤**2** 购买新的DDM实例。DDM购买请参考[实例购买。](#page-16-0)
- 步骤**3** 在DDM实例列表页面单击当前实例名称,进入实例基本信息页面。

#### 图 **11-5** 实例列表页面

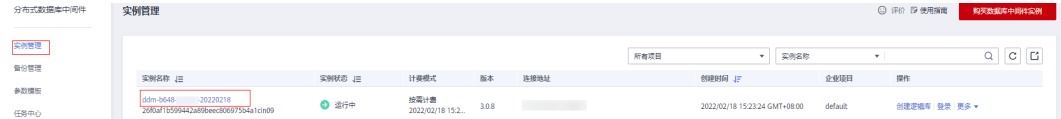

#### 步骤**4** 在左侧导航栏选择"备份恢复",进入恢复数据页面。

- 步骤**5** 单击"Metadata恢复"按钮。
- 步骤**6** 在"Metadata恢复"页面,设置选择恢复到的时间点,DDM将在该时间点就近选择合 适的DDM元数据备份集。

#### <span id="page-91-0"></span>图 **11-6** 恢复信息

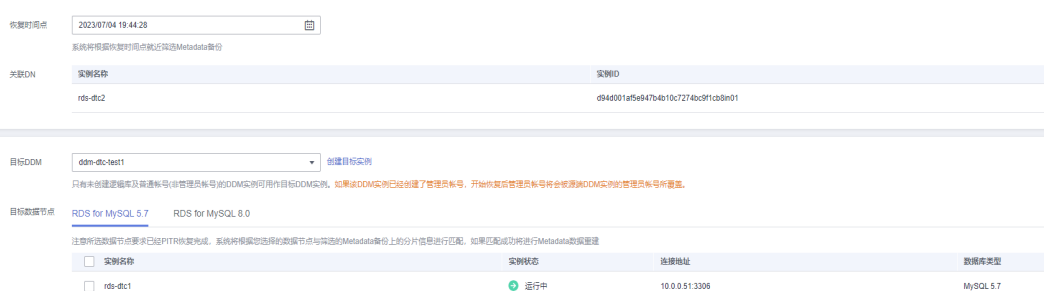

#### 表 **11-2** 参数说明

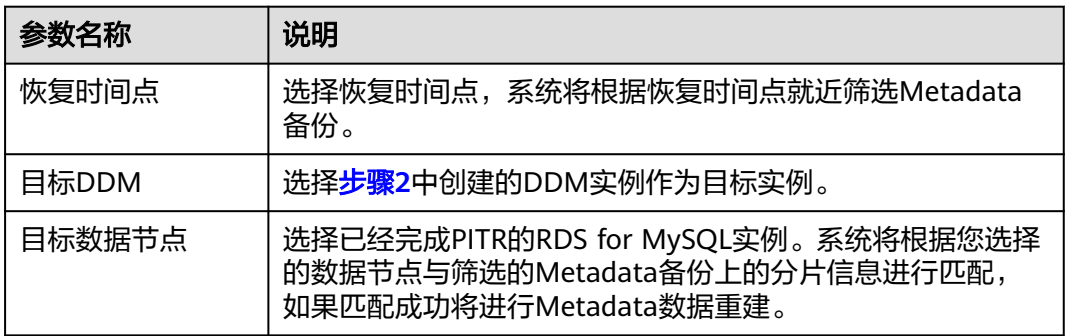

#### 步骤**7** 单击"确定",等待出现Metadata恢复成功提示,即表示恢复完成。

#### **----**结束

#### 根据备份 **Metadata** 恢复

- 步骤**1** 登录分布式数据库中间件控制台。
- 步骤**2** 购买新的DDM实例。DDM购买请参考[实例购买。](#page-16-0)
- 步骤**3** 在左侧导航栏选择"备份管理",进入备份管理页面。
- 步骤4 根据实例名称、备份开始/结束时间选择需要恢复的备份,单击操作栏的"恢复"。

#### 图 **11-7** Metadata 恢复

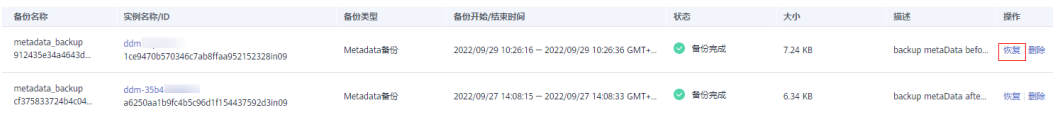

步骤**5** 在Metadata恢复页面,设置备份恢复信息。

#### 图 **11-8** 恢复信息

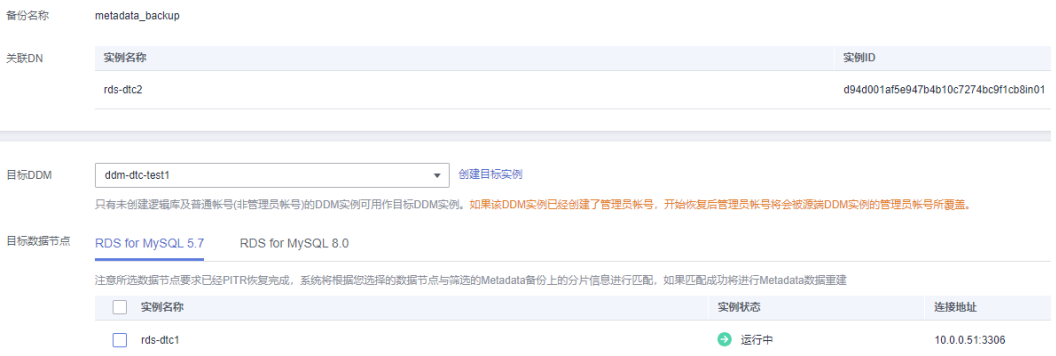

#### 表 **11-3** 参数说明

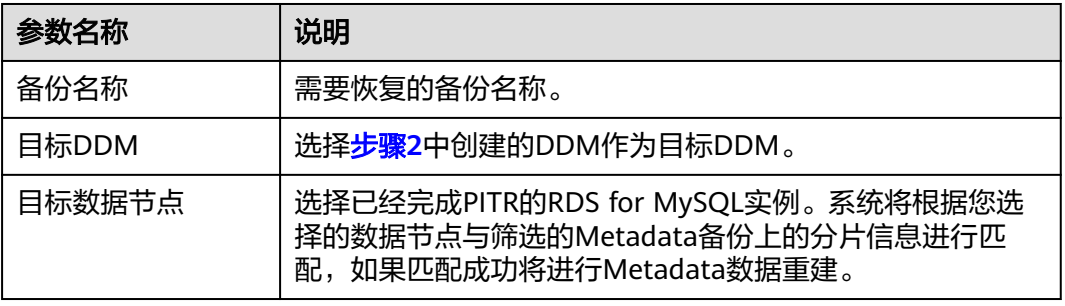

步骤6 单击"确定", 等待出现Metadata恢复成功提示, 即表示恢复完成。

**----**结束

## 12 数据

## **12.1** 迁移介绍

数据迁移指将原有数据库中的数据迁移到DDM服务中,或因为业务使用需要,将DDM 服务的数据导出到其他数据库系统中使用。您可以使用MySQL官方工具mysqldump进 行数据全量导出,当您需要全量迁移+增量迁移时,建议您使用数据复制服务(Data Replication Service,简称DRS)服务。

#### 迁移须知

- 迁移过程中可能会出现业务中断情况,中断时长与迁移数据量大小、网络情况相 关。
- 数据迁移是一项比较复杂的操作,建议在业务量较低时进行。本指南仅供参考, 您需要根据自己业务场景、数据量、停机时间要求等情况,设计合适的迁移方 案。
- 对于数据表和数据量较大的场景,建议您在管理控制台右上角,提交工单或售后 服务联系DDM客服进行支撑,在正式数据迁移前进行充分的迁移演练测试。
- 由于DDM仅支持通过弹性云服务器(ECS)访问,因此需要先将数据库导出为文 件并上传到ECS,然后从ECS将文件中的数据导入到DDM。

#### 迁移方式

DDM支持如下两种方式进行数据迁移。

- 基于MySQL官方客户端工具, 此部分以RDS for MySQL 为例重点介绍该迁移方 式。
- 基于数据复制服务DRS。

#### 迁移场景

数据迁移主要有以下场景:

- 1. [场景一:数据中心自建](#page-95-0)**MySQL**迁移到**DDM**
- 2. [场景二:其他云](#page-102-0)**MySQL**迁移到**DDM**
- 3. [场景三:华为云上自建](#page-109-0)**MySQL**迁移到**DDM**
- 4. 场景四:从**DDM**[实例导出数据](#page-117-0)
- 5. [场景五:其他异构数据库迁移到](#page-117-0)**DDM**
- 6. [场景六:从华为云](#page-117-0)**RDS for MySQL**迁移到**DDM**

## **12.2** 迁移评估

数据库迁移上云前需要进行充分地评估和验证。

根据待迁移数据的现状和未来业务规模,分类进行评估和准备,详细信息如表**12-1**所 示。

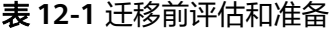

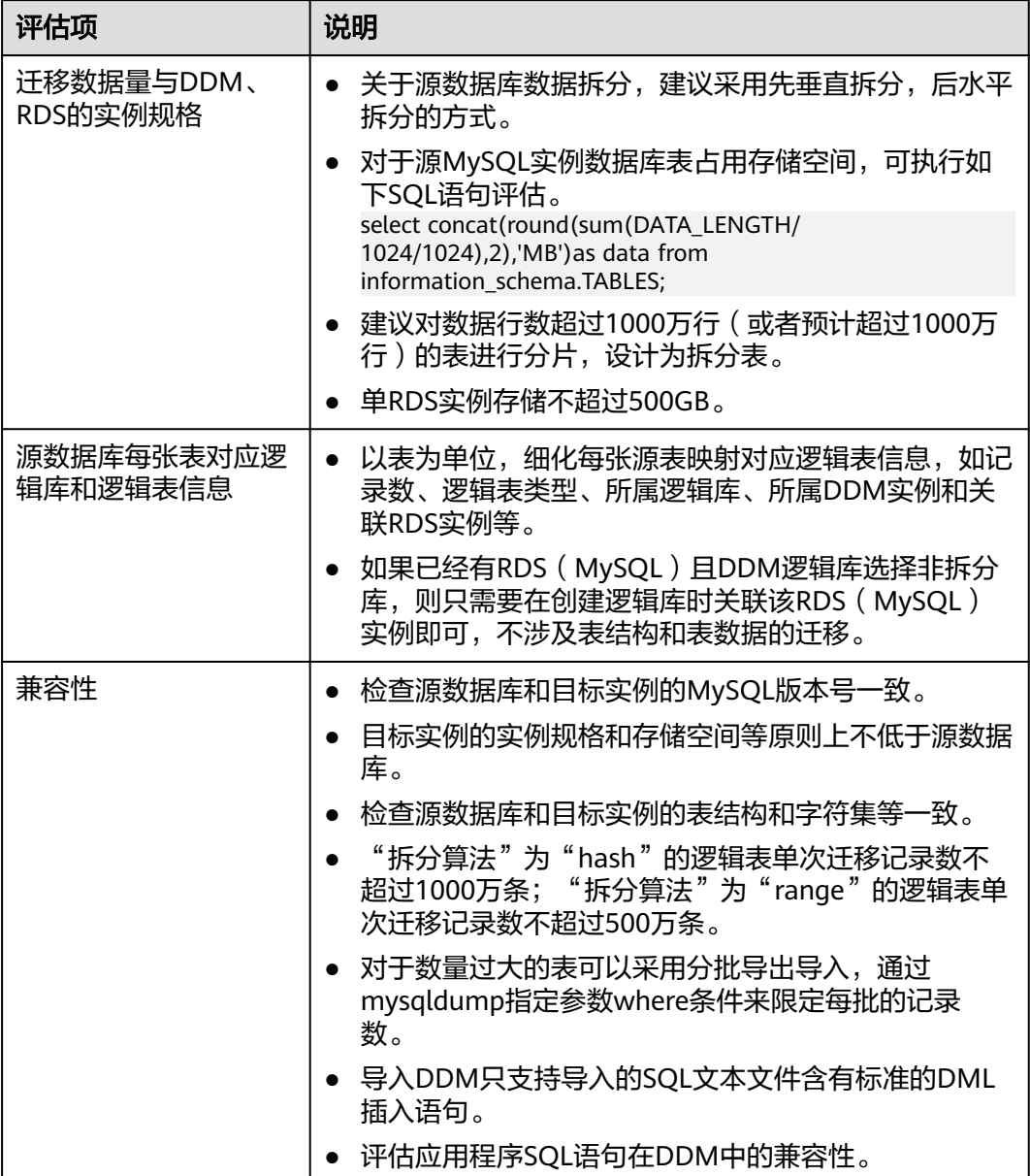

迁移前需要收集相关信息,帮助您更好的完成迁移,详细信息如表**[12-2](#page-95-0)**所示。

<span id="page-95-0"></span>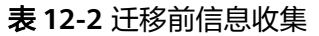

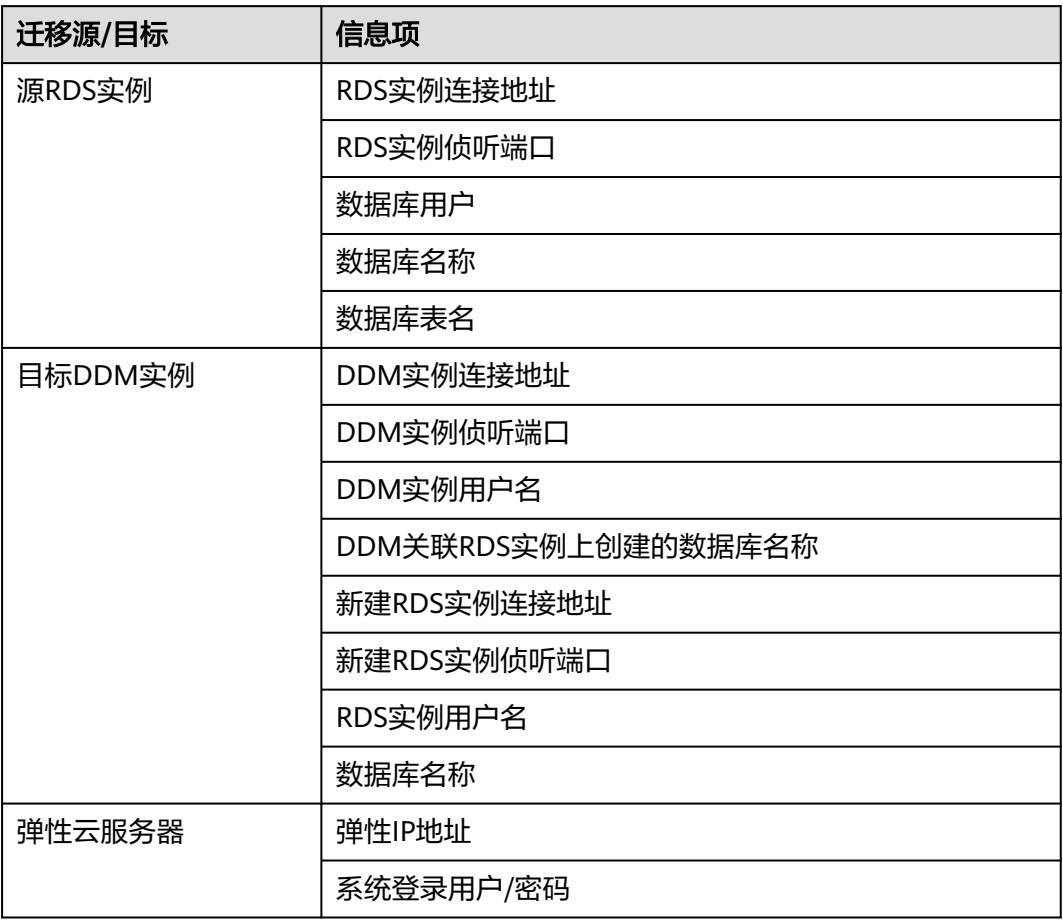

## **12.3** 场景一:数据中心自建 **MySQL** 迁移到 **DDM**

## 场景介绍

企业当前使用数据中心自建MySQL,希望能使用DDM将数据进行分布式存储。

#### 须知

迁移过程中可能会出现业务中断情况,中断时长与迁移数据量大小、网络情况相关。

#### <span id="page-96-0"></span>迁移示意图

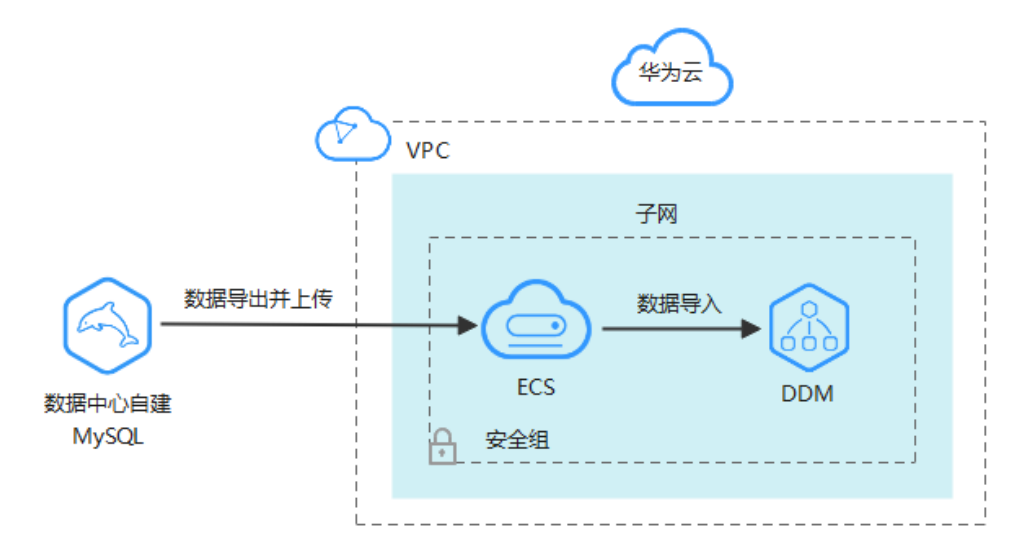

#### 图 **12-1** 数据中心自建 MySQL 迁移到 DDM 示意图

#### 约束限制

- 目标DDM实例、RDS for MySQL实例所在ECS必须保证网络互通。
- 为了保持数据完整性,需要先停止业务后再进行数据迁移。
- DDM不支持以自动新建库或者新建拆分表、广播表的方式导入数据。因此导入数 据前需要先创建好相同名称的逻辑库,相同拆分表、广播表结构的逻辑表,然后 再进行数据导入。各类逻辑表创建方式请参见表**[12-4](#page-98-0)**。
- 目标DDM使用的RDS for MySQL实例与自建MySQL的MySQL版本需要保持一 致。

### 迁移前准备

- 准备可以访问自建MySQL所在数据中心的ECS。
	- a. 确保自建MySQL所在数据中心和目标DDM实例、RDS for MySQL实例都与 ECS网络互通。
	- b. ECS已安装MySQL官方客户端,MySQL客户端版本建议为5.6或5.7。
		- Redhat系列Linux安装命令: yum install mysql mysql-devel
		- Debian系列Linux安装命令: apt install mysql-client-5.7 mysql**client-core-5.7**
	- c. ECS磁盘空间足够存放临时转储文件;ECS内存空间足够,可以用来比较转储 文件。
- 准备DDM实例,并配置DDM账号、DDM逻辑库、DDM逻辑表等相关信息。
	- a. 申请DDM实例,并在DDM控制台创建DDM账号、创建逻辑库。
	- b. 导出自建MySQL数据表结构至SQL文本文件。
		- MySQL客户端版本为5.6和5.7时请执行以下命令:

mysqldump -h **{DB\_ADDRESS}** -P **{DB\_PORT}** -u **{DB\_USER}** -p--no-data --skipadd-locks --add-locks=false --skip-tz-utc **{DB\_NAME} {TABLE\_NAME}** > **{mysql\_table\_schema.sql}**

■ MySQL客户端版本为8.0时请执行以下命令: mysqldump -h **{DB\_ADDRESS}** -P **{DB\_PORT}** -u **{DB\_USER}** -p--no-data --skipadd-locks --add-locks=false --column-statistics=0 --skip-tz-utc **{DB\_NAME} {TABLE\_NAME}** > **{mysql\_table\_schema.sql}**

相关参数解释如表**12-3**所示。

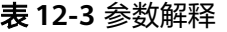

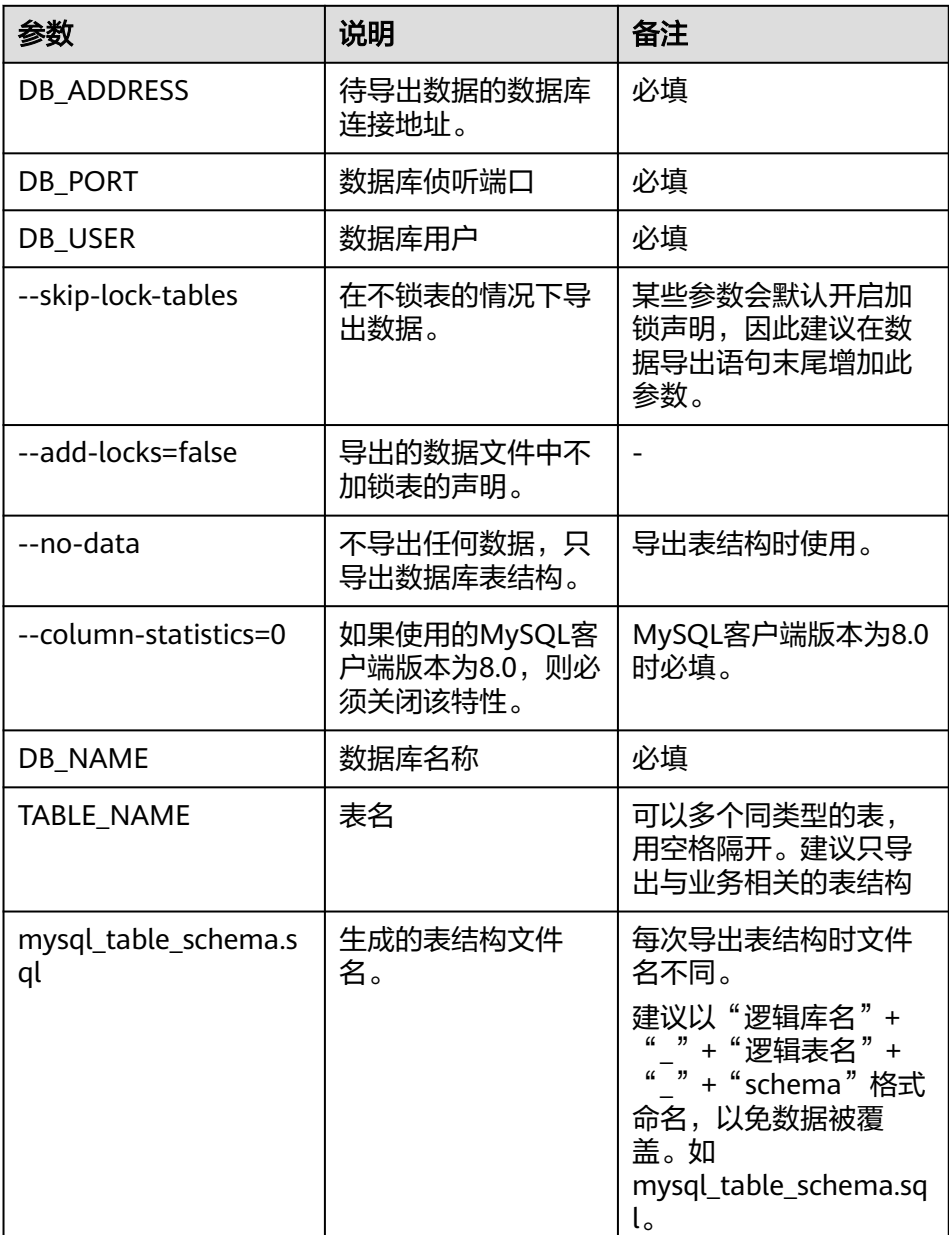

此处举例的参数为数据导出中常用的参数,由于mysqldump参数无法逐一列举,如 果存在个别参数调优等特殊情况,请在MySQL官网查询。

<span id="page-98-0"></span>c. 创建逻辑表。

创建逻辑表结构请与**[b](#page-96-0)**中导出的表结构保持一致,把源表映射到目标DDM实 例逻辑表,明确对应表结构和表数据的迁移策略,如表**12-4**所示。

说明

创建前可先通过SQL语句:show create table **{TABLE\_NAME}**查看自建MySQL中数 据表结构。

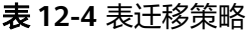

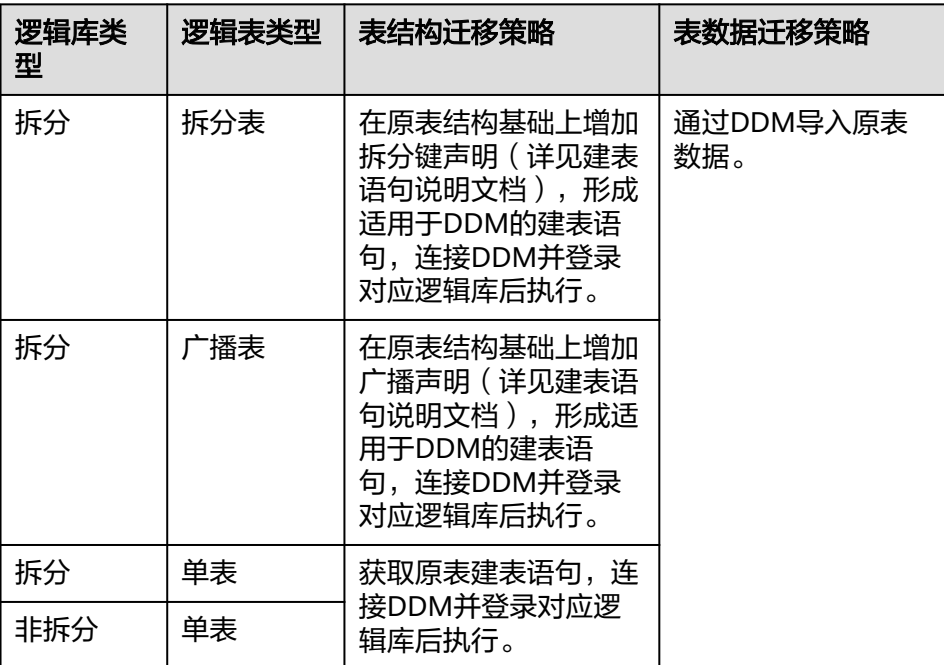

d. 清理目标DDM实例的测试数据,防止和待迁移数据冲突。

● 准备RDS for MySQL实例。

#### 导出数据

此处以本地IP连接的方式介绍,通过使用mysqldump工具来导出数据。

在进行数据导出操作之前,您需要做到以下两点:

- 保障DDM实例的子网及虚拟私有云与客户端ECS实例保持一致。
- 放通安全组入方向规则。

从数据中心自建MySQL中将表数据导出到单独的SQL文本文件中,然后上传至ECS。

- 步骤**1** 停止自建MySQL的业务系统,否则可能会导致导出数据不是最新的。
- 步骤**2** 打开MySQL客户端,输入如下命令,连接自建MySQL,并导出自建MySQL表数据至 SQL文本文件。
- MySQL客户端版本为5.6和5.7时请执行以下命令: mysqldump -h **{DB\_ADDRESS}** -P **{DB\_PORT}** -u **{DB\_USER}** -p --single-transaction --hexblob --complete-insert **--set-gtid-purged=OFF** --quick --no-create-info --skip-comments --skip-add-locks --add-locks=false --skip-tz-utc [--where=""] **{DB\_NAME}{TABLE\_NAME}**  > **{mysql\_table\_data.sql}**
- MySQL客户端版本为8.0时请执行以下命令: mysqldump -h {DB\_ADDRESS} -P {DB\_PORT} -u {DB\_USER} -p --single-transaction --hexblob --complete-insert --set-gtid-purged=OFF --quick --no-create-info --skip-comments - skip-add-locks --add-locks=false --column-statistics=0 --skip-tz-utc [--where=""] {DB\_NAME}{TABLE\_NAME} > {mysql\_table\_data.sql}

如果自建MySQL中有多个逻辑库,建议分开多次执行该命令导出表数据。

相关参数解释如表**12-5**所示。

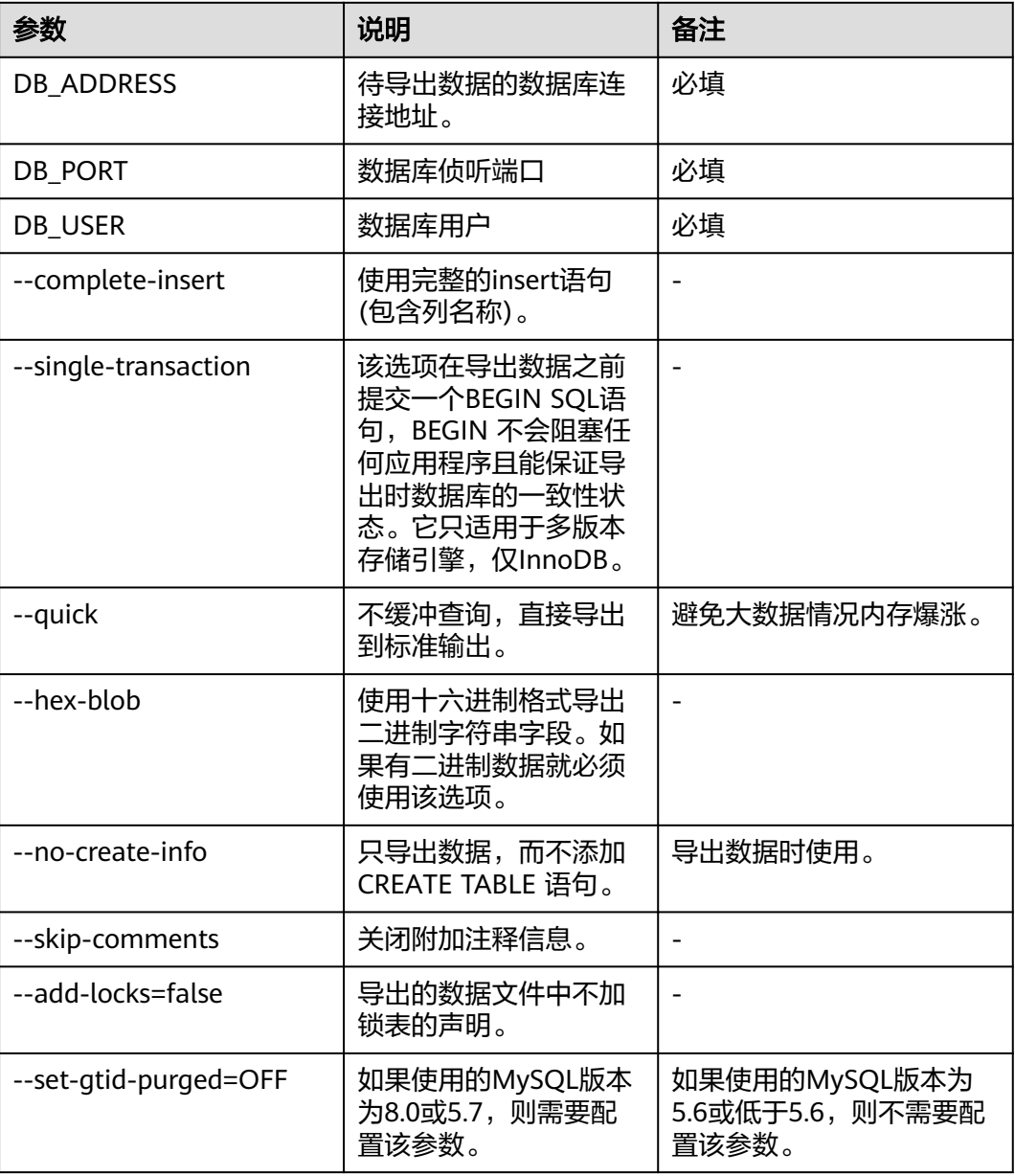

#### 表 **12-5** 参数解释

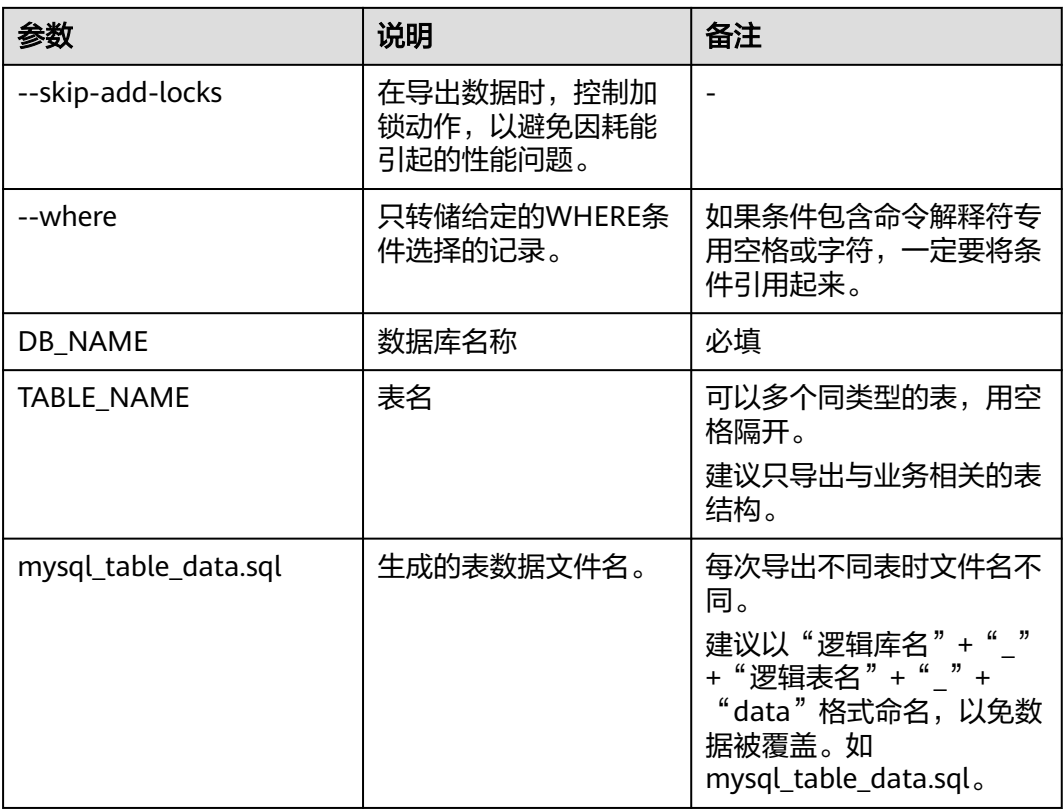

- 此处举例的参数为数据导出中常用的参数,由于mysqldump参数无法逐一列举,如果存在个 别参数调优等特殊情况,请在MySQL官网查询。
- 使用mysqldump工具进行转移MySQL数据时,请保持MySQL客户端版本和DDM所支持的 MySQL版本一致。如果版本不一致,可能会影响数据导出性能。
- 步骤**3** 查看导出SQL文本文件的大小,验证导出数据是否成功。
	- 如大小不为0字节,说明导出成功。
	- 如大小为0字节,说明导出失败,请联系DDM客服人员。
- 步骤**4** 将导出的SQL数据文件上传至已准备的ECS。

#### **----**结束

#### 导入数据

- 步骤**1** 开启应用程序访问DDM数据库只读开关。
- 步骤**2** 清理目标DDM实例的测试数据,防止和待迁移数据冲突。
- 步骤**3** 如果是单表或普通表,采用MySQL客户端直连DDM实例,直接执行以下命令导入表结 构文本文件和数据文件。 mysql -f -h **{DDM\_ADDRESS}** -P **{DDM\_PORT}** -u **{DDM\_USER}** -p **{DB\_NAME}** < **{mysql\_table\_schema.sql}** Enter password: \*\*\*\*\*\*\*\*\*\* mysql -f -h **{DDM\_ADDRESS}** -P **{DDM\_PORT}** -u **{DDM\_USER}** -p **{DB\_NAME}** <

#### **{mysql\_table\_data.sql}** Enter password: \*\*\*\*\*\*\*\*\*\*

- DDM\_ADDRESS为待导入数据的DDM实例的地址。
- DDM\_PORT为DDM实例的端口。
- DDM\_USER为DDM实例的用户名。
- DB\_NAME为DDM逻辑库名称,如果导入的是单表,DB\_NAME为DDM实例第一 个分片的物理数据库。
- mysql\_table\_schema.sql为待导入的表结构文件名。
- mysql\_table\_data.sql为待导入的表数据文件名。

#### 说明

单表或普通表导入前,需要编辑表结构文本文件,将最后一行信息删除(Dump completed on 2018-06-28 19:53:03),否则可能导致无法导入。

步骤**4** 如果是拆分表或广播表,采用MySQL客户端连接DDM将数据文件导入。 mysql -h **{DDM\_ADDRESS}** -P **{DDM\_PORT}** -u **{DDM\_USER}** -p **{DB\_NAME}** < **{mysql\_table\_data.sql}** Enter password: \*\*\*\*\*\*

- DDM\_ADDRESS为待导入数据的DDM的地址。
- DDM\_PORT为DDM侦听端口。
- DDM\_USER为DDM用户。
- DB\_NAME为DDM逻辑库名称。
- mysql\_table\_data.sql为待导入的表数据文件名。

#### 须知

- 数据导入阶段会在一定程度上影响DDM实例以及RDS for MySQL实例性能,请 选择在业务低峰时间导入。
- 如果导入过程中出现中断或异常,为防止表数据主键冲突可以用SQL语句 **truncate table {TABLE\_NAME}**清空再重新导入。该命令属于高危操作,执 行后会清空表中所有数据,请谨慎使用。
- 请勿把数据量大(超过500万)的数据导入到广播表。

**----**结束

#### 数据验证

- 步骤**1** 在ECS上对DDM实例进行逻辑备份。
	- 导出表结构:
		- MySQL客户端版本为5.6时请执行以下命令: mysqldump -h {**DDM\_ADDRESS**} -P {**DDM\_PORT**} -u {**DDM\_USER**} -p --skip-locktables --default-auth=mysql\_native\_password --set-gtid-purged=OFF --skip-tz-utc - no-data {**DB\_NAME**} {**TABLE\_NAME**} > {**mysql\_table\_schema\_new.sql**}
		- MySQL客户端版本为8.0时请执行以下命令: mysqldump -h {**DDM\_ADDRESS**} -P {**DDM\_PORT**} -u {**DDM\_USER**} -p --skip-locktables --default-auth=mysql\_native\_password --column-statistics=0 --set-gtidpurged=OFF --skip-tz-utc --no-data {**DB\_NAME**} {**TABLE\_NAME**} > {**mysql\_table\_schema\_new.sql**}
- <span id="page-102-0"></span>● 导出表数据:
	- MySQL客户端版本为5.6时请执行以下命令: mysqldump -h **{DDM\_ADDRESS}** -P **{DDM\_PORT}** -u **{DDM\_USER}** -p --singletransaction --hex-blob --complete-insert --set-gtid-purged=OFF --quick --no-createinfo --skip-comments --skip-tz-utc [--where=""] **{DB\_NAME}{TABLE\_NAME}** > **{mysq\_table\_data\_new.sql}**
	- MySQL客户端版本为8.0时请执行以下命令: mysqldump -h **{DDM\_ADDRESS}** -P **{DDM\_PORT}** -u **{DDM\_USER}** -p --singletransaction --hex-blob --complete-insert --set-gtid-purged=OFF --quick --no-createinfo --skip-comments --column-statistics=0 --skip-tz-utc [--where=""] **{DB\_NAME} {TABLE\_NAME}** > **{mysq\_table\_data\_new.sql}**
- 步骤**2** 检查数据一致性。
	- 1. 在自建MySQL和DDM实例执行如下SQL语句检查每张表的记录数是否相等。其中 TABLE\_NAME是表名。 select count<sup>(\*)</sup> from **{TABLE\_NAME}**:
	- 2. 在ECS上对导出前后的表结构和表数据进行比较。 diff -B -w -q -i **{mysql\_table\_schema.sql} {mysql\_table\_schema\_new.sql}**;echo \$? diff -B -w -q -i **{mysql\_table\_data.sql} {mysql\_table\_data\_new.sql}**;echo \$?

- 表结构的导出命令只适用于单表和普通表。
- 如果导出数据的顺序不一致,无法比较。
- 如果导入前后相同,则表示数据迁移成功。
- 如果数据存在差异,建议联系DDM客服人员进行定位。
- 步骤**3** 端到端验证应用程序通过DDM实例访问相关表只读功能是否正常。
- 步骤**4** 关闭应用程序访问DDM数据库只读开关。

#### **----**结束

#### 业务验证

- 1. 切换业务数据源至DDM。
- 2. 验证是否能正常读取、写入数据。
	- 正常:完成迁移。
	- 异常:切换业务数据源至自建MySQL,联系DDM管理人员进行定位。

## **12.4** 场景二:其他云 **MySQL** 迁移到 **DDM**

#### 场景介绍

企业当前使用其他云MySQL实例,希望能使用华为云DDM将数据进行分布式存储。

#### 说明

迁移过程中可能会出现业务中断情况,中断时长与迁移数据量大小、网络情况相关。

#### <span id="page-103-0"></span>迁移示意

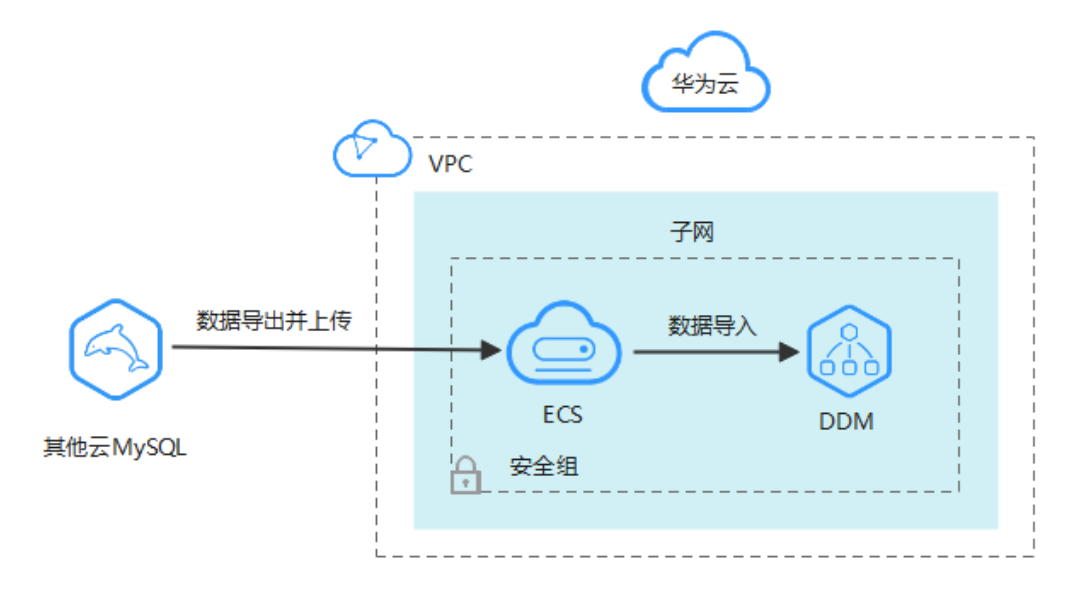

#### 图 **12-2** 其他云 MySQL 迁移到 DDM 示意图

#### 约束限制

- 目标DDM实例、RDS for MySQL实例所在ECS必须保证网络互通。
- 为了保持数据完整性,需要先停止业务后再进行数据迁移。
- DDM不支持以自动新建库或者新建拆分表、广播表的方式导入数据。因此导入数 据前需要先创建好相同名称的逻辑库,相同拆分表、广播表结构的逻辑表,然后 再进行数据导入。各类逻辑表创建方式请参见表**[12-7](#page-105-0)**。
- 目标DDM使用的RDS for MySQL与其他云的MySQL版本需要保持一致。

#### 迁移前准备

- 准备可以访问其他云MySQL实例的ECS。
	- a. 确保其他云MySQL实例和目标DDM实例、RDS for MySQL实例都与ECS网络 互通。如果网络不通,数据导出后,通过其他中转服务器,将数据文件上传 到华为云ECS。
	- b. ECS已安装MySQL官方客户端,MySQL客户端版本建议为5.6或5.7。
		- Redhat系列Linux安装命令: yum install mysql mysql-devel
		- Debian系列Linux安装命令: apt install mysql-client-5.7 mysql**client-core-5.7**
	- c. ECS磁盘空间足够存放临时转储文件;ECS内存空间足够,可以用来比较转储 文件。
- 准备DDM实例,并配置DDM账号、DDM逻辑库、DDM逻辑表等相关信息。
	- a. 申请DDM实例,并在DDM控制台创建DDM账号、创建逻辑库。
	- b. 导出其他云MySQL实例数据表结构至SQL文本文件。
- MySQL客户端版本为5.6和5.7时请执行以下命令: mysqldump -h **{DB\_ADDRESS}** -P **{DB\_PORT}** -u **{DB\_USER}** -p --no-data - skip-add-locks --add-locks=false --skip-tz-utc **{DB\_NAME} {TABLE\_NAME}** > **{mysql\_table\_schema.sql}**
- MySQL客户端版本为8.0时请执行以下命令: mysqldump -h **{DB\_ADDRESS}** -P **{DB\_PORT}** -u **{DB\_USER}** -p --no-data - skip-add-locks --add-locks=false --column-statistics=0 --skip-tz-utc **{DB\_NAME} {TABLE\_NAME}** > **{mysql\_table\_schema.sql}**

相关参数解释如表**12-6**所示。

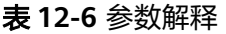

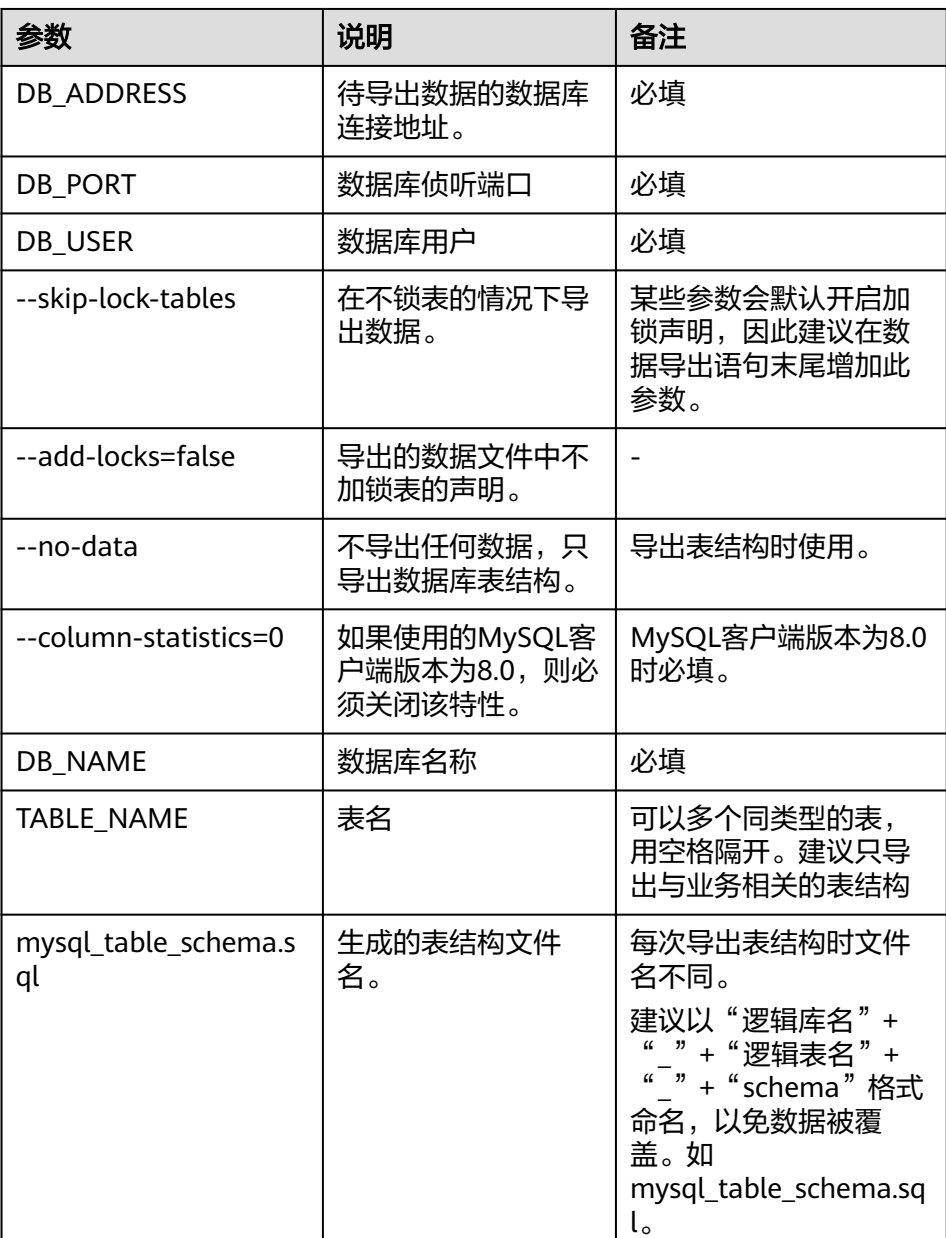

**此处举例的参数为数据导出中常用的参数,由于mysqldump参数无法逐一列举**,如 果存在个别参数调优等特殊情况,请在MySQL官网查询。

<span id="page-105-0"></span>c. 创建逻辑表。

创建逻辑表结构请与**[b](#page-103-0)**中导出的表结构保持一致,把源表映射到目标DDM实 例逻辑表,明确对应表结构和表数据的迁移策略,如表**12-7**所示。

#### 说明

创建前可先通过SQL语句:show create table **{TABLE\_NAME}**查看其他云RDS for MySQL实例中数据表结构。

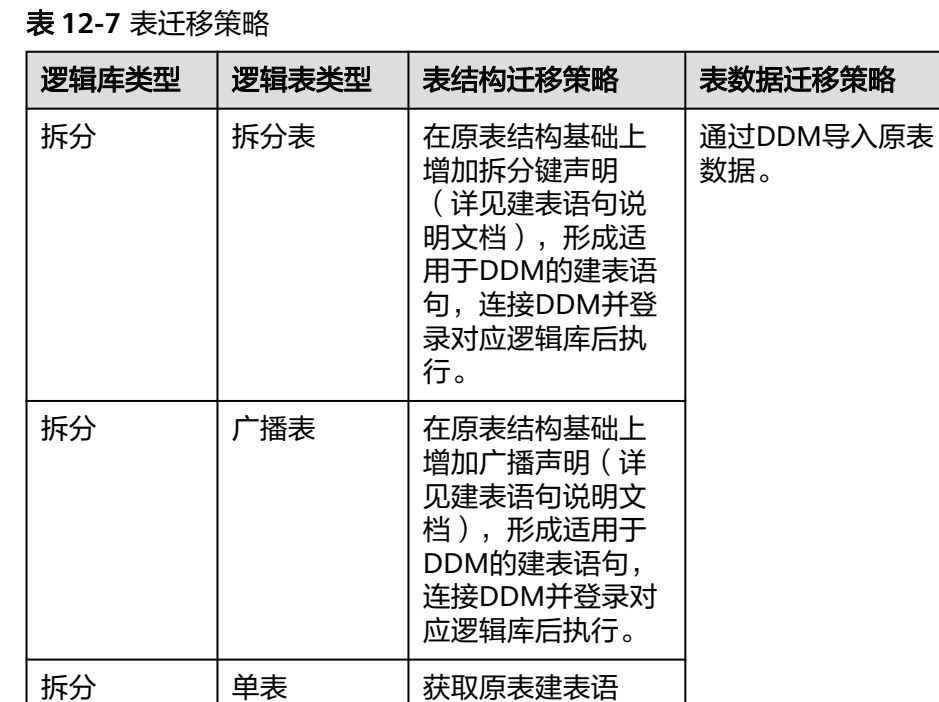

行。

句,连接DDM并登 录对应逻辑库后执

d. 清理目标DDM实例的测试数据,防止和待迁移数据冲突。

● 准备RDS for MySQL实例。

非拆分 | 单表

#### 导出数据

此处以本地IP连接的方式介绍,通过使用mysqldump工具来导出数据。 在进行数据导出操作之前,您需要做到以下两点:

- 保障DDM实例的子网及虚拟私有云与客户端ECS实例保持一致。
- 放通安全组入方向规则。

从其他云MySQL实例中将表数据导出到单独的SQL文本文件中,然后上传至ECS。

步骤**1** 停止自其他云MySQL实例的业务系统,否则可能会导致导出数据不是最新的。

#### 步骤**2** 导出其他云MySQL实例表数据至SQL文本文件。

- MySQL客户端版本为5.6和5.7时请执行以下命令: mysqldump -h **{DB\_ADDRESS}** -P **{DB\_PORT}** -u **{DB\_USER}** -p --single-transaction --hexblob --complete-insert **--set-gtid-purged=OFF** --quick --no-create-info --skip-comments --skip-add-locks --add-locks=false --skip-tz-utc [--where=""] **{DB\_NAME}{TABLE\_NAME}**  > **{mysql\_table\_data.sql}**
- MySQL客户端版本为8.0时请执行以下命令: mysqldump -h **{DB\_ADDRESS}** -P **{DB\_PORT}** -u **{DB\_USER}** -p --single-transaction --hexblob --complete-insert **--set-gtid-purged=OFF** --quick --no-create-info --skip-comments --skip-add-locks --add-locks=false --column-statistics=0 --skip-tz-utc [--where=""] **{DB\_NAME}{TABLE\_NAME}** > **{mysql\_table\_data.sql}**

#### 说明

- 如果其他云MySQL实例中有多个逻辑库,建议分开多次执行该命令导出表数据。
- 如果其他云MySQL实例不支持mysqldump导出表数据方式,请联系管理员协助处理。

#### 相关参数解释如表**12-8**所示。

#### 表 **12-8** 参数解释

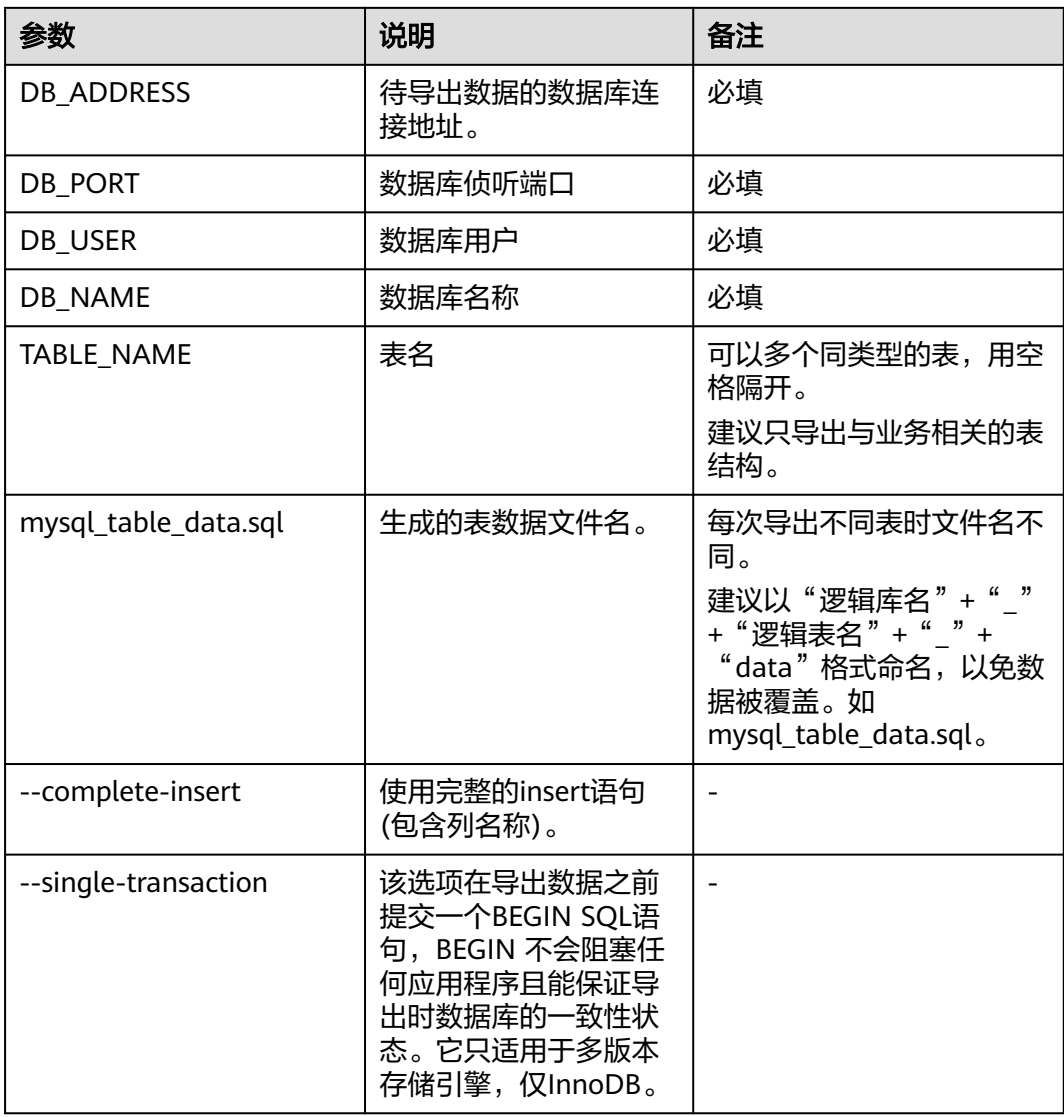

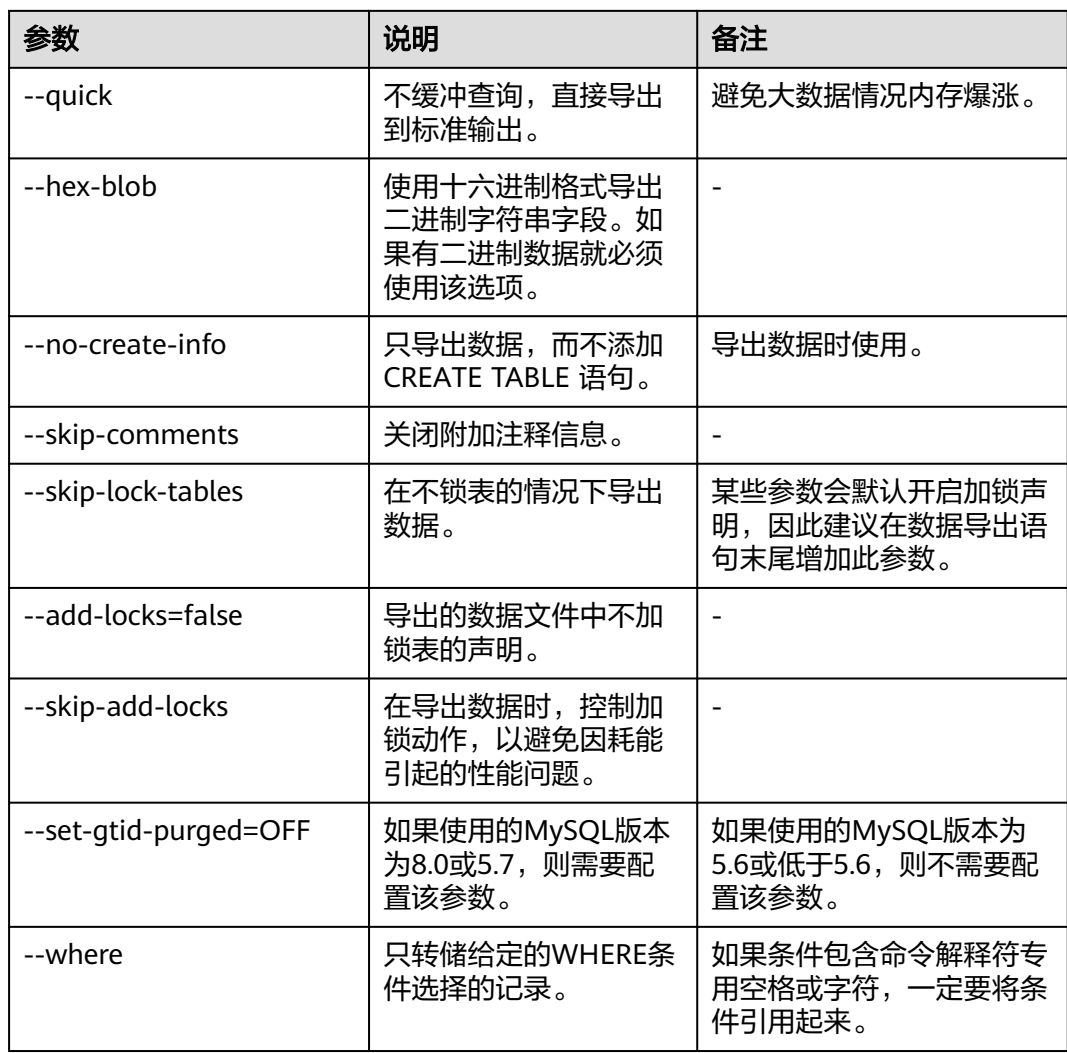

此处举例的参数为数据导出中常用的参数,由于mysqldump参数无法逐一列举,如果存在个别 参数调优等特殊情况,请在MySQL官网查询。

#### 步骤**3** 查看导出SQL文本文件的大小,验证导出数据是否成功。

- 如大小不为0字节,说明导出成功。
- 如大小为0字节, 说明导出失败, 请联系DDM管理人员。
- 步骤**4** 将导出的SQL数据文件上传至已准备的ECS。

**----**结束

#### 导入数据

- 步骤**1** 开启应用程序访问DDM数据库只读开关。
- 步骤**2** 清理目标DDM实例的测试数据,防止和待迁移数据冲突。
- 步骤**3** 如果是单表或普通表,采用MySQL客户端直连DDM实例,直接执行以下命令导入表结 构文本文件和数据文件。
```
mysql -f -h {DDM_ADDRESS} -P {DDM_PORT} -u {DDM_USER} -p {DB_NAME} <
{mysql_table_schema.sql}
Enter password: *******
mysql -f -h {DDM_ADDRESS} -P {DDM_PORT} -u {DDM_USER} -p {DB_NAME} <
{mysql_table_data.sql}
Enter password: *****
```
- DDM\_ADDRESS为待导入数据的DDM实例的地址。
- DDM\_PORT为DDM实例的端口。
- DDM\_USER为DDM实例的用户名。
- DB\_NAME为DDM逻辑库名称,如果导入的是单表,DB\_NAME为DDM第一个分 片的物理数据库。
- mysql\_table\_schema.sql为待导入的表结构文件名
- mysql\_table\_data.sql为待导入的表数据文件名

#### 说明

单表或普通表导入前,需要编辑表结构文本文件,将最后一行信息删除(如:Dump completed on 2018-06-28 19:53:03),否则可能导致无法导入。

步骤**4** 如果是拆分表或广播表,采用MySQL客户端连接DDM将数据文件导入。 mysql -h **{DDM\_ADDRESS}** -P **{DDM\_PORT}** -u **{DDM\_USER}** -p **{DB\_NAME}** < **{mysql\_table\_data.sql}** Enter password: \*\*\*\*\*

- DDM\_ADDRESS为待导入数据的DDM的地址。
- DDM\_PORT为DDM侦听端口。
- DDM\_USER为DDM用户。
- DB\_NAME为DDM逻辑库名称。
- mysql\_table\_data.sql为待导入的表数据文件名。

#### 须知

- 数据导入阶段会在一定程度上影响DDM实例以及RDS for MySQL实例性能, 请 选择在业务低峰时间导入。
- 如果导入过程中出现中断或异常,为防止表数据主键冲突可以用SQL语句 **truncate table {TABLE\_NAME}**清空再重新导入。该命令属于高危操作,执 行后会清空表中所有数据,请谨慎使用。
- 请勿把数据量大(超过500万)的数据导入到广播表。

#### **----**结束

#### 数据验证

步骤**1** 在ECS上对DDM实例进行逻辑备份。

- 导出表结构:
	- MySQL客户端版本为5.6时请执行以下命令:

mysqldump -h {**DDM\_ADDRESS**} -P {**DDM\_PORT**} -u {**DDM\_USER**} -p --skip-locktables --default-auth=mysql\_native\_password --set-gtid-purged=OFF --skip-tz-utc - no-data {**DB\_NAME**} {**TABLE\_NAME**} > {**mysql\_table\_schema\_new.sql**}

- MySQL客户端版本为8.0时请执行以下命令: mysqldump -h {**DDM\_ADDRESS**} -P {**DDM\_PORT**} -u {**DDM\_USER**} -p --skip-locktables --default-auth=mysql\_native\_password --column-statistics=0 --set-gtidpurged=OFF --skip-tz-utc --no-data {**DB\_NAME**} {**TABLE\_NAME**} > {**mysql\_table\_schema\_new.sql**}
- 导出表数据:
	- MySQL客户端版本为5.6时请执行以下命令: mysqldump -h **{DDM\_ADDRESS}** -P **{DDM\_PORT}** -u **{DDM\_USER}** -p --singletransaction --hex-blob --complete-insert --set-gtid-purged=OFF --quick --no-createinfo --skip-comments --skip-tz-utc [--where=""] **{DB\_NAME}{TABLE\_NAME}** > **{mysq\_table\_data\_new.sql}**
	- MySQL客户端版本为8.0时请执行以下命令: mysqldump -h **{DDM\_ADDRESS}** -P **{DDM\_PORT}** -u **{DDM\_USER}** -p --singletransaction --hex-blob --complete-insert --set-gtid-purged=OFF --quick --no-createinfo --skip-comments --column-statistics=0 --skip-tz-utc [--where=""] **{DB\_NAME} {TABLE\_NAME}** > **{mysq\_table\_data\_new.sql}**

#### 步骤**2** 检查数据一致性。

- 1. 在其他云RDS for MySQL和DDM实例执行如下SQL语句检查每张表的记录数是否 相等。其中TABLE\_NAME是表名。 select count(\*) from **{TABLE\_NAME};**
- 2. 在ECS上对导出前后的表结构和表数据进行比较。 diff -B -w -q -i **{mysql\_table\_schema.sql} {mysql\_table\_schema\_new.sql}**;echo \$? diff -B -w -q -i **{mysql\_table\_data.sql} {mysql\_table\_data\_new.sql}**;echo \$?

#### 说明

- 表结构的导出命令只适用于单表和普通表。
- 如果导出数据的顺序不一致,无法比较。
- 如果导入前后相同,则表示数据迁移成功。
- 如果数据存在差异,建议联系DDM客服人员进行定位。
- 步骤**3** 端到端验证应用程序通过DDM实例访问相关表只读功能是否正常。
- 步骤**4** 关闭应用程序访问DDM数据库只读开关。

#### **----**结束

#### 业务验证

- 1. 切换业务数据源至DDM。
- 2. 验证是否能正常读取、写入数据。
	- 正常:完成迁移。
	- 异常:切换业务数据源至其他云MySQL实例,联系DDM管理员进行定位。

# **12.5** 场景三:华为云上自建 **MySQL** 迁移到 **DDM**

#### 场景介绍

企业在华为云上自建MySQL数据库,希望能使用DDM将数据进行分布式存储。

#### 说明

迁移过程中可能会出现业务中断情况,中断时长与迁移数据量大小、网络情况相关。

### 迁移示意

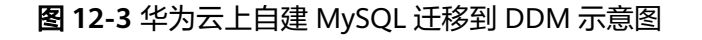

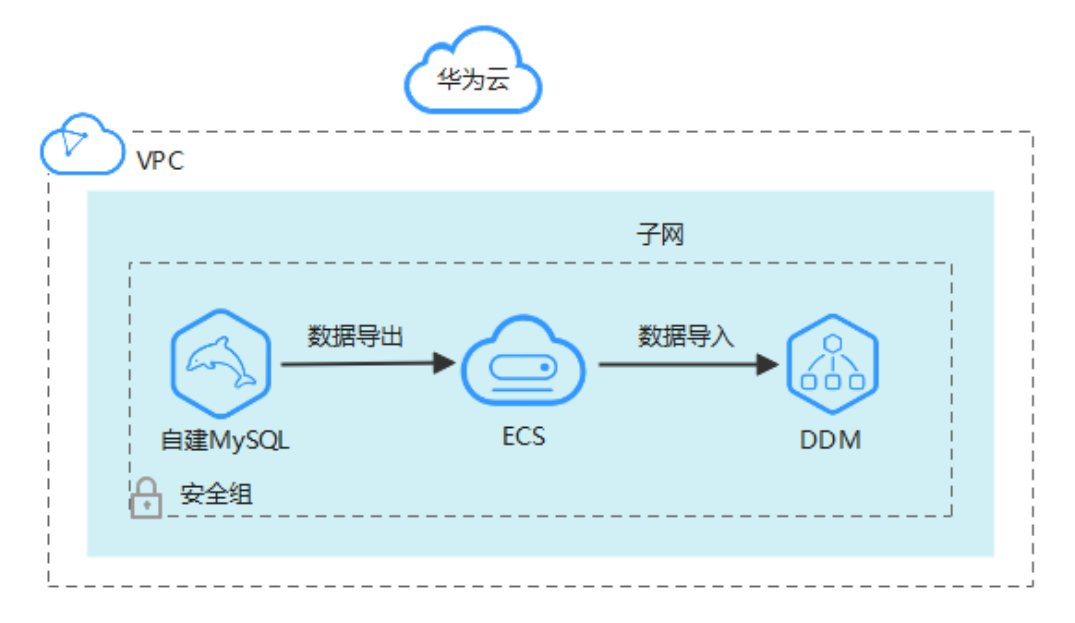

#### 说明

自建MySQL所在服务器与目标DDM实例、RDS for MySQL实例必须处于相同VPC,且安全组配 置相同。

## 约束限制

- 华为云上自建MySQL所在ECS、新购DDM和RDS for MySQL实例建议配置相同 VPC和安全组。
- 为了保持数据完整性,需要先停止业务后再进行数据迁移。
- DDM不支持以自动新建库或者新建拆分表、广播表的方式导入数据。因此导入数 据前需要先创建好相同名称的逻辑库,相同拆分表、广播表结构的逻辑表,然后 再进行数据导入。各类逻辑表创建方式请参见表**[12-10](#page-112-0)**。
- 新增RDS for MySQL实例与源RDS实例的MySQL版本需要保持一致。

## 迁移前准备

- 准备可以访问源华为云上自建MySQL所在ECS的ECS。
	- a. 确保源华为云上自建MySQL、目标DDM实例,RDS for MySQL实例都在同一 个VPC下,保证网络互通。
	- b. 源华为云上自建MySQL所在ECS、目标DDM实例、RDS for MySQL实例的安 全组建议配置相同,如果不同则需要放开对应端口访问。
	- c. ECS已安装MySQL官方客户端,MySQL客户端版本建议为5.6或5.7。
- <span id="page-111-0"></span>■ Redhat系列Linux安装命令: yum install mysql mysql-devel
- Debian系列Linux安装命令: apt install mysql-client-5.7 mysql**client-core-5.7**
- d. ECS磁盘空间足够存放临时转储文件;ECS内存空间足够,可以用来比较转储 文件。
- 准备DDM实例,并配置DDM账号、DDM逻辑库、DDM逻辑表等相关信息。
	- a. 申请DDM实例,并在DDM控制台创建DDM账号、创建逻辑库。
	- b. 导出源华为云上自建MySQL的数据表结构至SQL文本文件。
		- MySQL客户端版本为5.6和5.7时请执行以下命令: mysqldump -h **{DB\_ADDRESS}** -P **{DB\_PORT}** -u **{DB\_USER}** -p --singletransaction --set-gtid-purged=OFF --no-data --skip-add-locks --add-locks=false --skip-tz-utc **{DB\_NAME} {TABLE\_NAME}** > **{mysql\_table\_schema.sql}**
		- MySQL客户端版本为8.0时请执行以下命令: mysqldump -h **{DB\_ADDRESS}** -P **{DB\_PORT}** -u **{DB\_USER}** -p --singletransaction --set-gtid-purged=OFF --no-data --skip-add-locks --add-locks=false **--column-statistics=0** --skip-tz-utc **{DB\_NAME} {TABLE\_NAME}** > **{mysql\_table\_schema.sql}**

相关参数解释如表**12-9**所示。

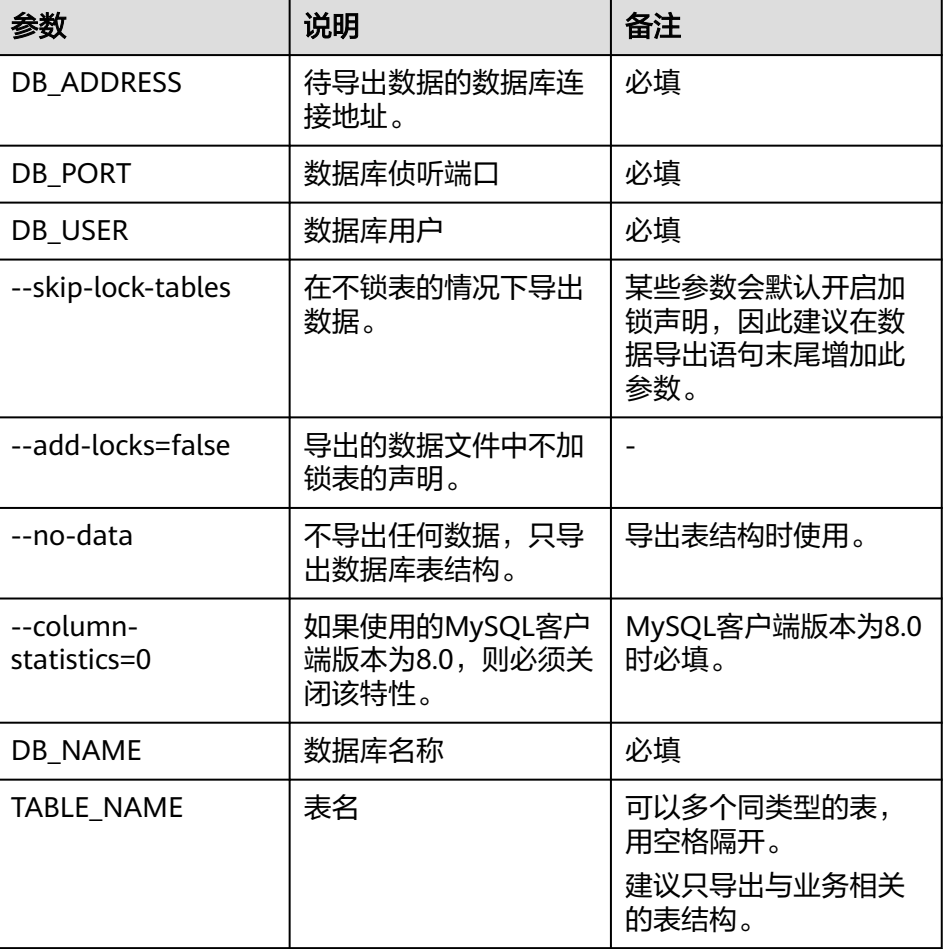

#### 表 **12-9** 参数解释

<span id="page-112-0"></span>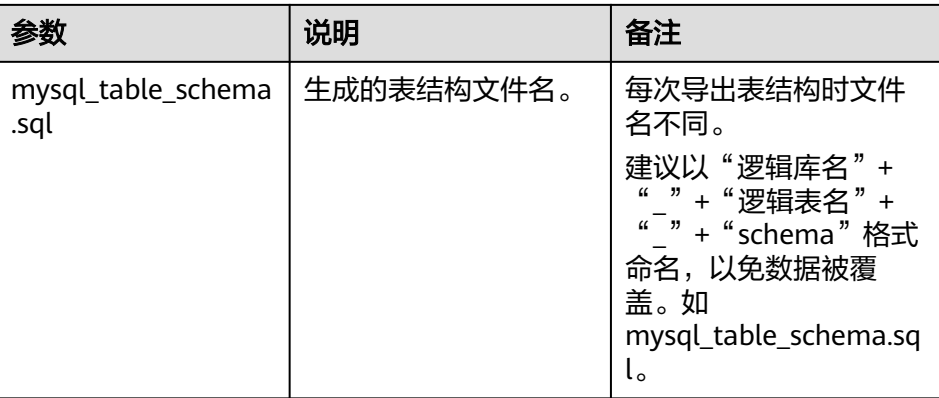

#### 说明

此处举例的参数为数据导出中常用的参数,由于mysqldump参数无法逐一列举,如 果存在个别参数调优等特殊情况,请在MySQL官网查询。

c. 创建逻辑表。

创建逻辑表结构请与**[b](#page-111-0)**中导出的表结构保持一致,把源表映射到目标DDM实 例逻辑表,明确对应表结构和表数据的迁移策略,如表**12-10**所示。

#### 说明

创建前可先通过SQL语句:show create table **{TABLE\_NAME}**查看源华为云上自建 MySQL中数据表结构。

#### 表 **12-10** 表迁移策略

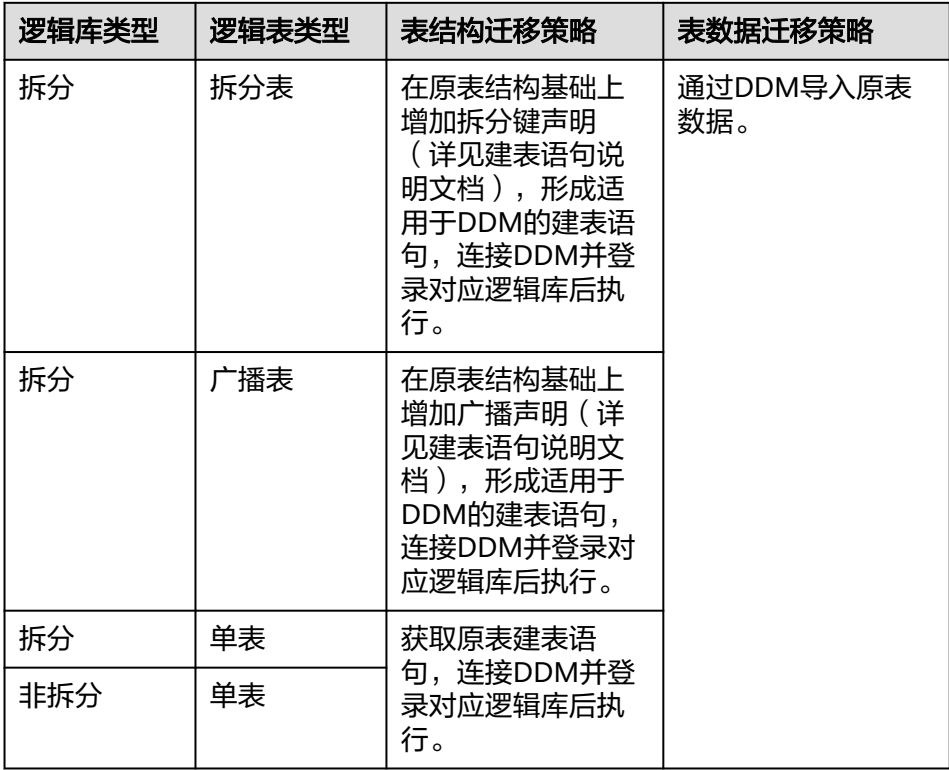

- d. 清理目标DDM实例的测试数据,防止和待迁移数据冲突。
- 准备新RDS for MySQL实例。

#### 导出数据

从源华为云上自建MySQL中将表数据导出到单独的SQL文本文件中。

- 步骤**1** 停止华为云上自建MySQL的业务系统,否则可能会导致导出数据不是最新的。
- 步骤**2** 导出华为云上自建MySQL的表数据至SQL文本文件。
	- MySQL客户端版本为5.6和5.7时请执行以下命令: mysqldump -h **{DB\_ADDRESS}** -P **{DB\_PORT}** -u **{DB\_USER}** -p --single-transaction --hexblob --complete-insert **--set-gtid-purged=OFF** --quick --no-create-info --skip-comments --skip-add-locks --add-locks=false --skip-tz-utc [--where=""] **{DB\_NAME}{TABLE\_NAME}**  > **{mysql\_table\_data.sql}**
	- MySQL客户端版本为8.0时请执行以下命令: mysqldump -h **{DB\_ADDRESS}** -P **{DB\_PORT}** -u **{DB\_USER}** -p --single-transaction --hexblob --complete-insert **--set-gtid-purged=OFF** --quick --no-create-info --skip-comments --skip-add-locks --add-locks=false **--column-statistics=0** --skip-tz-utc [--where=""] **{DB\_NAME}{TABLE\_NAME}** > **{mysql\_table\_data.sql}**

#### 说明

如果源华为云上自建MySQL中有多个逻辑库,建议分开多次执行该命令导出表数据。

相关参数解释如表**12-11**所示。

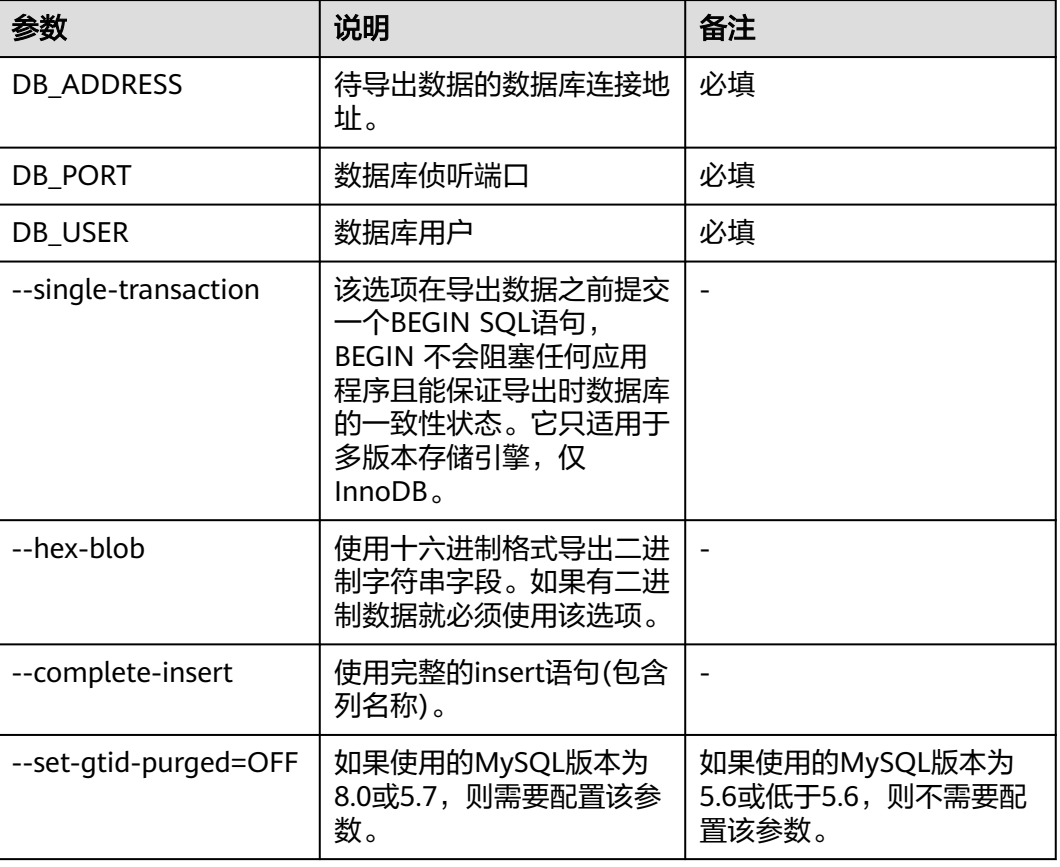

#### 表 **12-11** 参数解释

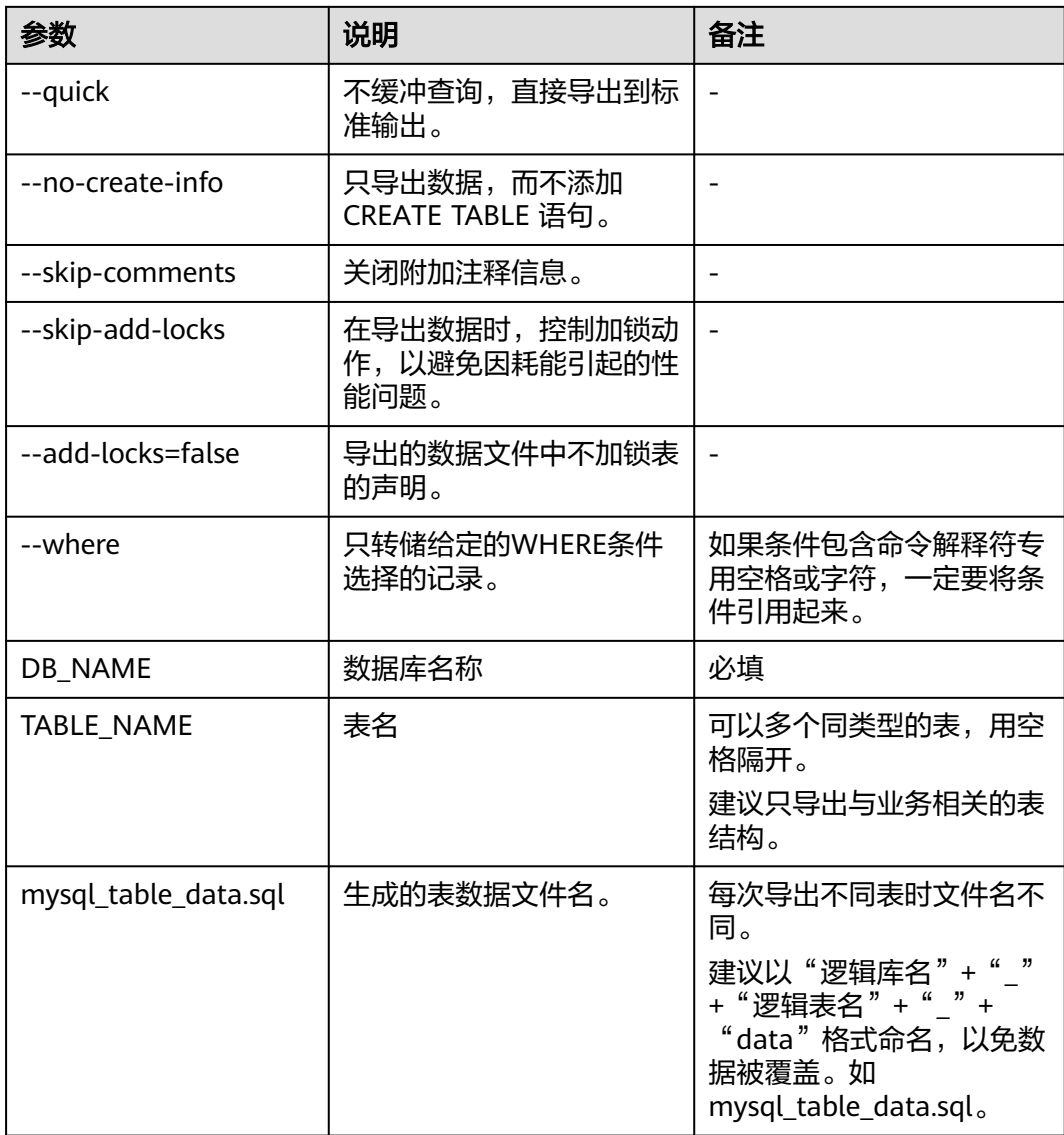

#### 说明

- 此处举例的参数为数据导出中常用的参数,由于mysqldump参数无法逐一列举,如果存在个 别参数调优等特殊情况,请在MySQL官网查询。
- 使用mysqldump工具进行转移mysql数据时,请保持MySQL客户端版本和DDM所支持的 MySQL版本一致。如果版本不一致,可能会影响数据导出性能。

步骤**3** 查看导出SQL文本文件的大小,验证导出数据是否成功。

- 如大小不为0字节,说明导出成功。
- 如大小为0字节,说明导出失败,请联系DDM管理人员。

**----**结束

## 导入数据

步骤**1** 开启应用程序访问DDM数据库只读开关。

步骤**2** 清理目标DDM实例的测试数据,防止和待迁移数据冲突。

步骤**3** 如果是单表或普通表,采用MySQL客户端直连DDM实例,直接执行以下命令导入表结 构文本文件和数据文件。

```
mysql -f -h {DDM_ADDRESS} -P {DDM_PORT} -u {DDM_USER} -p {DB_NAME} <
{mysql_table_schema.sql}
Enter password: *********
mysql -f -h {DDM_ADDRESS} -P {DDM_PORT} -u {DDM_USER} -p {DB_NAME} <
{mysql_table_data.sql}
Enter password: ******
```
- DDM\_ADDRESS为待导入数据的DDM实例的地址。
- DDM\_PORT为DDM实例的端口。
- DDM\_USER为DDM实例的用户名。
- DB\_NAME为DDM逻辑库名称,如果导入的是单表,DB\_NAME为DDM第一个分 片的物理数据库。
- mysql\_table\_schema.sql为待导入的表结构文件名
- mysql\_table\_data.sql为待导入的表数据文件名

#### 说明

```
单表或普通表导入前,需要编辑表结构文本文件,将最后一行信息删除(如:Dump
completed on 2018-06-28 19:53:03),否则可能导致无法导入。
```

```
步骤4 如果是拆分表或广播表,采用MySQL客户端连接DDM将数据文件导入。
      mysql -h {DDM_ADDRESS} -P {DDM_PORT} -u {DDM_USER} -p {DB_NAME} < 
      {mysql_table_data.sql}
      Enter password: ***
```
- DDM\_ADDRESS为待导入数据的DDM的地址。
- DDM\_PORT为DDM侦听端口。
- DDM\_USER为DDM用户。
- DB\_NAME为DDM逻辑库名称。
- mysql\_table\_data.sql为待导入的表数据文件名。

#### 须知

- 数据导入阶段会在一定程度上影响DDM实例以及RDS for MySQL实例性能,请选择 在业务低峰时间导入。
- 如果导入过程中出现中断或异常,为防止表数据主键冲突可以用SQL语句**truncate table {TABLE\_NAME}**清空再重新导入。该命令属于高危操作,执行后会清空表中 所有数据,请谨慎使用。
- 请勿把数据量大(超过500万)的数据导入到广播表。

**----**结束

#### 数据验证

步骤**1** 在ECS上对DDM实例进行逻辑备份。

● 导出表结构:

- MySQL客户端版本为5.6时请执行以下命令: mysqldump -h {**DDM\_ADDRESS**} -P {**DDM\_PORT**} -u {**DDM\_USER**} -p --skip-locktables --default-auth=mysql\_native\_password --set-gtid-purged=OFF --skip-tz-utc - no-data {**DB\_NAME**} {**TABLE\_NAME**} > {**mysql\_table\_schema\_new.sql**}
- MySQL客户端版本为8.0时请执行以下命令: mysqldump -h {**DDM\_ADDRESS**} -P {**DDM\_PORT**} -u {**DDM\_USER**} -p --skip-locktables --default-auth=mysql\_native\_password --column-statistics=0 --set-gtidpurged=OFF --skip-tz-utc --no-data {**DB\_NAME**} {**TABLE\_NAME**} > {**mysql\_table\_schema\_new.sql**}
- 导出表数据:
	- MySQL客户端版本为5.6和5.7时请执行以下命令: mysqldump -h **{DDM\_ADDRESS}** -P **{DDM\_PORT}** -u **{DDM\_USER}** -p --singletransaction --hex-blob --complete-insert --set-gtid-purged=OFF --quick --no-createinfo --skip-add-locks --add-locks=false --skip-comments --skip-tz-utc [--where=""] **{DB\_NAME}{TABLE\_NAME}** > **{mysql\_table\_data\_new.sql}**
	- MySQL客户端版本为8.0时请执行以下命令: mysqldump -h **{DDM\_ADDRESS}** -P **{DDM\_PORT}** -u **{DDM\_USER}** -p --singletransaction --hex-blob --complete-insert --set-gtid-purged=OFF --quick --no-createinfo --skip-add-locks --add-locks=false --skip-comments **--column-statistics=0** --skiptz-utc [--where=""] **{DB\_NAME}{TABLE\_NAME}** > **{mysql\_table\_data\_new.sql}**
- 步骤**2** 检查数据一致性。
	- 1. 在源云上自建MySQL和DDM实例执行如下SQL语句检查每张表的记录数是否相 等。其中TABLE\_NAME是表名。 select count(\*) from **{TABLE\_NAME};**
	- 2. 在ECS上对导出前后的表结构和表数据进行比较。 diff -B -w -q -i **{mysql\_table\_schema.sql} {mysql\_table\_schema\_new.sql}**;echo \$? diff -B -w -q -i **{mysql\_table\_data.sql} {mysql\_table\_data\_new.sql}**;echo \$?
		- 说明
			- 表结构的导出命令只适用于单表和普通表。
			- 如果导出数据的顺序不一致,无法比较。
		- 如果导入前后相同,则表示数据迁移成功。
		- 如果数据存在差异,建议联系DDM客服人员进行定位。
- 步骤**3** 端到端验证应用程序通过DDM实例访问相关表只读功能是否正常。
- 步骤**4** 关闭应用程序访问DDM数据库只读开关。

**----**结束

#### 业务验证

- 1. 切换业务数据源至DDM。
- 2. 验证是否能正常读取、写入数据。
	- 正常:完成迁移。
	- 异常:切换业务数据源至源华为云上自建MySQL,联系DDM客服人员进行定 位。

# **12.6** 场景四:从 **DDM** 实例导出数据

# 场景介绍

因为业务使用需要,将DDM实例的数据导出成SQL文本文件。

## 使用须知

- 本阶段会在一定程度上影响DDM实例以及RDS for MySQL实例性能,请选择在业 务低峰时间导出。
- 请选择在大磁盘上进行mysqldump操作,保证磁盘空间充足。
- 在Linux系统中,为防止会话超时导致mysqldump提前退出生成不完整的数据文 件,建议在系统后台执行。

执行语句:nohup {mysqldump 命令行} &

## 导出表结构

DDM为2.4.X及以上版本执行以下命令导出表结构。

- MySQL客户端版本为5.6和5.7时请执行以下命令: mysqldump -h {DDM\_ADDRESS} -P {DDM\_PORT} -u {DDM\_USER} -p --no-data --skip-locktables --default-auth=mysql\_native\_password --skip-tz-utc {DB\_NAME} {TABLE\_NAME} > {mysql\_table\_schema\_ddm.sql}
- MySQL客户端版本为8.0时请执行以下命令: mysqldump -h {DDM\_ADDRESS} -P {DDM\_PORT} -u {DDM\_USER} -p --no-data --skip-locktables --default-auth=mysql\_native\_password **--column-statistics=0** --skip-tz-utc {DB\_NAME} {TABLE\_NAME} > {mysql\_table\_schema\_ddm.sql}

## 导出表数据

DDM为2.4.X及以上版本执行以下命令导出表数据。

mysqldump -h {DDM\_ADDRESS} -P {DDM\_PORT} -u {DDM\_USER} -p --skip-lock-tables --addlocks=false --hex-blob --complete-insert --set-gtid-purged=OFF --quick --no-create-info --skipcomments [--where=""] --skip-tz-utc {DB\_NAME} {TABLE\_NAME} > {mysql\_table\_data\_ddm.sql}

#### 说明

- 为了提高导出数据的效率,对于非拆分库的表可以直连RDS for MySQL实例进行导出。
- mysqldump5.7官网链接:**[https://dev.mysql.com/doc/refman/5.7/en/](https://dev.mysql.com/doc/refman/5.7/en/mysqldump.html) [mysqldump.html](https://dev.mysql.com/doc/refman/5.7/en/mysqldump.html)**。

# **12.7** 场景五:其他异构数据库迁移到 **DDM**

其他异构数据库,如Oracle、PostgreSQL、SQL Server等数据迁移,可以参考华为云 数据迁移(CDM)服务用户指南或者联系DDM客服人员进行迁移。

# **12.8** 场景六:从华为云 **RDS for MySQL** 迁移到 **DDM**

[通过数据复制服务\(](https://support.huaweicloud.com/intl/zh-cn/bestpractice-ddm/ddm_01_0015.html)**DRS**)将**RDS for MySQL**数据迁移到**DDM**。

# **13** 会话管理

您可以在以下场景使用会话管理功能:

- 紧急救助通道:在实例的连接数达到上限,无法正常登录时,该功能提供了一个 特殊连接通道,可以查看和执行Kill会话的操作。
- 历史急救日志:查看您在急救通道执行过的Kill操作历史记录。

#### 使用须知

- DDM支持查看CN会话(应用与DDM之间的连接)和DN会话(DDM与数据节点 之间的连接)。
- 仅支持数据节点为RDS for MySQL。
- 不支持创建中、冻结、异常实例。
- CPU负载高的情况下,kill会话请求有一定概率会超时(大约1分钟),可以稍后 刷新会话列表查看目标会话是否还存在,如果还存在则需要重新执行kill会话操 作。

## 操作步骤

- 步骤**1** 登录分布式数据库中间件控制台。
- 步骤**2** 在实例管理列表页面,单击进入目标实例。
- 步骤**3** 单击左侧菜单栏的"会话管理"页签,进入"CN会话(逻辑)"页面。
- 步骤**4** 在"CN会话(逻辑)"页面,可以查看到应用与DDM之间的会话信息列表。

#### 图 **13-1** CN 会话列表

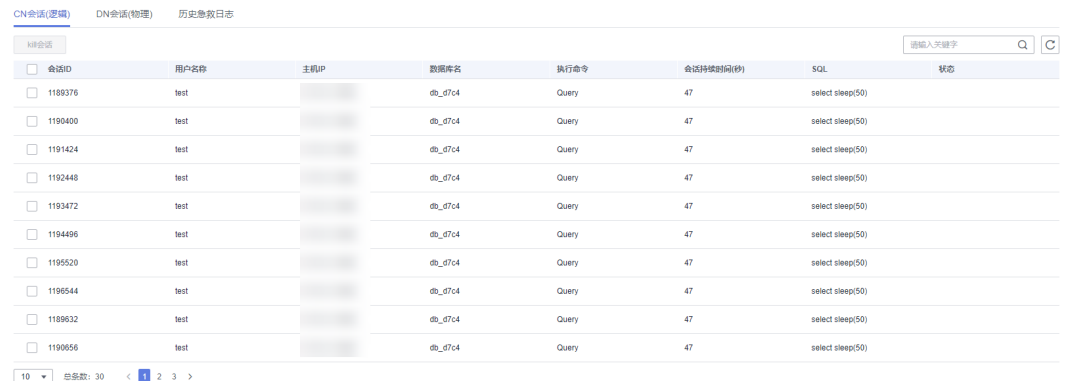

您还可以在右上角通过输入关键字查询需要的会话信息。

在会话列表中,勾选某一会话,单击"kill会话",可以结束该会话。勾选多条会话, 单击"kill会话"可以批量结束会话。

步骤**5** 单击"DN会话(物理)"页签,可以查看到DDM与数据节点(RDS for MySQL)之间的 会话信息列表。

图 **13-2** DN 会话列表

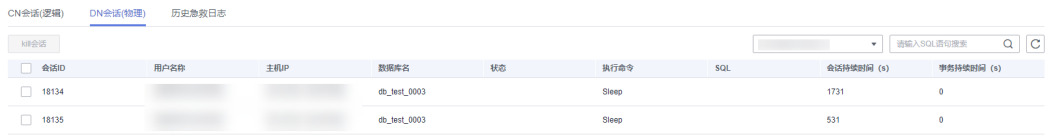

您还可以在右上角通过输入SQL语句查询需要的会话信息。

在会话列表中,勾选某一会话,单击"kill会话",可以结束该会话。勾选多条会话, 单击"kill会话"可以批量结束会话。

#### 图 **13-3** kill 会话

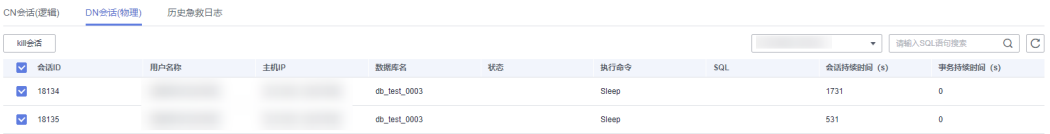

步骤**6** 单击"历史急救日志"页签,您可以获取执行过的Kill操作信息。

#### 图 **13-4** 查看历史急救日志

| CN会话(逻辑) | DN会话(物理)                      | 历史急救日志 |          |      |      |         |    |       |                                                |                |                           |
|----------|-------------------------------|--------|----------|------|------|---------|----|-------|------------------------------------------------|----------------|---------------------------|
|          |                               |        |          |      |      |         |    |       | 自<br>2023/08/25 00:00:00 - 2023/09/01 15:51:59 | <b>DDM</b>     | $\mathbf{v}$ $\mathbf{C}$ |
| 用户名称     | 时间                            |        | 会话ID     | 会话用户 | 主机IP | 数据库名    | 秋恋 | 命令类型  | SQL                                            | 会话持续时间 (s)     | 事务持续时间 (s)                |
|          | 2023/09/01 10:31:07 GMT+08:00 |        | 4890113  | root |      | db_test |    | Query | <b>COMMIT</b>                                  | $\mathbf{0}$   | $\bullet$                 |
|          | 2023/09/01 10:31:07 GMT+08:00 |        | 4899329  | root |      | db test |    | Query | <b>COMMIT</b>                                  | $^{\circ}$     | $\theta$                  |
|          | 2023/09/01 15:15:57 GMT+08:00 |        | 12834561 | root |      | db test |    | Query | SELECT c FROM sbtest7 WHERE id = ? 0           |                | $\theta$                  |
|          | 2023/09/01 15:15:57 GMT+08:00 |        | 12835585 | root |      | db test |    | Query | UPDATE sbtest10 SET c = ? WHERE i 0            |                | $\theta$                  |
|          | 2023/09/01 15:20:15 GMT+08:00 |        | 12949249 | root |      | db test |    | Query | SELECT sleep(?)                                | $\overline{2}$ | $\Omega$                  |
|          | 2023/09/01 15:20:15 GMT+08:00 |        | 12950273 | root |      | db test |    | Query | SELECT sleep(?)                                | $\overline{2}$ | $\Omega$                  |
|          | 2023/09/01 15:20:15 GMT+08:00 |        | 12951297 | root |      | db_test |    | Query | SELECT sleep(?)                                | $\mathbf{2}$   | $\mathbf{0}$              |
|          | 2023/09/01 15:20:15 GMT+08:00 |        | 12952321 | root |      | db_test |    | Query | SELECT sleep(?)                                | $\overline{2}$ | $\overline{0}$            |
|          | 2023/09/01 15:20:15 GMT+08:00 |        | 12953345 | root |      | db_test |    | Query | SELECT sleep(?)                                | $\overline{2}$ | $\bullet$                 |
|          | 2023/09/01 15:20:15 GMT+08:00 |        | 12948481 | root |      | db_test |    | Query | SELECT sleep(?)                                | $\overline{2}$ | $\bullet$                 |
|          | $\overline{\phantom{a}}$      |        |          |      |      |         |    |       |                                                |                |                           |

 $\boxed{10 \times 100}$  总条数: 44 <  $\boxed{1}$  2 3 4 5 >

#### 您还可以进行如下操作:

- 通过设置开始时间和结束时间来查询所需时间段内执行过的Kill操作信息。
- 在列表右上角的下拉框中选择目标DDM实例或数据节点(RDS for MySQL实 例),可筛选出对应的CN会话或DN会话信息。

# **14**

## 操作场景

DDM提供"慢查询"功能,将指定时间内的慢SQL语句进行统计分类,把结构相同的 慢SQL语句整理成SQL模板,您可以查看指定区间内的所有慢SQL类型,针对这些类型 进行优化处理。

## 操作步骤

- 步骤**1** 登录分布式数据库中间件控制台。
- 步骤**2** 在实例管理列表页面,单击进入目标实例。
- 步骤**3** 单击左侧菜单栏的"慢查询"页签,进入"慢查询"页面。

#### 图 **14-1** 慢查询服务页面

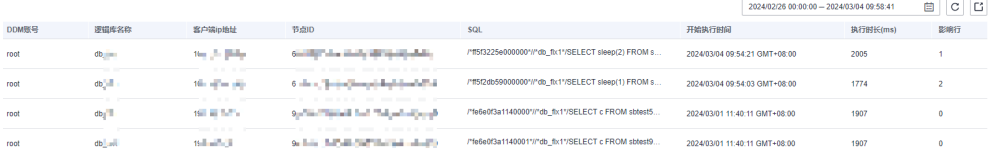

- 在"慢查询"页面可以查看超过指定时间的SQL语句。
- 在"慢查询"页面右上角单击 ,导出慢日志文件。

# 15 监控与告警

# <span id="page-121-0"></span>**15.1** 支持的监控指标

# **15.1.1** 实例监控指标

# 功能说明

本节定义了分布式数据库中间件服务上报云监控的监控指标的命名空间,监控指标列 表和维度定义,您可以通过云监控提供的API接口来检索DDM产生的监控指标信息。

## 命名空间

SYS.DDMS

#### 说明

SYS.DDM是DDM1.0版本的命名空间。 SYS.DDMS是DDM2.0版本的命名空间。 目前DDM服务已经全面升级为2.0版本,少数1.0存量用户的命名空间仍然为SYS.DDM。

## 监控指标

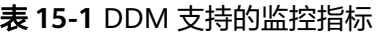

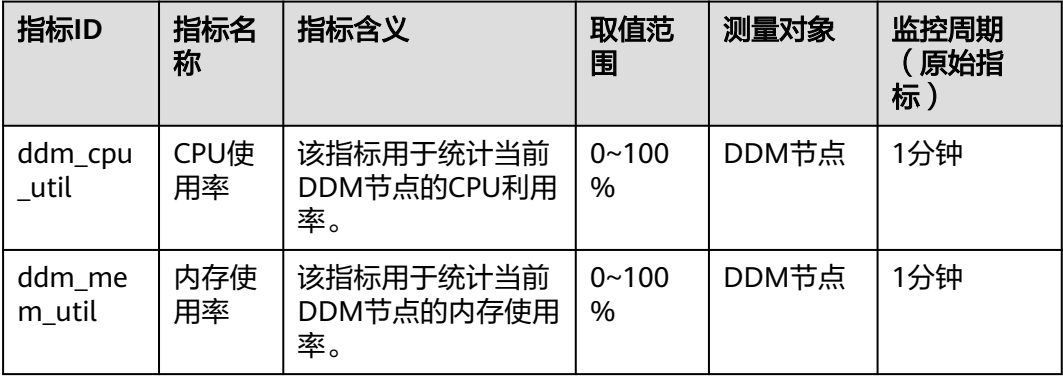

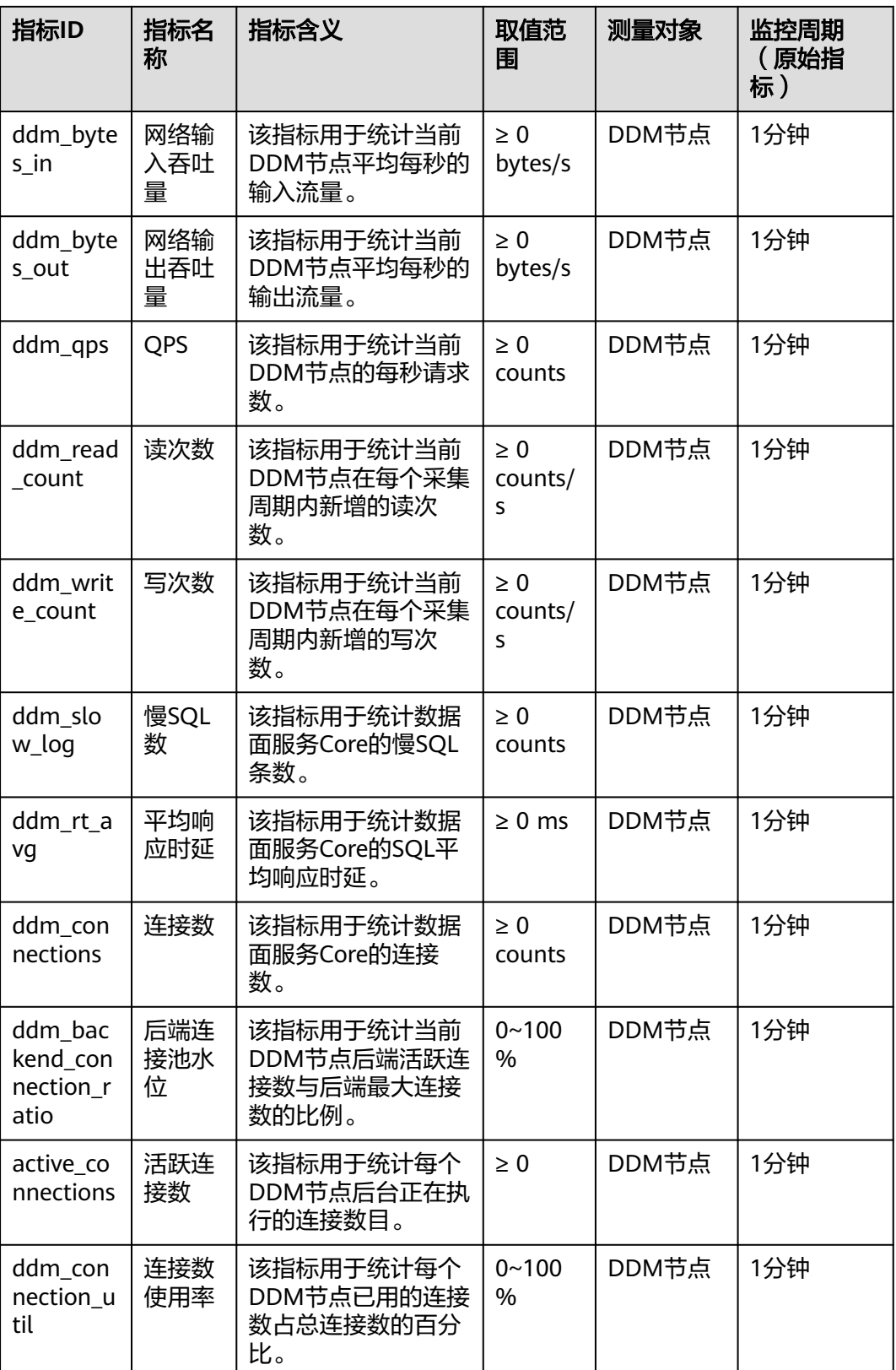

<span id="page-123-0"></span>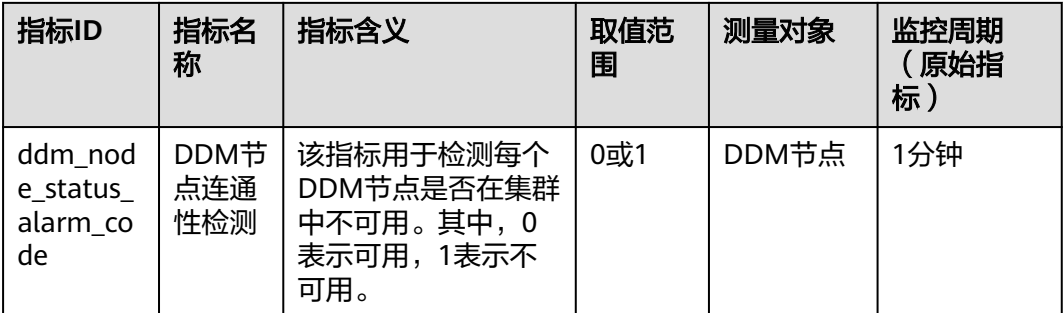

## 维度

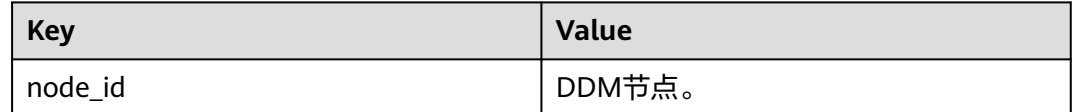

#### 说明

DDM只支持节点维度(node\_id),暂不支持实例维度(instance\_id)。需通过实例id来查找节点 id。

# **15.1.2** 网络监控指标

如果DDM实例开通了负载均衡,则可以查看以下网络监控指标。如果没有开通,则无 权查看。

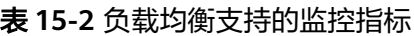

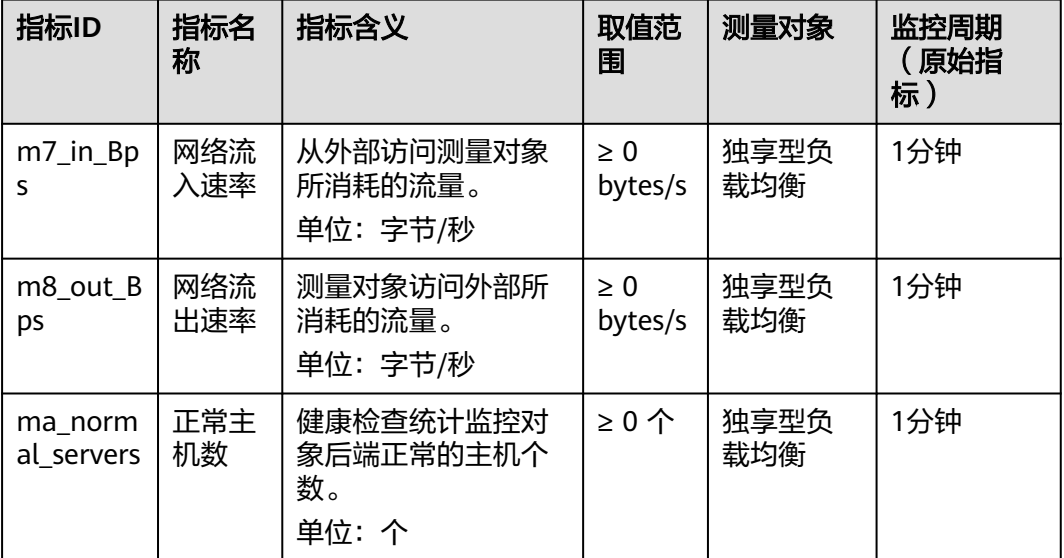

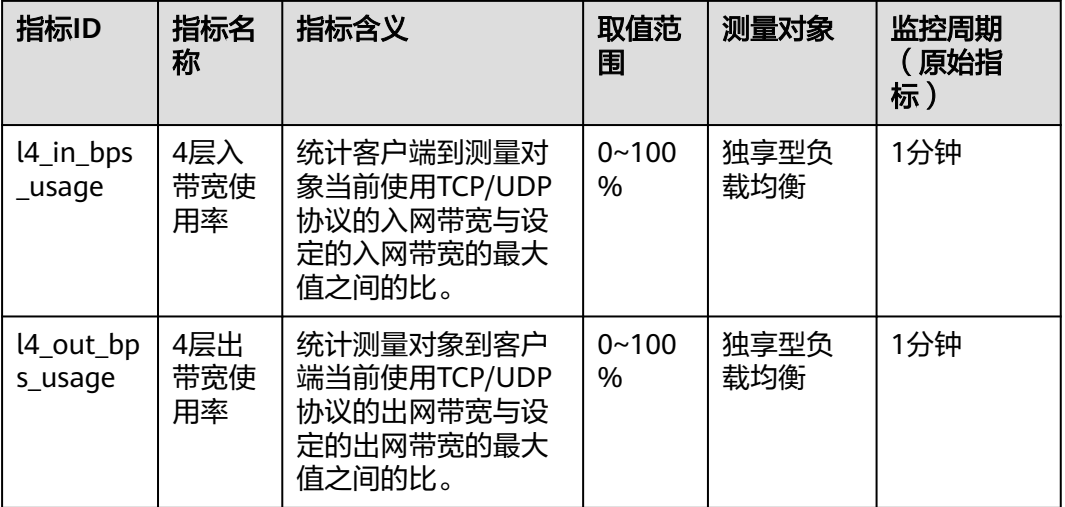

# **15.2** 查看监控指标

# **15.2.1** 查看实例监控指标

云监控服务可以对DDM实例的运行状态进行日常监控。您可以通过管理控制台,直观 地查看DDM的各项监控指标。

由于监控数据的获取与传输会花费一定时间,因此,云监控显示的是当前时间5~10分 钟前的DDM状态。如果您的DDM刚创建完成,请等待5~10分钟后查看监控数据。

## 前提条件

- DDM实例正常运行。 故障、删除状态的DDM实例无法在云监控中查看其监控指标。
- DDM实例已正常运行一段时间(约10分钟)。 对于新创建的DDM实例,需要等待一段时间,才能查看上报的监控数据和监控视 图。

## 操作步骤

- 步骤**1** 登录分布式数据库中间件控制台。
- 步骤**2** 在"实例管理"页面,选择目标实例,单击操作列中的"更多 > 查看监控指标",进 入云监控服务页面。

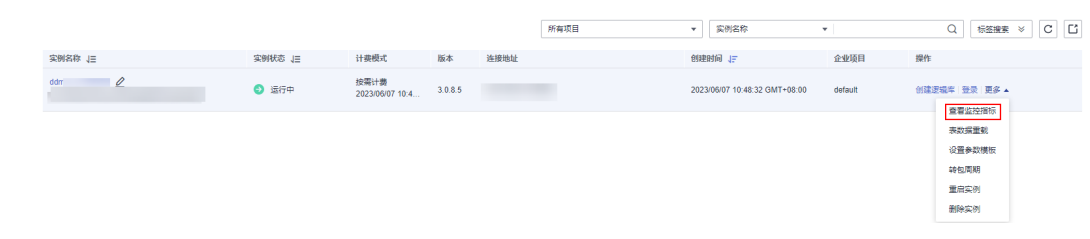

#### 图 **15-1** 查看监控指标

您也可以在"实例管理"页面,单击目标实例名称,在页面右上角,单击"查看监控 指标",进入云监控服务页面。

步骤3 选择目标实例,单击实例名称左侧的 ,单击操作列的"查看监控指标"。

#### 图 **15-2** 查看指标

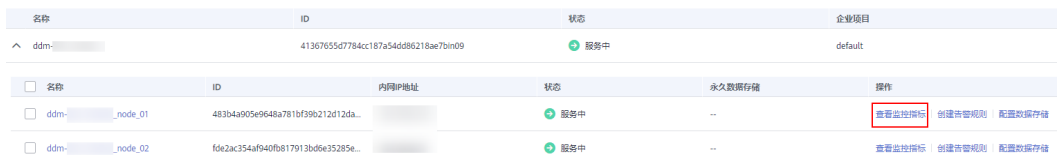

您可以查看实例CPU使用率、内存使用率、网络输入吞吐量、网络输出吞吐量、 OPS、慢SOL数等监控指标详情,关于分布式数据库中间件支持的监控指标请参见<mark>[实例](#page-121-0)</mark> [监控指标。](#page-121-0)

#### 图 **15-3** 指标详情

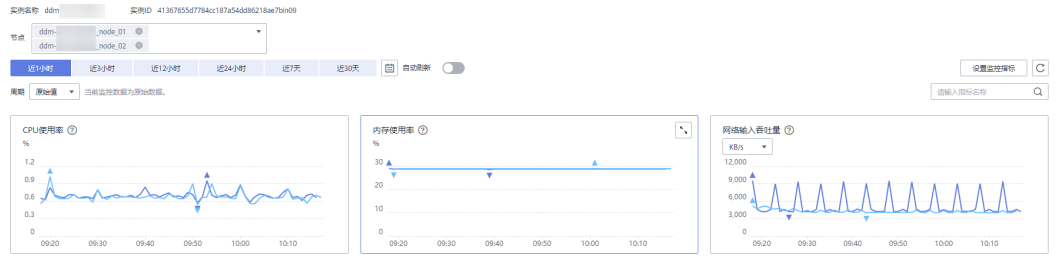

**----**结束

# **15.2.2** 查看网络监控指标

DDM控制台提供了监控管理功能,旨在对网络监控指标进行监控管理。

#### 前提条件

如果DDM实例开通了负载均衡,则可以查看网络监控指标。如果没有开通,则无权查 看。

#### 操作步骤

- 步骤**1** 登录分布式数据库中间件控制台。
- 步骤**2** 在实例管理列表页面,单击进入目标实例,进入基本信息页面。
- 步骤3 在左侧导航栏中,单击"监控管理"页签。
- 步骤**4** 查看网络监控。

您可以通过时间范围进行筛选,在实时监控列表中查看网络流入速率、网络流出速 率、正常主机数等监控信息。更多支持的网络监控指标请参见<mark>网络监控指标</mark>。

#### 图 **15-4** 网络监控

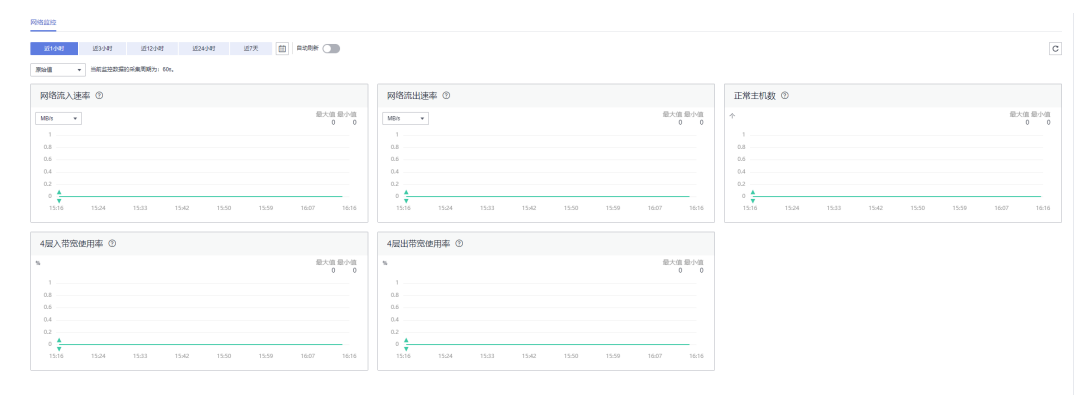

**----**结束

# **15.3** 设置监控指标告警规则

#### 操作场景

云监控界面支持设置告警规则,用户可以自定义监控目标与通知策略,及时了解DDM 的运行状况,从而起到预警作用。

设置DDM的告警规则包括设置告警规则名称、资源类型、维度、监控对象、监控指 标、告警阈值、监控周期和是否发送通知等参数。

#### 操作步骤

- 步骤**1** 登录管理控制台。
- **步骤2** 在"服务列表"中选择"管理与监管 > 云监控服务",进入"云监控"服务信息页 面。
- 步骤**3** 在左侧导航栏选择"云服务监控 > 分布式数据库中间件"。
- 步骤4 选择目标实例,单击实例名称左侧的 Y, 选择操作列的"创建告警规则"。

#### 图 **15-5** 创建告警规则

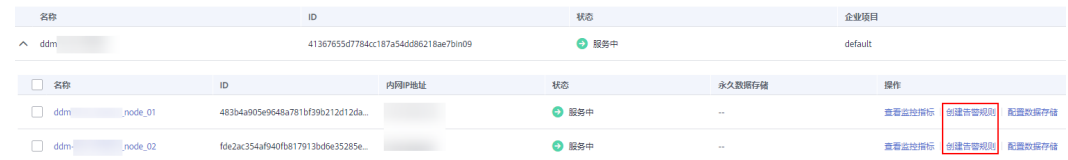

步骤**5** 在"创建告警规则"页面,填选相关信息。

#### 图 **15-6** 告警规则

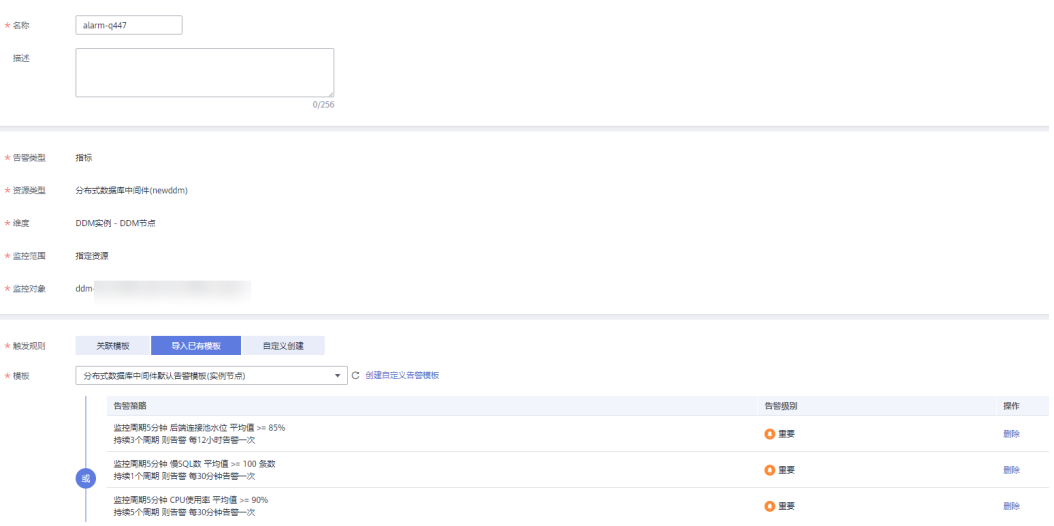

#### 表 **15-3** 告警规则参数

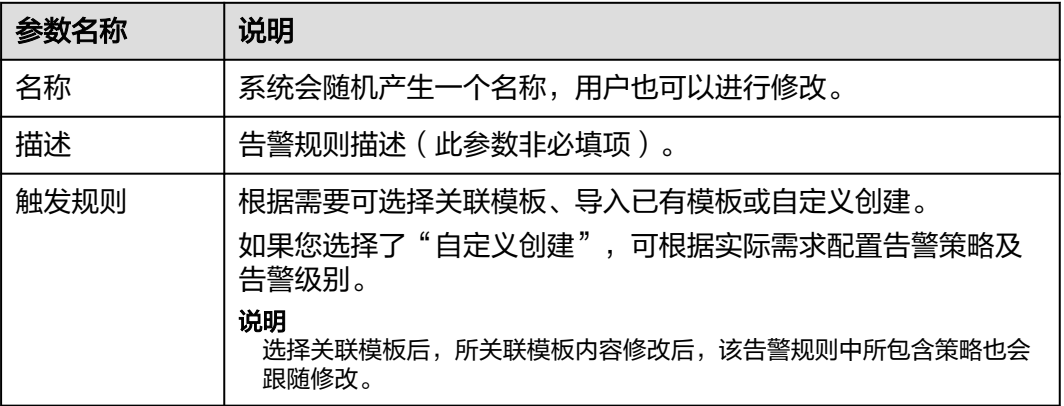

#### 图 **15-7** 告警通知

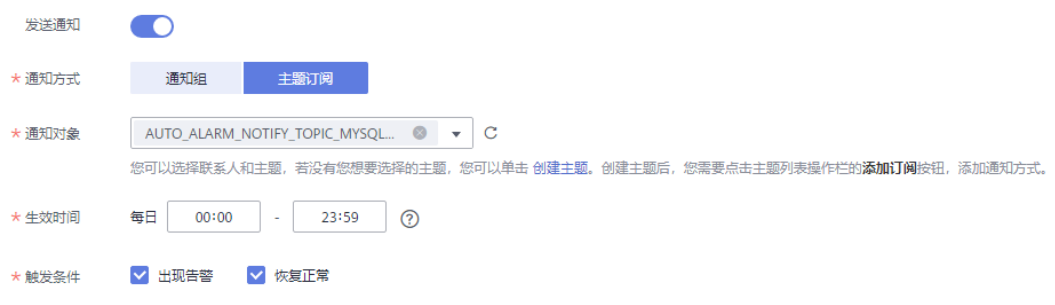

#### 表 **15-4** 告警通知参数

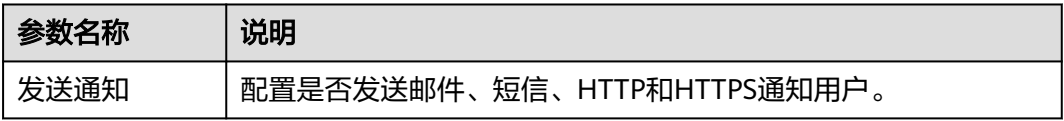

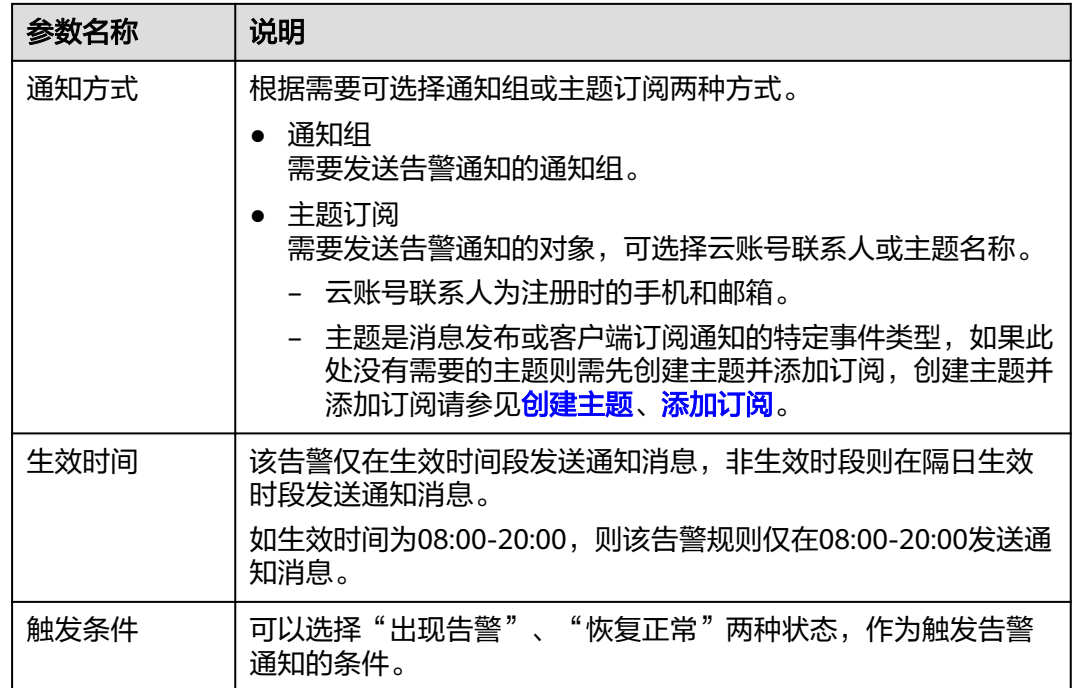

#### 说明

"告警通知"功能触发产生的告警消息由消息通知服务SMN发送,可能产生少量费用。

#### 图 **15-8** 高级选项

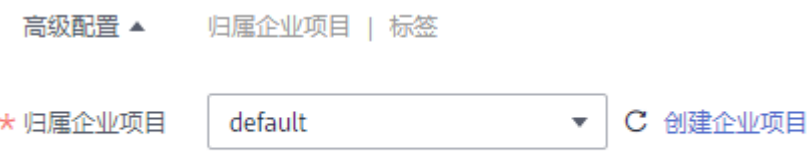

告警规则所属企业项目, 非实例所属企业项目。

#### 表 **15-5** 高级选项参数

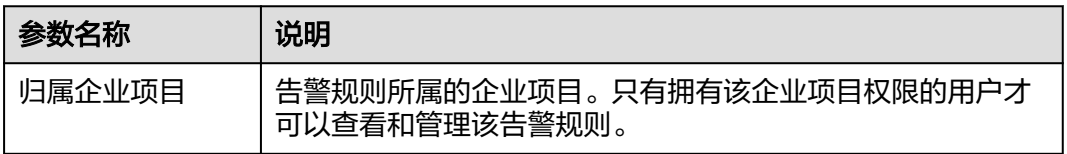

步骤6 配置完成后,单击"立即创建",完成告警规则的创建。

告警规则添加完成后,当监控指标触发设定的阈值时,云监控服务会在第一时间通过 消息通知服务实时告知您云上资源异常,以免因此造成业务损失。

# **15.4** 事件监控

# **15.4.1** 事件监控简介

事件监控提供了事件类型数据上报、查询和告警的功能,方便您将业务中的各类重要 事件或对云资源的操作事件收集到云监控服务,并在事件发生时进行告警。

事件监控默认开通,您可以在事件监控中查看系统事件和自定义事件的监控详情, DDM目前支持的系统事件请参见[事件监控支持的事件说明](#page-131-0)。

## **15.4.2** 查看事件监控数据

#### 操作场景

事件监控提供了事件类型数据上报、查询和告警的功能。方便您将业务中的各类重要 事件或对云资源的操作事件收集到云监控服务,并在事件发生时进行告警。 事件监控默认开通,您可以在事件监控中查看系统事件和自定义事件的监控详情。 本章节指导用户查看事件监控的监控数据。

#### 操作步骤

- 步骤**1** 登录分布式数据库中间件控制台。
- 步骤**2** 在"实例管理"页面,选择目标实例,单击操作列中的"更多 > 查看监控指标",跳 转到云监控服务页面。

您也可以在"实例管理"页面,单击目标实例名称,在页面右上角,单击"查看监控 指标",进入云监控服务页面。

步骤**3** 单击左侧导航栏中的"事件监控"。

进入"事件监控"页面。在"事件监控"页面,默认展示近24小时的所有系统事件。

您也可以根据需要选择"近1小时""近3小时""近12小时""近24小时""近7 天""近30天",分别查看不同时段的事件。

步骤4 展开对应的事件类型,单击具体事件右侧的操作列的"查看事件",可查看具体事件 的内容。

**----**结束

# **15.4.3** 创建事件监控的告警通知

## 操作场景

本章节指导用户创建事件监控的告警通知。

## 操作步骤

步骤**1** 登录管理控制台。

- ,<br>**步骤2** 在页面左上角单击 <sup>——</sup> ,选择 "管理与监管 > 云监控服务" ,进入 "云监控服务" 信 息页面。
- 步骤**3** 在左侧导航栏选择"事件监控",进入"事件监控"页面。
- 步骤**4** 在事件列表页面,单击页面右上角的"创建告警规则"。
- 步骤**5** 在"创建告警规则"界面,配置参数。

表 **15-6** 告警内容参数说明

| 参数   | 参数说明                                                                                                    |  |  |  |  |  |  |
|------|----------------------------------------------------------------------------------------------------|--|--|--|--|--|--|
| 名称   | 系统会随机产生一个名称,用户也可以进行修改。                                                                                   |  |  |  |  |  |  |
| 描述   | 告警规则描述(此参数非必填项)。                                                                                         |  |  |  |  |  |  |
| 告警类型 | 选择事件。                                                                                                    |  |  |  |  |  |  |
| 事件类型 | 用于指定事件类型,可选择系统事件或自定义事件。                                                                                  |  |  |  |  |  |  |
| 事件来源 | 对于系统事件<br>需要选择事件来源的云服务名称,此处选择分布式数据库中间<br>件。<br>对于自定义事件<br>事件来源需要与上报的字段一致,格式需要为service.item形<br>式。        |  |  |  |  |  |  |
| 选择类型 | 默认为自定义创建。                                                                                                |  |  |  |  |  |  |
| 告警策略 | 事件名称:用户操作系统资源的动作,如用户登录,用户登出,为<br>一个瞬间的操作动作。<br>事件监控支持的操作事件请参见 <b>事件监控支持的事件说明</b> 。<br>用户根据需要选择触发方式、告警级别。 |  |  |  |  |  |  |

单击 开启"发送通知",生效时间默认为全天,如果没有您想要选择的主题, 可以单击下一行的"创建主题"进行添加。

#### 表 **15-7** 发送通知

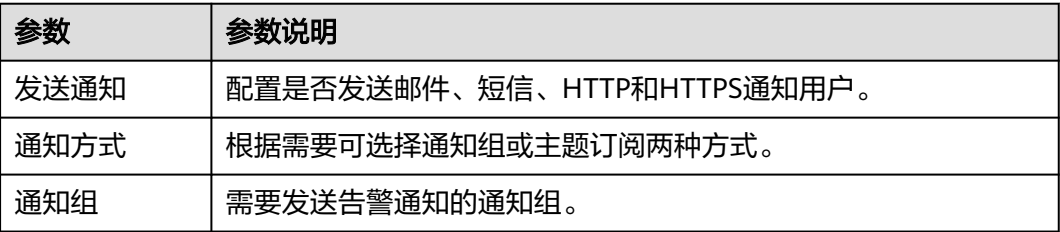

<span id="page-131-0"></span>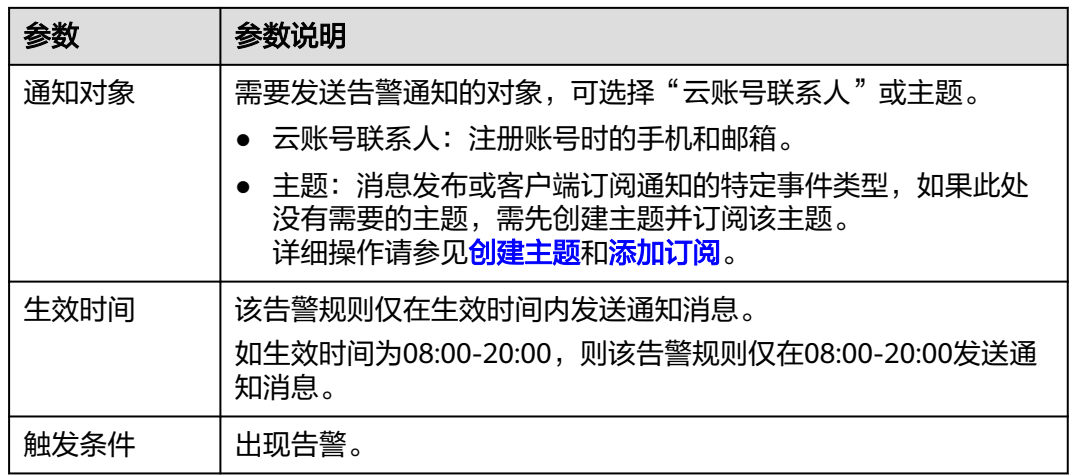

步骤**6** 配置完成后,单击"立即创建",完成告警规则的创建。

**----**结束

# **15.4.4** 事件监控支持的事件说明

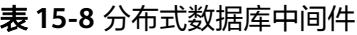

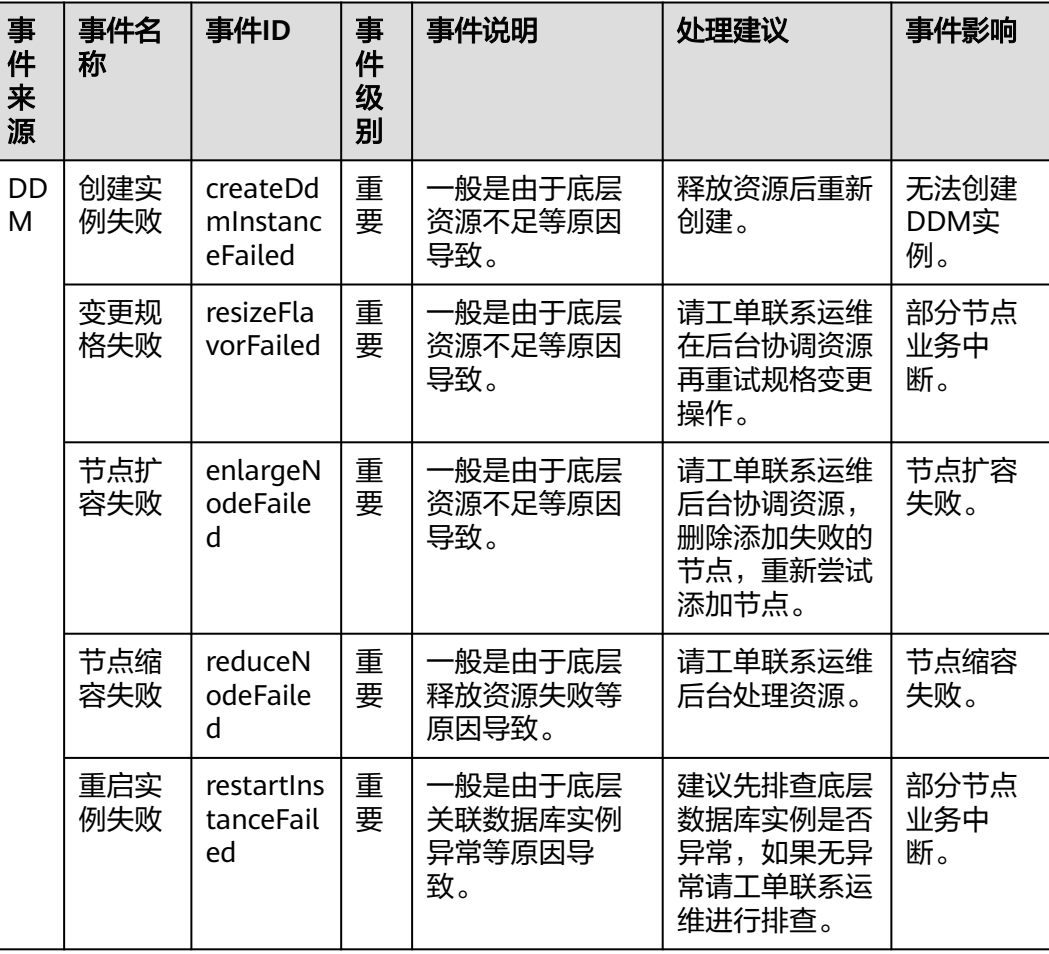

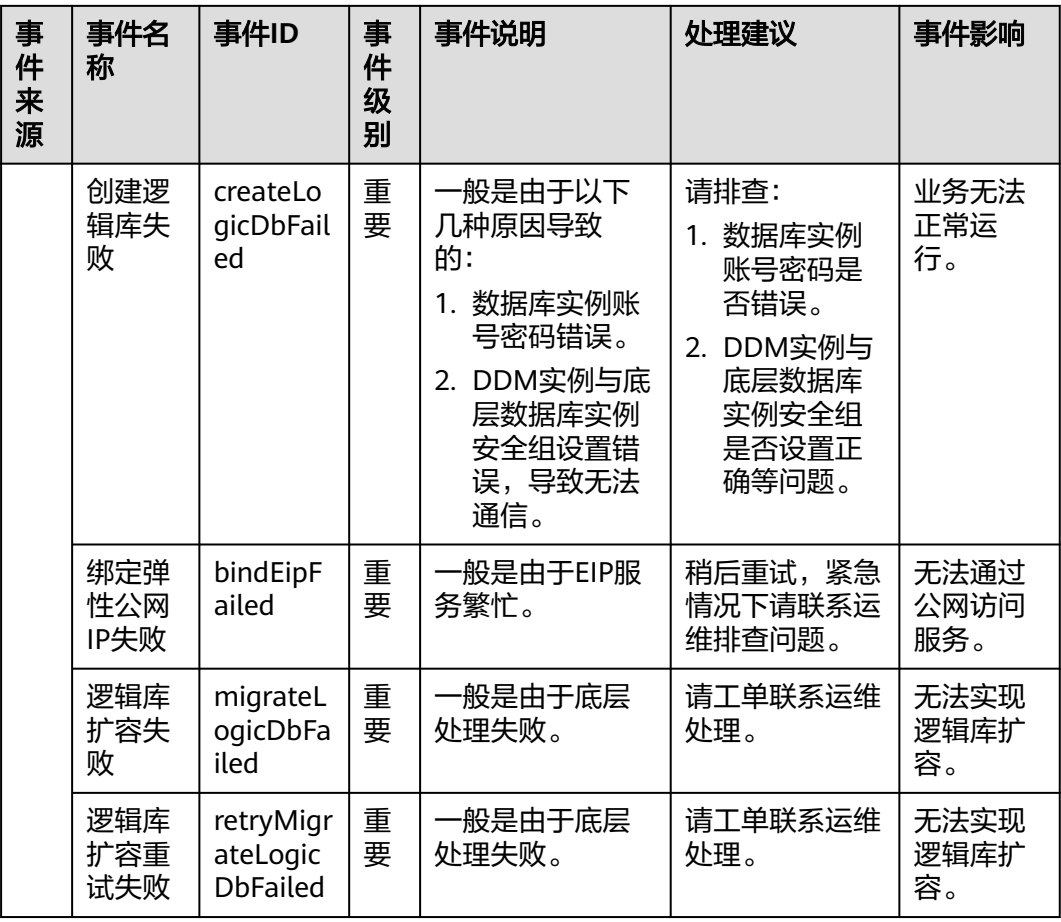

# 16 任务中心

您可以通过"任务中心"查看用户在控制台上提交的异步任务的执行进度和状态。

# 支持查看的任务说明

DDM服务支持查看以下任务:

- 创建实例
- 删除实例
- 规格变更
- 节点扩容
- 节点缩容
- 重启实例
- 绑定EIP
- 解绑EIP
- 恢复数据
- 导入逻辑库信息
- 分片变更
- 分片变更重试
- 一致性备份
- 删除备份
- 一致性恢复
- 创建组
- 删除组
- 重启节点

## 操作步骤

- 步骤**1** 登录分布式数据库中间件控制台。
- 步骤**2** 在"任务中心"页面,选择目标任务,查看任务信息。
	- 通过任务名称/订单ID、实例名称/ID确定目标任务,或通过右上角的搜索框输入 实例ID来确定目标任务。

• 单击页面右上角的 , 查看某一时间段内的任务执行进度和状态, 默认时长为一 周。

任务保留时长最多为一个月。

- 系统支持查看以下状态的即时任务:
	- 执行中
	- 完成
	- 失败
- 查看任务创建时间和结束时间。

# 17 计

# **17.1** 转为按需**/**包周期

DDM服务支持按需实例和包周期(包年/包月)实例相互转换。

### 按需实例转包周期

- 步骤**1** 登录分布式数据库中间件控制台。
- 步骤2 在实例管理列表页面,选择计费模式为"按需计费"的实例,"操作"列单击"更多 > 转包周期"。
- 步骤3 选择"续费时长",确认是否勾选"自动续费"复选框。单击"去支付"。

图 **17-1** 按需转包年/包月

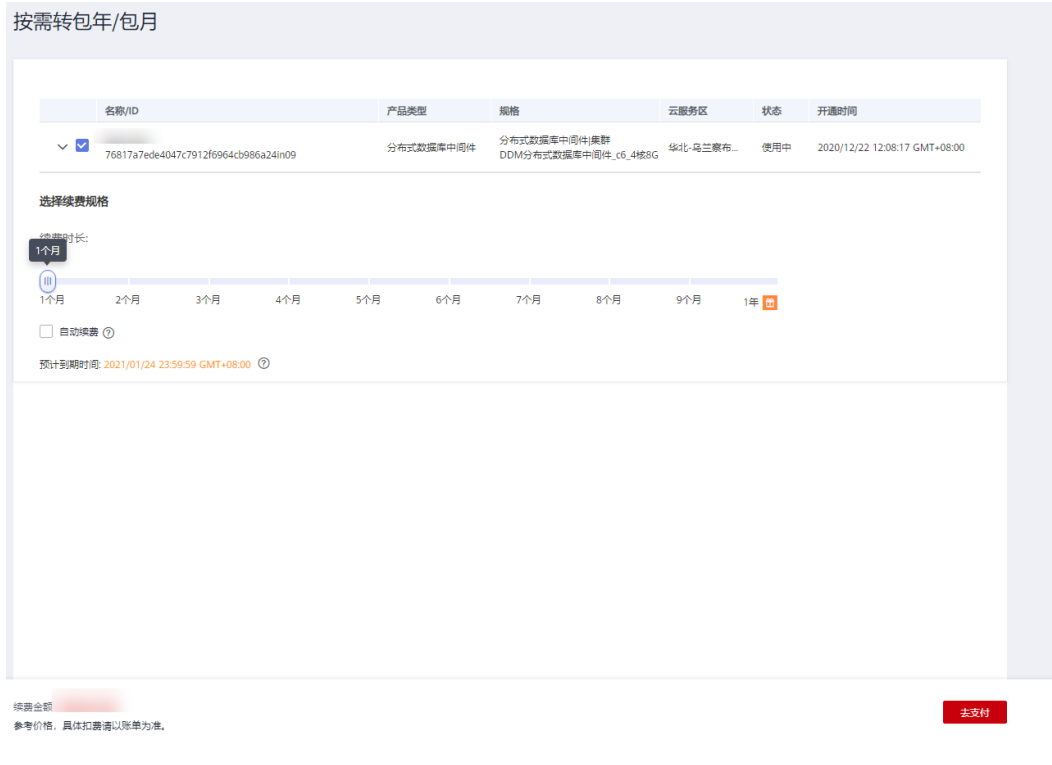

**----**结束

#### 包周期实例转按需

- 步骤**1** 登录分布式数据库中间件控制台。
- **步骤2** 在实例管理列表页面,选择计费模式为"包年/包月"的实例,"操作"列单击"更多 > 转为按需"。
- 步骤3 系统自动弹出转按需的确认窗口,单击"是"。
- 步骤**4** 在"到期转按需"页面,单击"转按需"。

#### 说明

包周期转按需命令下发后,按需计费会在包周期到期后生效,后续会每小时扣费一次。

#### **----**结束

# **17.2** 实例续费

您可根据业务需要,对"包年/包月"实例进行续费。

#### 操作步骤

- 步骤**1** 登录分布式数据库中间件控制台。
- **步骤2** 在实例管理列表页面, "操作"列选择"更多"> "续费"。
- 步骤**3** 在续费页面,按需选择续费时长。

步骤**4** 核对信息无误后,单击"确认付款"进行支付。

**----**结束

# **17.3** 实例退订

对于"包年/包月"模式的实例,您需要退订订单,从而删除数据库实例资源。

#### 操作步骤

- 步骤**1** 登录分布式数据库中间件控制台。
- 步骤**2** 在实例管理列表页面,在目标实例操作栏,选择"更多">"退订"。
- 步骤3 在退订操作提示窗中,单击"是"。 系统自动跳转至"费用中心-退订管理"页面。
- 步骤4 在"订单管理/退订管理"页面选择"退订使用中的资源"页签。
- 步骤5 勾选需退订实例。在操作栏单击"退订资源"。

#### 图 **17-2** 退订管理页面

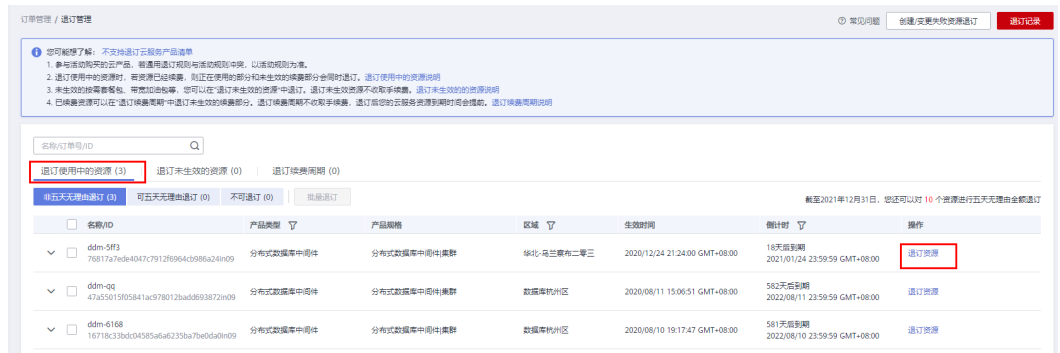

步骤6 再次核实待退订实例信息, 填写退订原因。

步骤7 在退订资源页面,勾选我已确认本次退订金额和相关费用,单击下方"退订"。

说明

资源退订后,数据将立即删除且无法恢复。请确认数据完成备份或不再使用。 步骤8 在退订弹窗中,单击"是",即可退订成功。

# **18** 标签

标签管理服务 (Tag Management Service, TMS) 用于用户在云平台, 通过统一的标 签管理各种资源。TMS服务与各服务共同实现标签管理能力,TMS提供全局标签管理 能力,各服务维护自身标签管理。

### 使用须知

- 标签由"键"和"值"组成,每个标签中的一个"键"只能对应一个"值"。
- 每个实例最多支持10个标签配额。

### 添加标签

- 步骤**1** 登录分布式数据库中间件控制台。
- 步骤2 在"实例管理"页面,选择指定的实例,单击实例名称,进入实例的"基本信息"页 签。
- 步骤**3** 在左侧导航栏选择"标签",单击"添加标签"。
- 步骤4 在弹出框中,输入标签的键和值,然后单击"确定"。

图 **18-1** 设置标签

# $\frac{1}{2}$

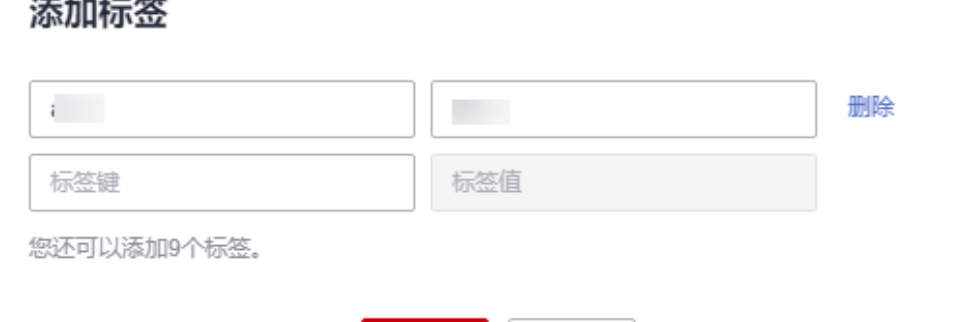

取消

标签的键值需要满足如下规则:

确定

 $\times$ 

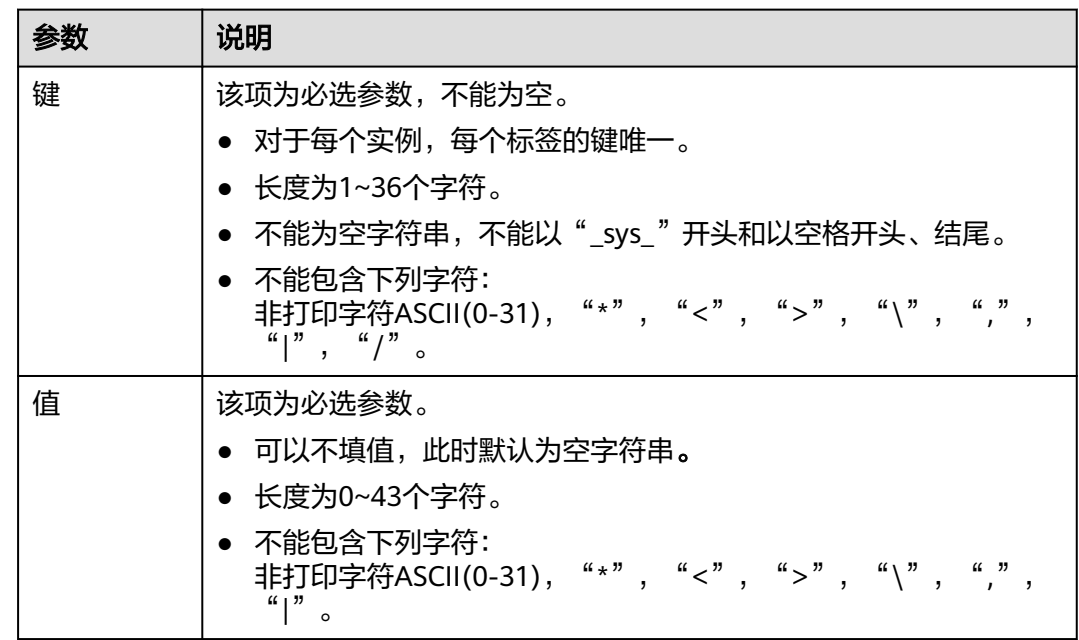

#### 表 **18-1** 键值参数说明

步骤**5** 添加成功后,您可在当前实例的所有关联的标签集合中,查询并管理自己的标签。

#### **----**结束

#### 编辑标签

- 步骤**1** 登录分布式数据库中间件控制台。
- 步骤**2** 在"实例管理"页面,选择指定的实例,单击实例名称。
- 步骤3 在左侧导航栏选择"标签",单击操作列的"编辑",在弹出框中修改标签值,单击 "确定"。

编辑标签时,不能修改标签的键,只能修改标签的值。

步骤**4** 编辑成功后,您可在当前实例的所有关联的标签集合中,查询并管理自己的标签。 **----**结束

#### 删除标签

- 步骤**1** 登录分布式数据库中间件控制台。
- 步骤**2** 在"实例管理"页面,选择指定的实例,单击实例名称。
- 步骤3 在左侧导航栏选择"标签",单击操作列的"删除",在弹出框中单击"是"。
- 步骤4 删除成功后,该标签将不再显示在实例的所有关联的标签集合中。

#### **----**结束

#### 根据标签筛选实例

标签添加成功后,您可以通过标签来筛选实例,快速查找指定分类的实例以进行管 理。

- 步骤**1** 登录分布式数据库中间件控制台。
- 步骤**2** 在"实例管理"页面,单击实例列表右上方的"标签搜索"。

#### 图 **18-2** 标签搜索

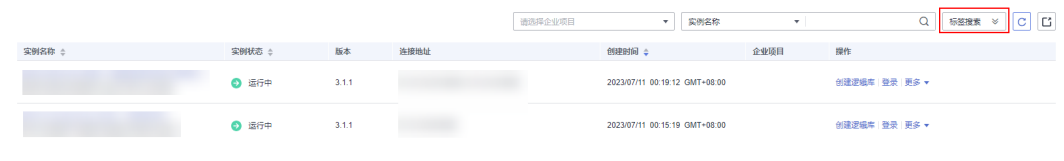

#### 步骤**3** 输入标签键和值,单击"搜索"。

图 **18-3** 输入键值

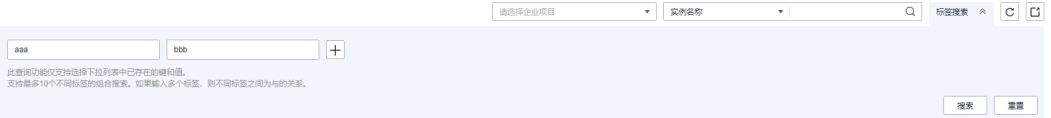

#### 步骤**4** 查看搜索到的实例信息。

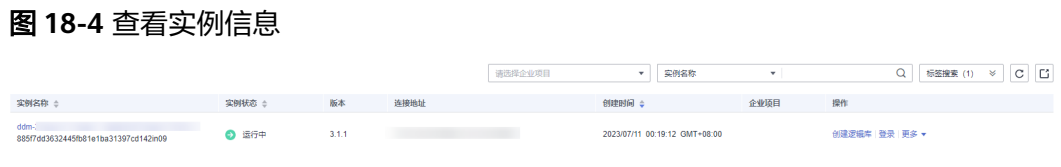

# **19** 审计

# **19.1** 支持审计的关键操作列表

通过云审计服务,您可以记录与华为云分布式数据库中间件实例相关的操作事件,便 于日后的查询、审计和回溯。

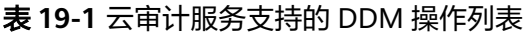

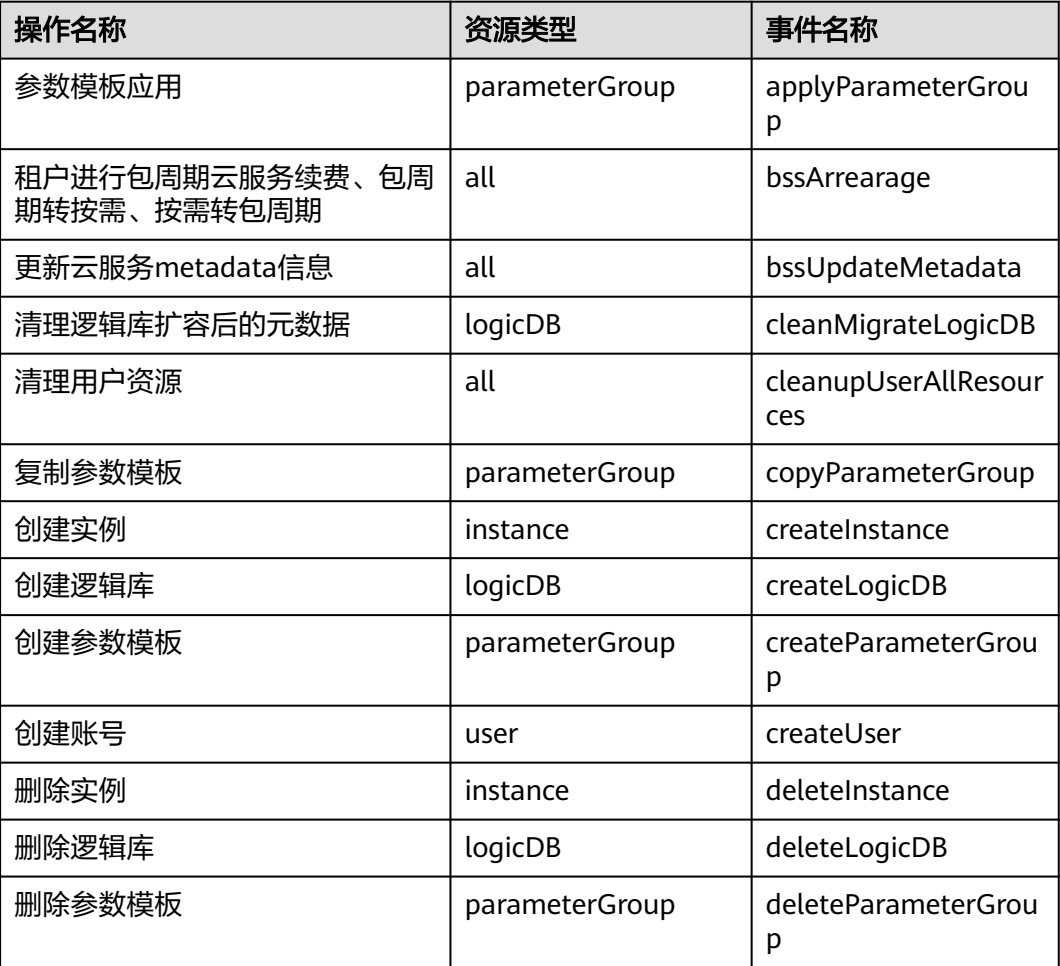

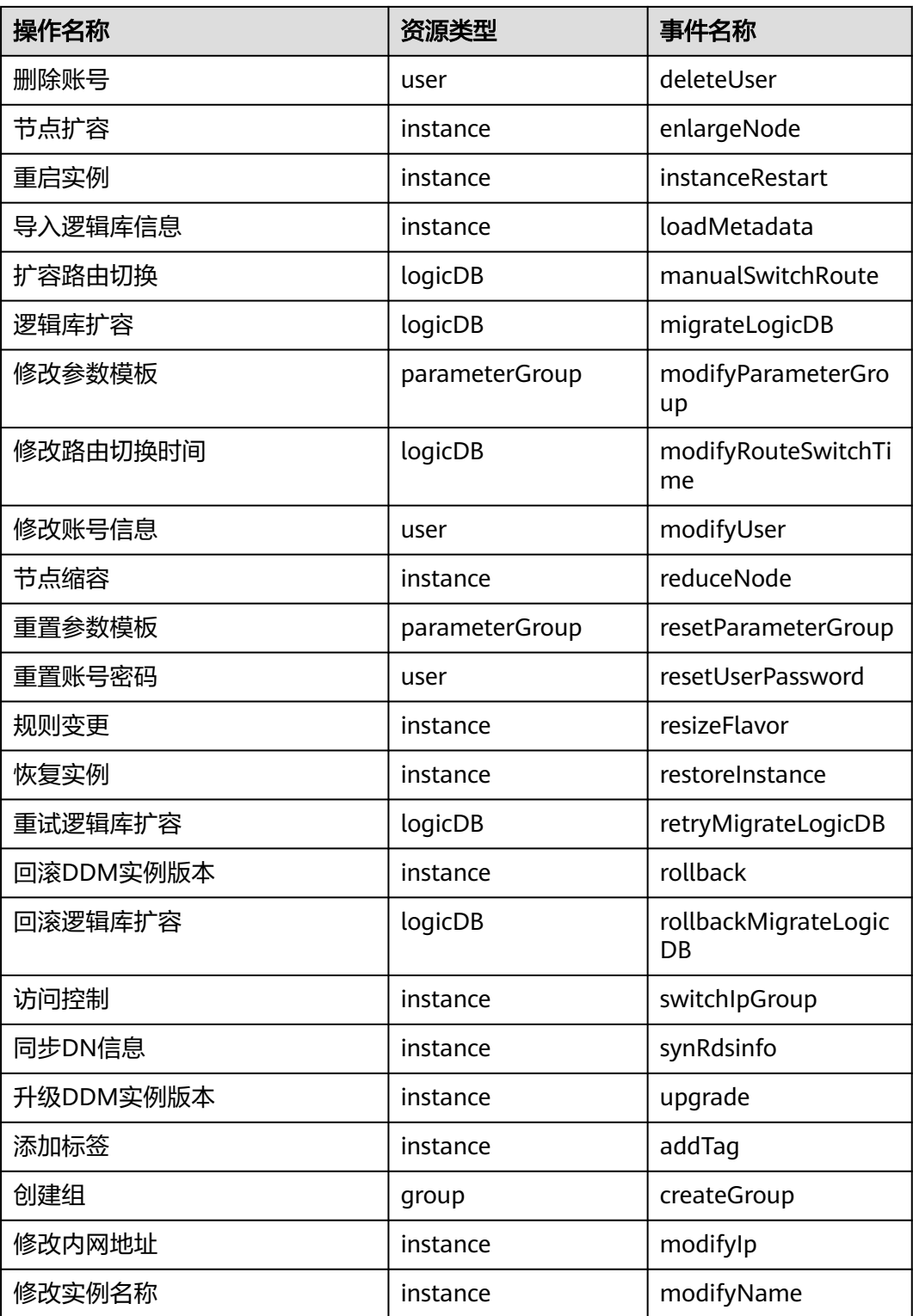

# **19.2** 查看追踪事件

在您开通了云审计服务后,系统开始记录云服务资源的操作。云审计服务管理控制台 保存最近7天的操作记录。

本节介绍如何在管理控制台查看最近7天的操作记录。

#### 说明

使用云审计服务前需要先开通云审计服务,请参见**开通云审计服务**。

### 操作步骤

- 步骤**1** 登录管理控制台。
- 步骤**2** 在"服务列表"中,选择"管理与监管 > 云审计服务",进入云审计服务信息页面。
- 步骤**3** 单击左侧导航树的"事件列表",进入事件列表信息页面。
- 步骤**4** 事件列表支持通过筛选来查询对应的操作事件。详细信息如下:
	- 事件类型、事件来源、资源类型和筛选类型:在下拉框中选择查询条件。 其中筛选类型选择资源ID时,还需选择或者手动输入某个具体的资源ID。
	- 操作用户:在下拉框中选择某一具体的操作用户。
	- 事件级别:可选项为"所有事件级别"、"normal"、"warning"、 "incident",只可选择其中一项。
	- 时间范围:可通过选择时间段查询操作事件。
- 步骤**5** 选择查询条件后,单击"查询"。
- 步骤6 在需要查看的记录左侧,单击 > 展开该记录的详细信息。
- 步骤7 在需要查看的记录右侧,单击"查看事件",在弹出框中显示该操作事件结构的详细 信息。
- 步骤**8** 单击右侧的"导出",将查询结果以CSV格式的文件导出,该CSV文件包含了云审计服 务记录的七天以内的操作事件的所有信息。
	- 关于事件结构的关键字段详解,请参见《云审计服务用户指南》的"事件结构"和 "事件样例"章节。
# **20 SQL** 语法

# **20.1** 简介

DDM兼容MySQL协议及其语法,但因分布式数据库与单机数据库之间存在一定的差异 性,导致SQL使用存在些限制。

在评估DDM方案之前,请先完成当前应用中的SQL语法及与DDM支持语法的兼容性评 估。

# **MySQL EXPLAIN**

当您在需要执行的SQL语句前加上EXPLAIN,然后执行SQL时,您将会看到其具体的执 行计划,以此分析耗时,进而修改SQL,达到优化的效果。

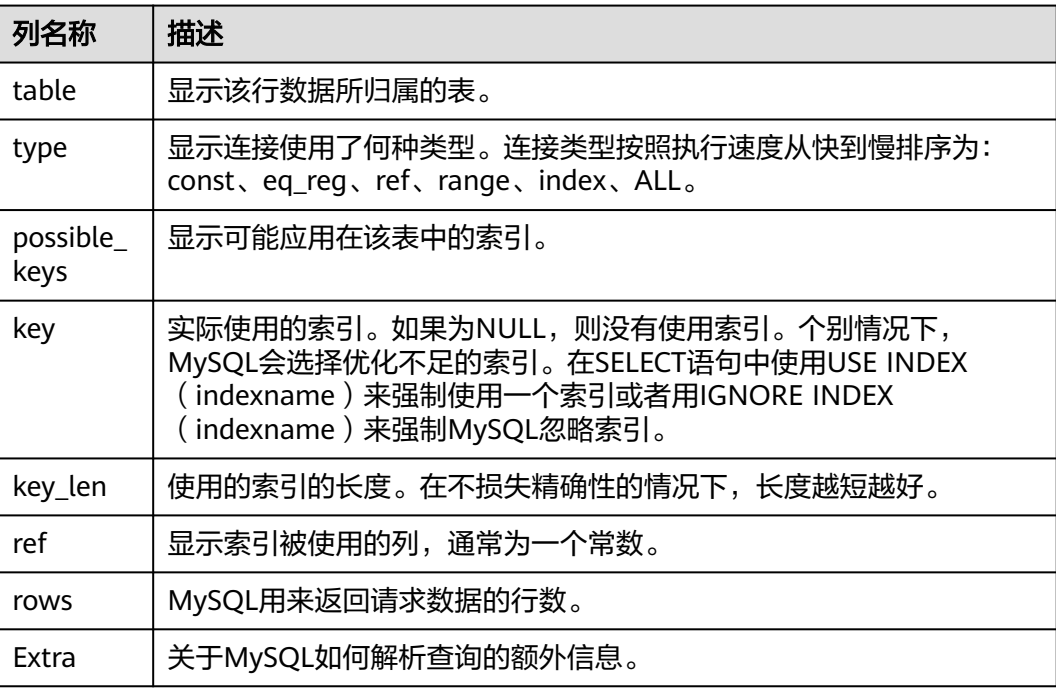

#### 表 **20-1 EXPLAIN** 列的解释

# **SQL** 大类限制

- 不支持临时表。
- 不支持外键、视图、游标、触发器及存储过程。
- 不支持用户自定义数据类型及自定义函数。
- 不支持"IF","WHILE"等流程控制类语句。
- 不支持 BEGIN…END、LOOP…END LOOP、REPEAT…UNTIL…END REPEAT、 WHILE…DO…END WHILE 等复合语句。

# **DDL** 语法

- 拆分表和广播表不支持外键。
- 不支持修改分片字段(拆分键)。
- 不支持ALTER DATABASE Syntax。
- 不支持从另一张表创建新的拆分表、广播表。
- create table不支持generated column语法。
- 不支持ALTER命令修改拆分键和全局序列字段。
- 不支持创建TEMPORARY类型的拆分表、广播表。
- 逻辑表名只允许字母(不区分大小写)数字以及下划线。
- 不支持CREATE TABLE tbl\_name LIKE old\_tbl\_name。
- 不支持CREATE TABLE tbl\_name SELECT statement。
- 不支持insert into on duplicate key update 更新拆分键值。
- 暂不支持跨Schema的DDL, 例如, CREATE TABLE db\_name.tbl\_name (… )。
- 使用MySQL关键字或保留字做表名、列名、索引名等标识符时,需要使用反引号 扩起来。

# **DML** 语法

- 不支持PARTITION子句。
- 不支持UPDATE使用子查询。
- 不支持INSERT DELAYED Syntax。
- 不支持STRAIGHT\_JOIN和NATURAL JOIN。
- 受限支持跨分片UPDATE多表需要join update的表需要有PK。
- 受限支持跨分片DELETE多表中的数据,需要Join delete的表需要有PK。
- 不支持SQL中对于变量的引用和操作。

```
例如:
SET @c=1, @d=@c+1; 
SELECT @c, @d;
```
- INSERT或者UPDATE时,不支持插入或者更新拆分键值为DEFAULT关键字。
- UPDATE不支持在一个语句中对同一字段重复更新。
- UPDATE不支持关联更新拆分键。
- UPDATE不支持自关联更新。
- 关联更新中,不支持在目标列的赋值语句或表达式中引用其它目标列,将造成更 新结果不符合预期。

例如:

update tbl 1 a,tbl 2 b set a.name=concat(b.name,'aaaa'),b.name=concat(a.name,'bbbb') on a.id=b.id;

- 当使用文本协议时,BINARY、VARBINARY、TINYBLOB、BLOB、 MEDIUMBLOB、LONGBLOB数据必须转换成16进制数据。
- DDM对非法数据的处理与后端MySQL的sql\_mode有关。
- 关联更新不支持不带关联条件的Join。
- SQL语句中表达式的因子数量请勿超过1000个。

#### 函数

- 不支持XML函数。
- 不支持GTID函数。
- 不支持全文检索函数。
- 不支持企业加密函数。
- 不支持row\_count()函数。

# 子查询

不支持HAVING子句中的子查询,JOIN ON条件中的子查询。

#### 数据类型

不支持空间数据类型。

# **20.2 DDL**

# **20.2.1 DDL** 概述

DDM支持通用的DDL操作:建库,建表,修改表结构等,但实现方式与普通的MySQL 数据库有所区别。

# 在 **MySQL** 客户端执行 **DDL** 操作

# 注意

- rename table name不支持与其他DDL语句在同一条SQL执行。
- 对拆分表执行修改字段名操作的同时执行类似SELECT \* [DDL相关表]等包含全字段 的查询语句时,有可能会上报列名不存在的异常,建议在业务低峰期执行此类修改 操作,且等修改操作执行完成后再进行相关查询操作,以降低报错概率。
- 在DDM节点或后端RDS节点压力极大的情况下,对拆分表执行删除字段名操作的同 时执行SELECT \* [DDL相关表]等包含全字段的查询语句时,有可能会上报列名不存 在的异常,建议在业务低峰期执行删除类操作,且等删除类操作执行完成后再进行 相关查询操作,以降低报错概率。

**TRUNCATE Syntax** 

示例:

TRUNCATE TABLE t1; 表示清空表格t1。 TRUNCATE会将表完全清空,它需要DROP权限。在逻辑上类似于删除所有行的 DELETE语句。

ALTER TABLE Syntax

示例:

ALTER TABLE t2 DROP COLUMN c, DROP COLUMN d;

表示更改表t2的结构,删除c列和d列。

ALTER可以添加或删除列、创建或销毁索引、更改现有列的类型或重命名列或表 本身。还可以更改特性,如用于表或表注释的存储引擎。

DROP INDEX Syntax

示例:

DROP INDEX `PRIMARY` ON t;

表示删除表t中的主键。

DROP INDEX即从表tbl\_name中删除名为index\_name的索引。

**CREATE INDEX Syntax** 

示例:

CREATE INDEX part of name ON customer (name(10));

表示使用name列的前10个字符创建索引(假设name具有非二进制字符串类 型)。

CREATE INDEX用于向现有表添加索引。

# **20.2.2** 创建表

#### 说明

- 禁止创建表名以"\_ddm"为前缀的表,系统默认认定此类表为系统内部表。
- 拆分表不支持全局唯一索引,当唯一键和拆分键不一致时,不能保证数据的唯一性。
- 建议使用bigint型作为自增键的数据类型。tinyint、smallint、mediumint、integer、int数 据类型不建议作为自增键的类型,容易越界造成值重复。

# 分库分表

#### 假设使用HASH的拆分库算法,拆分表算法为MOD\_HASH,样例如下:

CREATE TABLE tbpartition\_tbl ( id bigint NOT NULL AUTO\_INCREMENT COMMENT '主键id', name varchar(128), PRIMARY KEY(id) ) ENGINE=InnoDB DEFAULT CHARSET=utf8 COLLATE=utf8\_unicode\_ci DBPARTITION BY HASH(id) TBPARTITION BY mod\_hash(name) tbpartitions 8;

# 分库不分表

#### 假设使用HASH的拆分库算法,样例如下:

CREATE TABLE dbpartition\_tbl ( id bigint NOT NULL AUTO\_INCREMENT COMMENT '主键id', name varchar(128), PRIMARY KEY(id) ) ENGINE=InnoDB DEFAULT CHARSET=utf8 COLLATE=utf8\_unicode\_ci DBPARTITION BY HASH(id);

# 广播表

#### 如下为创建广播表的样例:

CREATE TABLE broadcast\_tbl ( id bigint NOT NULL AUTO\_INCREMENT COMMENT '主键id', name varchar(128), PRIMARY KEY(id) ) ENGINE=InnoDB DEFAULT CHARSET=utf8 COLLATE=utf8\_unicode\_ci BROADCAST;

# 单表

单表也可以指定全局序列,但是会忽略这个功能。自增功能使用底层存储的自增值进 行自增。

创建单表样例如下,不做任何拆分:

CREATE TABLE single( id bigint NOT NULL AUTO\_INCREMENT COMMENT '主键id', name varchar(128), PRIMARY KEY(id) );

# **20.2.3** 拆分算法概述

# 支持的拆分算法概览

DDM是一个支持既分库又分表的数据库服务,目前DDM分库函数与分表函数的支持情 况如下:

#### 表 **20-2** 拆分算法概览表

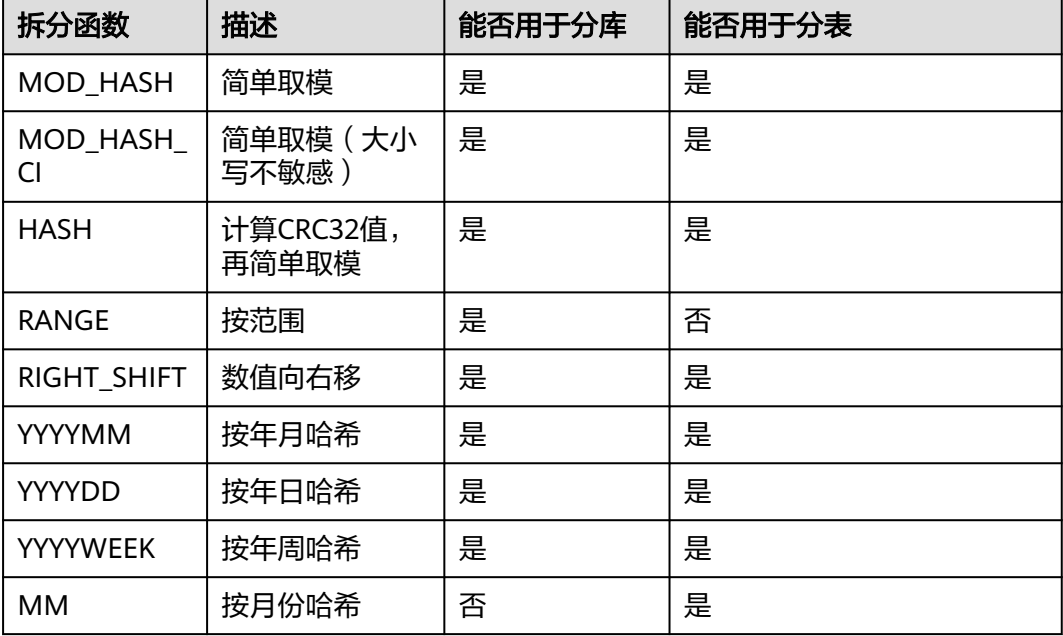

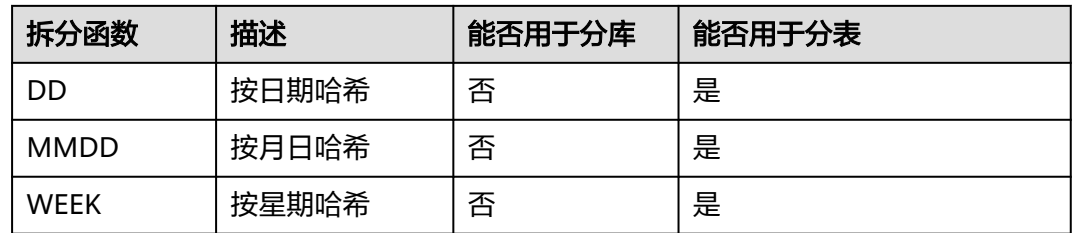

#### 说明

- 分库的拆分键及分表的拆分键,均不支持为空。
- 在DDM中,一张逻辑表的拆分方式是由拆分函数(包括分片数目与路由算法)与拆分键(包 括拆分键的MySQL数据类型)共同定义。
- 当一张逻辑表的分库拆分方式与分表拆分方式不一致时,如果SQL查询没有同时带上分库条 件与分表条件,则DDM在查询过程会产生全分库扫描或全分表扫描的操作。

# **DDL** 拆分函数的数据类型

DDM 的拆分函数对各数据类型对支持情况有所不同,下表显示了DDM 拆分函数对各 种数据类型的支持情况。

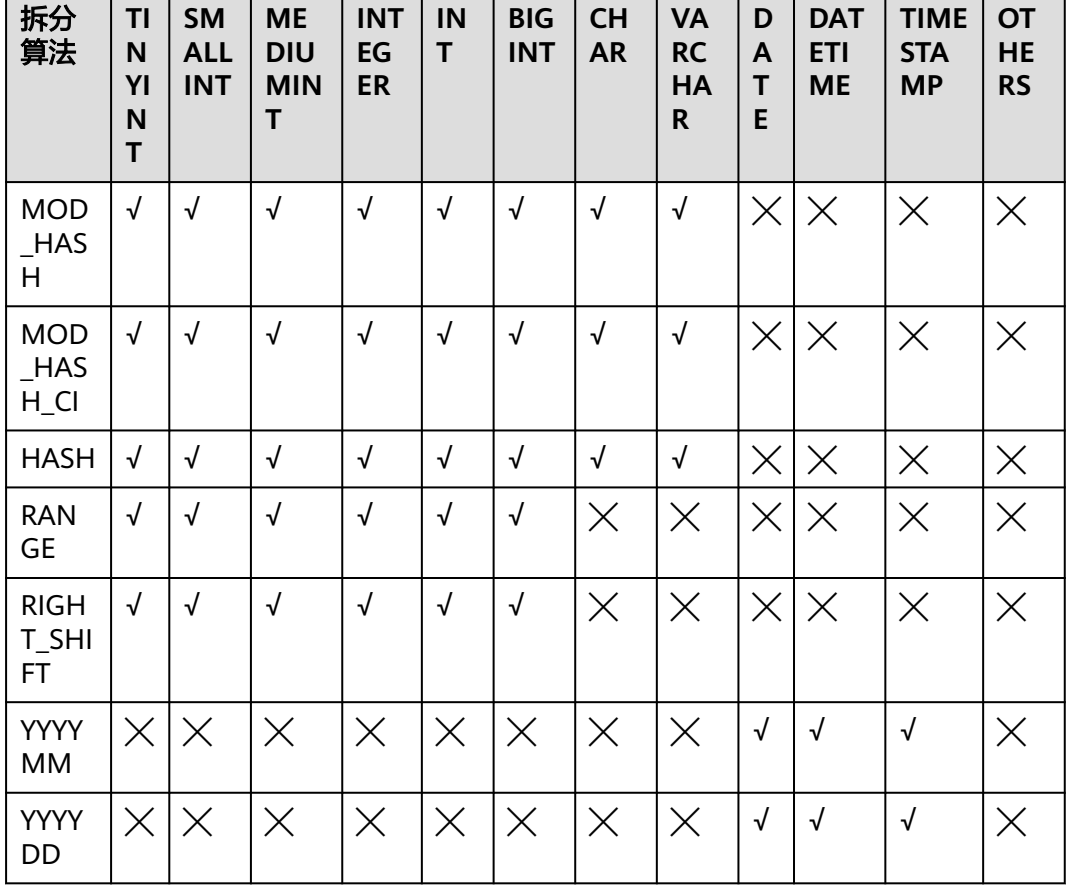

表 **20-3** DDM 拆分函数对各种数据类型的支持情况

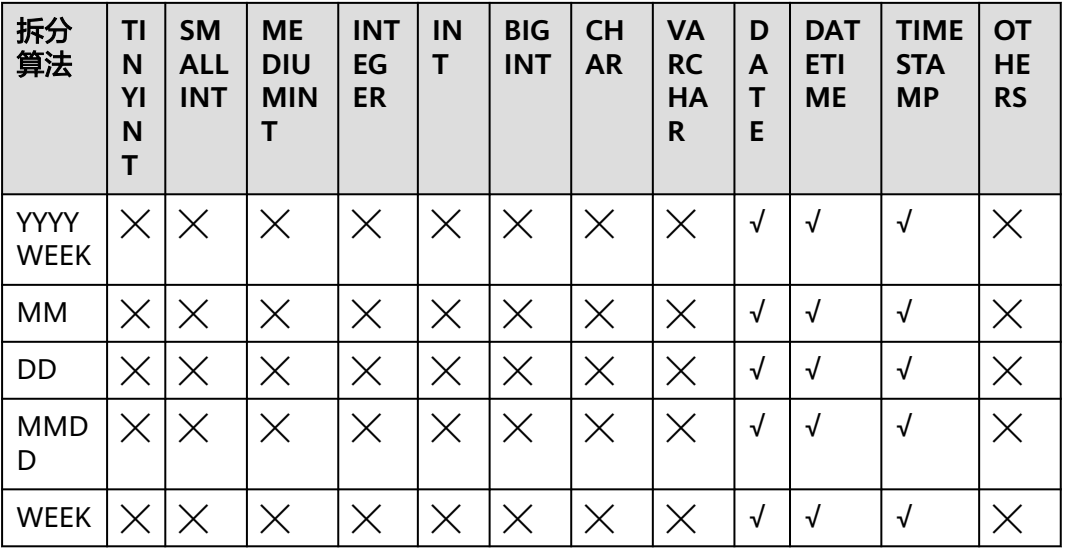

#### 说明

√表示支持,×表示不支持。

# **DDM** 的拆分函数创表语法

DDM兼容MySQL的创表语法,并新增加了partition\_options的分库分表关键字。

CREATE TABLE [IF NOT EXISTS] tbl\_name (create\_definition,...) [table\_options] [partition\_options] partition\_options: DBPARTITION BY {{RANGE|HASH|MOD\_HASH|RIGHT\_SHIFT|YYYYMM|YYYYWEEK|YYYYDD}([column])} [TBPARTITION BY {{HASH|MOD\_HASH|UNI\_HASH|RIGHT\_SHIFT|YYYYMM|YYYYWEEK|YYYYDD}(column)} [TBPARTITIONS num]  $\blacksquare$ 

# **20.2.4** 拆分算法使用说明

# **20.2.4.1 MOD\_HASH** 算法

#### 适用场景

适用于需要按用户ID或订单ID进行分库的场景。

# 使用说明

- 拆分键的数据类型必须是整数类型(INT, INTEGER, BIGINT, MEDIUMINT, SMALLINT, TINYINT, DECIMAL(支持精度为0的情况))或字符串类型 (CHAR,VARCHAR)。
- 在SQL语句中对整数类型拆分键设置值时不要进行类型转换,类型转换可能造成 路由计算失败后路由至默认分片,造成目标数据查询不到。

# 路由方式

根据拆分键的键值直接按分库数/分表数取余。如果键值是字符串,则字符串会被计算 成哈希值再进行计算,完成路由计算。

例如:MOD\_HASH('8')等价于8%D(D是分库数目/分表数)。

# 算法计算方式

#### 方式一:拆分键是整型

表 **20-4** 拆分键是整型时的计算方式

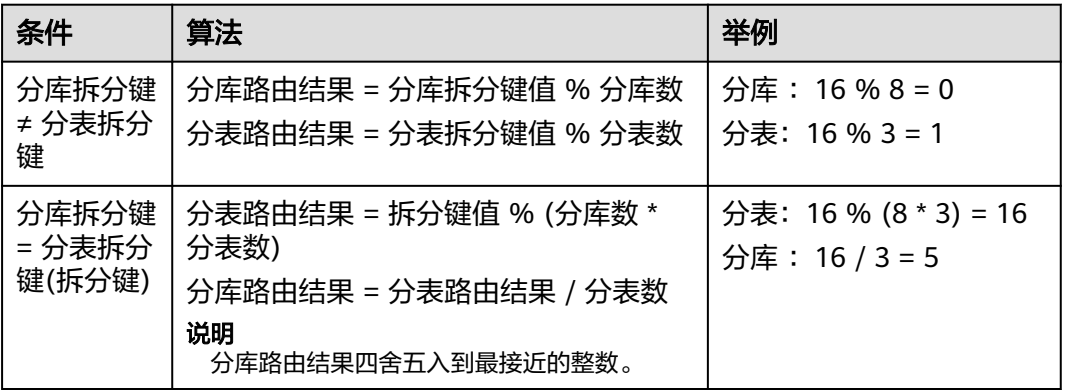

#### 方式二:拆分键是字符类型

表 **20-5** 拆分键是字符型时的计算方式

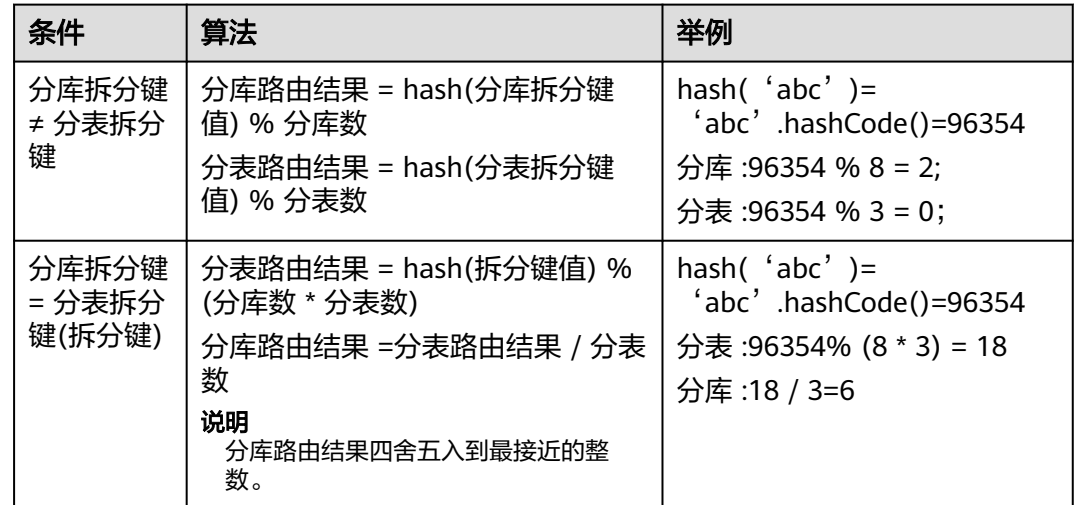

# 建表语法

- 如果用户需要对ID列按MOD\_HASH函数进行分库不分表: create table mod\_hash\_tb( id int,
	- name varchar(30) DEFAULT NULL,
	- create\_time datetime DEFAULT NULL,

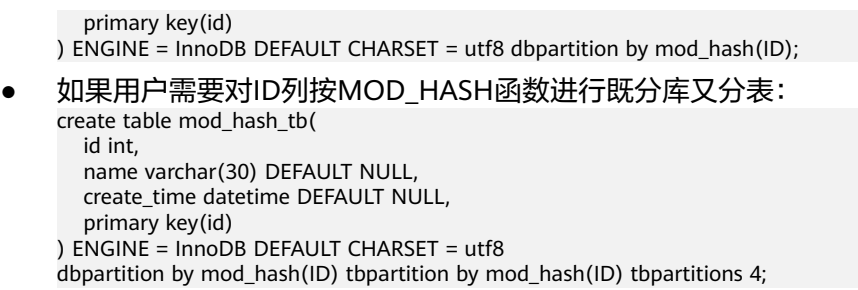

#### 注意事项

MOD\_HASH算法是简单取模,要求拆分列的值自身分布均衡才能保证哈希均衡。

# **20.2.4.2 MOD\_HASH\_CI** 算法

#### 适用场景

适用于需要按用户ID或订单ID进行分库的场景。

#### 使用说明

- 拆分键的数据类型必须是整数类型(INT, INTEGER, BIGINT, MEDIUMINT, SMALLINT, TINYINT, DECIMAL(支持精度为0的情况))或字符串类型 (CHAR,VARCHAR)。
- 在SQL语句中对数字类型拆分键设置值时不要进行类型转换,类型转换可能造成 路由计算失败后路由至默认分片,造成目标数据查询不到。

## 路由方式

实现原理同MOD\_HASH算法一致,区别在于MOD\_HASH\_CI算法对大小写不敏感,而 MOD\_HASH算法对大小写敏感。

#### 算法计算方式

#### 方式一:拆分键是整型

表 **20-6** 拆分键是整型时的计算方式

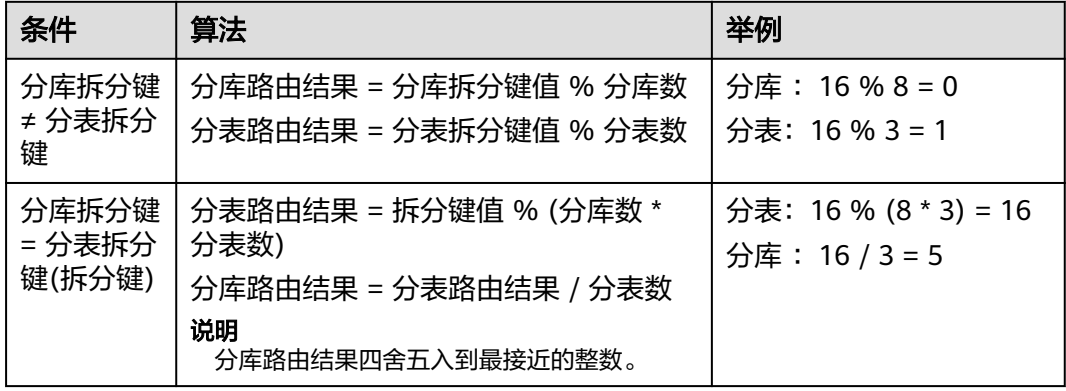

#### 方式二:拆分键是字符类型

#### 表 **20-7** 拆分键是字符型时的计算方式

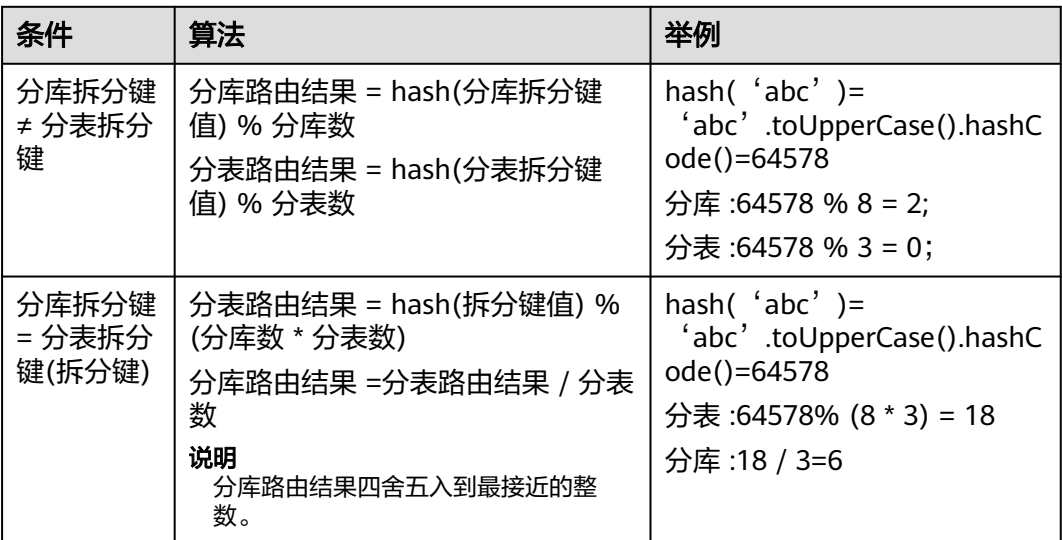

#### 建表语法

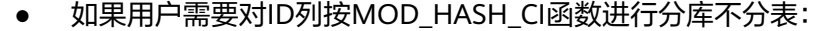

- create table mod\_hash\_ci\_tb( id int, name varchar(30) DEFAULT NULL, create\_time datetime DEFAULT NULL, primary key(id) ) ENGINE = InnoDB DEFAULT CHARSET = utf8 dbpartition by mod\_hash\_ci(ID); ● 如果用户需要对ID列按MOD\_HASH\_CI函数进行既分库又分表:
- 
- create table mod\_hash\_ci\_tb( id int, name varchar(30) DEFAULT NULL, create\_time datetime DEFAULT NULL, primary key(id) ) ENGINE = InnoDB DEFAULT CHARSET = utf8 dbpartition by mod\_hash\_ci(ID) tbpartition by mod\_hash\_ci(ID) tbpartitions 4;

# 注意事项

MOD\_HASH\_CI算法是简单取模,要求拆分列的值自身分布均衡才能保证哈希均衡。

# **20.2.4.3 RIGHT\_SHIFT** 算法

#### 适用场景

当拆分键大部分键值的低位部位区分度比较低而高位部分区分度比较高时,则适用于 通过此拆分算法提高散列结果的均匀度。

#### 使用说明

拆分键的数据类型必须是整数类型。

# 路由方式

根据拆分键的键值(键值必须是整数)有符号地向右移二进制移指定的位数(位数由 用户通过 DDL 指定),然后将得到的整数值按分库/分表数目取余。

# 算法计算方式

#### 表 **20-8** 计算方式

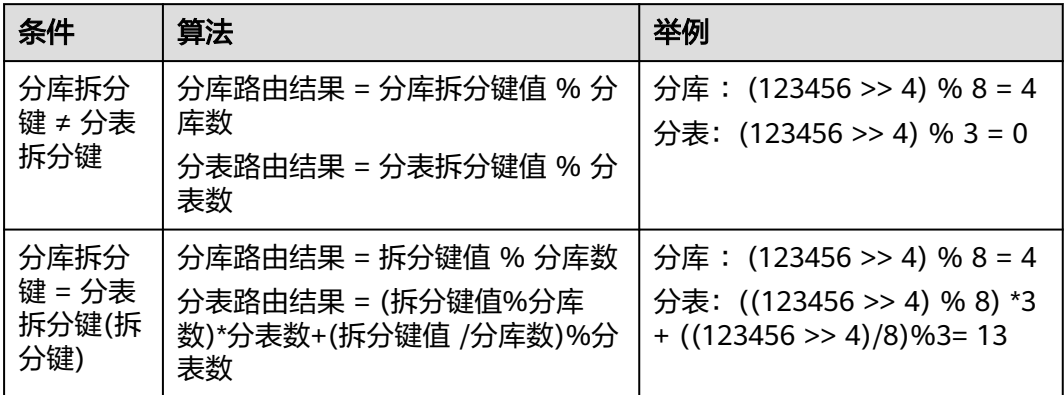

#### 建表语法

```
create table RIGHT_SHIFT(
   id int,
   name varchar(30) DEFAULT NULL,
  create_time datetime DEFAULT NULL,
   primary key(id)
) ENGINE = InnoDB DEFAULT CHARSET = utf8
dbpartition by RIGHT_SHIFT(id, 4)
tbpartition by RIGHT_SHIFT(id, 4) tbpartitions 2;
```
# 注意事项

移位的数目不能超过整数类型所占有的位数目。

# **20.2.4.4 MM** 按月份哈希

#### 适用场景

MM适用于按月份数进行分表,分表的表名就是月份数。

## 使用说明

- 拆分键的类型必须是DATE/DATETIME/TIMESTAMP其中之一。
- 只能作为分表函数使用,但不能作为分库函数。

# 路由方式

根据拆分键的时间值的月份数进行取余运算并得到分表下标。

例如:2019-1-15,当根据分库键确定分库后,确定分表的计算方式是:月份mod分表 数,即:1 mod 12 = 1。

#### 表 **20-9** 算法举例

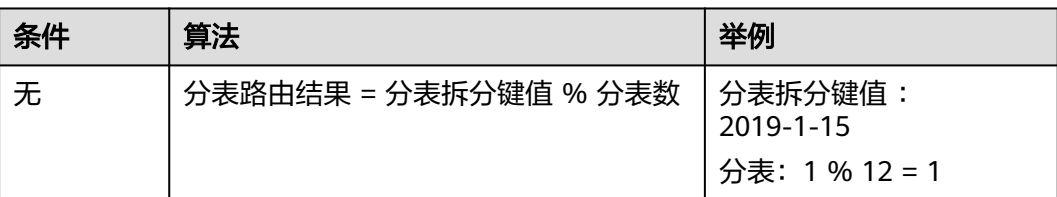

# 建表语法

create table test\_mm\_tb ( id int, name varchar(30) DEFAULT NULL, create\_time datetime DEFAULT NULL, primary key(id) ) ENGINE=InnoDB DEFAULT CHARSET=utf8 dbpartition by MOD\_HASH(id) tbpartition by MM(create\_time) tbpartitions 12;

# 注意事项

按MM进行分表,由于一年的月份只有12个月,所以各分库的分表数不能超过12张分 表。

# **20.2.4.5 DD** 按日期哈希

#### 适用场景

DD适用于按日期的天数进行分表,分表的表数就是日期的天数。

#### 使用说明

- 拆分键的类型必须是DATE/DATETIME/TIMESTAMP其中之一。
- 只能作为分表函数使用,但不能作为分库函数。

# 路由方式

根据拆分键的时间值的日期的天数进行取余运算并得到分表下标。

例如:2019-1-15,当根据分库建确定分库后,确定分表的计算方式是:一个月的第几 天mod分表数,即:15 mod 31 = 15。

#### 表 **20-10** 算法举例

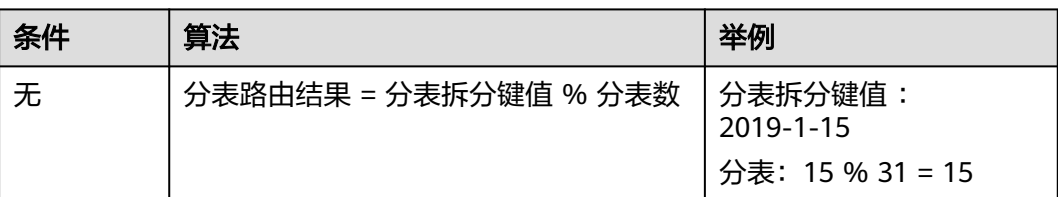

#### 建表语法

create table test\_dd\_tb ( id int, name varchar(30) DEFAULT NULL, create\_time datetime DEFAULT NULL, primary key(id) ) ENGINE=InnoDB DEFAULT CHARSET=utf8 dbpartition by MOD\_HASH(id) tbpartition by DD(create\_time) tbpartitions 31;

#### 注意事项

按DD进行分表,由于一个月的中日期 (DATE\_OF\_MONTH)的取值范围是1~31, 所 以各分库的分表数不能超过31张分表。

#### **20.2.4.6 WEEK** 按星期哈希

#### 适用场景

WEEK适用于按周数的日期目进行分表,分表的表名的下标分别对应一周中的各个日期 (星期一到星期天)。

#### 使用说明

- 拆分键的类型必须是DATE/DATETIME/TIMESTAMP其中之一。
- 只能作为分表函数使用,但不能作为分库函数。

# 路由方式

根据拆分键的时间值所对应的一周之中的日期进行取余运算并得到分表下标。

例如:2019-1-15,当根据分库建确定分库后,确定分表的计算方式是:一周的第几天 mod分表数, 即: 3 mod 7 = 3。

#### 说明

中的第三天。

您可以使用如下SQL查询指定日期的工作日索引 ( 0 = 星期一,1 = 星期二,... 6 = 星期日 ) 。 mysql> SELECT WEEKDAY('2019-01-15'); -> 1 上述SQL返回值为1,表示2019-01-15是周二,因为周日为一周中的第一天,所以周二则为一周

#### 表 **20-11** 算法举例

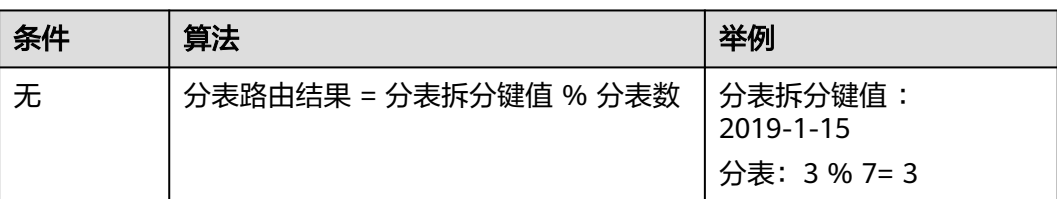

#### 建表语法

create table test\_week\_tb ( id int, name varchar(30) DEFAULT NULL, create\_time datetime DEFAULT NULL, primary key(id) ) ENGINE=InnoDB DEFAULT CHARSET=utf8 dbpartition by HASH(name) tbpartition by WEEK(create\_time) tbpartitions 7;

#### 注意事项

由于一周共有7天,当按WEEK进行分表时,所以各分库的分表数不能超过7张。

# **20.2.4.7 MMDD** 按月日哈希

#### 适用场景

MMDD适用于按一年的天数(即一年中日期)进行分表,分表的表名的下标就是一年 中的第几天,一年最多366天。

#### 使用说明

- 拆分键的类型必须是DATE/DATETIME/TIMESTAMP其中之一。
- 只能作为分表函数使用,但不能作为分库函数。

# 路由方式

根据拆分键的时间值所对应的日期在一年中对应的天数,然后进行取余运算并得到分 表下标。

例如:2019-1-15,当根据分库键确定分库后,确定分表的计算方式是:一年的第几天 mod分表数,即:15 mod 366 = 15; 2019-1-15是一年的第15天。

#### 表 **20-12** 算法举例

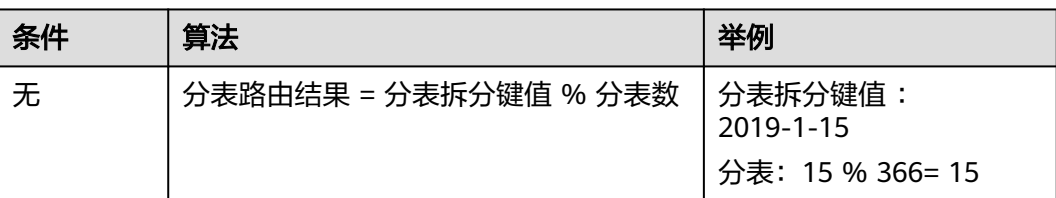

#### 建表语法

create table test\_mmdd\_tb ( id int, name varchar(30) DEFAULT NULL, create\_time datetime DEFAULT NULL, primary key(id) ) ENGINE=InnoDB DEFAULT CHARSET=utf8 dbpartition by MOD\_HASH(name) tbpartition by MMDD(create\_time) tbpartitions 366;

# 注意事项

由于一年最多只有 366 天,当按 MMDD 进行分表时,所以各个分库的分表数目不能 超过 366 张分表。

## **20.2.4.8 YYYYMM** 按年月哈希

#### 适用场景

适用于需要按年份与月份进行分库的场景,建议该函数与 tbpartition YYYYMM(ShardKey) 联合使用。

## 使用说明

拆分键的数据类型必须是DATE / DATETIME / TIMESTAMP其中之一。

# 路由方式

根据拆分键的时间值的年份与月份计算哈希值,然后再按分库数取余。

例如,YYYYMM('2012-12-31 12:12:12') 等价于 (2012 \* 12 + 12) % D(D是分库 数目/分表数)。

#### 表 **20-13** 算法计算方式

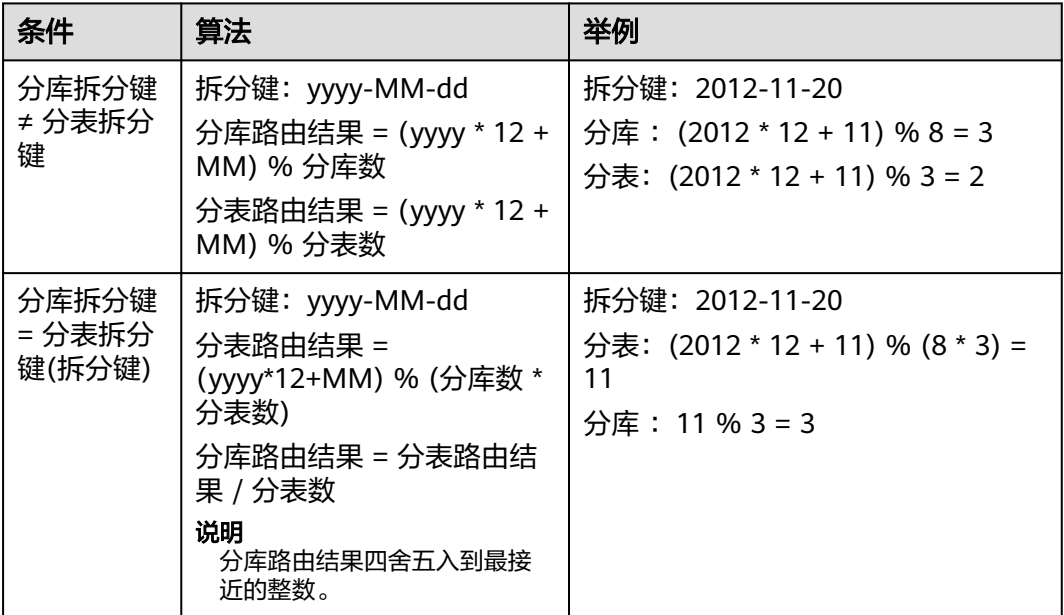

#### 建表语法

假设用户的实例里已经分了8个物理库,现有一个业务想按年月进行分库。要求同一个 月的数据能落在同一张分表内,并且两年以内的每个月都单独对应一张分表,查询时 带上分库分表键后能直接将查询落在某个物理分库的某个物理分表。

用户这时就可以使用YYYYMM分库函数来解决:业务要求两年以内的每个月都对应一 张分表(即一个月一张表),由于一年有 12 个月,所以至少需要创建 24 个物理分表 才能满足用户的场景,而用户的DDM有8个分库,所以每个分库应该建3张物理分表。 建表语法如下所示:

create table test\_yyyymm\_tb( id int,

 name varchar(30) DEFAULT NULL, create\_time datetime DEFAULT NULL, primary key(id) ) ENGINE = InnoDB DEFAULT CHARSET = utf8 dbpartition by YYYYMM(create\_time) tbpartition by YYYYMM(create\_time) tbpartitions 3;

#### 只分库场景的建表语法:

```
create table YYYYMM(
   id int,
   name varchar(30) DEFAULT NULL,
  create_time datetime DEFAULT NULL,
   primary key(id)
) ENGINE = InnoDB DEFAULT CHARSET = utf8
dbpartition by YYYYMM(create_time);
```
#### 注意事项

● YYYYMM算法不支持对于每一个年月都独立对应一张分库,分库分表时必须固定 分表数目。

● 当月份经历一个轮回 ( 如 2013-03 是 2012-03 的一个轮回 ) 后,同一个月份有可 能被路由到同一个分库分表,请以实际的分表数目而定。

#### **20.2.4.9 YYYYDD** 按年日哈希

#### 适用场景

适用于需要按年份与一年的天数进行分库的场景,建议该函数与tbpartition YYYYDD(ShardKey) 联合使用。

#### 使用说明

拆分键的数据类型必须是DATE / DATETIME / TIMESTAMP其中之一。

#### 路由方式

根据拆分键的时间值的年份与一年的天数计算哈希值,然后再按分库/表数取余。

例如,YYYYDD('2012-12-31 12:12:12') 等价于 (2012 \* 366 + 366) % D(D是分 库数目/分表数)。

#### 说明

"2012-12-31"是2012年第366天,所以为"2012 \* 366+366"。

#### 算法计算方式

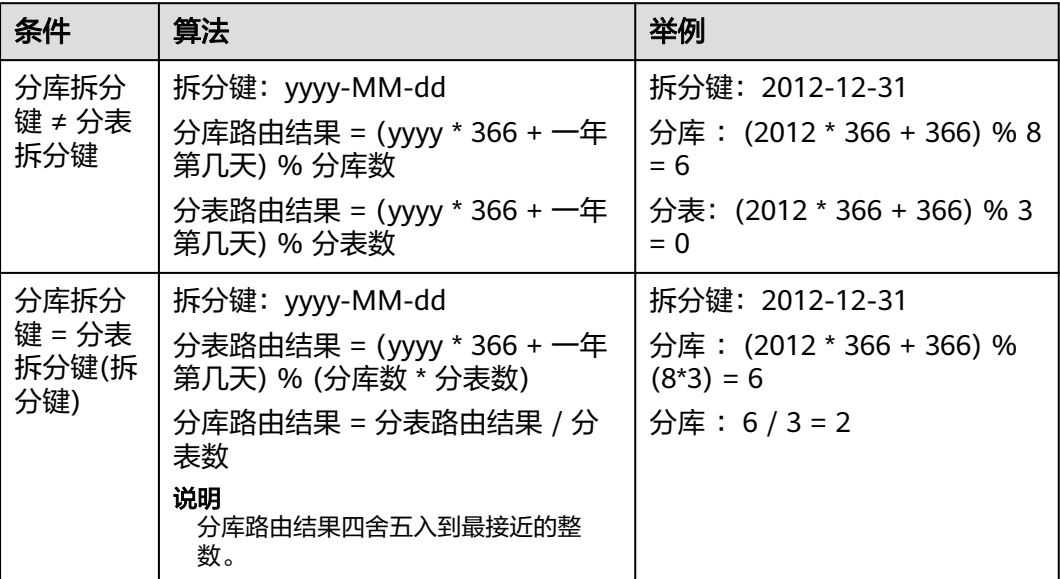

表 **20-14** 算法计算方式

#### 建表语法

假设用户的实例里已经分了8个物理库,现有一个业务想按年日进行分库。要求同一天 的数据都能落在同一张分表,并且两年以内的每一天都能单独对应一张分表,查询时 带上分库分表键后能直接将查询落在某个物理分库的某个物理分表。

用户这时就可以使用YYYYDD分库函数来解决:业务要求两年以内的每天都对应一张分 表(即一天一张表),由于一年最多有366天,所以两年至少需要创建732个物理分表 才能满足用户的场景。用户的DDM有8个分库,所以每个分库应该建92张物理分表 (732 / 8 = 91.5,取整为 92,分表数建议是分库数的整数倍 )。建表语法如下所示:

create table test\_yyyydd\_tb ( id int, name varchar(30) DEFAULT NULL, create\_time datetime DEFAULT NULL, primary key(id) ) ENGINE=InnoDB DEFAULT CHARSET=utf8 dbpartition by YYYYDD(create\_time) tbpartition by YYYYDD(create\_time) tbpartitions 92;

#### 只分库的建表语法:

```
create table YYYYDD(
   id int,
   name varchar(30) DEFAULT NULL,
   create_time datetime DEFAULT NULL,
   primary key(id)
) ENGINE = InnoDB DEFAULT CHARSET = utf8
dbpartition by YYYYDD(create_time);
```
#### 注意事项

- YYYYDD算法不支持对于每一个年日都独立对应一张分库,分库分表时必须固定分 表数目。
- 当日期经历一个轮回(如 2013-03 是 2012-03 的一个轮回)后,同一个日期有可 能被路由到同一个分库,请以实际的分库数目而定。

#### **20.2.4.10 YYYYWEEK** 按年周哈希

#### 适用场景

适用于需要按年份与一年的周数进行分库的场景,建议该函数与tbpartition YYYYWEEK(ShardKey) 联合使用。

#### 使用说明

拆分键的数据类型必须是DATE / DATETIME / TIMESTAMP其中之一。

#### 路由方式

根据拆分键的时间值的年份与一年的周数计算哈希值,然后再按分库/表数取余。

例如,YYYYWEEK('2012-12-31 12:12:12') 等价于 (2013 \* 54 + 1) % D(D是分库 数目/分表数)。

#### 说明

- 此处"2012-12-31"是2013年第一周,所以为"2013\* 54+ 1"。
- YYYYWEEK的具体用法请参见**[YEARWEEK](https://dev.mysql.com/doc/refman/8.0/en/date-and-time-functions.html#function_yearweek)**函数。

#### 表 **20-15** 算法计算方式

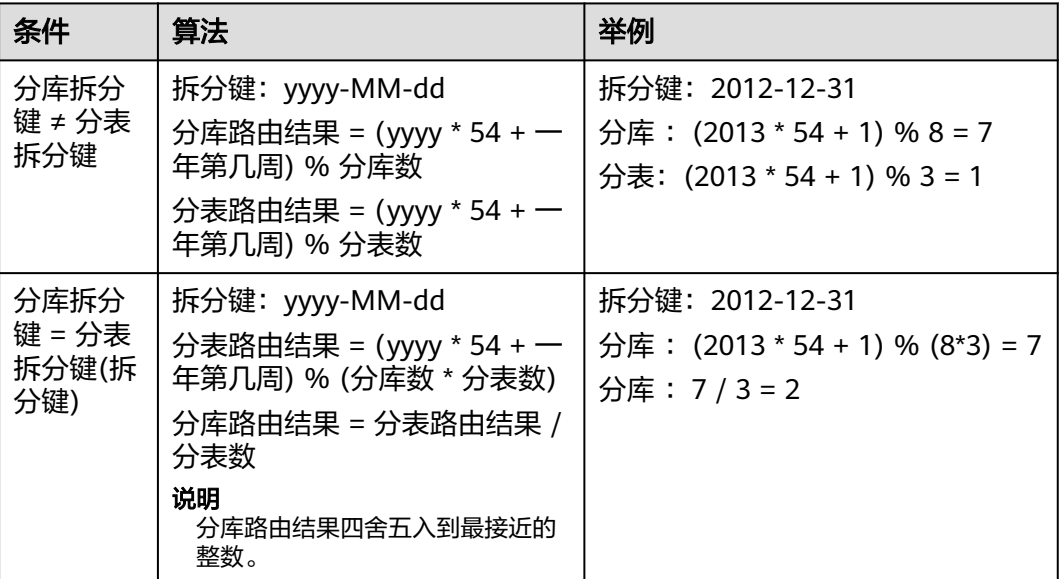

#### 建表语法

假设用户的实例里已经分了8个物理库, 现有一个业务想按年周进行分库。要求同一周 的数据都能落在同一张分表,并且两年以内的每个周都单独对应一张分表,查询时带 上分库分表键后能直接将查询落在某个物理分库的某个物理分表。

用户这时就可以使用YYYYWEEK分库函数来解决:业务要求两年以内的每个周都对应 一张分表 ( 就是一个周一张表 ) ,由于一年有近 53 个周(四舍五入),所以两年至少需 要创建 106个物理分表才能满足用户的场景。而用户的DDM有8个分库,所以每个分 库应该建14张物理分表(14 \* 8 = 112 > 106,分表数建议是分库数的整数倍)。建表 语法如下所示:

create table test\_yyyymm\_tb(

 id int, name varchar(30) DEFAULT NULL, create\_time datetime DEFAULT NULL, primary key(id) ) ENGINE = InnoDB DEFAULT CHARSET = utf8 dbpartition by YYYYWEEK(create\_time) tbpartition by YYYYWEEK(create\_time) tbpartitions 14;

#### 只分库的建表语法:

```
create table YYYYWEEK(
  id int
   name varchar(30) DEFAULT NULL,
   create_time datetime DEFAULT NULL,
   primary key(id)
) ENGINE = InnoDB DEFAULT CHARSET = utf8
dbpartition by YYYYWEEK(create_time);
```
#### 注意事项

● YYYYWEEK算法不支持对于每一个年周都独立对应一张分库,分库分表时必须固 定分表数目。

● 当周数经历一个轮回(如2013年第一周是2012年第一周的一个轮回)后,相同周 数有可能被路由到同一个分库,请以实际的分库数目而定。

## **20.2.4.11 HASH** 算法

#### 适用场景

适用于需要将数据均匀分布的场景对数据进行拆分的场景,在SQL查询条件中,使用 "="、"IN"之类运算符相对较多。

#### 使用说明

- 拆分键的数据类型必须是整数类型(INT, INTEGER, BIGINT, MEDIUMINT, SMALLINT, TINYINT, DECIMAL(支持精度为0的情况))或字符串类型 (CHAR,VARCHAR)。如果使用日期函数结合hash算法,拆分键的数据类型必须是 DATE / DATETIME / TIMESTAMP其中之一。
- 在SQL语句中对数字类型拆分键设置值时不要进行类型转换,类型转换可能造成 路由计算失败后路由至默认分片,造成目标数据查询不到。

#### 路由方式

首先102400对分库数/分表数进行分范围。

假如逻辑库分8个分片,那么102400/8=12800,则每一个分片对应的范围是: 0=[0-12799], 1=[12800-25599], 2=[25600-38399], 3=[38400-51199], 4=[51200-63999],5=[64000-76799],6=[76800-89599],7=[89600-102399]。

当计算路由结果时,计算拆分键值的CRC32值然后对102400取余,根据计算结果落到 某个范围进行路由。

# 算法计算方式

#### 方式一:拆分键非日期类型

#### 表 **20-16** 拆分键非日期类型

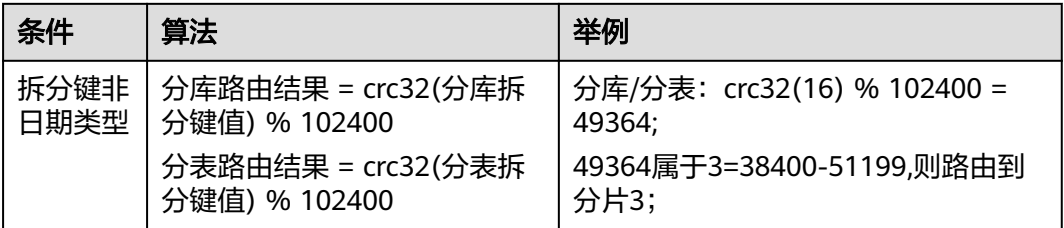

#### 方式二:拆分键是日期类型

#### 表 **20-17** 支持的日期函数

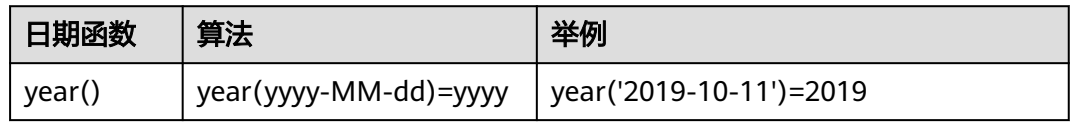

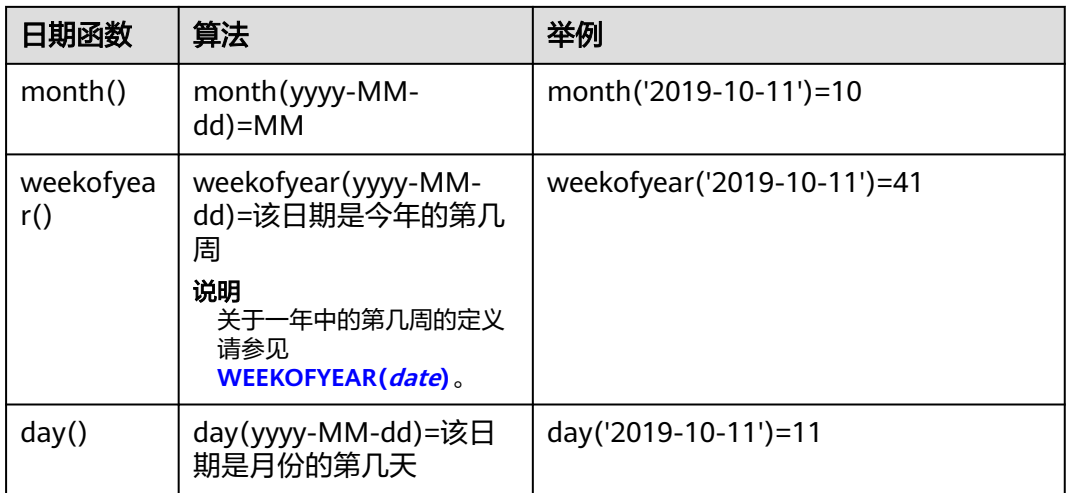

#### 表 **20-18** 拆分键是日期类型

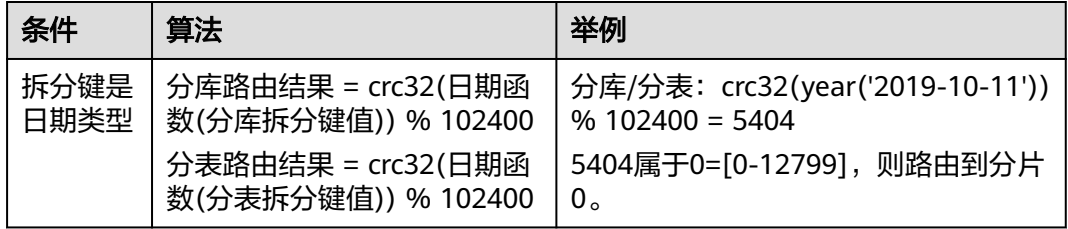

# 建表语法

#### 假设用户需要对**ID**列按**HASH**函数进行分库不分表**:**

```
create table hash_tb (
   id int,
   name varchar(30) DEFAULT NULL, 
   create_time datetime DEFAULT NULL,
   primary key(id)
) ENGINE=InnoDB DEFAULT CHARSET=utf8 dbpartition by hash (ID);
```
#### 假设用户需要对**ID**列按**HASH**函数既分库又分表**:**

```
create table mod_hash_tb (
   id int,
   name varchar(30) DEFAULT NULL, 
   create_time datetime DEFAULT NULL,
   primary key(id)
) ENGINE=InnoDB DEFAULT CHARSET=utf8 
dbpartition by hash (ID)
tbpartition by hash (ID) tbpartitions 4;
```
# 注意事项

无。

## **20.2.4.12 Range** 算法

#### 适用场景

适用于范围类操作较多的场景。在SQL查询条件中,使用">"、"<"、 "BETWEEN ... AND ..."之类运算符相对较多。

#### 使用说明

拆分键的类型只支持整型类型、日期类型和日期函数结合,如果使用日期函数,拆分 键的数据类型必须是date、datetime、timestamp其一。

# 路由方式

根据拆分键,按照算法元数据的规则将数据行存储到相应的分片上。

建表时要设定元数据,假如逻辑库分8个分片,则元数据可以设定的范围为:1-2=0, 3-4=1, 5-6=2, 7-8=3, 9-10=4, 11-12=5, 13-14=6, default=7。根据拆分键的值 在某个范围路由到对应的分片上。

### 算法计算方式

#### 方式一:拆分键是整型

表 **20-19** 拆分键是整型时的计算方式

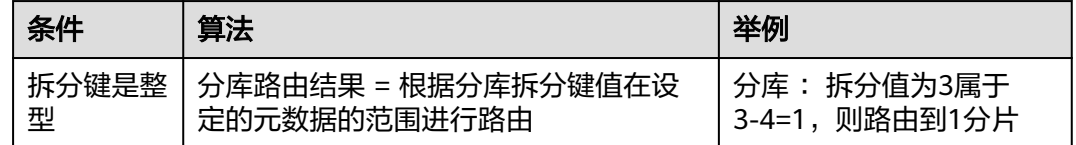

#### 方式二:拆分键是日期类型

#### 表 **20-20** 支持的日期函数

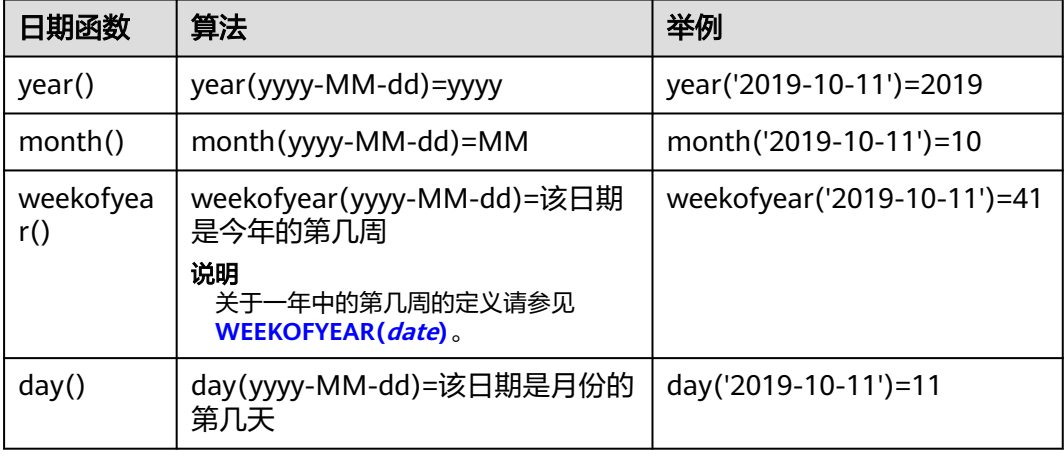

#### 表 **20-21** 拆分键是日期类型时的计算方式

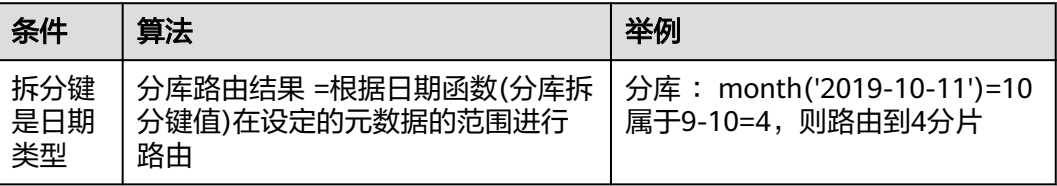

# 建表语法

create table range\_tb( id int, name varchar(30) DEFAULT NULL, create\_time datetime DEFAULT NULL, primary key(id) ) dbpartition by range(id) {  $1 - 2 = 0$  $3 - 4 = 1$ . 5-6=2, 7-8=3, 9-10=4, 11-12=5, 13-14=6, default=7

#### 注意事项

无。

};

# **20.3 DML**

# **20.3.1 INSERT**

INSERT是将数据插入到数据库对象中的指令。

# 常用语法

```
INSERT [INTO] tbl_name
[(col_name,...)]
{VALUES | VALUE} ({expr },...),(...),...
[ ON DUPLICATE KEY UPDATE
col_name=expr
[, col_name=expr] ... ]
OR
INSERT [INTO] tbl_name
SET col_name={expr | DEFAULT}, ...
[ ON DUPLICATE KEY UPDATE
col_name=expr [, col_name=expr] ... ]
```
# 语法限制

● 不支持INSERT DELAYED...。

- 不支持不包含拆分字段的INSERT。
- 暂不支持PARTITION 语法,建议不要使用partition表。
- INSERT操作不支持datetime (YYYY-MM-DD HH:MM:SS)中 "YYYY"取值1582 年及之前年份。
- INSERT操作不支持插入拆分键值为DEFAULT关键字。
- 拆分表执行INSERT操作时如果指定了自增值,只影响该插入数据的自增值。后续 数据插入时如果不指定自增值,仍以原自增值为基础进行自增。
- 不支持在VALUES中调用REPEAT函数时引用表中的列作为参数。 例如: INSERT INTO T(NAME) VALUES(REPEAT(ID,3));

# 使用限制

- 如果INSERT语句中拆分键的值是非法的,数据默认会路由到0号分库或者0号分 表。
- 不建议在INSERT语句中使用VERSION、DATABASE、USER函数,此类函数结果受 语句是否下推至DN节点执行影响,执行结果可能不符合预期。

# **20.3.2 REPLACE**

REPLACE用于往表中插入行或替换表中的行。

# 常用语法

replace into table(col1,col2,col3) values(value1,value2,value3)

# 语法限制

- 暂不支持PARTITION语法。
- 当自增表格ID不存在时,使用REPLACE将会插入一条指定ID的数据,但不会自动 生成ID。

# 使用限制

- 如果REPLACE语句中拆分键的值是非法的,数据默认会路由到0号分库或者0号分 表。
- 不建议在REPLACE语句中使用VERSION、DATABASE、USER函数,此类函数结果 受语句是否下推至DN节点执行影响,执行结果可能不符合预期。

# **20.3.3 DELETE**

DELETE指令为用于删除表中符合条件的行。

# 常用语法

DELETE [IGNORE] FROM tbl\_name [WHERE where\_condition]

# 语法限制

WHERE条件中不支持子查询(相关子查询和非相关子查询)。

不支持在多表删除中删除广播表中的数据(目标表列表中不可包含广播表)。

# **20.3.4 UPDATE**

#### 常用语法

UPDATE table\_reference SET col\_name1={expr1} [, col\_name2={expr2}] ... [WHERE where\_condition]

#### 语法限制

- 不支持使用子查询(相关子查询和非相关子查询)。
- UPDATE语句中的where\_condition不支持计算表达式及其子查询。
- 不支持在多表更新中修改广播表(广播表中的列不可出现在 SET 中赋值语句的左 侧)。
- 不支持更新逻辑表的拆分键字段,更新拆分键字段可能导致数据重新分布,DDM 暂不支持。
- UPDATE操作不支持datetime (YYYY-MM-DD HH:MM:SS)中 "YYYY"取值 1582年及之前年份。
- UPDATE操作不支持更新拆分键值为DEFAULT关键字。
- UPDATE不支持在一个语句中对同一字段重复更新。
- UPDATE不支持关联更新拆分键。
- 不支持含有JSON类型字段的二级拆分表进行带子查询的拆分键更新。
- UPDATE不支持自关联更新。
- 关联更新中,不支持在目标列的赋值语句或表达式中引用其它目标列,将造成更 新结果不符合预期。

例如:

update tbl 1 a,tbl 2 b set a.name=concat(b.name,'aaaa'),b.name=concat(a.name,'bbbb') on a.id=b.id。

● 关联更新不支持不带关联条件的Join。

# **20.3.5 SELECT**

SELECT通常用于查询一个或多个表中的数据。

#### 常用语法

SELECT [ALL | DISTINCT | DISTINCTROW ] select\_expr [, select\_expr ...] [FROM table\_references [WHERE where\_condition] [GROUP BY {col\_name | expr | position} [ASC | DESC], ...] [HAVING where\_condition] [ORDER BY {col\_name | expr | position} [ASC | DESC], ...] [LIMIT {[offset,] row\_count | row\_count OFFSET offset}]

#### 表 **20-22** 说明信息

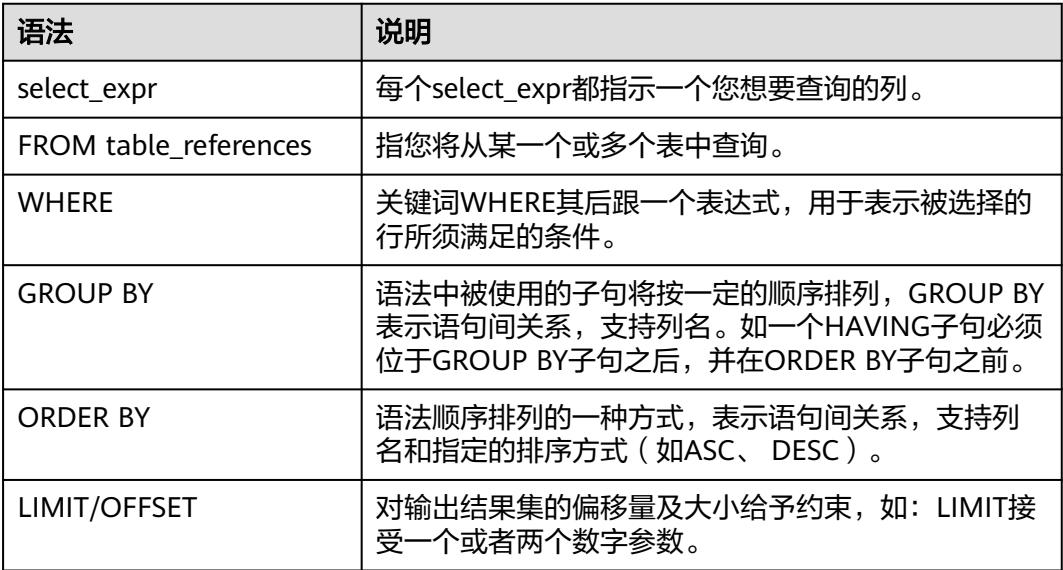

# 语法说明

- 暂不支持以空字符串作为别名。
- 不支持select ... group by ... with rollup查询 ( 当查询的表为分片表时, 无法得到 预期的结果)。
- 暂不支持STRAIGHT\_JOIN和NATURAL JOIN。
- select for update仅支持简单查询,不支持join、group by、order by、limit。
- 对于UNION中的每个SELECT, DDM 暂不支持使用多个同名的列。 例如:

如下SQL的SELECT中存在重复的列名。

SELECT id, id, name FROM t1 UNION SELECT pk, pk, name FROM t2;

# **20.3.6 SELECT JOIN Syntax**

# 常用语法

table\_references:

table\_reference [, table\_reference] ...

table reference:

table\_factor | join\_table

table factor:

tbl\_name [[AS] alias] | table\_subquery [AS] alias | ( table\_references )

join\_table:

table\_reference [INNER | CROSS] JOIN table\_factor [join\_condition] | table\_reference {LEFT|RIGHT} [OUTER] JOIN table\_reference join\_condition | table\_reference [{LEFT|RIGHT} [OUTER]] JOIN table\_factor

#### join\_condition:

ON conditional\_expr | USING (column\_list)

#### 语法限制

不支持SELECT STRAIGHT\_JOIN 和 NATURAL JOIN。

#### 示例

select id,name from test1 where id=1; select distinct id,name from test1 where id>=1; select id,name from test1 order by id limit 2 offset 2; select id,name from test1 order by id limit 2,2; select 1+1,'test',id,id\*1.1,now() from test1 limit 3; select current date,current timestamp; select abs(sum(id)) from test1;

# **20.3.7 SELECT UNION Syntax**

#### 常用语法

SELECT ...UNION [ALL | DISTINCT] SELECT ...[UNION [ALL | DISTINCT] SELECT ...]

#### 示例

select userid from user union select orderid from ordertbl order by userid; select userid from user union (select orderid from ordertbl group by orderid) order by userid;

#### 语法限制

对于UNION中的每个SELECT,不支持使用多个同名的列。

# **20.3.8 SELECT Subquery Syntax**

#### **The Subquery as Scalar Operand**

示例

SELECT (SELECT id FROM test1 where id=1); SELECT (SELECT id FROM test2 where id=1)FROM test1; SELECT UPPER((SELECT name FROM test1 limit 1)) FROM test2;

# **Comparisons Using Subqueries**

语法

non\_subquery\_operand comparison\_operator (subquery) comparison\_operator : = > < > = <= <> != <=> like

示例

select name from test1 where  $id$  > (select id from test2 where  $id=1$ ); select name from test1 where  $id =$  (select  $id$  from test2 where  $id=1$ ); select id from test1 where name like (select name from test2 where id=1);

# **Subqueries with ANY, IN, NOT IN, SOME,ALL,Exists,NOT Exists**

语法

operand comparison\_operator SOME (subquery) operand comparison\_operator ALL (subquery) operand comparison\_operator ANY (subquery) operand IN (subquery) operand not IN (subquery) operand exists (subquery) operand not exists (subquery)

#### 示例

```
select id from test1 where id > any (select id from test2);
select id from test1 where id > some (select id from test2);
select id from test1 where id > all (select id from test2);
select id from test1 where id in (select id from test2);
select id from test1 where id not in (select id from test2);
select id from test1 where exists (select id from test2 where id=1);
select id from test1 where not exists (select id from test2 where id=1):
```
# **Derived Tables (Subqueries in the FROM Clause)**

#### 语法

SELECT ... FROM (subquery) [AS] tbl\_name ...

示例

```
select id from (select id,name from test2 where id>1) a order by a.id;
```
# 语法限制

- Derived Tables 必须拥有一个别名。
- Derived Tables 不可以成为 Correlated Subqueries, 即不能包含子查询外部表的 引用。
- 标量子查询在一些场景下当前不能得到正确结果,建议改写为join,同时可提高性 能。
- 不支持 HAVING 子句中的子查询, JOIN ON 条件中的子查询。
- 不支持Row Subqueries。

# **20.3.9** 不支持的 **DML** 语法列举

# 不支持的 **DML** 语法

#### 表 **20-23** DML 的语法限制

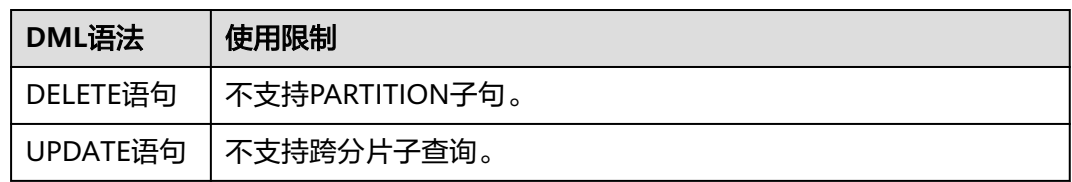

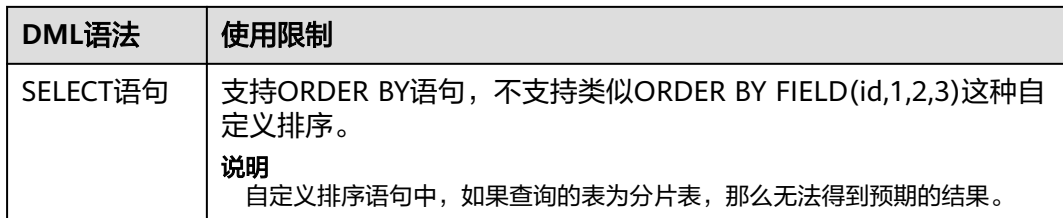

# **20.3.10** 支持的系统库查询

#### 表 **20-24** 系统库查询

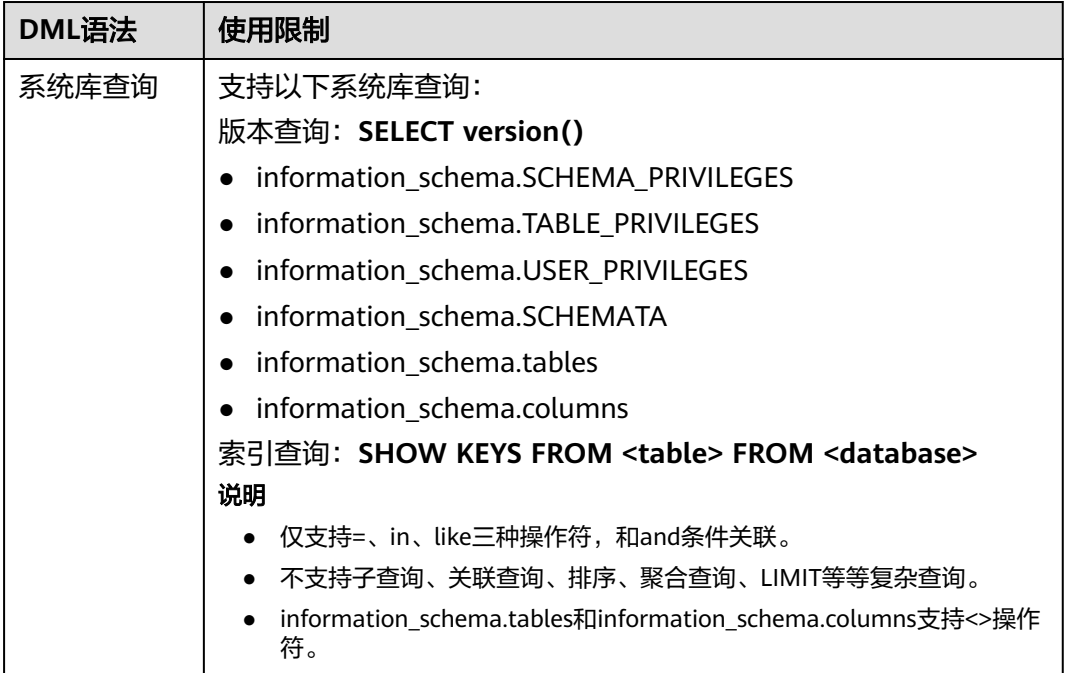

# **20.4 Online DDL**

DDM支持通用的Online DDL操作:增加字段、删除字段、修改字段、设置默认值、修 改编码、修改表名等。

Online DDL主要功能为在对应DDL上,提供ALGORITHM、LOCK显示声明的支持,并 提供透传至后端数据库节点能力(此功能需满足DDM内核版本大于等于3.1.0版本)。

当DDM实例关联的DN实例为MySQL5.7版本时,Online DDL操作支持以下语法:

ALTER TABLE tbl\_name [alter\_option [, alter\_option] ...]

alter\_option: {

 | ADD [COLUMN] col\_name column\_definition [FIRST | AFTER col\_name] | ADD [COLUMN] (col\_name column\_definition,...) | DROP [COLUMN] col\_name

```
 | ALTER [COLUMN] col_name {
    SET DEFAULT {literal | (expr)}
    | DROP DEFAULT
 }
 | CHANGE [COLUMN] old_col_name new_col_name column_definition
     [FIRST | AFTER col_name]
  | [DEFAULT] CHARACTER SET [=] charset_name [COLLATE [=] collation_name]
  | CONVERT TO CHARACTER SET charset_name [COLLATE collation_name]
 | MODIFY [COLUMN] col_name column_definition
     [FIRST | AFTER col_name]
| RENAME [TO | AS] new_tbl_name
 | ALGORITHM [=] {DEFAULT | INPLACE | COPY}
 | LOCK [=] {DEFAULT | NONE | SHARED | EXCLUSIVE}
```
## } 当DDM实例关联的DN实例为MySQL8.0版本时,Online DDL操作支持以下语法:

```
ALTER TABLE tbl_name
   [alter_option [, alter_option] ...]
alter_option: {
 | ADD [COLUMN] col_name column_definition
     [FIRST | AFTER col_name]
  | ADD [COLUMN] (col_name column_definition,...)
  | DROP [COLUMN] col_name
  | ALTER [COLUMN] col_name {
      SET DEFAULT {literal | (expr)}
    | DROP DEFAULT
 }
  | CHANGE [COLUMN] old_col_name new_col_name column_definition
      [FIRST | AFTER col_name]
  | [DEFAULT] CHARACTER SET [=] charset_name [COLLATE [=] collation_name]
  | CONVERT TO CHARACTER SET charset_name [COLLATE collation_name]
  | MODIFY [COLUMN] col_name column_definition
      [FIRST | AFTER col_name]
  | RENAME COLUMN old_col_name TO new_col_name
 | RENAME [TO | AS] new tbl_name
  | ALGORITHM [=] {DEFAULT | INSTANT | INPLACE | COPY}
  | LOCK [=] {DEFAULT | NONE | SHARED | EXCLUSIVE}
```
# 注意

}

在使用Online DDL语法时,最终ALGORITHM、LOCK选项生效位置为后端数据库,当 后端有多个数据库时,DDM表现出的并发性可能与参数值不一致。

# 使用示例

#### 增加字段

# 向表t2中增加字段x, 类型为int, Online DDL 算法为inplace, 锁为NONE ALTER TABLE t2 ADD COLUMN x INT, ALGORITHM=INPLACE, LOCK=NONE;

#### 修改字段

# 修改表t2的字段x,修改字段类型为varchar(255), Online DDL 算法为copy, 锁为shared ALTER TABLE t2 MODIFY x VARCHAR(255), ALGORITHM=COPY, LOCK=SHARED;

#### 修改编码

# 修改表t2编码为utf8, 排序算法为utf8\_bin, Online DDL 算法为copy, 锁为shared ALTER TABLE t2 CHARACTER SET utf8 COLLATE utf8\_bin, ALGORITHM=COPY, LOCK=SHARED;

# **20.5** 函数

# 支持的函数

## 表 **20-25** 操作符函数

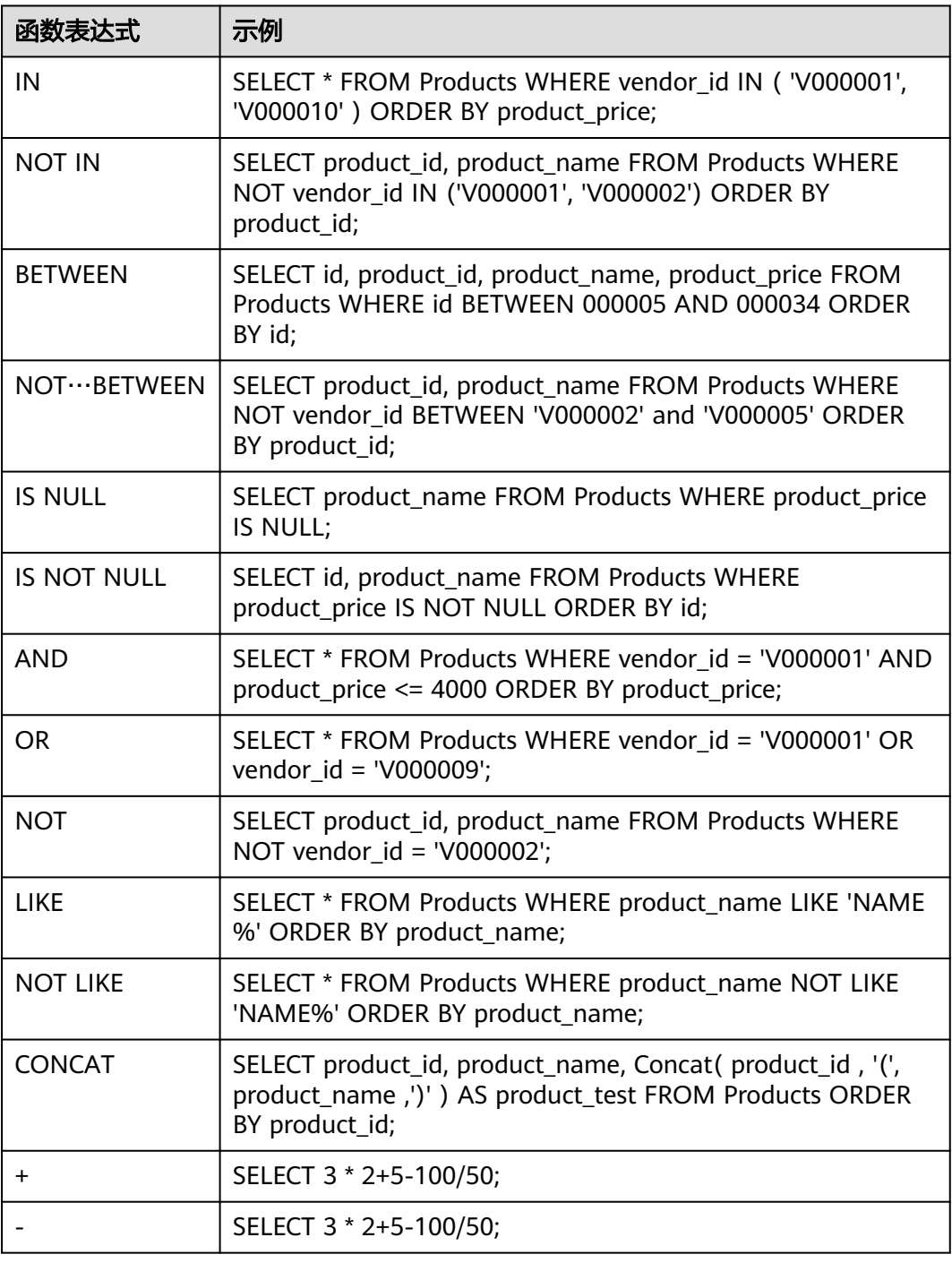

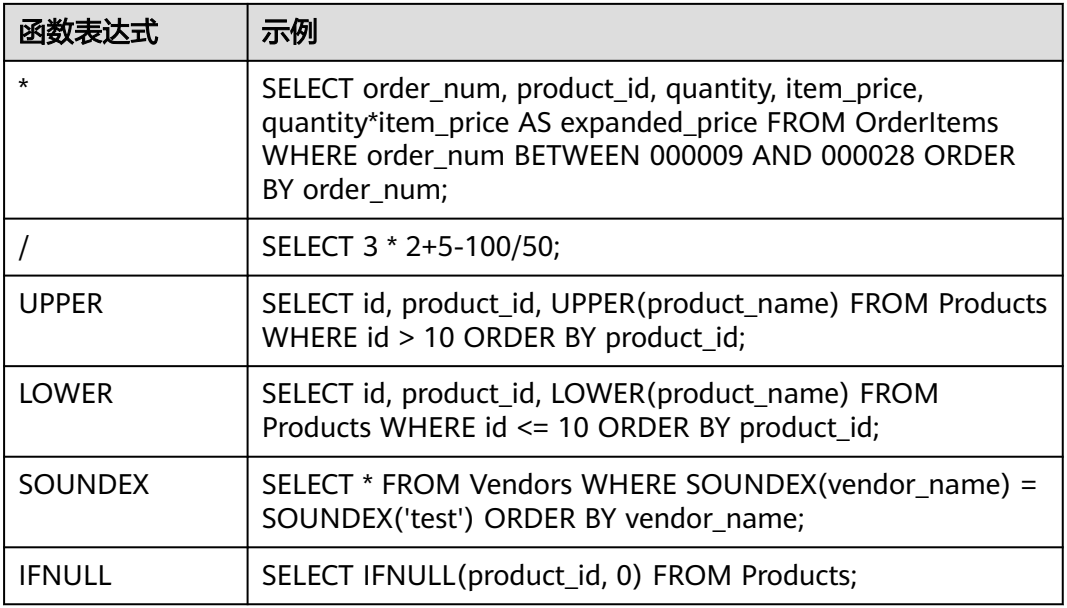

# 表 **20-26** 时间日期函数

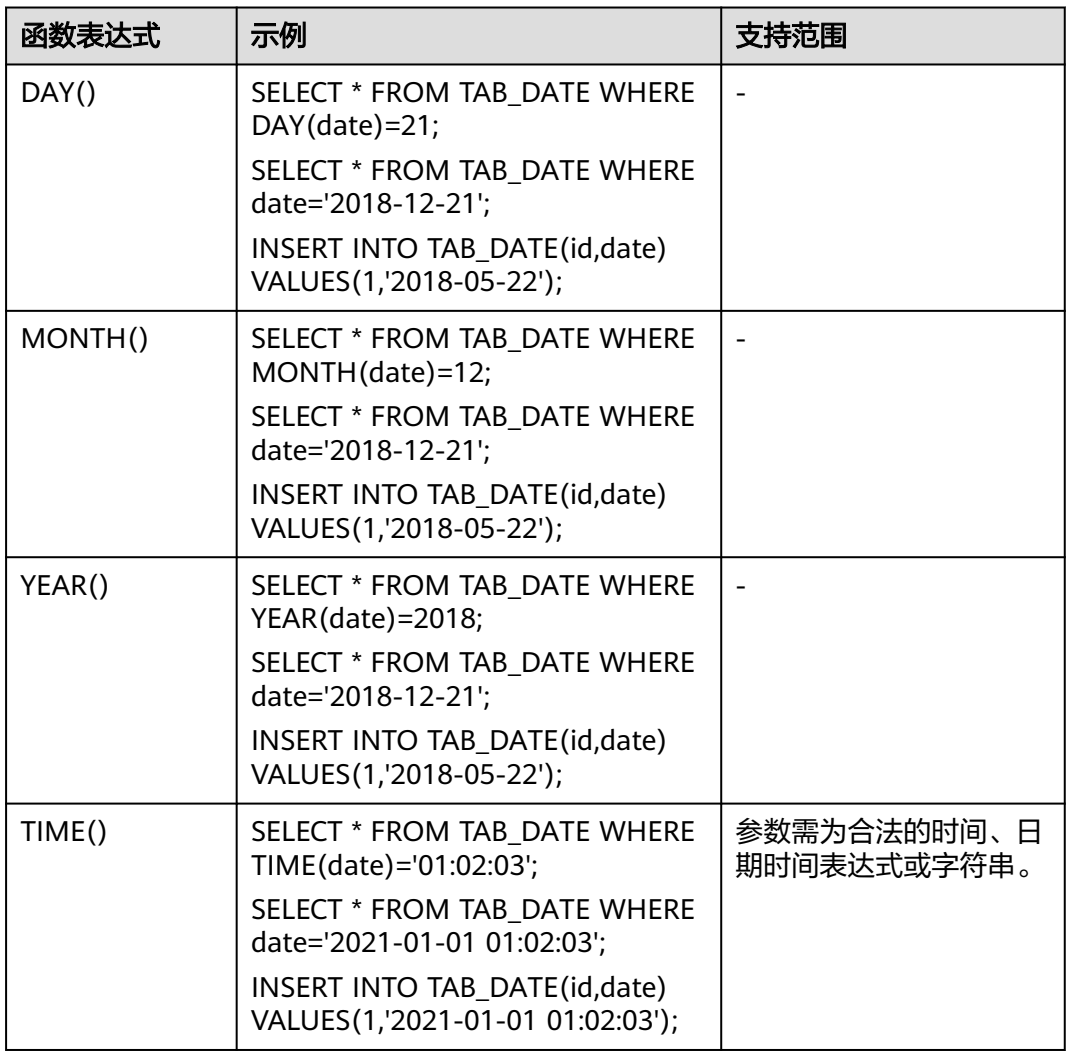

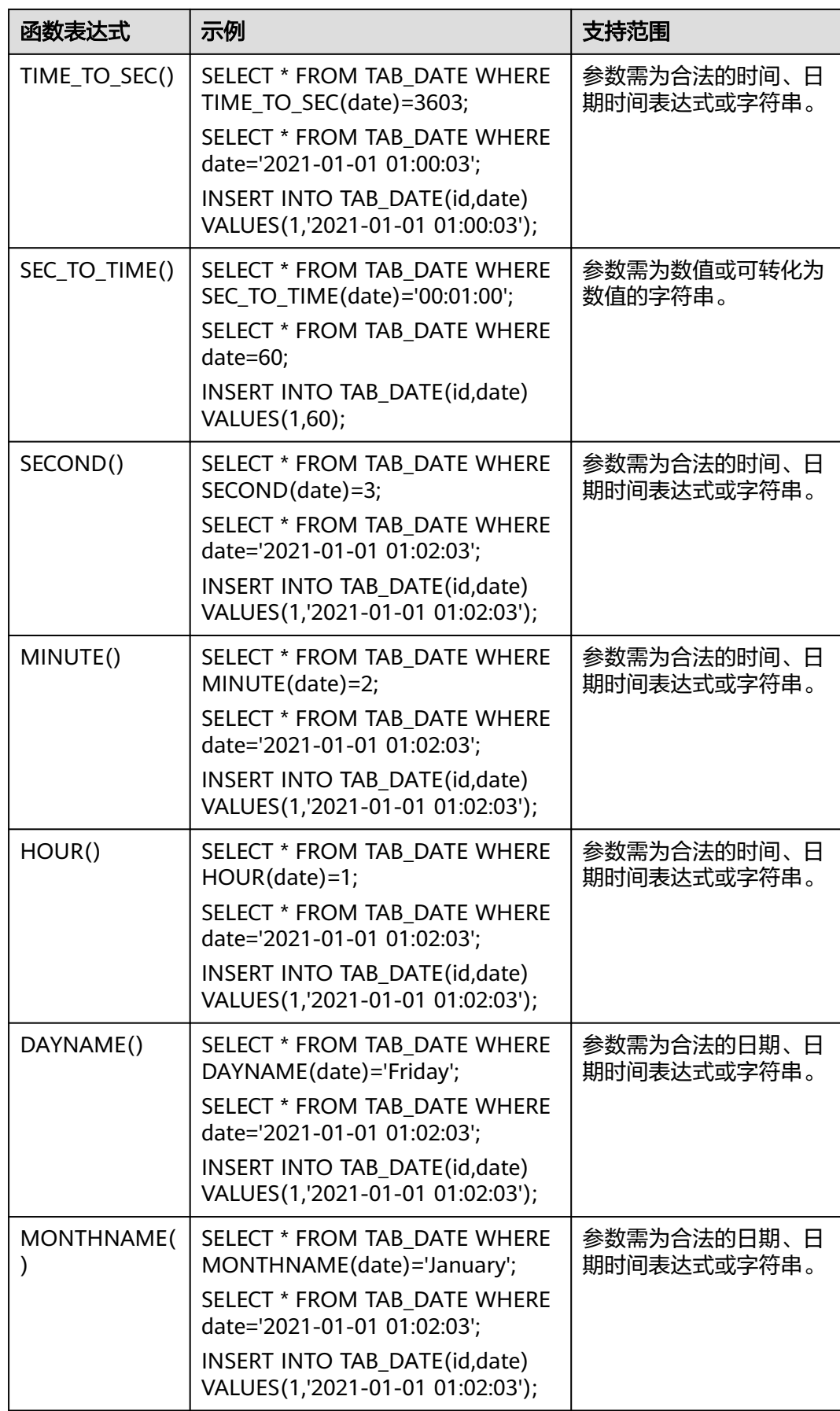

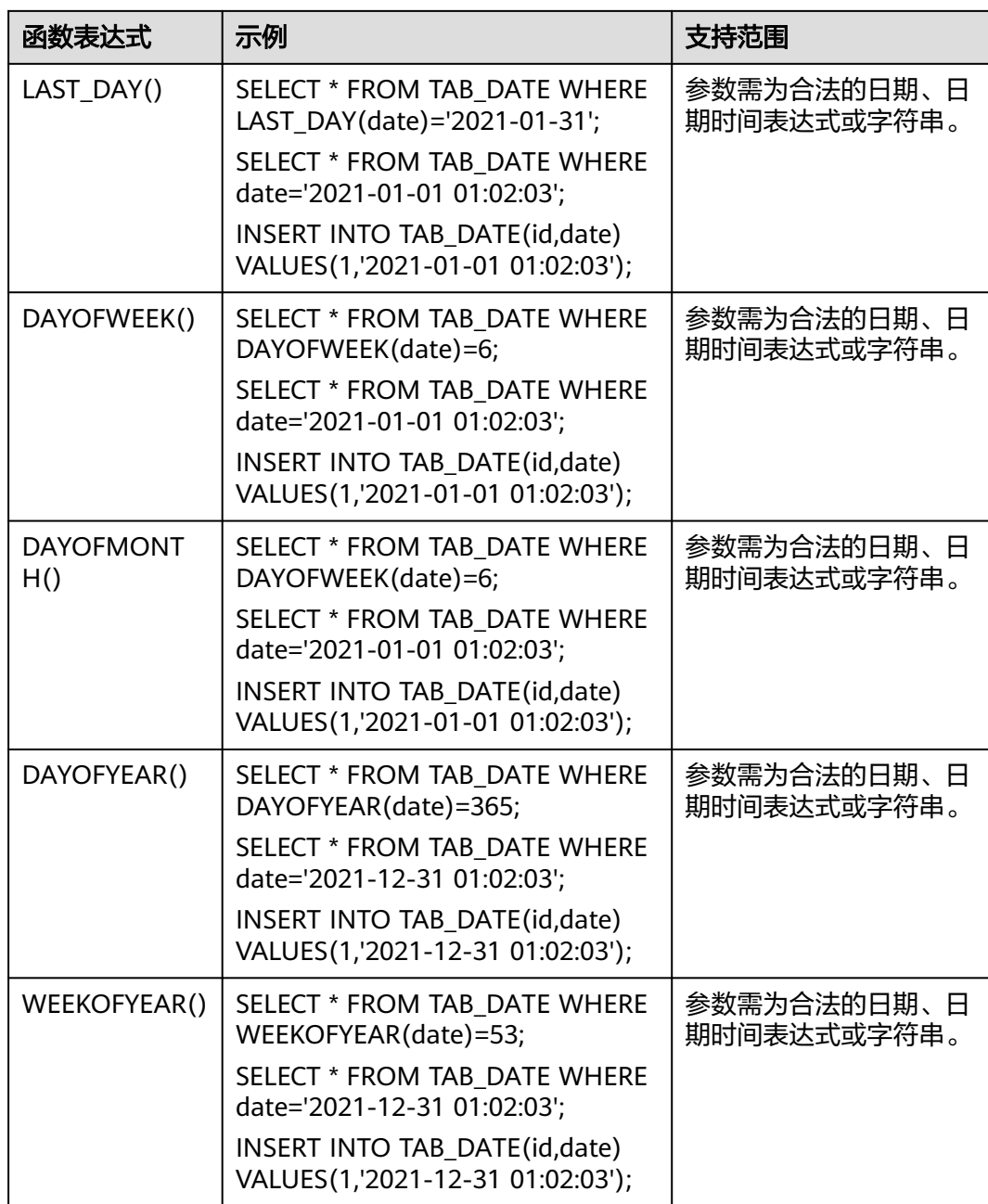

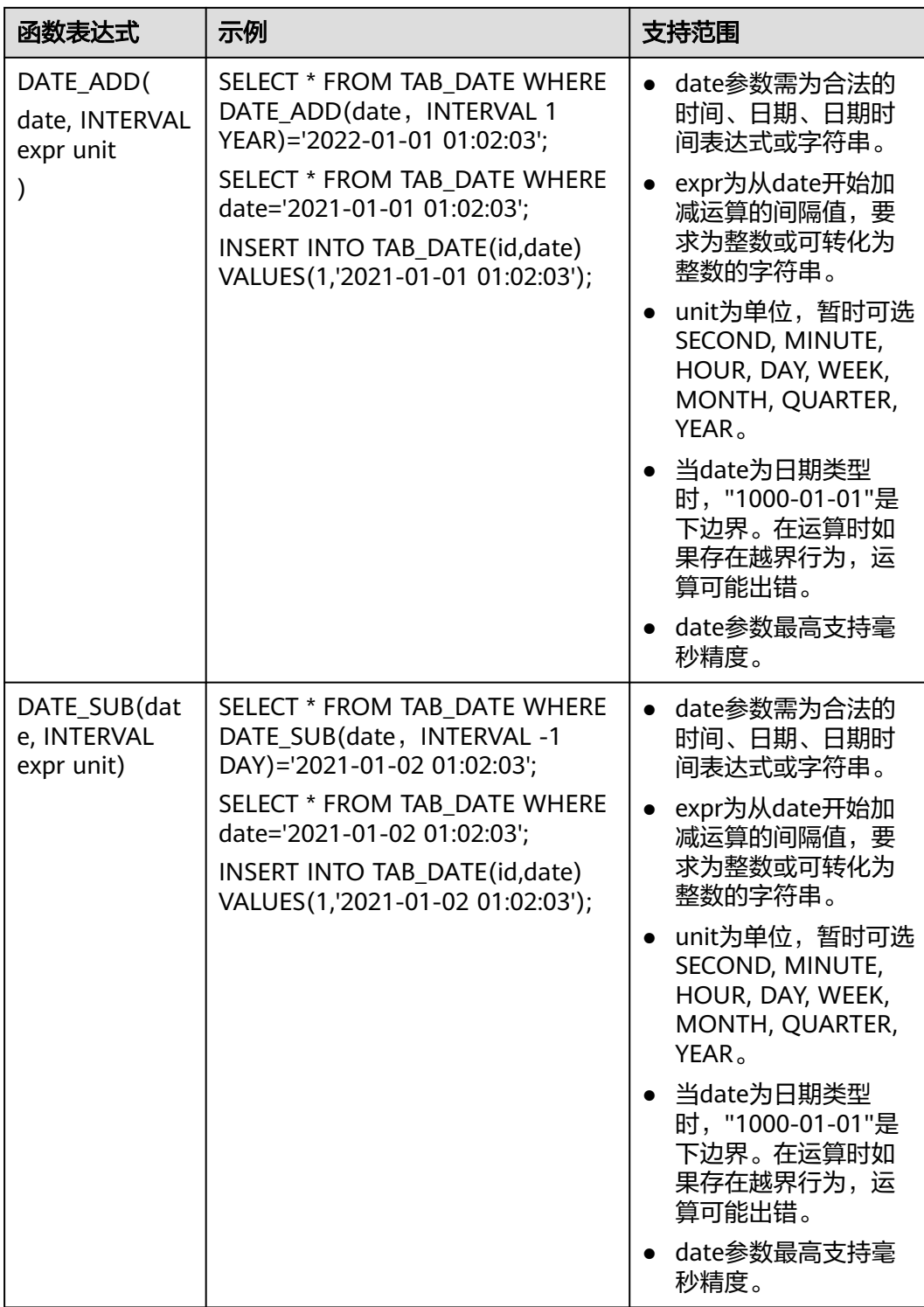

#### 表 **20-27** 数学函数

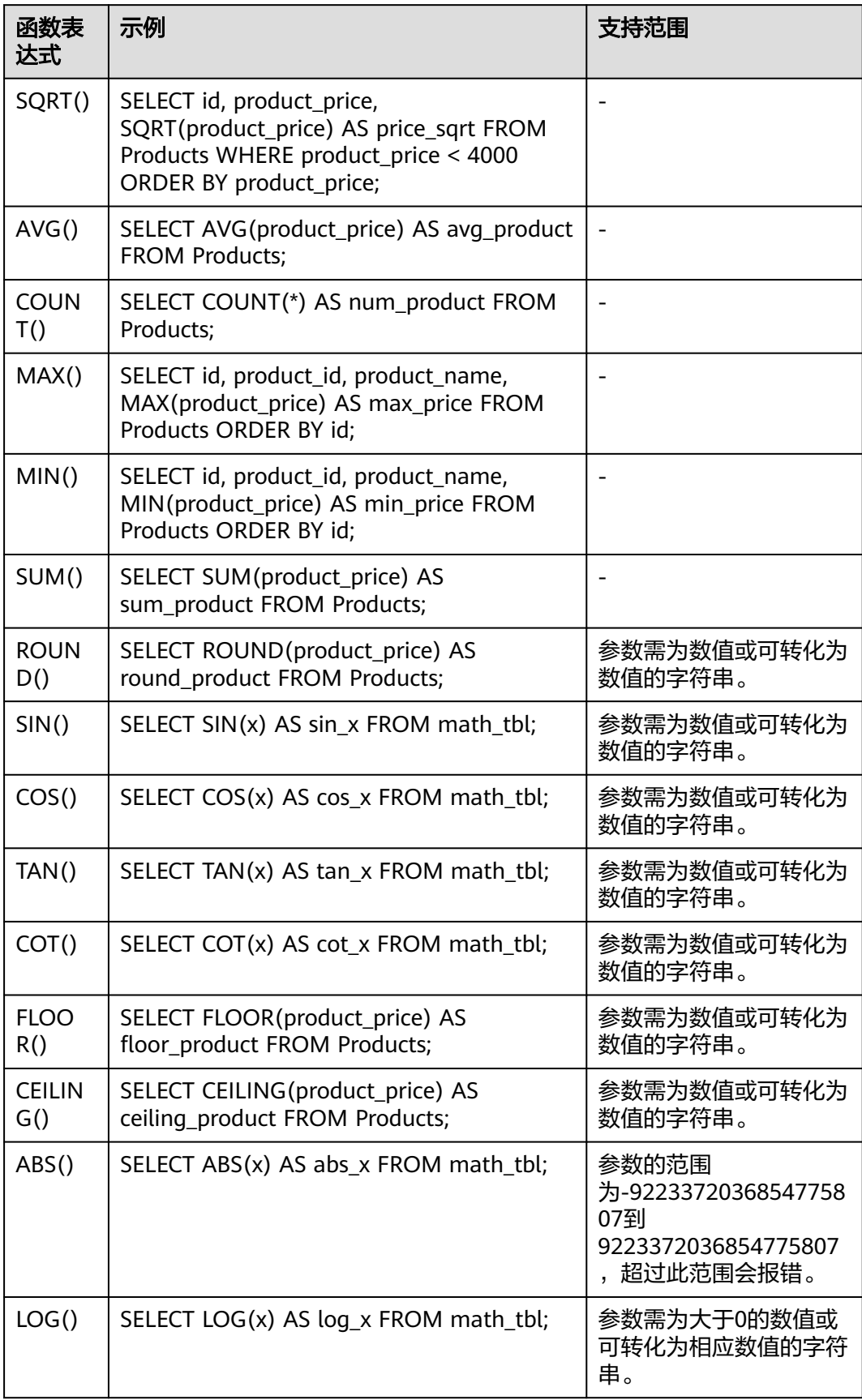
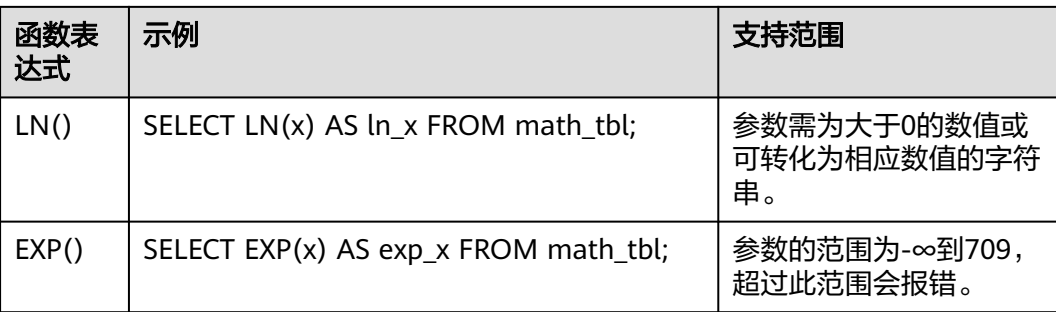

#### 表 **20-28** 字符串函数

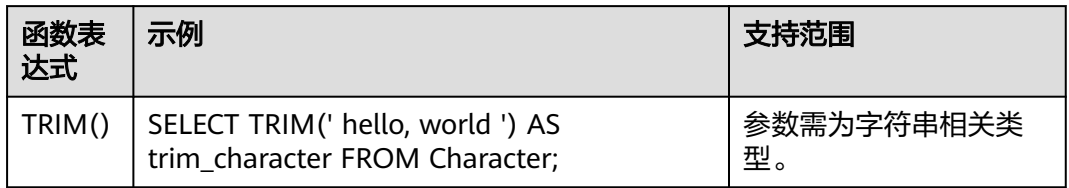

#### 说明

使用前,请先查看该函数是否在支持范围,建议使用支持范围内的函数。如果在范围外使用,返 回结果与MySQL中的返回结果可能不一致。

## 不支持的函数

#### 表 **20-29** 函数的限制

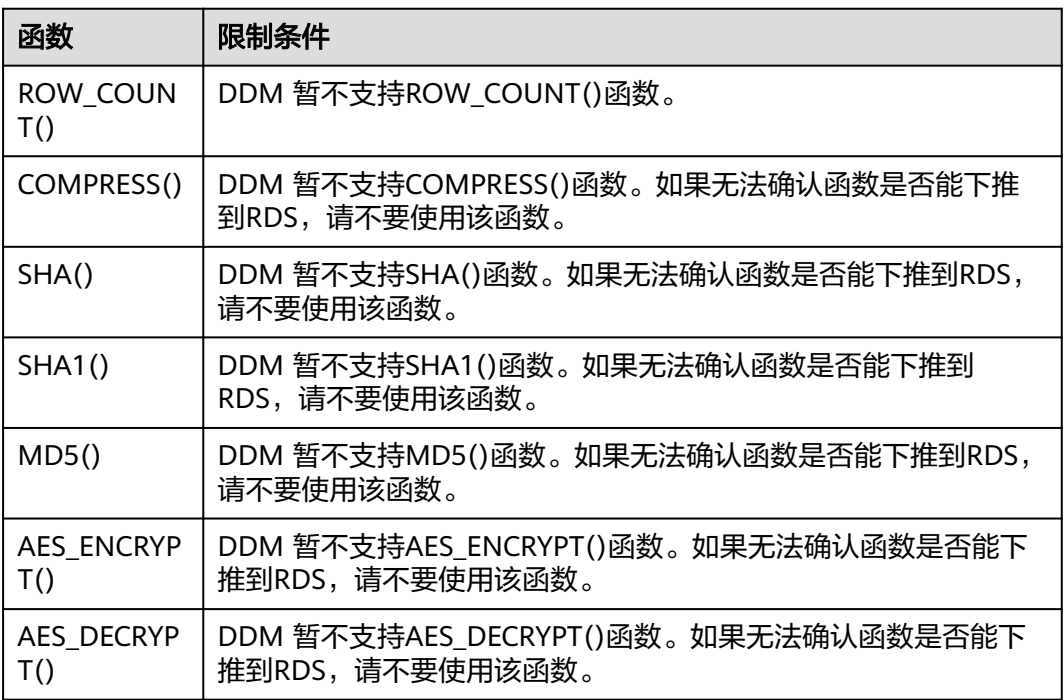

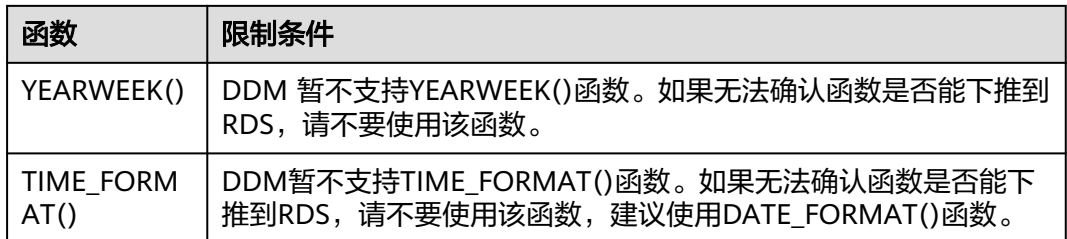

# **20.6** 使用限制

- 不支持触发器。
- 不支持临时表。
- 不支持DO语句。
- 不支持外键关联。
- 不支持RESET语句。
- 不支持FLUSH语句。
- 不支持BINLOG语句。
- 不支持HANDLER语句。
- 不支持show warnings。
- 不支持 ':=' 赋值运算符。
- 暂不支持<=>运算符。
- 暂不支持'IS UNKNOWN'表达式。
- 不支持INSTALL/UNINSTALL PLUGIN语句。
- 不支持分布式级别的存储过程及自定义函数。
- 库名、表名不可修改,拆分字段的名称和类型都不可以变更。
- 不支持SHOW PROFILES、SHOW ERRORS等多数运维SHOW语句。
- 不支持表维护语句,包括CHECK/CHECKSUM/OPTIMIZE/REPAIR TABLE。
- 不支持session变量赋值与查询。 例如:

set @rowid=0;select @rowid:=@rowid+1,id from user;

- 不支持SQL语句中包含单行注释 ' --' 或者多行(块)注释 ' /\*...\*/'。
- REPEAT函数结果长度最大限制为1000000(适用于3.0.9版本及以上)。

## 权限级别支持情况:

- 全局层级(暂不支持)
- 数据库层级(支持)
- 表层级(支持)
- 列层级(暂不支持)
- 子程序层级(暂不支持)

# **20.7** 实用 **SQL** 语句

## **20.7.1 CHECK TABLE**

#### **20.7.1.1** 检查当前逻辑库下所有逻辑表各分表的 **DDL** 一致性

用途:用于对某逻辑库所有的逻辑表的一致性情况进行全局概览。

命令格式:

**check table**

命令输出:

如果全部逻辑表都一致, 输出结果为:

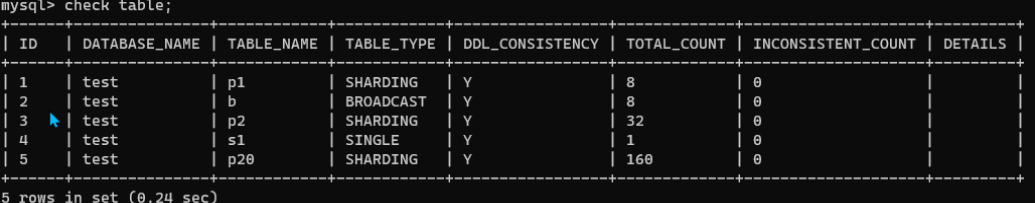

如果存在不一致的逻辑表, 输出结果为:

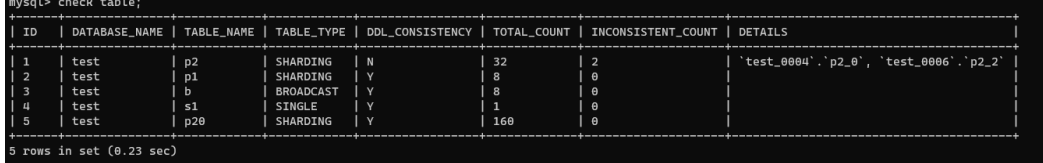

输出详解:

每一行表示一个逻辑表的检查结果概况。

- DATABASE\_NAME:逻辑库名称。
- TABLE\_NAME:逻辑表名称。
- TABLE\_TYPE:逻辑表类型。
	- SINGLE:单表。
	- BROADCAST:广播表。
	- SHARDING:拆分表。
- DDL\_CONSISTENCY:该逻辑表对应所有物理表DDL是否一致。
- TOTAL\_COUNT:该逻辑表有几个物理表。
- INCONSISTENT\_COUNT:该逻辑表有几个物理表的DDL不一致。
- DETAILS:DDL不一致的物理表名。

#### **20.7.1.2** 检查某一张逻辑表各分表的 **DDL** 一致性

用途:对特定一张逻辑表进行详细检查。

命令格式:

check table <table\_name>

命令输出:

如果返回结果集为空, 表示该逻辑表各物理分表DDL都是一致的。

mysql> check table p1; Empty set  $(0.02 \text{ sec})$ 

如果返回结果集不为空, 表示各个不一致的物理表。

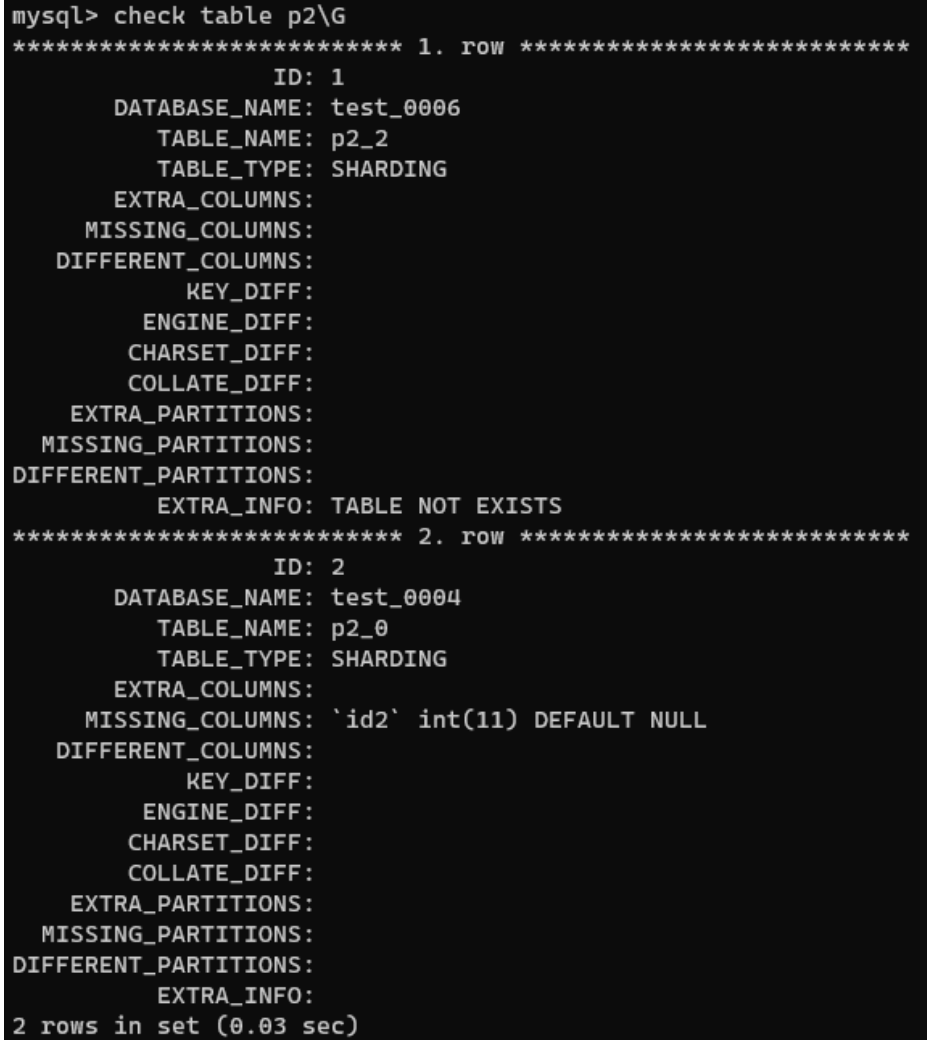

#### 输出详解:

每一行表示一个不一致的物理拆分表的详细检查结果。

- DATABASE\_NAME:物理表所在的物理分库。
- TABLE\_NAME:物理表表的表名。
- TABLE\_TYPE:物理表所属逻辑表类型。
- EXTRA\_COLUMNS:该物理表多出来的列。
- MISSING\_COLUMNS:表示该物理表缺少的列。
- DIFFERENT\_COLUMNS: 表示该物理表属性不一致的列( 包括名称, 类型)。
- KEY\_DIFF:表示该物理表不一致的索引。
- ENGINE\_DIFF:表示该物理表不一致的引擎。
- CHARSET\_DIFF:表示该物理表不一致的字符集。
- COLLATE\_DIFF:表示该物理表不一致的排序规则。
- EXTRA\_PARTITIONS:(分区表专用) 表示该物理表多出来的分区。
- MISSING\_PARTITIONS:(分区表专用) 表示该物理表缺少的分区。
- DIFFERENT\_PARTITIONS:(分区表专用) 表示该物理表属性不一致的分区。
- EXTRA\_INFO:其他信息, 如物理表缺失, 将在这里显示。

## **20.7.2 SHOW RULE**

命令格式:

● 查看数据库下每一个逻辑表的拆分情况。

**show rule**

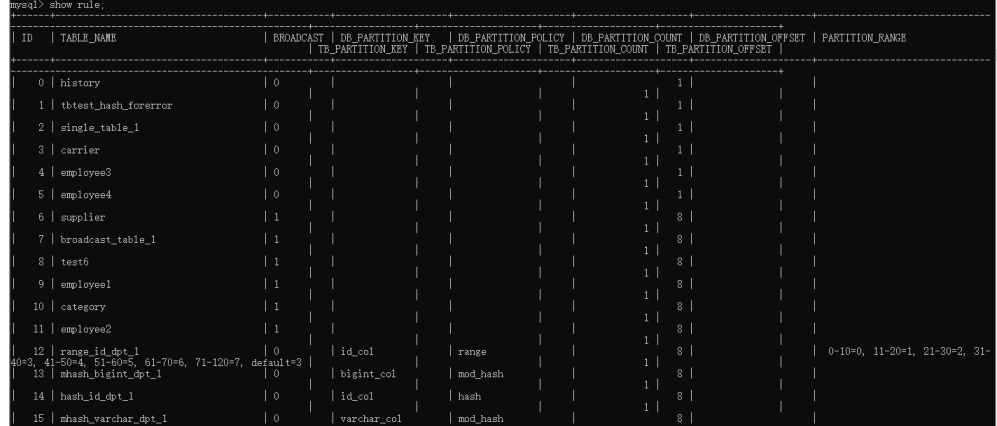

查看数据库下指定逻辑表的拆分情况。

show rule from <*table\_name>* 

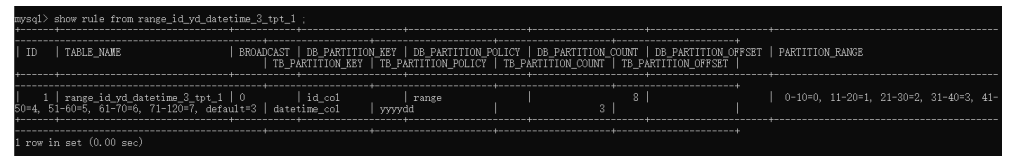

输出详解:

TABLE\_NAME : 表名。

BROADCAST:是否为广播表(0:否,1:是)。

DB\_PARTITION\_KEY:分库的拆分键,没有分库的话,值为空。

DB\_PARTITION\_POLICY: 分库的拆分策略, 取值包括哈希或YYYYMM、YYYYDD、 YYYYWEEK 等日期策略。

DB\_PARTITION\_COUNT:分库数。

DB\_PARTITION\_OFFSET : 分库偏移量。

PARTITION\_RANGE:分库拆分算法为range时的拆分范围设置。

TB\_PARTITION\_KEY:分表的拆分键,没有分表的话,值为空。

TB\_PARTITION\_POLICY:分表的拆分策略,取值包括哈希或MM、DD、MMDD、 WEEK等日期策略。

TB\_PARTITION\_COUNT:分表数。

TB PARTITION OFFSET: 分表偏移量。

## **20.7.3 SHOW TOPOLOGY**

命令格式:

查看数据库下指定逻辑表的物理分布情况。

show topology from <table\_name>

#### 输出详解:

Rds\_instance\_id: RDS的实例ID。

 $HOST : IP$ 。

PORT: 端口。

DATABASE :物理库 。

TABLE :物理表 。

ROW\_COUNT: 表的数据量 (大致的值, 在information\_schema.TABLES取值)。

## **20.7.4 SHOW DATA NODE**

命令格式:

**show data node**

描述:查看物理分片的数据。

输出详解:

RDS\_INSTANCE\_ID: RDS的实例ID。

PHYSICAL\_NODE:物理节点。

HOST: 主机号。

PORT:端口号。

# **20.7.5 TRUNCATE TABLE**

#### **20.7.5.1 HINT-DB**

命令格式:

**/\*+db=**<physical\_db\_name>**\*/ TRUNCATE TABLE** <table\_name>

#### 描述:

删除对应的<physical\_db\_name>物理库下对应的所有的<table\_name>的分表数据, 其余分库的表不受影响。

#### **20.7.5.2 HINT-TABLE**

命令格式:

**/\*+table=**<physical\_table\_name>**\*/ TRUNCATE TABLE** <table\_name>

描述:

删除当前库下表名<physical\_table\_name>的所有物理表的数据,其余分表不受影响。

删除前示例:

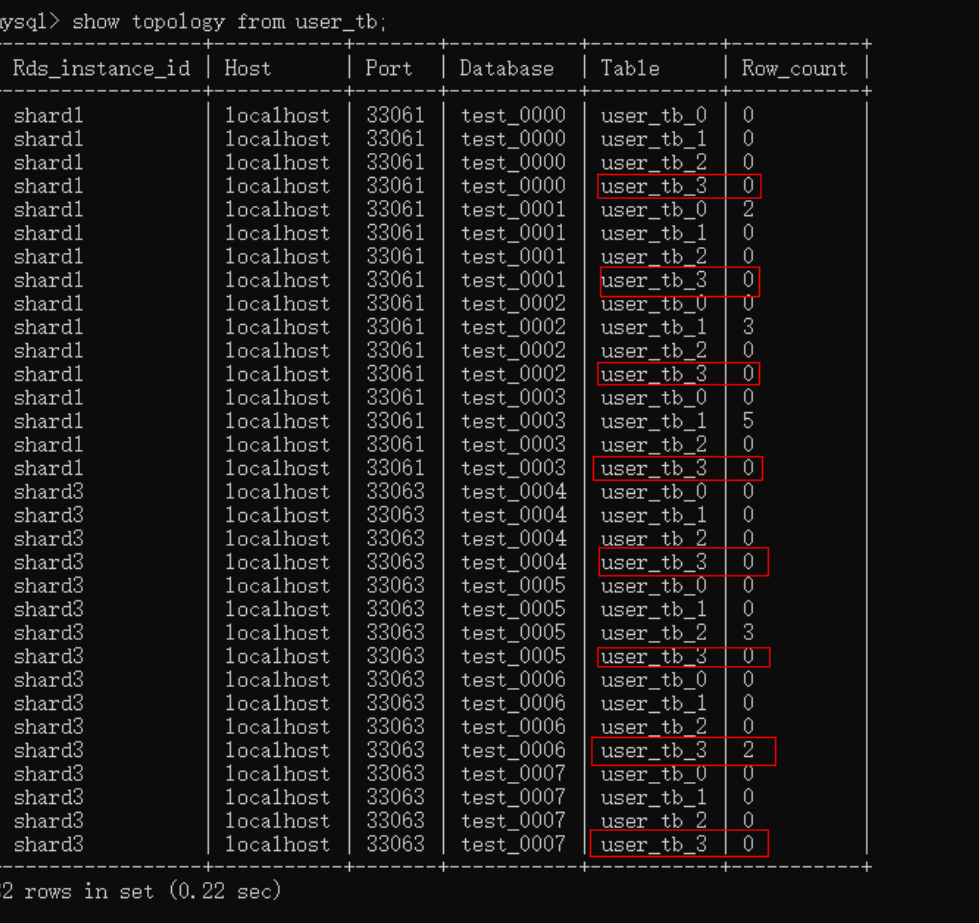

mysql> /\*+table = user\_tb\_3\*/truncate table user\_tb;<br>Query OK, 0 rows affected (5.18 sec)

删除后示例:

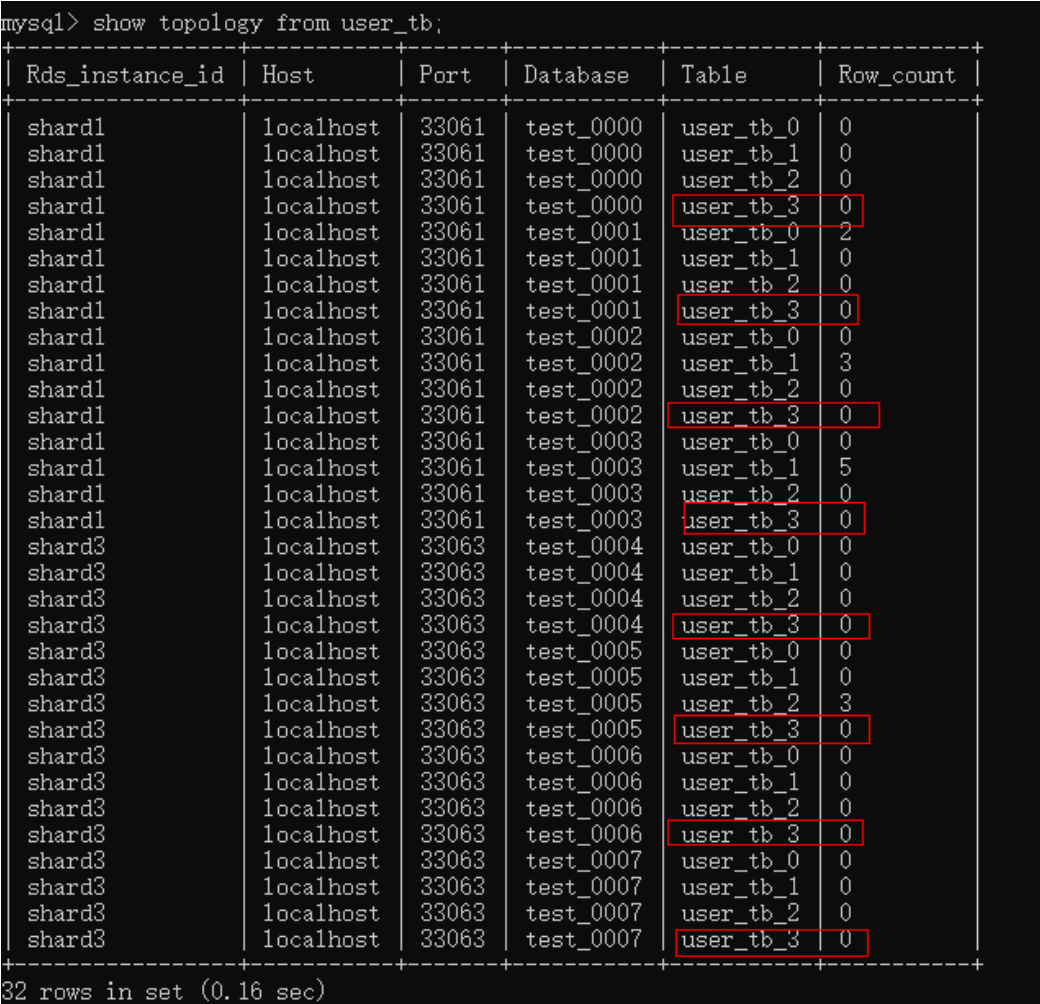

#### **20.7.5.3 HINT-DB/TABLE**

命令格式:

**/\*+db=**<physical\_db\_name>**,table=**<physical\_table\_name>**\*/ TRUNCATE TABLE** <table\_name>

描述:

删除库名为<physical\_db\_name>下表名为<physical\_table\_name>的物理分表数据, 其余分库下其他分表不受影响。

#### **20.7.5.4** 补充说明

HINT对于所有的单表以及全局表失效,只对各种分表起作用。

# **20.7.6 HINT- ALLOW\_ALTER\_RERUN**

命令格式:

**/\*+ allow\_alter\_rerun=true\*/**<ALTER TABLE的命令<sup>&</sup>gt;

描述:

使用该hint可支持命令重复执行不报错,共支持八种alter table的命令形式: add column、modify column、drop column、add index、drop index、change column、add partition和drop partition。

示例:

**/\*+ allow\_alter\_rerun=true\*/ALTER TABLE aaa\_tb ADD schoolroll varchar(128) not null comment '**学籍**'**

## **20.7.7 LOAD DATA**

#### 标准示例

LOAD DATA LOCAL INFILE '/data/data.txt' IGNORE INTO TABLE test CHARACTER SET 'utf8' FIELDS TERMINATED BY ',' OPTIONALLY ENCLOSED BY '"' LINES TERMINATED BY '\n' (id, sid, asf);

#### 说明

如果数据中包含一些特殊字符,比如分隔符、转义符等,建议用引号扩起来,通过OPTIONALLY ENCLOSED BY '"'指定。

示例:

下面的一段数据中包含了分隔符(,)则需要用引号括起来。

**"aab,,,bba,ddd"**

如果数据中包含了引号字符,则上述方法可能不会生效,此时可以把数据中引号字符替换成\"。 例如:**"aab,,,bba,ddd\"ddd\"bb,ae"**。

- 如果指定**LOCAL**关键词,则表明从客户端主机读文件。如果local没指定,出于安 全考虑不支持此功能。
- 可以通过FIELDS TERMINATED BY指定字符之间的分割符号, 默认值为\t 。
- **通过OPTIONALLY ENCLOSED BY**忽略数据源字段中的符号。
- 通过LINES TERMINATED BY可以指定行之间的换行符,默认为\n。

#### 说明

有些windows上的文本文件的换行符可能为\r\n,由于是不可见字符,所以请小心检查。

- 通过**CHARACTER SET**指定文件的编码,建议跟RDS for MySQL实例上物理库 (分片)的编码一致,否则可能乱码。其中字符集编码必须用引号扩起来,否则 会解析出错。
- 通过**IGNORE**或者**REPLACE**指定遇到重复记录是替换还是忽略。
- 目前列名必须指定,且必须包括分片字段,否则没办法确定路由。
- 其他参数参考MySQL的**[load data infile](https://dev.mysql.com/doc/refman/8.0/en/load-data.html)**官方文档说明。其他参数的先后顺序不能 乱,顺序参考[官方说明。](https://dev.mysql.com/doc/refman/8.0/en/load-data.html)

#### 须知

- 1. 数据导入阶段会在一定程度上影响DDM以及RDS for MySQL实例性能,请选择在业 务低峰时间导入。
- 2. 建议不要同时发起多个LOAD DATA请求。多个LOAD DATA同时进行,数据高并发 写入,表锁竞争以及系统IO抢占会影响总体效率,可能会出现SQL事务超时现象, 导致LOAD DATA全部失败。
- 3. 由于分布式事务的特性,使用LOAD DATA导入数据时,需要设置手动提交事务, 以确保数据记录改动的准确无误。

例如客户端可进行如下设置:

**mysql> set autocommit=0; mysql> LOAD DATA LOCAL INFILE** '/data/data.txt' **IGNORE INTO TABLE test CHARACTER SET 'utf8' FIELDS TERMINATED BY ',' OPTIONALLY ENCLOSED BY '"' LINES TERMINATED BY '\n' (id, sid, asf); mysql> commit;**

#### 使用限制

- 不支持LOW\_PRIORITY。
- 不支持CONCURRENT。
- 不支持PARTITION (partition\_name [, partition\_name] ...)。
- 不支持LINES STARTING BY 'string'。
- 不支持用户变量。
- **ESCAPED BY 只支持'\\'。**
- 如果导入数据时没有指定自增键的值,DDM不会填充自增值,自增能力使用的是 底层DN的自增能力,因此自增值会重复。
- 如果主键或者唯一索引值经过路由后不在同一张物理表,REPLACE不生效。
- 如果主键或者唯一索引值经过路由后不在同一张物理表,IGNORE不生效。
- 不支持对含有全局二级索引的表执行LOAD DATA的操作。

## **20.7.8 SHOW PHYSICAL PROCESSLIST**

- 命令格式1:展示后端rds的processlist。 **show physical processlist**
- 命令格式2:在命令1的结果集中过滤掉info列为空的数据,只展示info列不为空的 结果。

**show physical processlist with info** 命令执行效果如下:

#### 图 **20-1** 命令执行效果

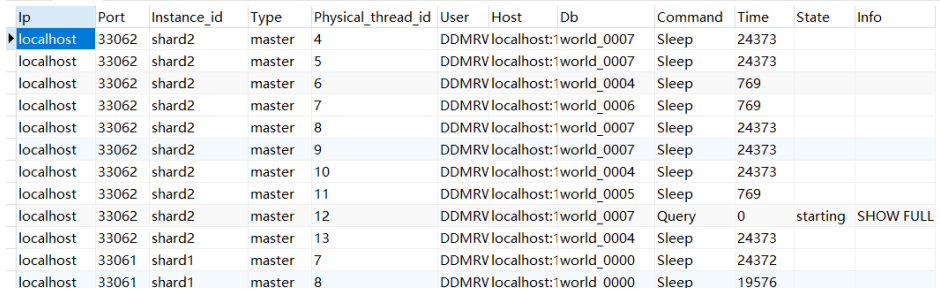

命令输出详解: IP:RDS的IP地址。 Port: RDS的端口号。 Instance\_id: RDS的实例ID。 Type: master指的是读写RDS, readreplica指的是只读RDS。 后面的列是对应的RDS的processlist信息,与在RDS直接执行show processlist获取 的信息一致。

命令格式3:结束对应RDS上的执行线程。 **kill physical** <physical\_thread\_id>@<rds\_ip>:<rds\_port> <physical\_thread\_id>: RDS上的执行线程ID,可从命令2的结果集中获取。 <rds\_ip>: RDS的IP地址,可从命令2的结果集中获取。 <rds\_port>: RDS的端口号, 可从命令2的结果集中获取。

#### 须知

- 该功能仅支持内核3.0.1及以上的版本。
- 上述的命令需要登录DDM后,在DDM上执行。

# **20.7.9** 自定义 **HINT** 读写分离

DDM提供HINT来指定SQL语句是在主实例上执行还是在只读实例上执行。

HINT支持以下两种格式:

格式一:

**/\*!mycat:db\_type=**host **\*/**

格式二:

**/\*+ db\_type=**host **\*/**

其中host可以是master或者slave, master代表主实例, slave代表只读实例。

目前只支持SELECT语句。

#### 说明

通常情况下,实现了读写分离之后,主实例上只能进行写操作,只读实例上只进行读操作。但是 在某些特殊情况,需要在主实例上读取数据时,可以用自定义Hint的方式指定在主实例上进行读 操作。此方式仅适用于查询功能。

# **20.7.10** 自定义 **HINT** 跳过执行计划缓存

DDM提供HINT来控制SELECT语句是否跳过缓存的执行计划。

HINT的格式为:

#### **/\*!GAUSS:skip\_plancache=**flag **\*/**

其中flag可以是true或者false,true代表跳过执行计划缓存,false代表不跳过。

目前只支持SELECT语句。

# **20.7.11** 通过 **HINT** 指定分片直接执行 **SQL**

命令格式:

**/\*+db=**<physical\_db\_name>**\*/** <your query>**;**

描述:

直接在<physical\_db\_name>这一分片上执行对应SQL语句。

示例:

**/\*+db=test\_0000\*/ select \* from t1;**

使用限制:

- 此HINT只对SELECT/DML/TRUNCATE语句起作用。
- 此HINT仅在文本协议下工作,Prepare协议下无法使用。

# **20.8** 全局序列

# **20.8.1** 全局序列概述

全局序列主要指基于DB的全局序列。

说明

- 支持修改自增序列初始值。
- 全局序列主要保证ID全局唯一,并不能保证一定是连续递增的。

表 **20-30** 全局序列支持的表类型

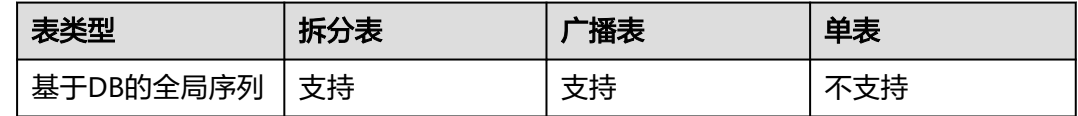

## 创建自增序列

步骤**1** 连接DDM实例。

连接方法具体请参考连接**[DDM](https://support.huaweicloud.com/intl/zh-cn/qs-ddm/ddm_02_0005.html)**实例。

- 步骤**2** 连接成功后,打开目标逻辑库。
- 步骤**3** 输入命令创建自增序列。

**create sequence** <sup>&</sup>lt;序列名> ;

#### 说明

- 建议使用bigint型作为自增键的数据类型。tinyint、smallint、mediumint、integer、int数 据类型不建议作为自增键的类型,容易越界造成值重复。
- 通过"show sequences"命令可查看自增序列的使用率。如果使用率已达到或接近100%, 请不要再插入数据,联系DDM客服人员进行处理。

**----**结束

#### 删除自增序列

步骤**1** 连接DDM实例。

连接方法具体请参考连接**[DDM](https://support.huaweicloud.com/intl/zh-cn/qs-ddm/ddm_02_0005.html)**实例。

- 步骤**2** 连接成功后,打开目标逻辑库。
- 步骤**3** 输入命令"show sequences"查看所有序列。
- 步骤**4** 输入命令删除序列。

**drop sequence** <sup>&</sup>lt;序列名> ;

**drop sequence** DB.\*\*\*;

#### 说明

- 对大小写不敏感。
- 如果序列属于某张表格 ( 即创建这张表时有一列是自增列 ) ,不允许删除。

**----**结束

#### 修改自增序列初始值

步骤**1** 连接DDM实例。

连接方法具体请参考连接**[DDM](https://support.huaweicloud.com/intl/zh-cn/qs-ddm/ddm_02_0005.html)**实例。

- 步骤**2** 连接成功后,打开目标逻辑库。
- 步骤**3** 输入"show sequences"查看所有序列。
- 步骤**4** 输入命令修改序列起始值。

**alter sequence** <sup>&</sup>lt;序列名<sup>&</sup>gt; **START WITH** <sup>&</sup>lt;目标序列起始值>;

**----**结束

#### 查询自增序列

步骤**1** 连接DDM实例。

连接方法具体请参考连接**[DDM](https://support.huaweicloud.com/intl/zh-cn/qs-ddm/ddm_02_0005.html)**实例。

- 步骤**2** 连接成功后,打开目标逻辑库。
- 步骤**3** 输入如下命令,查看所有序列。

**show sequences**;

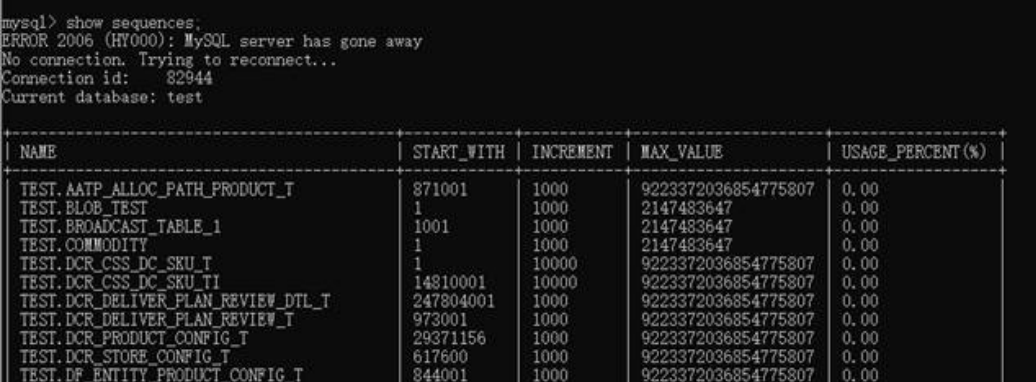

**----**结束

修改自增序列 **Cache**

#### 须知

该功能仅支持内核3.0.3以上的版本。

步骤**1** 连接DDM实例。

连接方法具体请参考连接**[DDM](https://support.huaweicloud.com/intl/zh-cn/qs-ddm/ddm_02_0005.html)**实例。

- 步骤**2** 连接成功后,打开目标逻辑库。
- 步骤**3** 输入如下命令,修改表test的全局序列的cache值。

**alter sequence test cache 5000**

步骤**4** 输入如下命令,查看test序列的INCREMENT值即是cache值。

**show sequences**

**----**结束

## 刷新实例所有表自增序列

须知

该功能仅支持内核3.0.4.1以上的版本。

步骤**1** 连接DDM实例。

连接方法具体请参考连接**[DDM](https://support.huaweicloud.com/intl/zh-cn/qs-ddm/ddm_02_0005.html)**实例。

步骤**2** 输入如下命令,更改所有逻辑库的所有Sequence。

**fresh all sequence start value**

**----**结束

# **20.8.2 nextval**、**currval** 在全局序列的使用

- nextval返回下一个序列值,currval返回当前序列值。其中nextval可以通过 nextval(n)返回n个唯一序列值。
- nextval(n)只能单独用在select sequence.nextval(n)场景下并且不支持跨库操作。
- currval不支持currval(n)的用法。

## 操作步骤

步骤**1** 连接DDM实例。

连接方法具体请参考连接**[DDM](https://support.huaweicloud.com/intl/zh-cn/qs-ddm/ddm_02_0005.html)**实例。

- 步骤**2** 连接成功后,打开目标逻辑库。
- 步骤**3** 输入命令创建全局序列。

**create sequence seq\_test**;

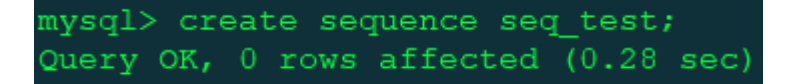

步骤**4** 输入命令,返回下一个序列值。

**select seq\_test.nextval**;

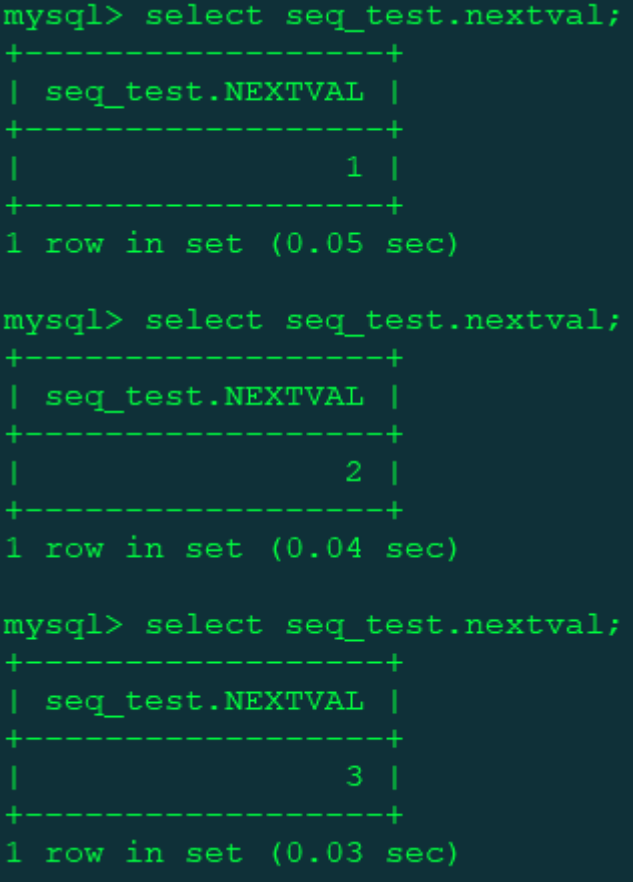

步骤**5** 输入命令,获取当前序列值。

```
select seq_test.currval;
```
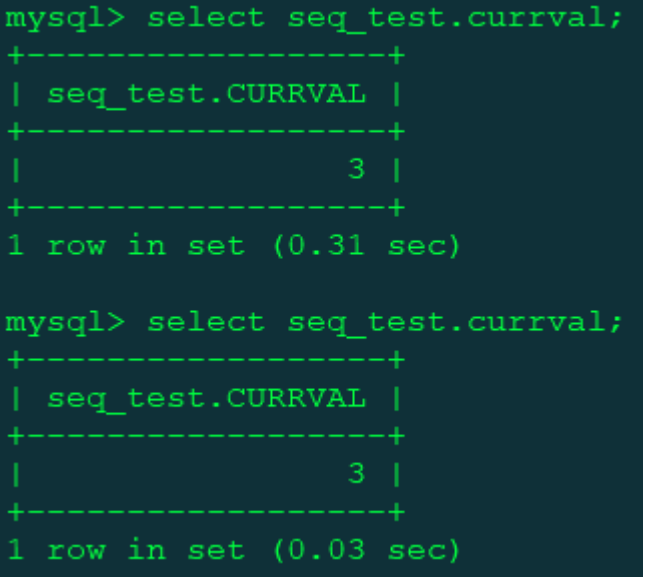

步骤**6** 输入命令,批量获取序列值。

**select seq\_test.nextval(n)**;

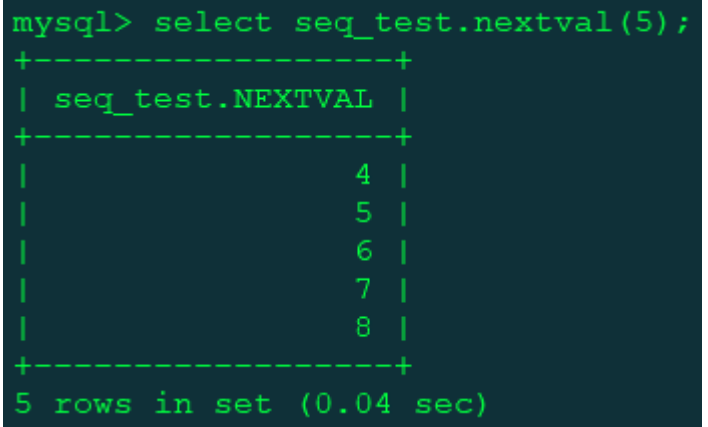

说明

- 批量获取序列值场景不支持跨库操作。
- 未使用过全局序列时,currval的返回值是0。

**----**结束

# **20.8.3** 全局序列在 **INSERT** 或 **REPLACE** 语句中的使用

要想在同一个实例下实现跨逻辑库序列的全局唯一,可以在INSERT语句或者REPLACE 语句中结合全局序列一起使用。INSERT语句和REPLACE语句支持nextval和currval两个 方式序列的获取。其中,nextval表示返回下一个序列值,currval表示返回当前序列 值。

可以通过schema.seq.nextval、schema.seq.currval使用,如果不指定schema,默认是 当前连接schema下的全局序列。

支持并发获取全局序列,在多session下并发通过schema.seq.nextval获取全局序列能 够产生唯一值。

## 前提条件

- 已有两个逻辑库dml\_test\_1和dml\_test\_2。
- 逻辑库dml\_test\_1和dml\_test\_2中都有表test\_seq。 创建表的方法: **create table test\_seq(col1 bigint,col2 bigint) dbpartition by hash(col1)**;

#### 操作步骤

步骤**1** 连接DDM实例。

连接方法具体请参考连接**[DDM](https://support.huaweicloud.com/intl/zh-cn/qs-ddm/ddm_02_0005.html)**实例。

步骤**2** 打开dml\_test\_1逻辑库。

**use dml\_test\_1**;

步骤**3** 输入命令创建全局序列。

**create sequence seq\_test**;

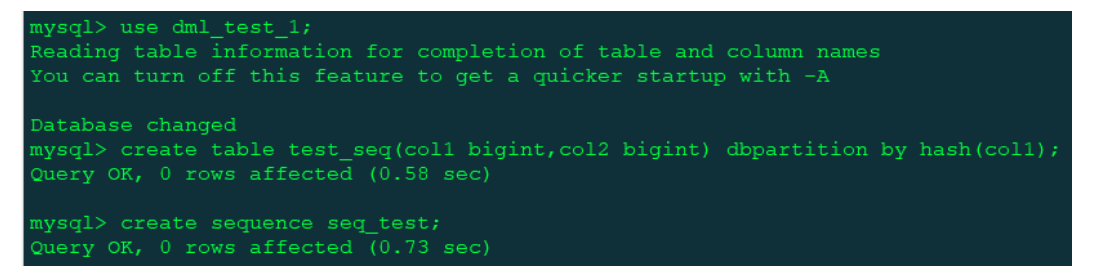

步骤**4** 使用以下语句,实现全局序列在insert语句或者replace语句的使用。

**insert into test\_seq(col1,col2)values(seq\_test.nextval,seq\_test.currval)**;

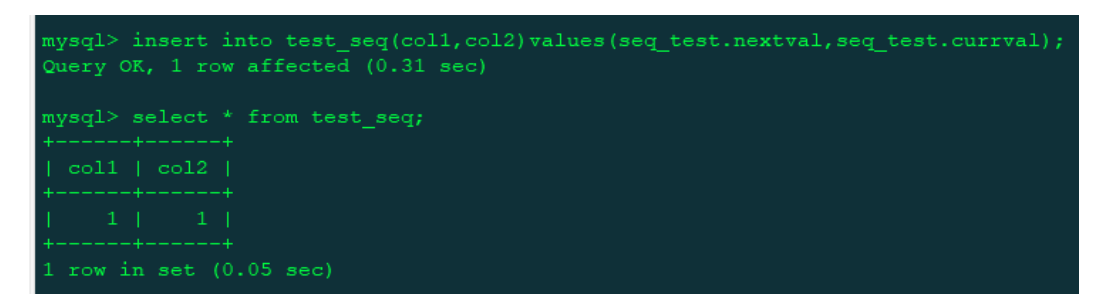

步骤**5** 打开dml\_test\_2逻辑库。

**use dml\_test\_2**;

步骤**6** 使用以下语句,实现全局序列在insert语句或者replace语句的使用。

#### **insert into**

**test\_seq(col1,col2)values(dml\_test\_1.seq\_test.nextval,dml\_test\_1.seq\_test.curr val)**;

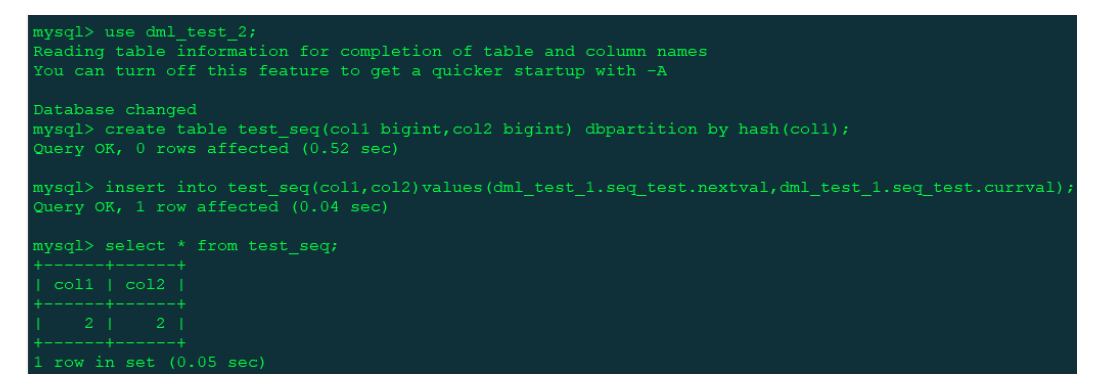

由于全局序列是创建在逻辑库"dml\_test\_1"下的,在逻辑库"dml\_test\_2"下使用 全局序列需要显式指定逻辑库"dml\_test\_1.seq\_test.nextval"、 "dml\_test\_1.seq\_test.currval"。

#### 说明

- 全局序列结合insert和replace的使用只支持拆分表,不支持广播表和单表。
- nextval和currval在insert和replace语句中是从左到右执行的,如果一条语句使用同一个全局 序列nextval多次,每出现一次就递增一次。
- 全局序列是属于逻辑库的,删除逻辑库,所在删除逻辑库的全局序列也会被删除。

**----**结束

# **20.9** 数据库管理语法

#### 支持的数据库管理语法

- SHOW Syntax
- SHOW COLUMNS Syntax
- SHOW CREATE TABLE Syntax
- SHOW TABLE STATUS Syntax
- **SHOW TABLES Syntax**
- SHOW DATABASES 如果未搜索到对应的库,请先检查账号的细粒度权限。
- SHOW INDEX FROM
- **SHOW VARIABLES Syntax**

#### 支持的数据库工具命令

- DESC Syntax
- **USE Syntax**
- **EXPLAIN Syntax 与MySQL内部的explain有所区别,DDM的EXPLAIN显示的结果是当前语句路由** 到的节点描述。

## 不支持的数据库管理语法

- 不支持SET Syntax修改全局变量。
- 不支持SHOW TRIGGERS语法。

下列的SHOW指令会随机发到某个物理分片,每个物理分片如果在不同的RDS for MySQL实例上,查得的变量或者表信息可能不同。

- **•** SHOW TABLE STATUS
- SHOW VARIABLES Syntax
- CHECK TABLE不支持hash和key分区表
- SHOW WARNINGS Syntax不支持LIMIT/COUNT的组合
- SHOW ERRORS Syntax不支持LIMIT/COUNT的组合

# **20.10 SQL** 高级功能

- 暂不支持Prepare\EXECUTE语法。
- 暂不支持用户自定义数据类型、自定义函数。
- 暂不支持视图、存储过程、触发器、游标。
- 暂不支持BEGIN…END、LOOP…END LOOP、REPEAT…UNTIL…END REPEAT、 WHILE…DO…END WHILE等复合语句。
- 暂不支类似IF , WHILE等流程控制类语句。
- 暂不支持的预处理类型:

**PREPARE** Syntax

**EXECUTE** Syntax

- 不支持在建表语句中,对索引增加COMMENT形式的注释。
- 不支持进行用户权限相关的设置。

例如:

**grant all on \*.\* to 'test'@'%' identified by 'test123';**

# **21** 配额

#### 操作场景

为防止资源滥用,平台限定了各服务资源的配额,对用户的资源数量和容量做了限 制。

如果当前资源配额限制无法满足使用需要,您可以申请扩大配额。

#### 查看配额

- 步骤**1** 登录管理控制台。
- 步**骤2** 单击管理控制台左上角的 <sup>Q</sup> ,选择区域和项目。
- 步骤**3** 在页面右上角,选择"资源 > 我的配额",进入"服务配额"页面。

图 **21-1** 我的配额

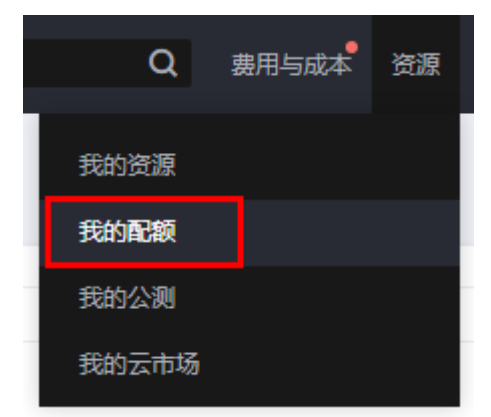

步骤4 您可以在"服务配额"页面,查看分布式数据库中间件各项资源的总配额,以及使用 情况。

**----**结束

#### 申请扩大配额

步骤**1** 登录管理控制台。

步**骤2** 单击管理控制台左上角的 <sup>Q</sup> ,选择区域和项目。

步骤**3** 在页面右上角,选择"资源 > 我的配额",进入"服务配额"页面。

步骤**4** 单击"申请扩大配额"。

步骤**5** 在"新建工单"页面,根据您的需求,填写相关参数。

其中, "问题描述"项请填写需要调整的内容和申请原因。 步骤6 填写完毕后, 勾选协议并单击"提交"。

#### **----**结束

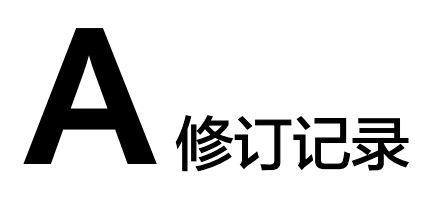

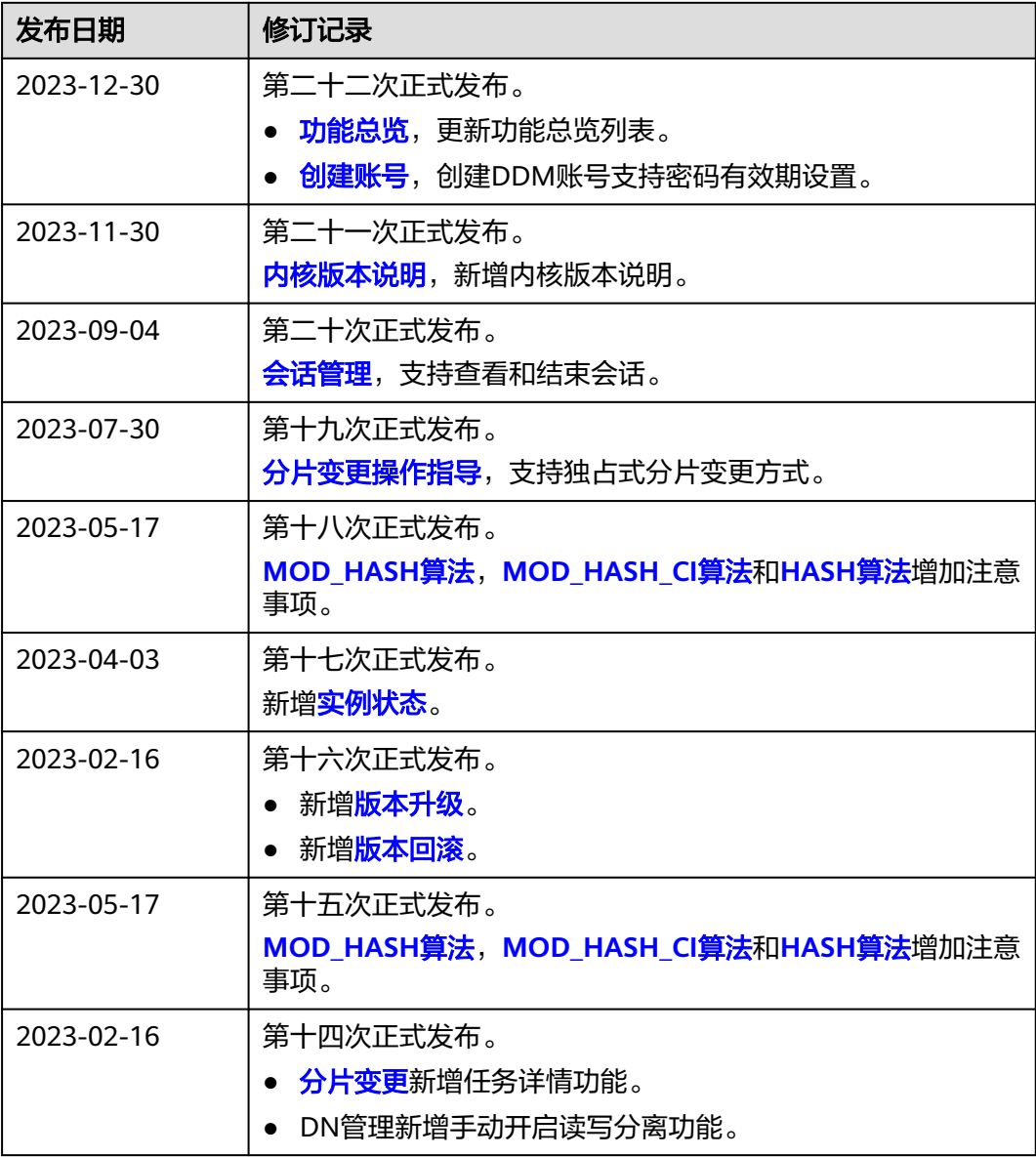

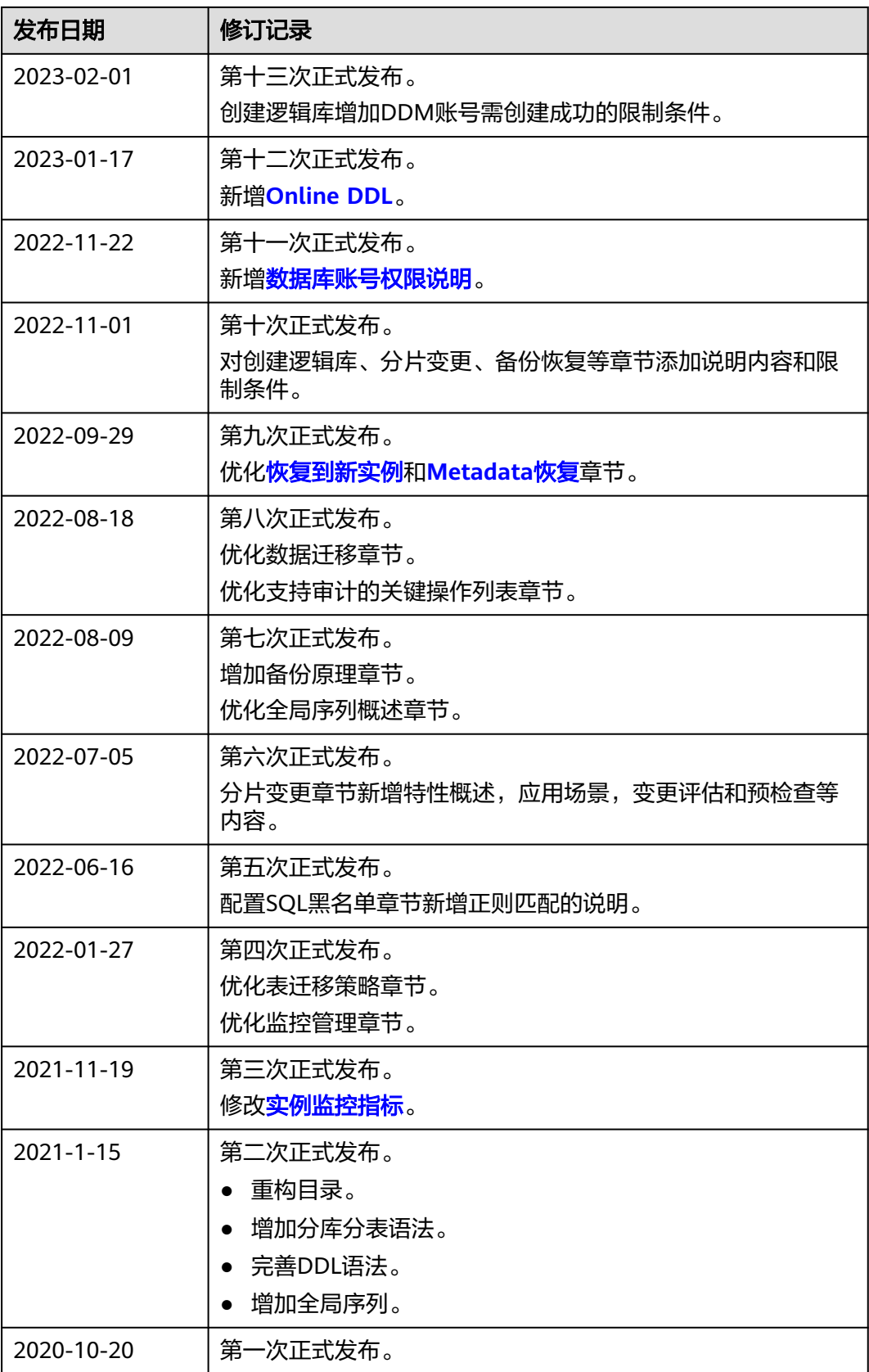